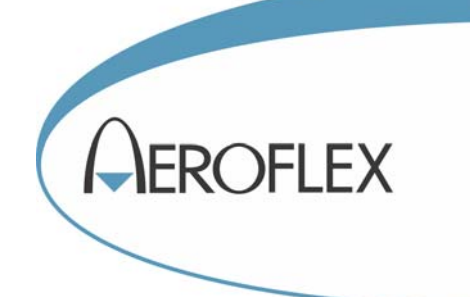

# MICROWAVE GENERATOR

# 6810A SERIES

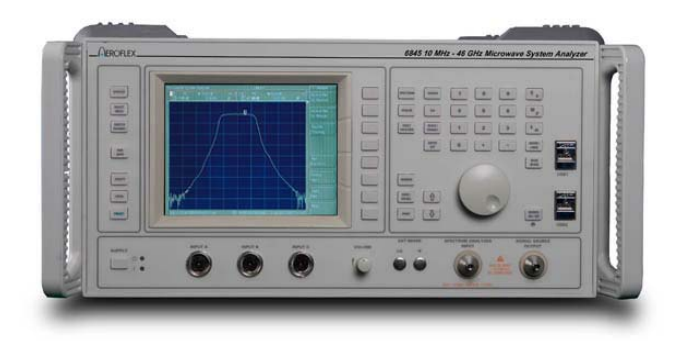

## Operating and Remote Programming Manual

Document part no. 46892/931

## **MICROWAVE GENERATORS 6810A SERIES**

© Aeroflex International Ltd. 2008

*No part of this document may be reproduced or transmitted in any form or by any means, electronic or mechanical, including photocopying, or recorded by any information storage or retrieval system, without permission in writing by Aeroflex International Ltd. (hereafter referred to throughout the document as 'Aeroflex').*

> Document part no. 46892/931 (PDF version) Based on Issue 1 of the printed manual. 26 September 2008

### **About this manual**

This manual explains how to use the 6810A Series microwave generators.

#### **Intended Audience**

Persons engaged on work relating to the design and manufacture of RF and microwave subsystems and modules, or the installation and maintenance of those systems.

It is assumed that the reader will be familiar with the terms used in RF and microwave measurements.

#### **Structure**

#### **Chapter 1**

 Provides an introduction to the 6810A Series instruments. It also includes complete performance data and lists the versions, options and accessories available.

#### **Chapter 2**

 Installation details, including connecting to an AC supply, goods-in checks and routine maintenance

#### **Chapter 3**

Illustrates the features of the instrument and describes manual operation from the front panel.

#### **Chapter 4**

Describes remote operation using GPIB.

#### **Chapter 5**

Brief technical description and block diagram of the instrument.

#### **Chapter 6**

Acceptance testing procedures to verify that the instrument is functioning correctly.

#### **Document conventions**

The following conventions apply throughout this manual:

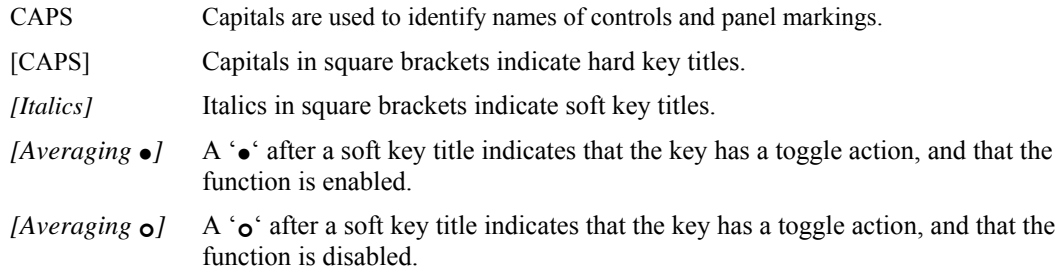

#### **Associated publications**

There is another publication covering specific aspects of this equipment:

• **Service Manual** (46880/122). Optional purchase providing information for maintenance, adjustment, calibration and repair.

### **Contents**

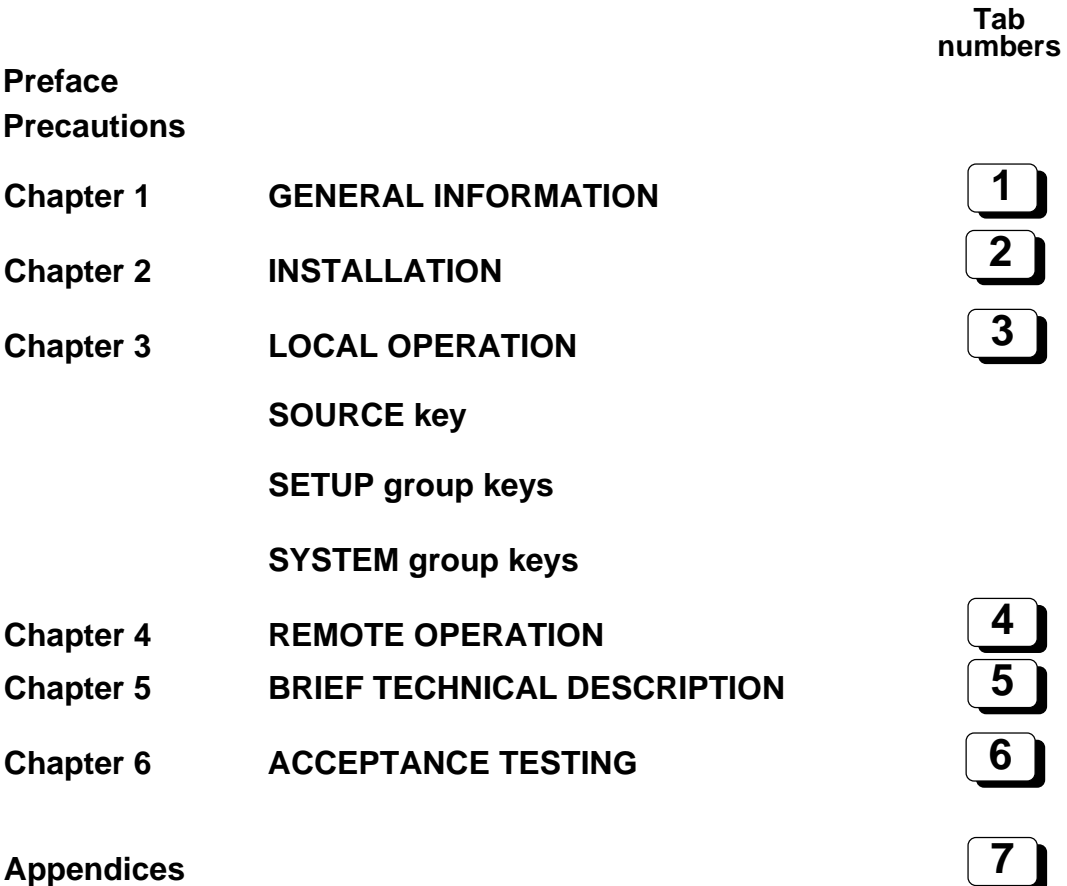

## **Appendix A INSTRUMENT DEFAULT SETTINGS Appendix B ERROR MESSAGES Appendix C GPIB STATUS REPORTING STRUCTURE Appendix D NUMERIC ENTRY HANDLING Appendix E PARAMETERS NOT AFFECTED BY PRESET Appendix F OVERLAPPED COMMANDS Appendix G EMULATION OF IEEE 488.1 ON THE SERIAL INTERFACE**

#### **INDEX**

#### **8**

**1**

**2**

**3**

**5**

**4**

**6**

**7**

### **Precautions**

**WARNING** 

**CAUTION** 

**Note** 

These terms have specific meanings in this manual:

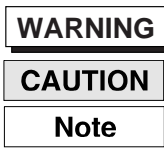

information to prevent personal injury.

**information to prevent damage to the equipment.**

**important general information.**

### **Symbols**

The meaning of hazard symbols appearing on the equipment and in the documentation is as follows:

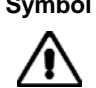

#### **Symbol Description**

Refer to the operating manual when this symbol is marked on the instrument. Familiarize yourself with the nature of the hazard and the actions that may have to be taken.

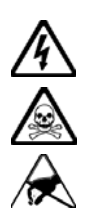

Dangerous voltage

Toxic hazard

Static sensitive components

### **General conditions of use**

This product is designed and tested to comply with the requirements of IEC/EN61010-1 'Safety requirements for electrical equipment for measurement, control and laboratory use', for Class I portable equipment and is for use in a pollution degree 2 environment. The equipment is designed to operate from an installation category II supply.

Equipment should be protected from the ingress of liquids and precipitation such as rain, snow, etc. When moving the equipment from a cold to a hot environment, it is important to allow the temperature of the equipment to stabilize before it is connected to the supply to avoid condensation forming. The equipment must only be operated within the environmental conditions specified in Chapter 1 'Performance data' in the Operating Manual, otherwise the protection provided by the equipment may be impaired.

This product is not approved for use in hazardous atmospheres or medical applications. If the equipment is to be used in a safety-related application, e.g. avionics or military applications, the suitability of the product must be assessed and approved for use by a competent person.

#### **WARNING**

### **Electrical hazards (AC supply voltage)**

This equipment conforms with IEC Safety Class I, meaning that it is provided with a protective grounding lead. To maintain this protection the supply lead must always be connected to the source of supply via a socket with a grounded contact.

Be aware that the supply filter contains capacitors that may remain charged after the equipment is disconnected from the supply. Although the stored energy is within the approved safety requirements, a slight shock may be felt if the plug pins are touched immediately after removal.

Do not remove instrument covers as this may result in personal injury. There are no userserviceable parts inside.

Refer all servicing to qualified personnel. See list of Service Centers at rear of manual.

#### **Fuses**

Note that there are supply fuses in both the live and neutral wires of the supply lead. If only one of these fuses should rupture, certain parts of the equipment could remain at supply potential.

#### **WARNING**

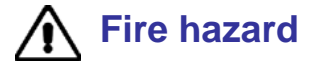

Make sure that only fuses of the correct rating and type are used for replacement.

If an integrally fused plug is used on the supply lead, ensure that the fuse rating is commensurate with the current requirements of this equipment. See Chapter 1 for power requirements.

#### **WARNING**

### **Toxic hazards**

Some of the components used in this equipment may include resins and other materials which give off toxic fumes if incinerated. Take appropriate precautions, therefore, in the disposal of these items.

#### **WARNING**

#### **Beryllium copper**

Some mechanical components within this instrument are manufactured from beryllium copper. This is an alloy with a beryllium content of approximately 5%. It represents no risk in normal use.

The material should not be machined, welded or subjected to any process where heat is involved.

It must be disposed of as "special waste".

It must NOT be disposed of by incineration.

#### **WARNING**

#### **Lithium**

A Lithium battery (or a Lithium battery contained within an IC) is used in this equipment.

As Lithium is a toxic substance, the battery should in no circumstances be crushed, incinerated or disposed of in normal waste.

Do not attempt to recharge this type of battery. Do not short circuit or force discharge since this might cause the battery to vent, overheat or explode.

#### **WARNING**

### **Heavy equipment**

The weight of the 6813 Series exceeds the 18 kg (40 lb) guideline for manual handling by a single person. To avoid the risk of injury, an assessment should be carried out prior to handling which takes account of the load, workplace environment and individual capability, in accordance with European Directive 90/269/EEC and associated National Regulations.

#### **WARNING**

### **Tilt facility**

When the equipment is in the tilt position, it is advisable, for stability reasons, not to stack other equipment on top of it.

#### **CAUTION**

### **Static sensitive components**

This equipment contains static sensitive components which may be damaged by handling - refer to the Maintenance part of the Service Manual for handling precautions.

### **CAUTION**

### **R** Precision connector

The precision microwave connectors fitted to this equipment may be damaged by mating with a non-precision type. Damage to the connector may also occur if the connector interface parameters are not within specification. The connector should be checked with the appropriate gauging tool.

#### **CAUTION**

#### **Suitability for use**

This equipment has been designed and manufactured by Aeroflex to perform measurements on RF and microwave components and systems.

If the equipment is not used in a manner specified by Aeroflex, the protection provided by the equipment may be impaired.

Aeroflex has no control over the use of this equipment and cannot be held responsible for events arising from its use other than for its intended purpose.

### **Précautions**

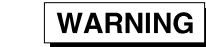

**CAUTION** 

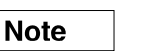

Les termes suivants ont, dans ce manuel, des significations particulières:

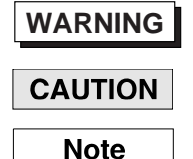

**WARNING** contient des informations pour éviter toute blessure au personnel.

contient des informations pour éviter les dommages aux équipements.

contient d'importantes informations d'ordre général.

### **Symboles signalant un risque**

La signification des symboles de danger apparaissant sur l'équipement et dans la documentation est la suivante:

**Symbole Nature du risque** 

Reportez-vous au manuel d'utilisation quand ce symbole apparaît sur l'instrument. Familiarisez-vous avec la nature du danger et la conduite à tenir.

Tension dangereuse

Danger produits toxiques

### **Conditions générales d'utilisation**

Ce produit a été conçu et testé pour être conforme aux exigences des normes CEI/EN61010-1 "Règles de sécurité pour appareils électriques de mesurage, de régulation et de laboratoire", pour des équipements Classe I portables et pour une utilisation dans un environnement de pollution de niveau 2. Cet équipement est conçu pour fonctionner à partir d'une alimentation de catégorie II.

Cet équipement doit être protégé de l'introduction de liquides ainsi que des précipitations d'eau, de neige, etc... Lorsqu'on transporte cet équipement d'un environnement chaud vers un environnement froid, il est important de laisser l'équipement se stabiliser en température avant de le connecter à une alimentation afin d'éviter toute formation de condensation. L'appareil doit être utilisé uniquement dans le cadre des conditions d'environnement spécifiées dans 'Performance data' dans le chapitre 1 du manuel d'utilisation, toute autre utilisation peut endommager les systèmes de protection.

Ce produit n'est pas garanti pour fonctionner dans des atmosphères dangereuses ou pour un usage médical. Si l'équipement doit être utilisé pour des applications en relation avec la sécurité, par exemple des applications militaires ou aéronautiques, la compatibilité du produit doit être établie et approuvée par une personne compétente.

#### **WARNING**

### **Sécurité électrique (tension d'alimentation alternative)**

Cet appareil est protégé conformément à la norme CEI de sécurité Classe 1, c'est-à-dire que sa prise secteur comporte un fil de protection à la terre. Pour maintenir cette protection, le câble d'alimentation doit toujours être branché à la source d'alimentation par l'intermédiaire d'une prise comportant une borne de terre.

Notez que les filtres d'alimentation contiennent des condensateurs qui peuvent encore être chargés lorsque l'appareil est débranché. Bien que l'énergie contenue soit conforme aux exigences de sécurité, il est possible de ressentir un léger choc si l'on touche les bornes sitôt après débranchement.

Ne démontez pas le capot de l'instrument, car ceci peut provoquer des blessures. Il n'y a pas de pièces remplaçables par l'utilisateur à l'intérieur.

Faites effectuer toute réparation par du personnel qualifié. Contacter un des Centres de Maintenance Internationaux dans la liste jointe à la fin du manuel.

#### **Fusibles**

Notez qu'il y a deux fusibles, l'un pour la phase et l'autre pour le neutre du câble d'alimentation. Si un seul fusible est coupé, certaines parties de l'appareil peuvent rester au potentiel d'alimentation.

#### **WARNING**

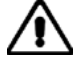

### **Risque lié au feu**

Lors du remplacement des fusibles vérifiez l'exactitude de leur type et de leur valeur. Si le câble d'alimentation comporte une prise avec fusible intégré, assurez vous que sa valeur est compatible avec les besoins en courant de l'appareil. Pour la consommation, reportez vous au chapitre 1 du manuel d'utilisation.

#### **WARNING**

### **Danger produits toxiques**

Certains composants utilisés dans cet appareil peuvent contenir des résines et d'autres matières qui dégagent des fumées toxiques lors de leur incinération. Les précautions d'usages doivent donc être prises lorsqu'on se débarrasse de ce type de composant.

#### **WARNING**

#### **Bronze au béryllium**

Dans cet équipement,certaines pièces mécaniques sont à base de bronze au béryllium. Il s'agit d'un alliage dans lequel le pourcentage de béryllium ne dépasse pas 5%. Il ne présente aucun danger en utilisation normale.

Toutefois, cet alliage ne doit pas être travaillé, soudé ou soumis à un processus qui implique l'utilisation d'une source de chaleur.

En cas de destruction, il sera entreposé dans un container spécial. IL ne devra pas être détruit par incinération

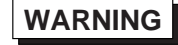

#### **Lithium**

Une pile au Lithium ou un CI contenant une pile au Lithium est utilisé dans cet équipement. Le Lithium étant une substance toxique, il ne faut en aucun cas l'écraser, l'incinérer ou le jeter avec des déchets normaux.

N'essayez pas de recharger ce type de pile. Ne court-circuitez pas ou ne forcez pas la décharge de la pile car cela pourrait causer une fuite, une surchauffe ou une explosion.

#### **WARNING**

### **Equipement lourd**

Le poids des appareils du 6813 Serie est supérieur à la limite de 18 kg (40 lb), fixée pour le transport par une seule personne. Afin d'éviter tout risque de blessure, il est nécessaire de faire, avant le transport, une évaluation de la charge, des contraintes de l'environnement et des capacités de l'individu, en conformité avec la Directive Européenne 90/269/EEC ainsi que les recommandations Nationales concernées.

### **WARNING**

### **Position inclinée**

Lorsque l'appareil est dans une position inclinée, il est recommandé, pour des raisons de stabilité, de ne pas y empiler d'autres appareils.

#### **CAUTION**

#### **Utilisation**

Cet équipement a été conçu et fabriqué par Aeroflex pour effectuer des mesures sur des composants et des systèmes RF et hyperfréquences.

La protection de l'équipement peut être altérée s'il n'est pas utilisé dans les conditions spécifiées par Aeroflex.

Aeroflex n'a aucun contrôle sur l'usage de l'instrument, et ne pourra être tenu pour responsable en cas d'événement survenant suite à une utilisation différente de celle prévue.

### **Vorsichtsmaßnahmen**

**WARNING** 

**CAUTION** 

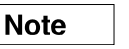

Diese Hinweise haben eine bestimmte Bedeutung in diesem Handbuch:

**WARNING dienen zur Vermeidung von Verletzungsrisiken. dienen dem Schutz der Geräte. CAUTION enthalten wichtige Informationen. Note** 

### **Gefahrensymbole**

Die Bedeutung der Gefahrensymbole auf den Geräten und in der Dokumentation ist wie folgt:

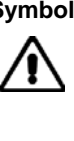

**Symbol Gefahrenart** 

Beziehen Sie sich auf die Bedienungsanleitung wenn das Messgerät mit diesem Symbol markiert ist. Machen Sie sich mit der Art der Gefahr und den Aktionen die getroffen werden müssen bekannt.

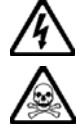

Gefährliche Spannung

Warnung vor giftigen Substanzen

### **Allgemeine Hinweise zur Verwendung**

Dieses Produkt wurde entsprechend den Anforderungen von IEC/EN61010-1 "Sicherheitsanforderungen für elektrische Ausrüstung für Meßaufgaben, Steuerung und Laborbedarf", Klasse I transportabel zur Verwendung in einer Grad 2 verunreinigten Umgebung, entwickelt und getestet. Dieses Gerät ist für Netzversorgung Klasse II zugelassen.

Das Gerät sollte vor dem Eindringen von Flüssigkeiten sowie vor Regen, Schnee etc. geschützt werden. Bei Standortänderung von kalter in wärmere Umgebung sollte das Gerät wegen der Kondensation erst nach Anpassung an die wärmere Umgebung mit dem Netz verbunden werden. Das Gerät darf nur in Umgebungsbedingungen wie im Kapitel 1 'Leistungsdaten (Performance data)' der Bedienungsanleitung beschrieben, betrieben werden; ansonsten wird der vom Gerät vorgesehene Schutz des Anwenders beeinträchtigt.

Dieses Produkt ist nicht für den Einsatz in gefährlicher Umgebung (z.B. Ex-Bereich) und für medizinische Anwendungen geprüft. Sollte das Gerät für den Einsatz in sicherheitsrelevanten Anwendungen wie z.B. im Flugverkehr oder bei militaerischen Anwendungen vorgesehen sein, so ist dieser von einer für diesen Bereich zuständigen Person zu beurteilen und genehmigen.

#### **WARNING**

### **Elektrische Schläge (Wechselspannungsversorgung)**

Das Gerät entspricht IEC Sicherheitsklasse 1 mit einem Schutzleiter nach Erde. Das Netzkabel muß stets an eine Steckdose mit Erdkontakt angeschlossen werden.

Filterkondensatoren in der internen Spannungsversorgung können auch nach Unterbrechung der Spannungszuführung noch geladen sein. Obwohl die darin gespeicherte Energie innerhalb der Sicherheitsmargen liegt, kann ein leichter Spannungsschlag bei Berührung kurz nach der Unterbrechung erfolgen.

Öffnen Sie niemals das Gehäuse der Geräte das dies zu ernsthaften Verletzungen führen kann. Es gibt keine vom Anwender austauschbare Teile in diesem Gerät.

Lassen Sie alle Reparaturen durch qualifiziertes Personal durchführen. Eine Liste der Servicestellen finden Sie auf der Rückseite des Handbuches.

#### **Sicherungen**

Es ist zu beachten, daß es Sicherungen in beiden (spannunsführenden und neutralen) Zuleitungen gibt. Wenn nur eine von diesen Sicherungen schmilzt, so bleiben einige Geräteteile immer noch auf Spannungspotential.

#### **WARNING**

### **Feuergefahr**

Es dürfen nur Ersatzsicherungen vom gleichen Typ mit den korrekten Spezifikationen entsprechend der Stromaufnahme des Gerätes verwendet werden. Siehe hierzu Kapitel 1.

#### **WARNING**

### **Warnung vor giftigen Substanzen**

In einigen Bauelementen dieses Geräts können Epoxyharze oder andere Materialien enthalten sein, die im Brandfall giftige Gase erzeugen. Bei der Entsorgung müssen deshalb entsprechende Vorsichtsmaßnahmen getroffen werden.

#### **WARNING**

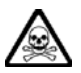

### **Beryllium Kupfer**

In diesem Gerät sind einige mechanische Komponenten aus Berylium Kupfer gefertigt. Dies ist eine Verbindung welche aus einem Berylliumanteil von ca. 5 % besteht. Bei normaler Verwendung besteht kein Gesundheitsrisiko.

Das Metall darf nicht bearbeitet, geschweißt oder sonstiger Wärmebehandlung ausgesetzt werden.

Es muß als Sondermüll entsorgt werden.

Es darf nicht durch Verbrennung entsorgt werden.

#### **WARNING**

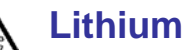

Eine Lithium Batterie oder eine Lithium Batterie innerhalb eines IC ist in diesem Gerät eingebaut.

Da Lithium ein giftiges Material ist, sollte es als Sondermüll entsorgt werden.

Diese Batterie darf auf keinen Fall geladen werden. Nicht kurzschließen, da sie dabei überhitzt werden und explodieren kann.

#### **WARNING**

### **Schweres Gerät**

Das Gewicht der 6813 Series Geräte liegt über der 18 kg (40 lb) Grenze für Transport durch eine einzelne Person. Zur Vermeidung von Verletzungen sollten vor einem Transport die Arbeitsumgebung und die persönlichen Möglichkeiten im Verhältnis zur Last abgewogen werden, wie in der EU-Regelung 90/269/EEC und nationalen Normen beschrieben.

#### **WARNING**

## **Schrägstellung**

Bei Schrägstellung des Geräts sollten aus Stabilitätsgründen keine anderen Geräte darauf gestellt werden.

#### **CAUTION**

#### **Eignung für Gebrauch**

Dieses Gerät wurde von Aeroflex entwickelt und hergestellt um Messungen an HF- und Mikrowellenkomponenten und -Systemen durchzuführen.

Sollte das Gerät nicht auf die von Aeroflex vorgesehene Art und Weise verwendet werden, kann die Schutzfunktion des Gerätes beeinträchtigt werden.

Aeroflex hat keinen Einfluß auf die Art der Verwendung und übernimmt keinerlei Verantwortung bei unsachgemässer Handhabung.

### **Precauzioni**

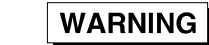

**CAUTION** 

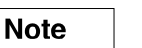

Questi termini vengono utilizzati in questo manuale con significati specifici:

**WARNING riportano informazioni atte ad evitare possibili pericoli alla persona.** 

 **riportano informazioni per evitare possibili pericoli all'apparecchiatura. CAUTION** 

**riportano importanti informazioni di carattere generale.** 

### **Simboli di pericolo**

**Note** 

Il significato del simbolo di pericolo riportato sugli strumenti e nella documentazione è il seguente:

#### **Simbolo Tipo di pericolo**

Fare riferimento al manuale operativo quando questo simbolo è riportato sullo strumento. Rendervi conto della natura del pericolo e delle precauzioni che dovrete prendere.

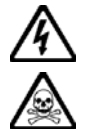

Tensione pericolosa

Pericolo sostanze tossiche

### **Condizioni generali d'uso**

Questo prodotto è stato progettato e collaudato per rispondere ai requisiti della direttiva IEC/EN61010-1 'Safety requirements for electrical equipment for measurement, control and laboratory use' per apparati di classe I portatili e per l'uso in un ambiente inquinato di grado 2. L'apparato è stato progettato per essere alimentato da un alimentatore di categoria II.

Lo strumento deve essere protetto dal possibile ingresso di liquidi quali, ad es., acqua, pioggia, neve, ecc. Qualora lo strumento venga portato da un ambiente freddo ad uno caldo, è importante lasciare che la temperatura all'interno dello strumento si stabilizzi prima di alimentarlo per evitare formazione di condense. Lo strumento deve essere utilizzato esclusivamente nelle condizioni ambientali descritte nel capitolo 1 'Performance data' del manuale operativo, in caso contrario le protezioni previste nello strumento potrebbero risultare non sufficienti.

Questo prodotto non è stato approvato per essere usato in ambienti pericolosi o applicazioni medicali. Se lo strumento deve essere usato per applicazioni particolari collegate alla sicurezza (per esempio applicazioni militari o avioniche), occorre che una persona o un istituto competente ne certifichi l'uso.

#### **WARNING**

### **Pericoli da elettricità (alimentazione c.a.)**

Quest 'apparato è provvisto del collegamento di protezione di terra e rispetta le norme di sicurezza IEC, classe 1. Per mantenere questa protezione è necessario che il cavo, la spina e la presa d'alimentazione siano tutti provvisti di terra.

Il circuito d'alimentazione contiene dei filtri i cui condensatori possono restare carichi anche dopo aver rimosso l'alimentazione. Sebbene l'energia immagazzinata è entro i limiti di sicurezza, purtuttavia una leggera scossa può essere avvertita toccando i capi della spina subito dopo averla rimossa.

Non rimuovete mai le coperture perché così potreste provocare danni a voi stessi. Non vi sono all'interno parti di interesse all'utilizzatore.

Tutte gli interventi sono di competenza del personale qualificato. Vedi elenco internazionale dei Centri di Assistenza in fondo al manuale.

#### **Fusibili**

Notare che un fusibile è posto sul filo caldo del cavo di alimentazione. Qualora l'alimentazione avvenga tramite due poli non polarizzati, è possibile che il fusibile vada a protezione del neutro per cui anche in caso di una sua rottura, l'apparato potrebbe restare sotto tensione.

#### **WARNING**

#### **Pericolo d'incendio**

Assicurarsi che, in caso di sostituzione, vengano utilizzati solo fusibili della portata e del tipo prescritti.

Se viene usata una spina con fusibili, assicurarsi che questi siano di portata adeguata ai requisiti di alimentazione richiesti dallo strumento. Tali requisiti sono riportati nella scheda tecnica (di seguito al capitolo 1).

#### **WARNING**

### **Pericolo sostanze tossiche**

Alcuni dei componenti usati in questo strumento possono contenere resine o altri materiali che, se bruciati, possono emettere fumi tossici. Prendere quindi le opportune precauzioni nell'uso di tali parti.

#### **WARNING**

#### **Rame berillio**

Alcuni componenti meccanici in questo strumento sono realizzati in rame berillio. Si tratta di una lega con contenuto di berillio di circa il 5%, che non presenta alcun rischio in usi normali.

Questo materiale non deve essere lavorato, saldato o subire qualsiasi processo che coinvolge alte temperature.

Deve essere eliminato come "rifiuto speciale". Non deve essere eliminato tramite "inceneritore".

### **WARNING**

#### **Litio**

Quest 'apparato incorpora una batteria al litio o un circuito integrato contenente una batteria al litio.

Poiché il litio è una sostanza tossica, la batteria non deve essere mai né rotta, né incenerita, né gettata tra i normali rifiuti.

Questo tipo di batteria non può essere sottoposto né a ricarica né a corto-circuito o scarica forzata. Queste azioni possono provocare surriscaldamento, fuoriuscita di gas o esplosione della batteria.

#### **WARNING**

#### **Strumento pesante**

Il peso degli strumenti serie 6800 supera i 18 kg (40 lb) raccomandati come limite per il trasporto manuale da parte di singola persona. Per evitare rischi di danni fisici è bene quindi considerare il carico complessivo, le condizioni del trasporto e le capacità individuali in accordo con la direttiva comunitaria 90/269/EEC e con eventuali regolamenti locali.

#### **WARNING**

### **Posizionamento inclinato**

Quando lo strumento è in posizione inclinata è raccomandato, per motivi di stabilità, non sovrapporre altri strumenti.

#### **CAUTION**

#### **Caratteristiche d'uso**

Questo strumento è stato progettato e prodotto da Aeroflex eseguire misure su componenti o sistemi RF e microonde.

Se lo strumento non è utilizzato nel modo specificato da Aeroflex, le protezioni previste sullo strumento potrebbero risultare inefficaci.

Aeroflex non può avere il controllo sull'uso di questo strumento e non può essere ritenuta responsabile per eventi risultanti da un uso diverso dallo scopo prefisso.

### **Precauciones**

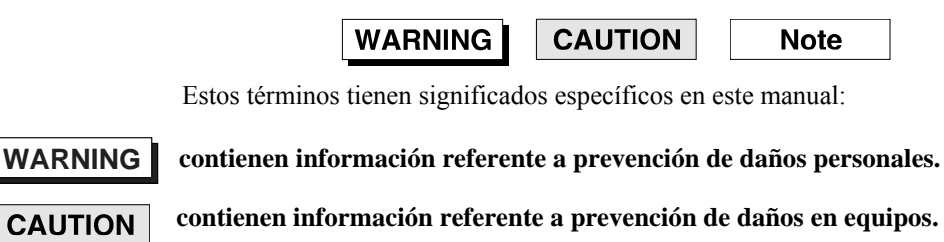

**contienen información general importante.** 

### **Símbolos de peligro**

**Note** 

El significado de los símbolos de peligro en el equipo y en la documentación es el siguiente:

**Símbolo Naturaleza del peligro**

Vea el manual de funcionamiento cuando este símbolo aparezca en el instrumento. Familiarícese con la naturaleza del riesgo y con las acciones que deban de tomarse.

Voltaje peligroso

Aviso de toxicidad

### **Condiciones generales de uso**

Este producto ha sido diseñado y probado para cumplir los requerimientos de la normativa IEC/EN61010-1 "Requerimientos de la normativa para equipos eléctricos de medida, control y uso en laboratorio", para equipos clase I portátiles y para uso en un ambiente con un grado de contaminación 2. El equipo ha sido diseñado para funcionar sobre una instalación de alimentación de categorías II.

Debe protegerse el equipo de la entrada de líquidos y precipitaciones como nieve, lluvia, etc. Cuando se traslada el equipo de entorno frío a un entorno caliente, es importante aguardar la estabilización el equipo para evitar la condensación. Solamente debe utilizarse el equipo bajo las condiciones ambientales especificadas en el Capítulo 1 'Especificaciones' o 'Performance data' del Manual de Instrucciones, en caso contrario la propia protección del equipo puede resultar dañada.

Este producto no ha sido aprobado para su utilización en entornos peligrosos o en aplicaciones médicas. Si se va a utilizar el equipo en una aplicación con implicaciones en cuanto a seguridad, como por ejemplo aplicaciones de aviónica o militares, es preciso que un experto competente en materia de seguridad apruebe su uso.

#### **WARNING**

### **Nivel peligroso de electricidad (tensión de red)**

Este equipo cumple las normas IEC Seguridad Clase 1, lo que significa que va provisto de un cable de protección de masa. Para mantener esta protección, el cable de alimentación de red debe de conectarse siempre a una clavija con terminal de masa.

Tenga en cuenta que el filtro de red contiene condensadores que pueden almacenar carga una vez desconectado el equipo. Aunque la energía almacenada está dentro de los requisitos de seguridad, pudiera sentirse una ligera descarga al tocar la clavija de alimentación inmediatamente después de su desconexión de red.

No retire las cubiertas del chasis del instrumento, ya que pudiera resultar dañado personalmente. No existen partes que puedan ser reparadas en su interior.

Deje todas las tareas relativas a reparación a un servicio técnico cualificado. Vea la lista de Centros de Servicios Internacionales en la parte trasera del manual.

#### **Fusibles**

Se hace notar que el Equipo está dotado de fusibles tanto en el activo como el neutro de alimentación. Si sólo uno de estos fusibles fundiera, existen partes del equipo que pudieran permanecer a tensión de red.

#### **WARNING**

#### **Peligro de incendio**

Asegúrese de utilizar sólo fusibles del tipo y valores especificados como repuesto.

Si se utiliza una clavija con fusible incorporado, asegúrese de que los valores del fusible corresponden a los requeridos por el equipo. Consulte Capítulo 1 para comprobar los requisitos de alimentación.

#### **WARNING**

### **Aviso de toxicidad**

Alguno de los componentes utilizados en este equipo pudieran incluir resinas u otro tipo de materiales que al arder produjeran sustancias tóxicas, Por tanto, tome las debidas precauciones en la manipulación de esas piezas.

### **WARNING**

#### **Berilio-cobre**

Algunos componentes mecánicos contenidos en este instrumento incorporan berilio-cobre en su proceso de fabricación. Se trata de una aleación con un contenido aproximado de berilio del 5%, lo que no representa ningún riesgo durante su uso normal.

El material no debe ser manipulado, soldado, ni sometido a ningún proceso que implique la aplicación de calor.

Para su eliminación debe tratarse como un "residuo especial". El material NO DEBE eliminarse mediante incineración.

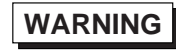

#### **Litio**

En este equipo se utiliza una batería de litio (o contenida dentro de un CI).

Dada que el litio es una substancia tóxica las baterías de este material no deben ser aplastadas, quemadas o arrojadas junto a basuras ordinarias.

No trate de recargar este tipo de baterías. No las cortocircuite o fuerce su descarga ya que puede dar lugar a que la esta emita gases, se recaliente o explote.

#### **WARNING**

### **Instrumento pesado**

El peso de los equipos Serie 6800 es superior a la recomendación de 18 Kg (40 lb), lo que debe tenerse en cuenta. si va ser transportado manualmente por una sola persona. Para evitar el riesgo de lesiones, antes de mover el equipo deberá evaluar la carga, el entorno de trabajo y la propia capacidad, de acuerdo con la Directiva Europea 90/269/EEC y el Reglamento Nacional Asociado.

#### **WARNING**

### **Tener en cuenta con el equipo inclinado**

Si utiliza el equipo en posición inclinada, se recomienda, por razones de estabilidad, no apilar otros equipos encima de él.

#### **CAUTION**

#### **Idoneidad de uso**

Este equipo ha sido diseñado y fabricado por Aeroflex para realizar medidas en RF y microondas en componentes y sistemas.

Si el equipo fuese utilizado de forma diferente a la especificada por Aeroflex, la protección ofrecida por el equipo pudiera quedar reducida.

Aeroflex no tiene control sobre el uso de este equipo y no puede, por tanto, exigirsele responsabilidades derivadas de una utilización distinta de aquellas para las que ha sido diseñado.

### **Chapter 1 GENERAL INFORMATION**

### **Contents**

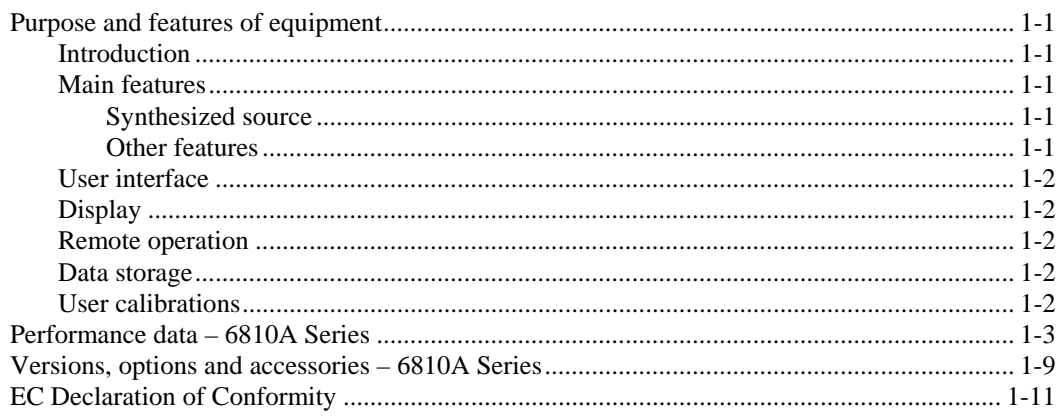

### <span id="page-19-1"></span><span id="page-19-0"></span>**Purpose and features of equipment**

#### **Introduction**

6810A Series instruments are portable microwave synthesized frequency sources:

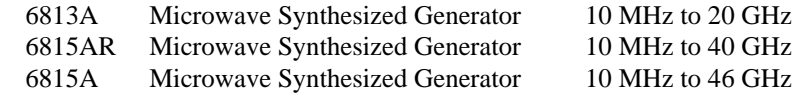

Typical applications for these instruments are:

- providing the local oscillator for mixer measurements;
- radar system sensitivity testing via an external pulse modulator e.g. 6146, 6147;
- as a high frequency interfering source for testing wireless systems.

#### <span id="page-19-3"></span><span id="page-19-2"></span>**Main features**

#### **Synthesized source**

The 6810A Series uses a fully synthesized frequency source for precision sweeps with high resolution and frequency stability and low phase noise. The source also provides an accurate CW output and a list mode is available via the menu system. A power sweep mode is provided for gain compression testing. Power level is settable over a 20 dB range with a maximum guaranteed levelled power of +10 dBm for all frequencies.

The source can be frequency modulated in CW mode using a suitable external modulating signal. An internal modulating signal is also available if the Internal FM option is fitted. If the Pulse Modulator option is fitted, external pulse modulation is possible. If both Internal FM generator and Pulse Modulator options are fitted, internal and external FM and pulse modulation are possible.

Optional 70 dB and 90 dB (6813A only) step attenuators are available to set low output powers for small signal applications.

#### <span id="page-19-4"></span>**Other features**

Non-volatile stores are provided for the storage of instrument settings including frequency lists for list mode.

#### <span id="page-20-0"></span>**User interface**

The firmware controls the functions of the synthesized source. Operator interaction with the system is performed using a liquid crystal display (LCD) and the front panel controls. Menus, instructions, error messages and help text are displayed on the LCD, and menu selection is accomplished using a set of eight soft keys adjacent to the display.

The source setup is defined using a simple menu system. All commonly accessed functions are no more than one level down in the menu tree structure so that the instrument operation is easily learnt.

Non-volatile storage is provided for instrument settings for future use.

As an alternative to using the front panel to control the instrument's functions, an external IBMcompatible keyboard can be connected via a standard keyboard interface. International support for keyboards is provided.

#### <span id="page-20-1"></span>**Display**

The display is a TFT colour LCD with a resolution of  $640 \times 480$  pixels. A rear-panel connector is available for connecting an external standard VGA colour monitor.

#### <span id="page-20-2"></span>**Remote operation**

Remote control commands are provided enabling full control of the system via the GPIB interface. The GPIB complies with IEEE 488.2 and follows the SCPI convention (Standard Commands for Programmable Instrumentation). The commands also enable the instrument to be controlled via the RS-232 (serial) interface.

#### <span id="page-20-3"></span>**Data storage**

The 6810A Series has internal non-volatile memory that can be used for instrument settings and calibrations. To store results separately from the instrument there are two USB ports.

#### <span id="page-20-4"></span>**User calibrations**

At temperatures outside the range  $+20$  to  $+30^{\circ}$ C (68 to 86 $^{\circ}$ F), the performance of the instruments can be optimized by performing user calibrations. This facility is available via the [UTILITY] menu and selecting: [Service] [Instrument Calibrations]. A menu covering the RF source calibration is available. In the menu, a facility exists to perform a 'Frequency Calibration' and this should be utilized when the 'Unloc' indicator appears at the top of the screen.

If performing the frequency calibration does not clear the 'Unloc' indicator, then consult your local service center.

### <span id="page-21-0"></span>**Performance data – 6810A Series**

#### **Source**

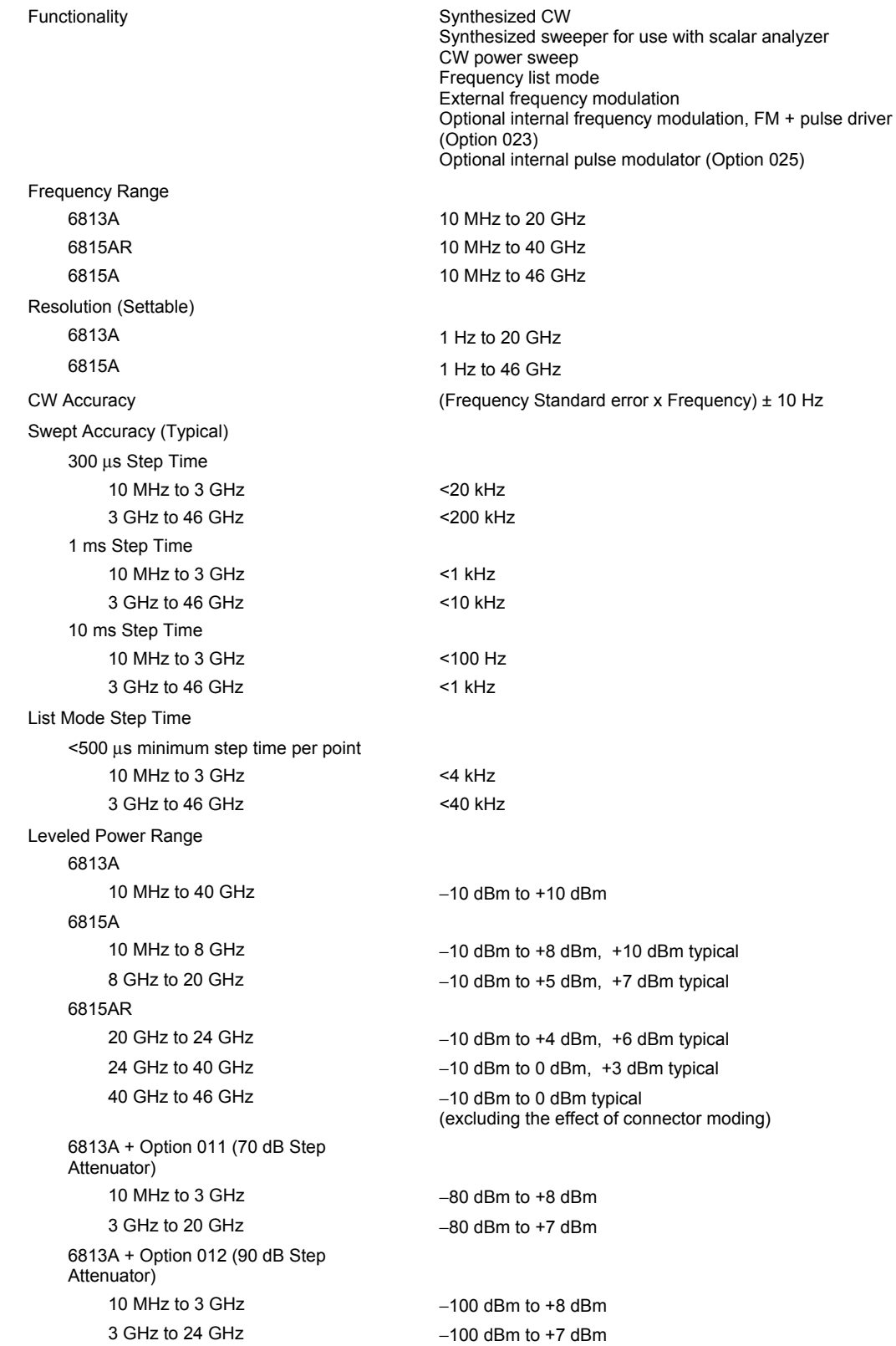

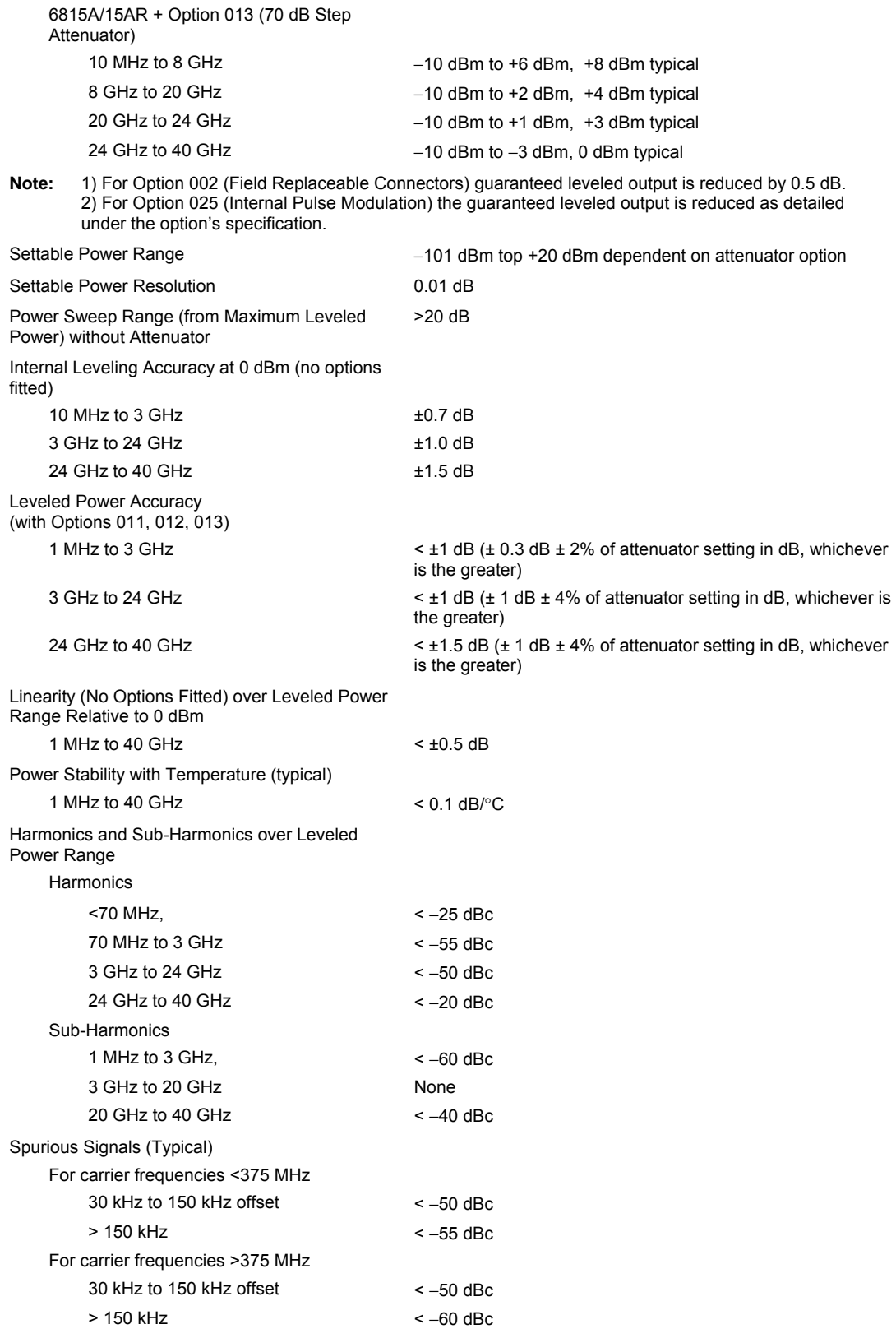

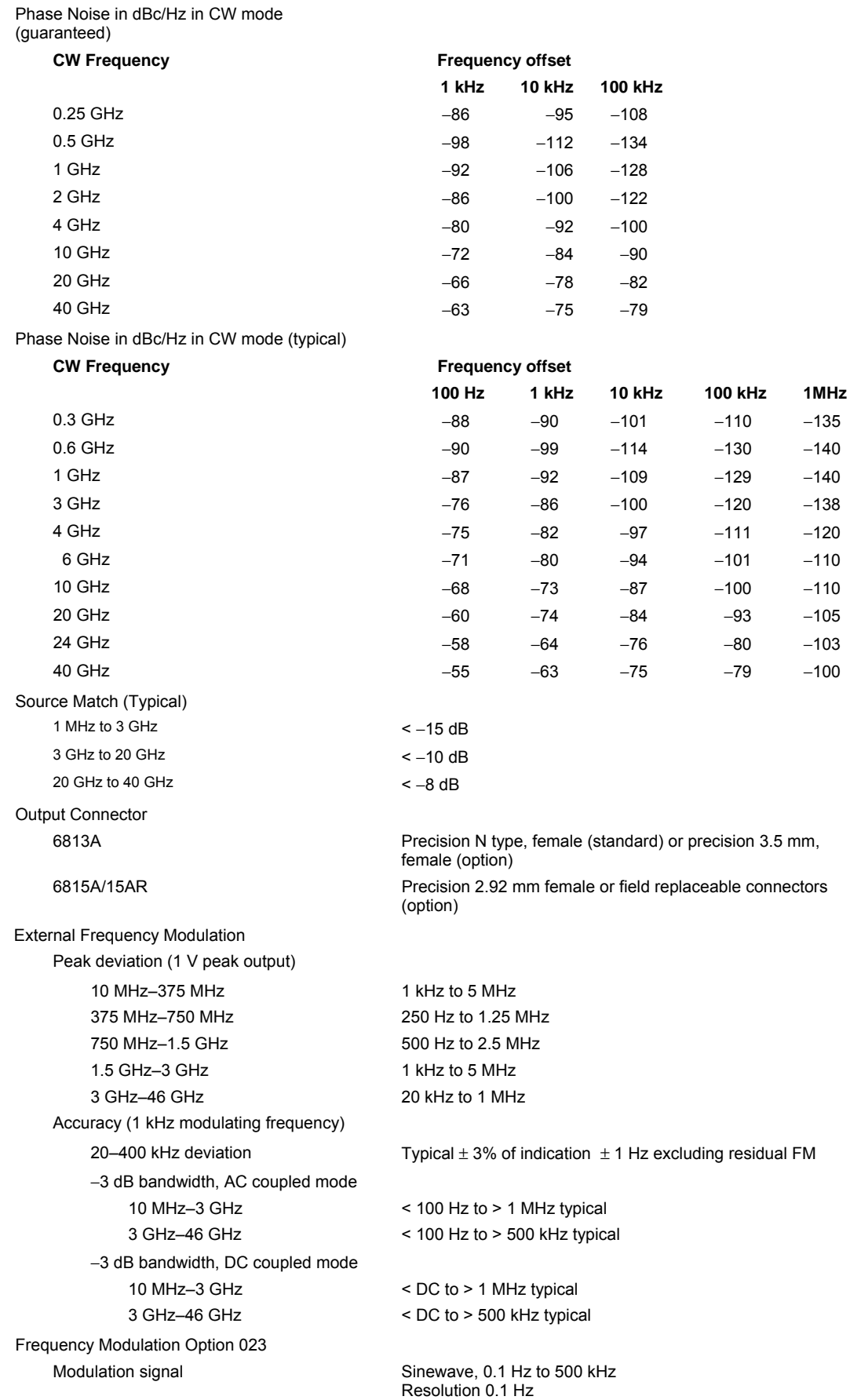

Other specifications as for External Frequency Modulation except:

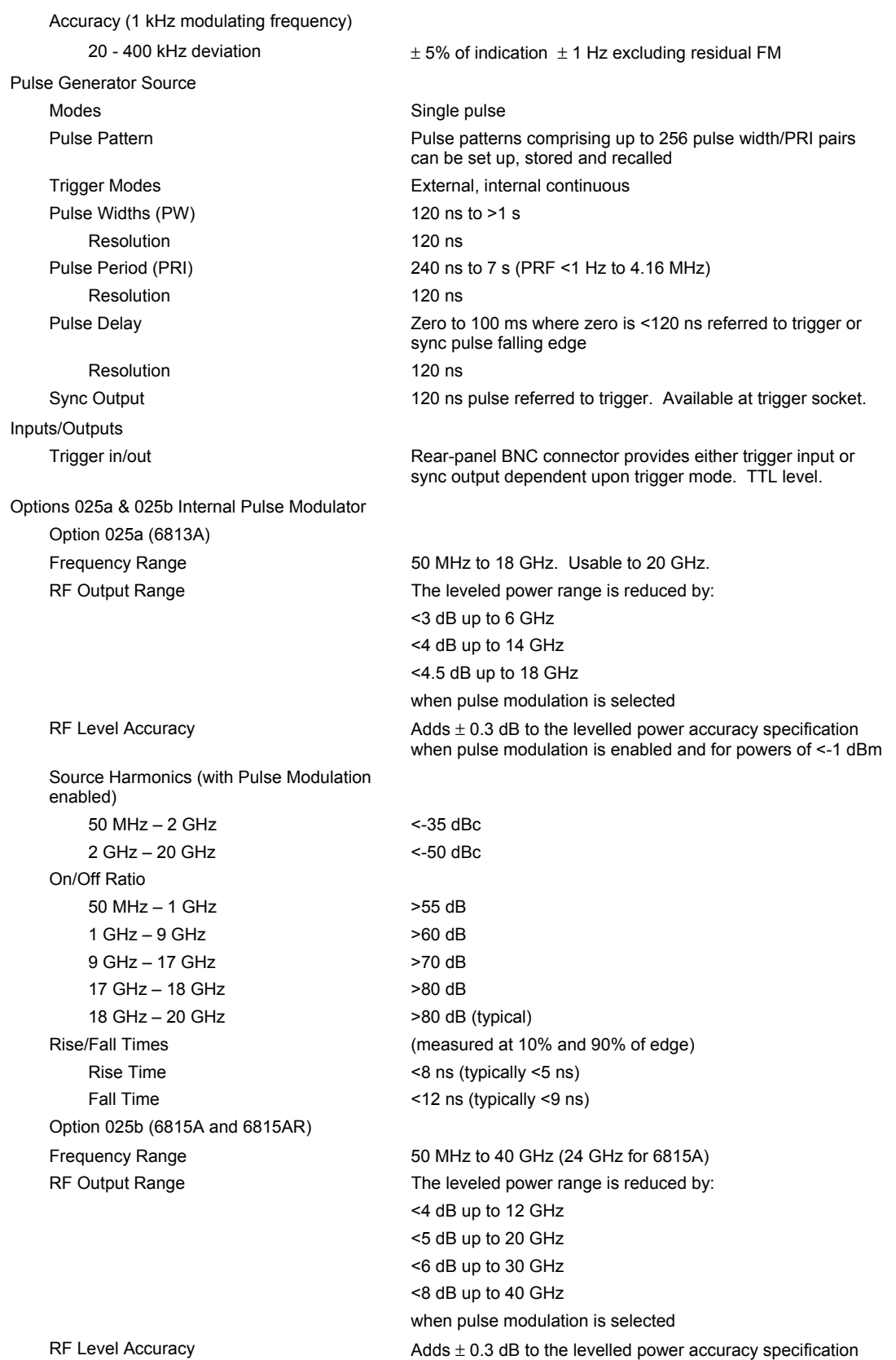

when pulse modulation is enabled and for powers of <-3 dBm

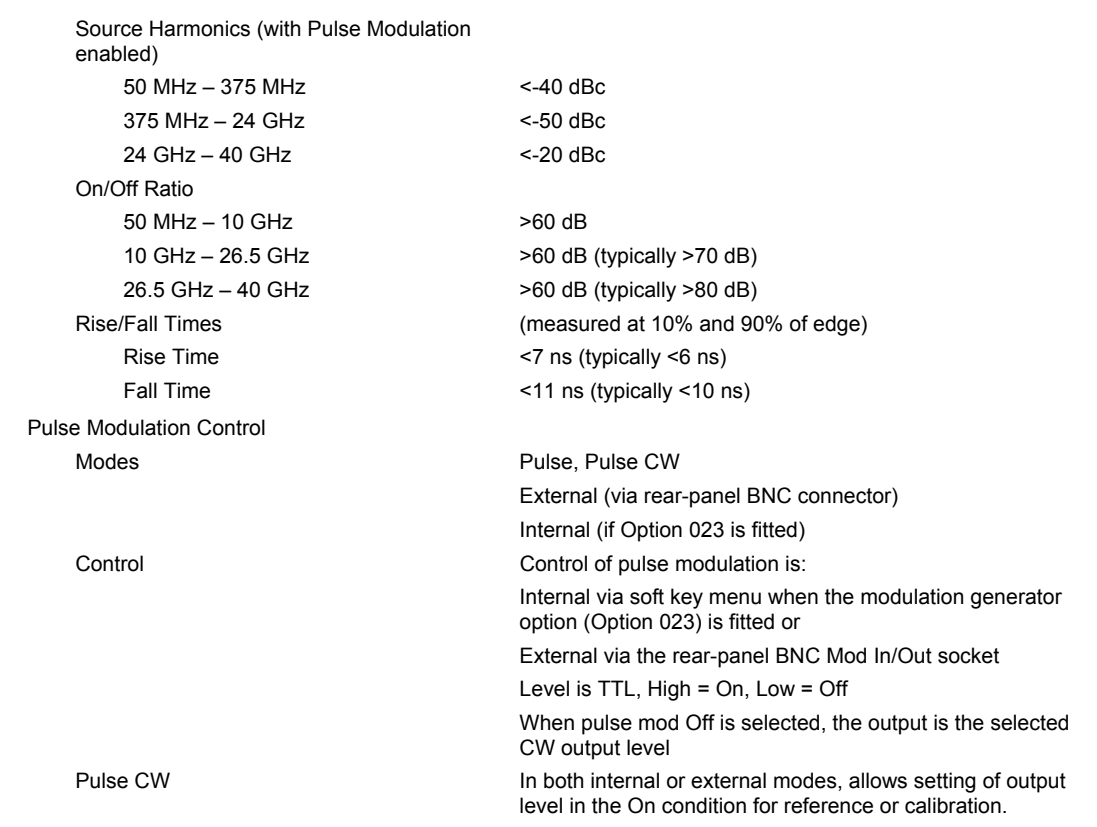

#### **Frequency Standard**

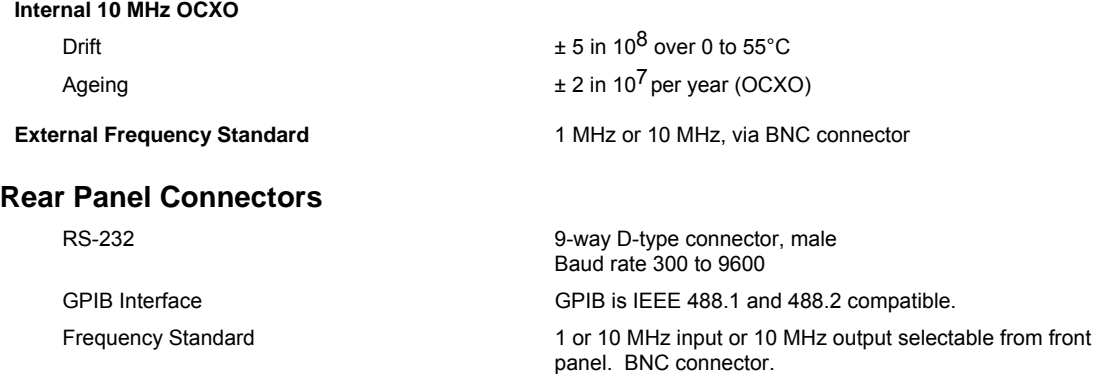

100 Ω. BNC connector

Mod In/Out modulation input or output. Impedance approx.

External Monitor **External Monitor** Standard VGA, 640 by 480 colour output

Voltage Output (Auxiliary 9-pin connector) Settable for 0 to 10 V ramp, fixed voltage External Leveling Input Input voltage range 0 to +1 V Connector BNC (f)

#### **Trigger Board Option 24**

#### **External Trigger Input**

Connector BNC (f)

#### **Lock Output**

Connector BNC (f)

TTL input to trigger sweep in frequency list mode

15-way high density D-type female connector

TTL output indicating source locked

#### **General Features**

Data Storage and firmware upgrade USB ports (two) Weight — Model and Option dependent 16 kg (35 lb) Size (not including front handles) 230 mm H x 430 mm W x 570 mm D

Rated Range of Use

Humidity Up to 93% RH at +40°C Conditions of Storage and Transportation Temperature  $-40 \text{ to } +71^{\circ} \text{C } (-40 \text{ to } +160^{\circ} \text{F})$ Humidity Up to 93% RH at +40°C (+104°F) Altitude Up to 4570 m (15000 ft)

Display Color active matrix TFT liquid crystal display with 16.5 cm (6.5 in) visible diagonal

(9 in H x 17 in W x 22 in D)

Power Supply **Auto-sensing 90 V** to 265 V, 45 Hz to 65 Hz AC. 90 V to 110 V, 400 Hz AC. Consumption 150 W

Temperature 6813: 0 to +50°C (32 to 122°F) 6815: +5 to +45°C (+9 to 113°F)

Electromagnetic Compatibility Conforms to the protection requirements of EEC Council directive 2004/108/EC. Conforms to the limits specified in the following standards:

IEC/EN61326-1 : 2006

RF Emission Class A, Immunity table 3.

The instrument is intended for use in industrial environments. It may not be possible to ensure electromagnetic compatibility in other environments because of conducted or radiated disturbances.

The instrument is intended for use in a controlled electromagnetic environment. If RF transmitters such as mobile telephones are used in close proximity, performance of the instrument may be affected.

Safety **Conforms** with the requirements of EC Council Directive 2006/95/EC (as amended) and product standard IEC/EN 61010-1 : 2001 + C1 : 2002 + C2 : 2003 for class 1 portable equipment and is for use in a pollution degree 2 environment. The instrument is designed to operate from an installation category 2 supply.

**Note:** All specifications quoted are for operation at calibration temperature ±3°C (±5.4°F).

Specifications involving Type N connectors above 18 GHz are not traceable to national standards as these do not exist at present.

Specifications involving 2.92 mm connectors above 40 GHz are not traceable to national standards as these do not exist at present.

Typical specifications are non-warranted.

### <span id="page-27-0"></span>**Versions, options and accessories – 6810A Series**

#### **Versions – Microwave Synthesized Generators**

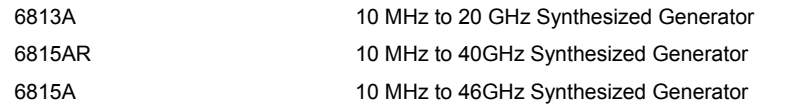

#### **Options**

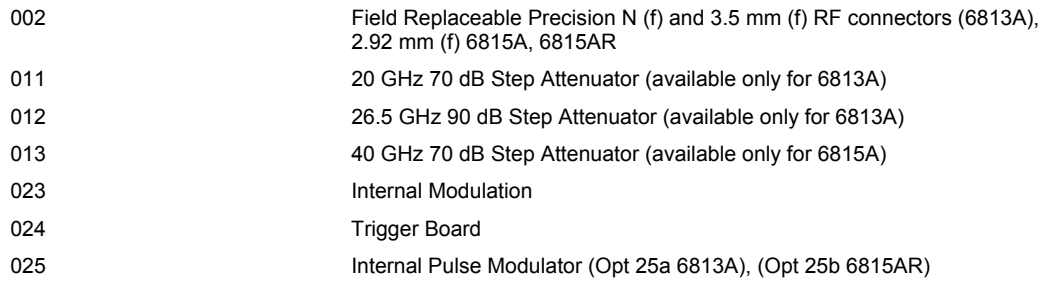

#### **Supplied Accessories**

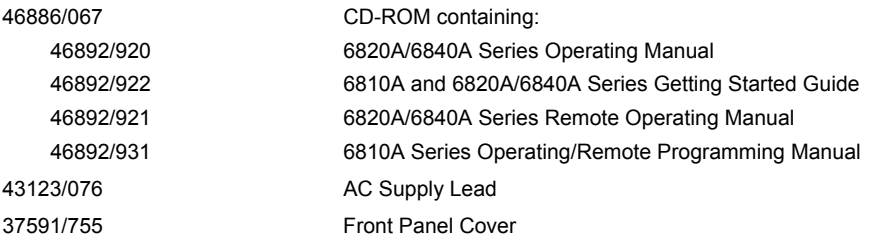

#### **Optional accessories**

#### **6230A/L Scalar Detectors** (for level calibration)

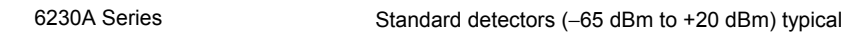

#### **Miscellaneous Electrical Cables**

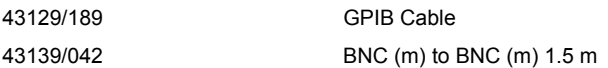

#### **Standard Microwave Cables**

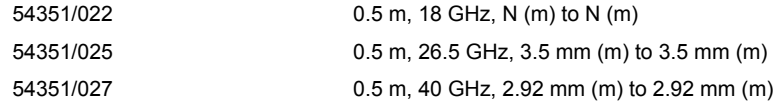

#### **Attenuators**

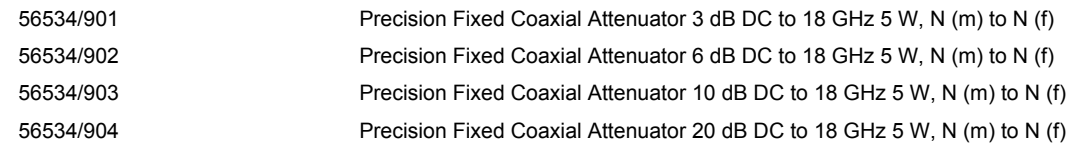

#### **Miscellaneous**

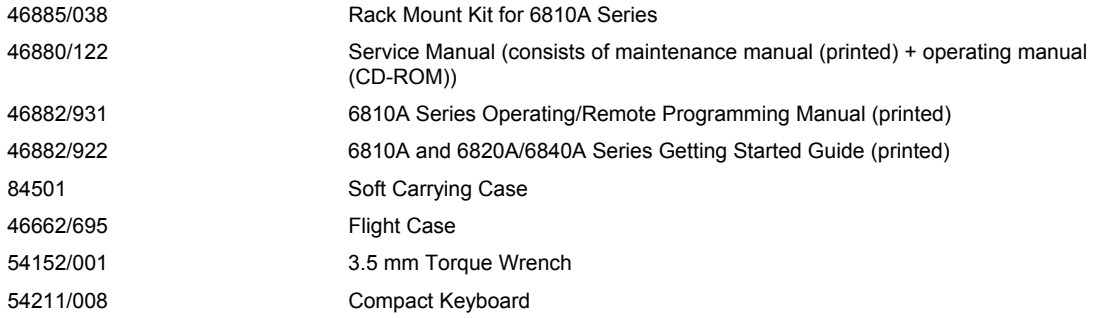

### <span id="page-29-0"></span>**EC Declaration of Conformity**

Refer to the manufacturer for a copy of the Declaration of Conformity for this instrument

### **Chapter 2 INSTALLATION**

### **Contents**

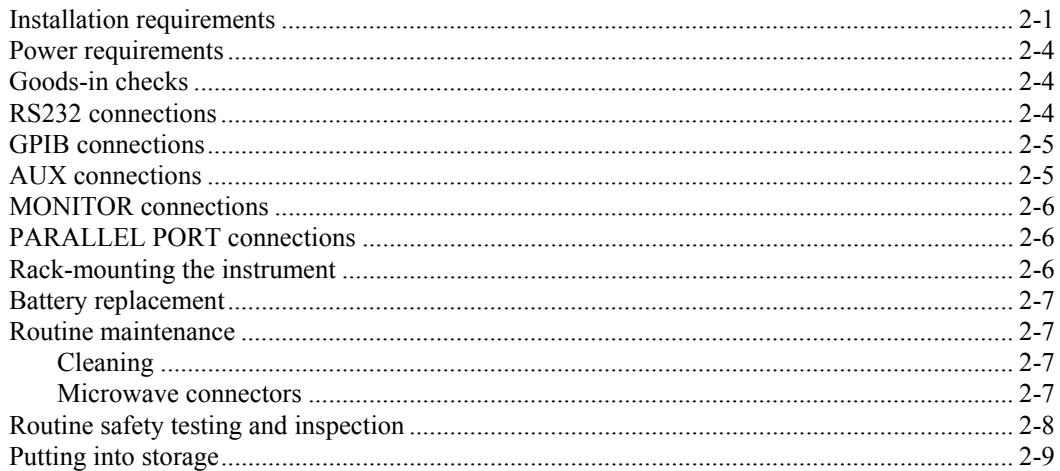

### **List of figures**

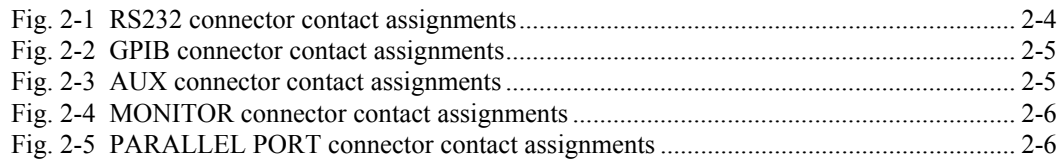

#### **WARNING**

#### **Initial visual inspection**

After unpacking the equipment, inspect the shipping container and its cushioning material for signs of stress or damage. If damage is identified, retain the packing material for examination by the carrier in the event that a claim is made. Examine the equipment for signs of damage; do not connect the equipment to a supply when damage is present, internal electrical damage could result in shock if the equipment is turned on.

#### **CAUTION**

#### <span id="page-30-0"></span>**Installation requirements**

#### **Ventilation**

This equipment is forced air cooled by a fan mounted on the rear panel. Air must be allowed to circulate freely through the ventilator grills located on the side and underside of the equipment. Before switching on the equipment, ensure that the air inlet on the rear panel is not restricted (i.e. clearance of at least 75 mm  $(3 \text{ in})$  at the rear, 25 mm  $(1 \text{ in})$  at each side, 15 mm  $(3/4 \text{ in})$  on the underside), or obstructed with loose material that could be sucked into the fan. Failure to provide adequate clearances will increase internal temperatures and reduce the equipment reliability, so its performance may not meet specification.

#### **Class I power cords (3-core)**

#### **General**

When the equipment has to be plugged into a Class II (ungrounded) 2-terminal socket outlet, the cable should either be fitted with a 3-pin Class I plug and used in conjunction with an adapter incorporating a ground wire, or be fitted with a Class II plug with an integral ground wire. The ground wire must be securely fastened to ground. Grounding one terminal on a 2-terminal socket will not provide adequate protection.

In the event that a molded plug has to be removed from a lead, it must be disposed of immediately. A plug with bare flexible cords is hazardous if engaged in a live socket outlet.

Power cords with the following terminations are available from Aeroflex. Please check with your local sales office for availability.

This equipment is provided with a 3-wire (grounded) cordset, which includes a molded IEC 320 connector for connection to the equipment. The cable must be fitted with an approved plug which, when plugged into an appropriate 3-terminal socket outlet, grounds the case of the equipment. Failure to ground the equipment may expose the operator to hazardous voltage levels. Depending upon the destination country, the color-coding of the wires will differ:

#### **Wire ended**

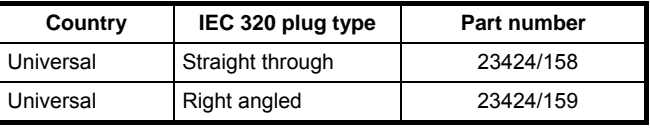

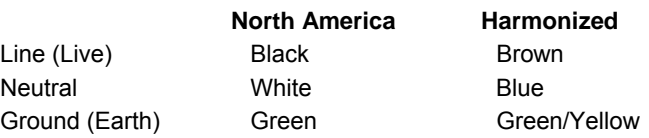

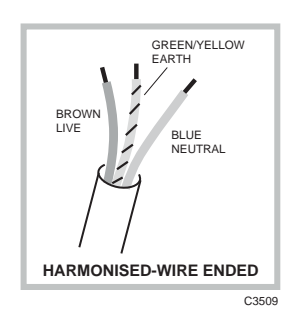

#### **British**

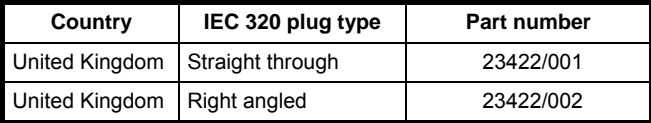

The UK lead is fitted with an ASTA approved molded plug to BS 1363.

A replaceable 13 A fuse to BS 1362 is contained within the plug. This fuse is only designed to protect the lead assembly. Never use the plug with the detachable fuse cover omitted or if the cover is damaged.

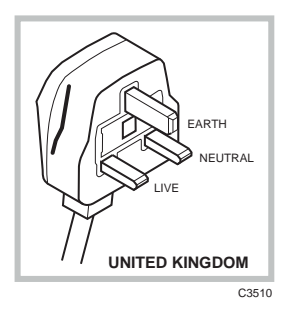

The fuse(s) or circuit breaker to protect the equipment is fitted at the back of the equipment.

#### **North American**

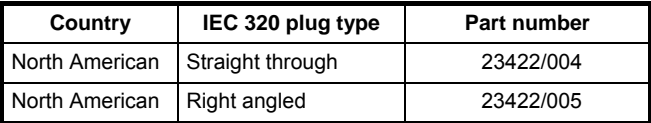

C<sub>351</sub> **U.S./CANADA/KOREA** EARTH NEUTRAL LIVE

The North American lead is fitted with a NEMA 5-15P (Canadian CS22.2 No 42) plug and carries approvals from UL and CSA for use in the USA and Canada.

#### **Continental Europe**

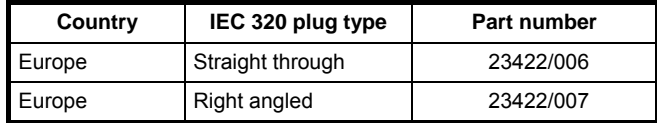

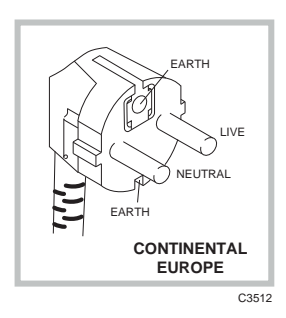

The Continental European lead is fitted with a right angle IEC83 standard C4 plug (CEE 7/7) that allows it to be used in sockets with either a male earth pin (standard C 3b) or side earth clips (standard C 2b) the latter is commonly called the German 'Schuko' plug. In common with other Schuko style plugs, the plug is not polarized when fitted into a Schuko socket. The lead carries approvals for use in Austria, Belgium, Finland, France, Germany, Holland, Italy, Norway and Sweden. Note that this plug will not fit Italian standard CEI 23-16 outlets. The lead should not be used in Denmark given that the earth connection will not be made.

#### **Français**

Le câble d'alimentation d'Europe Continentale est muni d'un connecteur mâle à angle droit type CEI83, standard C4 (CEE 7/7), qui peut être utilisé dans une prise femelle à ergot de terre (standard C 3b) ou à clips latéraux (standard C 2b), cette dernière étant communément appelée prise "Schuko" allemande. De la même façon que les autres connecteurs de type Schuko, celui-ci n'est pas polarisé lorsqu'il s'adapte à une prise femelle Schuko. Ce câble d'alimentation est homologué en Allemagne, Autriche, Belgique, Finlande, France, Hollande, Italie, Norvège et Suède. A noter que ce connecteur n'est pas compatible avec les prises de courant italiennes au standard CEI 23-16. Ce câble ne doit pas être utilisé au Danemark à cause du défaut de connexion de masse.

#### **Deutsch**

Das kontinentaleuropäische Netzkabel ist mit einem rechtwinkeligen Stecker nach IEC83 C4 (CEE7/7) Standard versehen, welcher sowohl in Steckdosen mit Erde-Stift (Standard C 3b) oder seitlichen Erdeklemmen, im allgemeinen "Schukosteckdose" genannt, paßt. Üblicherweise ist der Schukostecker bei Verwendung in Schukosteckdosen nicht gepolt. Dieses Netzkabel besitzt Zulassung für Österreich, Belgien, Finnland, Frankreich, Deutschland, Holland, Italien, Norwegen und Schweden.

Hinweis: Dieser Schukostecker paßt nicht in die italienischen Standardsteckdosen nach CEI 23-16 Norm. Dieses Netzkabel sollte nicht in Dänemark verwendet werden, da hier keine Erdeverbindung hergestellt wird.

#### **Español**

El cable de alimentación tipo Europeo Continental dispone de una clavija C4 normalizada IEC83 (CEE 7/7) que permite su utilización tanto en bases de enchufe con toma de tierra macho (tipo C 3b) o con toma de tierra mediante contactos laterales (tipo C 2b) que, en este último caso, suele denominarse "Schuko". Al igual que cualquier otra clavija tipo Schuko, las conexiones a red no están polarizadas cuando se conectan a una base tipo Schuko. El cable lleva autorización para su uso en Austria, Bélgica, Finlandia, Francia, Alemania, Holanda, Italia, Noruega y Suecia. Observe que este cable no se adapta a la norma italiana CEI 23-16. El cable no debe utilizarse en Dinamarca en el caso de no efectuarse conexión a tierra.

#### **Italiano**

I cavi d'alimentazione per l'Europa continentale vengono forniti terminati con una spina ad angolo retto del tipo C4 secondo lo standard IEC83 (CEE 7/7) che può essere usato in prese in cui la terra può essere fornita o tramite connettore maschio (C 3b) o tramite clips laterali (C 2b), quest'ultima comunemente detta di tipo tedesca "Schuko". Questa spina, quando collegata ad una presa Schuko, non è polarizzata.

Il cavo può essere usato in Austria, Belgio, Finlandia, Francia, Germania, Olanda, Norvegia, Svezia ed Italia. E' da notare che per l'Italia questo non risponde allo standard CEI 23-16.

Questa spina non dovrebbe invece essere usata in Danimarca in quanto non realizza il collegamento di terra.

#### <span id="page-33-0"></span>**Power requirements**

The instrument requires an AC supply in the range 90 V to 265 V, at a frequency of 45 Hz to 65 Hz, or 90 V to 110 V at 400 Hz. Power consumption is 150 W. The power supply is autosensing and there is no voltage selector switch.

Before switching on ensure that the correct fuses are fitted; these are 2 A time-lag. The fuses are located above the rear-panel AC supply connector.

#### <span id="page-33-1"></span>**Goods-in checks**

The Goods-In Check verifies that the instrument is functioning correctly, but does not verify conformance to the listed specification. To verify that the instrument conforms to the specification given in Chapter 1, refer to Chapter 6, 'Acceptance testing'.

#### <span id="page-33-2"></span>**RS232 connections**

Connection to the instrument's RS-232 serial interface is via the 9-way D-type connector on the rear panel.

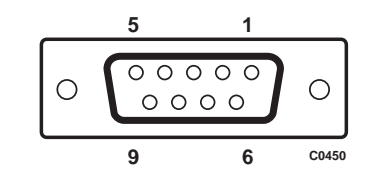

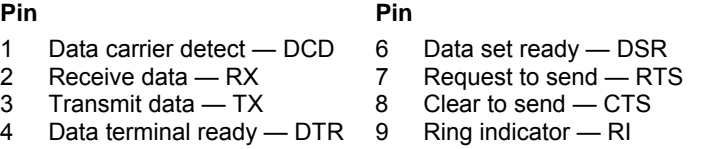

5 Signal ground

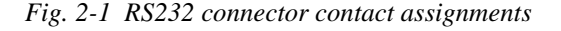

<span id="page-33-3"></span>To control the instrument remotely via the serial interface using a PC a NULL MODEM cable assembly is required.

#### <span id="page-34-0"></span>**GPIB connections**

Connection to the instrument's GPIB interface is via the 24-way IEEE-488 Standard connector on the rear panel. A suitable GPIB lead assembly is available as an optional accessory (part number 43129/189).

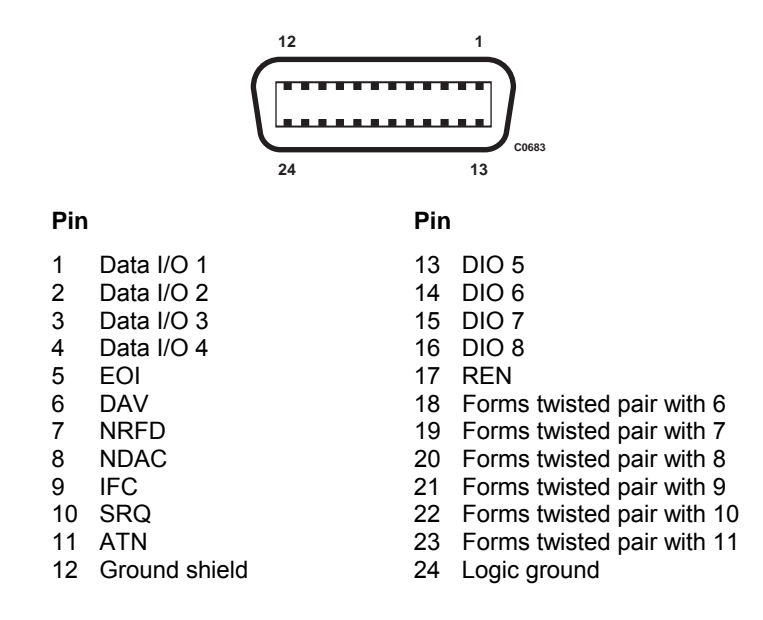

*Fig. 2-2 GPIB connector contact assignments* 

#### <span id="page-34-2"></span><span id="page-34-1"></span>**AUX connections**

External connections are made via the 9-way D-type connector on the rear panel.

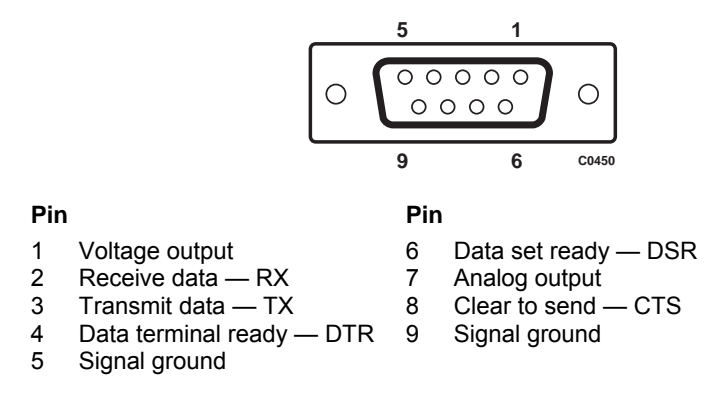

<span id="page-34-3"></span>**Note** 'Voltage output' is either a 0–10 V ramp voltage proportional to swept frequency or power or a fixed, settable DC voltage.

*Fig. 2-3 AUX connector contact assignments* 

#### <span id="page-35-0"></span>**MONITOR connections**

This is a 15-way D-type connector providing a standard VGA 640 x 480 color output for an external monitor.

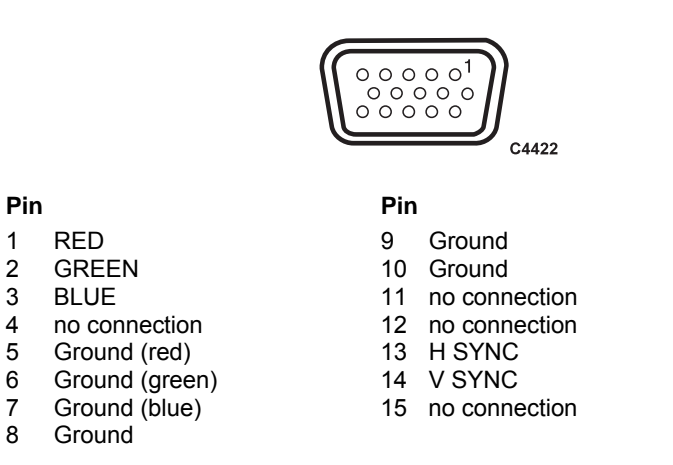

*Fig. 2-4 MONITOR connector contact assignments* 

#### <span id="page-35-3"></span><span id="page-35-1"></span>**PARALLEL PORT connections**

This is a 25-way D-type connector for connecting a printer.

|     |                | 13                | 1  |       |
|-----|----------------|-------------------|----|-------|
|     |                |                   |    | C0681 |
|     |                | 25                | 14 |       |
| Pin |                | Pin               |    |       |
| 1   | <b>STB</b>     | 14<br>AFD         |    |       |
| 2   | D0             | <b>ERR</b><br>15  |    |       |
| 3   | D <sub>1</sub> | <b>INIT</b><br>16 |    |       |
| 4   | D <sub>2</sub> | 17<br><b>SLIN</b> |    |       |
| 5   | D <sub>3</sub> | 18<br>Ground      |    |       |
| 6   | D4             | 19<br>Ground      |    |       |
| 7   | D5             | 20<br>Ground      |    |       |
| 8   | D <sub>6</sub> | 21<br>Ground      |    |       |
| 9   | D7             | 22<br>Ground      |    |       |
| 10  | ACK            | 23<br>Ground      |    |       |
| 11  | <b>BUSY</b>    | 24<br>Ground      |    |       |
| 12  | <b>PE</b>      | 25<br>Ground      |    |       |
| 13  | <b>SLCT</b>    |                   |    |       |

*Fig. 2-5 PARALLEL PORT connector contact assignments* 

#### <span id="page-35-4"></span><span id="page-35-2"></span>**Rack-mounting the instrument**

The 6810A Series may be mounted in a standard 19 inch rack using the rack mounting kit 46885/038, available as an optional accessory.
## **Battery replacement**

The 6810A Series contains non-volatile memory that is powered by a lithium battery when the power is removed. Although battery life can extend to five years, this will depend on conditions of use, e.g. battery life is reduced as the temperature is increased. To avoid loss of data it is recommended that the battery be replaced every two years. Replace the battery as follows:

- (1) Ensure that the instrument is switched on; this will provide power for the non-volatile memory while the battery is replaced.
- (2) Using a coin or suitable tool, unscrew the battery compartment cover at the rear of the instrument.
- (3) Remove the battery and insert the replacement, then replace the battery compartment cover.

The replacement battery should be a SAFT LS6 or equivalent. This is a Lithium 3.5 V type, rated at 1.8 AH, size AA. A suitable replacement battery can be obtained from Aeroflex, part number 23711/106.

## **Routine maintenance**

## **Cleaning**

Before commencing any cleaning, switch off the equipment and disconnect it from the supply. The exterior surface of the case may be cleaned using a soft cloth moistened in water. Do not use aerosol or liquid solvent cleaners.

## **LCD**

To prevent damage to the LCD window, care should be taken not to scratch the surface during use and also when cleaning. The LCD window should be cleaned by wiping a slightly damp, soft, lint-free cloth gently over the surface. To remove grease or smears, use a clean cotton cloth moistened with Heptane. No other cleaning agents should be used. Clean the window using either horizontal or vertical strokes, NEVER a circular action.

#### **Microwave connectors**

Care should be taken when using microwave connectors, both on the instrument and any accessories that are used, such as cables, adapters, attenuators, etc. Complying with the following precautionary notes will ensure longer component lifetime and less equipment downtime due to connector or component failure. These measures will also help to ensure that the components will operate within specification and give repeatable results.

- The precision connectors fitted to the instrument and its accessories may be damaged by mating with a non-precision type. Damage to these and other connectors may occur if the connector interface parameters are not within specification. This should be checked with the appropriate gauging tool. It is strongly recommended that every connector be gauged prior to its first use and regularly thereafter, e.g. every 20 connections.
- The precise geometry of the connectors can be easily degraded by dirt and other contamination adhering to connector interfaces. Alcohol is the recommended cleaning agent, and a clean, damp cotton swab is the recommended applicator. When not in use, keep the connectors covered with the protective caps provided.
- Always use the correct mating techniques. In particular, the two connectors to be mated should be pressed together such that the pin penetrates the collet prior to the nut being tightened. Never rotate one connector body relative to the other because this wears out the mating interfaces, thus reducing connector lifetime.
- Avoid over-torqueing connectors during mating, because it may damage the connector center pin or may cause the connector body to turn in its housing.
- Avoid mechanical shock by dropping or otherwise roughly handling microwave components.

## **CAUTION**

## **Routine safety testing and inspection**

In the UK the 'Electricity at Work Regulations' (1989) section 4(2) places a requirement on the users of equipment to maintain it in a safe condition. The explanatory notes call for regular inspections and tests together with a need to keep records.

The following electrical tests and inspection information is provided for guidance purposes and involves the use of voltages and currents that can cause injury. It is important that these tests are only performed by competent personnel.

Prior to carrying out any inspection and tests the equipment must be disconnected from the mains supply and all external signal connections removed. All tests should include the equipment's own supply lead, all covers must be fitted and the supply switch must be in the 'ON' position.

The recommended inspection and tests fall into three categories and should be carried out in the following sequence:

- 1. Visual inspection
- 2. Earth bonding test
- 3. Insulation resistance test.

## **1. Visual inspection**

A visual inspection should be carried out on a periodic basis. This interval is dependant on the operating environment, maintenance and use, and should be assessed in accordance with guidelines issued by the Health and Safety Executive (HSE). As a guide, this equipment, when used indoors in a relatively clean environment, would be classified as 'low risk' equipment and hence should be subject to safety inspections on an annual basis. If the use of the equipment is contrary to the conditions specified, you should review the safety re-test interval.

As a guide, the visual inspection should include the following where appropriate:

Check that the equipment has been installed in accordance with the instructions provided (e.g. that ventilation is adequate, supply isolators are accessible, supply wiring is adequate and properly routed).

- The condition of the mains supply lead and supply connector(s).
- The correct rating and type of supply fuses.
- Security and condition of covers and handles.
- Check the presence and condition of all warning labels and markings and supplied safety information.
- Check the wiring in re-wireable plugs and appliance connectors.
- Check the cleanliness and condition of any ventilation fan filters.
- Check that the mains supply switch isolates the equipment from the supply.
- Check the supply indicator functions (if fitted).

If any defect is noted this should be rectified before proceeding with the following electrical tests.

## **2. Earth bonding tests**

Earth bonding tests should be carried out using a 25 A (12 V maximum open circuit voltage) DC source. Tests should be limited to a maximum duration of 5 seconds and have a pass limit of  $0.1$  Ω after allowing for the resistance of the supply lead. Exceeding the test duration can cause damage to the equipment. The tests should be carried out between the supply earth and exposed case metalwork; no attempt should be made to perform the tests on functional earths (e.g. signal carrying connector shells or screen connections) as this will result in damage to the equipment.

## **3. Insulation tests**

A 500 V DC test should be applied between the protective earth connection and combined live and neutral supply connections with the equipment supply switch in the 'on' position. It is advisable to make the live/neutral link on the appliance tester or its connector to avoid the possibility of returning the equipment to the user with the live and neutral poles linked with an ad-hoc strap. The test voltage should be applied for 5 seconds before taking the measurement.

Aeroflex employs reinforced insulation in the construction of its products and hence a minimum pass limit of 7 M $\Omega$  should be achieved during this test.

Where a DC power adapter is provided with the equipment the adapter must pass the 7 M $\Omega$  test limit.

We do not recommend dielectric flash testing during routine safety tests. Most portable appliance testers use AC for the dielectric strength test, which can cause damage to the supply input filter capacitors.

#### **4. Rectification**

It is recommended that the results of the above tests are recorded and checked during each repeat test. Significant differences between the previous readings and measured values should be investigated.

If any failure is detected during the above visual inspection or tests, the equipment should be disabled and the fault should be rectified by an experienced Service Engineer who is familiar with the hazards involved in carrying out such repairs.

Safety critical components should only be replaced with equivalent parts, using techniques and procedures recommended by Aeroflex.

The above information is provided for guidance only. Aeroflex designs and constructs its products in accordance with International Safety Standards such that in normal use they represent no hazard to the operator. Aeroflex reserves the right to amend the above information in the course of continuing its commitment to product safety.

## **Putting into storage**

If the instrument is to be put into storage, ensure that the following conditions are maintained:

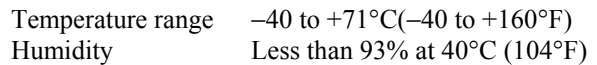

# **Chapter 3<br>LOCAL OPERATION**

## **Contents**

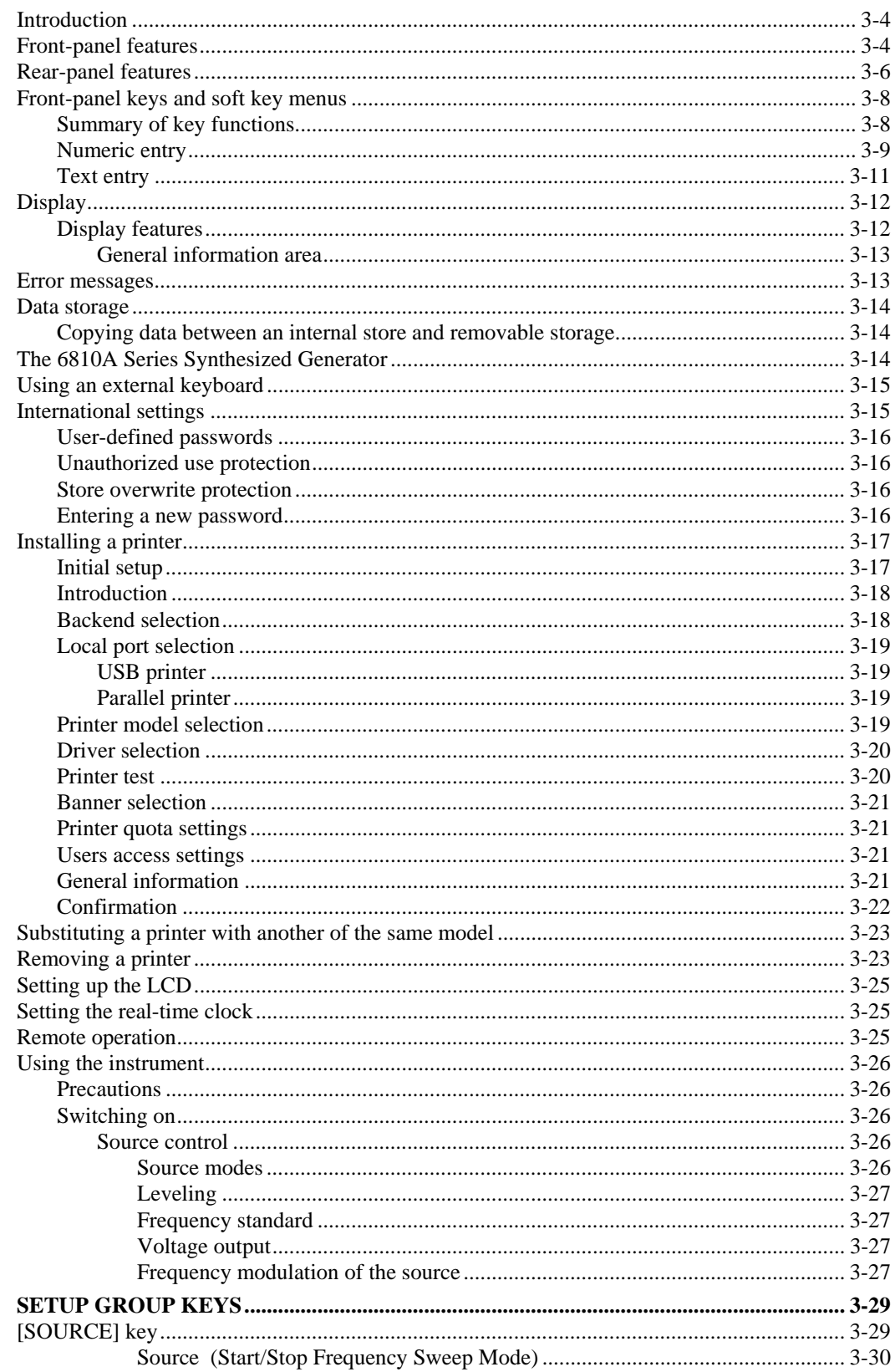

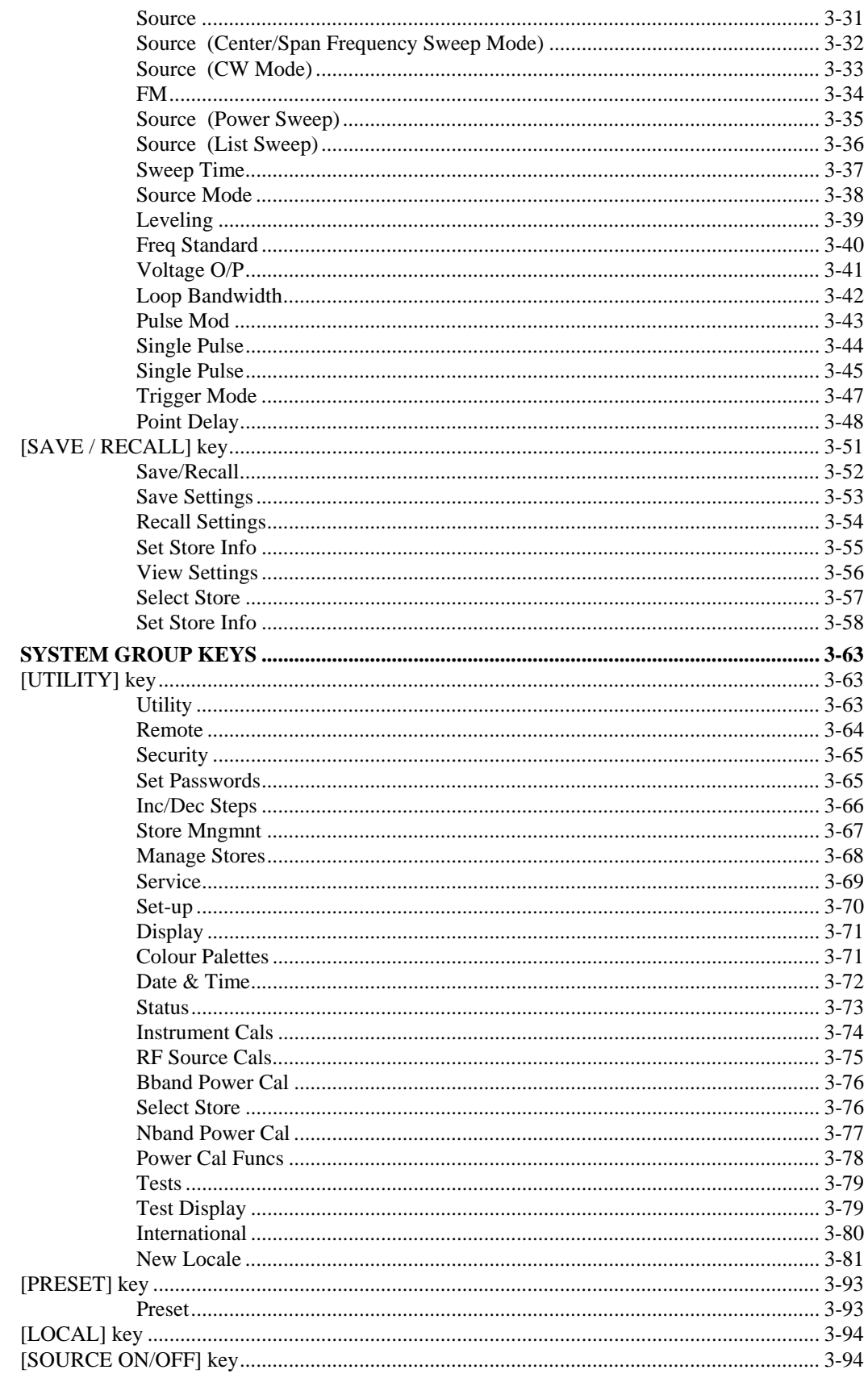

# **List of figures**

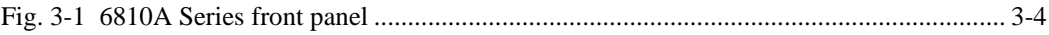

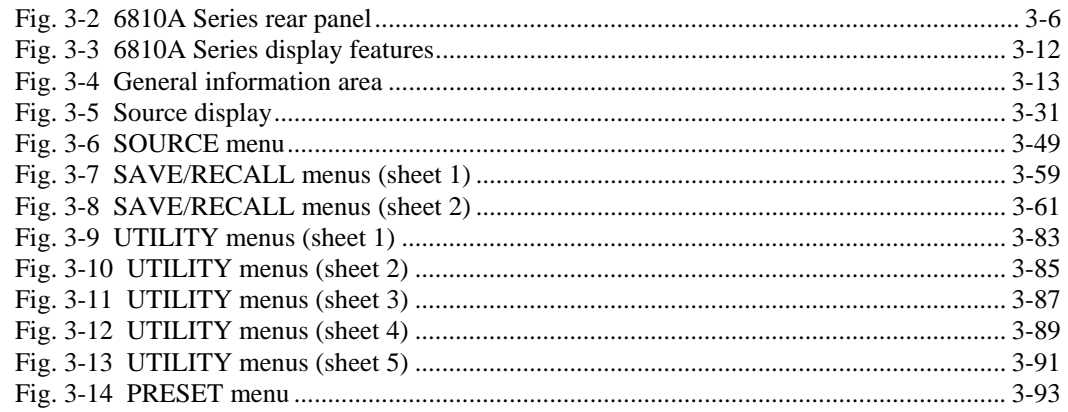

## <span id="page-42-0"></span>**Introduction**

This chapter explains how to operate 6810A Series instruments using the front-panel controls and soft key menus. The first part of the chapter provides illustrations and descriptions of the frontpanel features, the rear-panel features and connectors, and the display. This is followed by descriptions of the main operating features. The remainder of the chapter describes the menus in detail.

Descriptions, soft key selections and illustrations cover all instrument versions and options; those that are not applicable to a particular instrument can be disregarded.

## **Conventions**

The following conventions are used in this chapter:

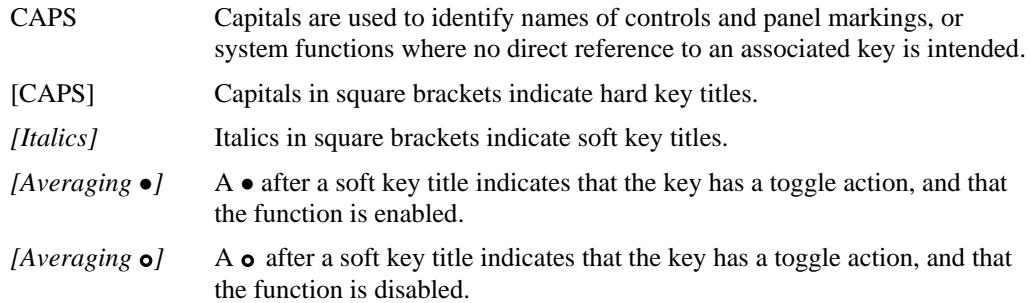

## <span id="page-42-1"></span>**Front-panel features**

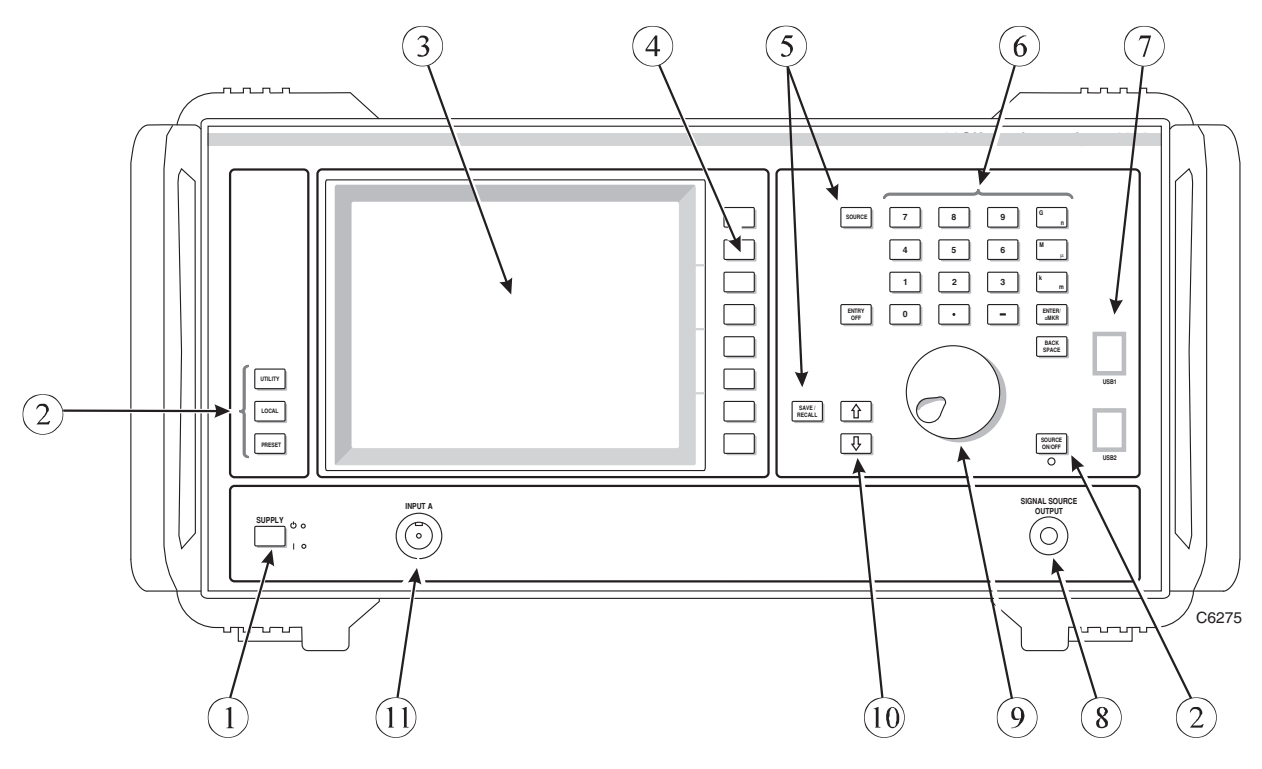

<span id="page-42-2"></span>*Fig. 3-1 6810A Series front panel* 

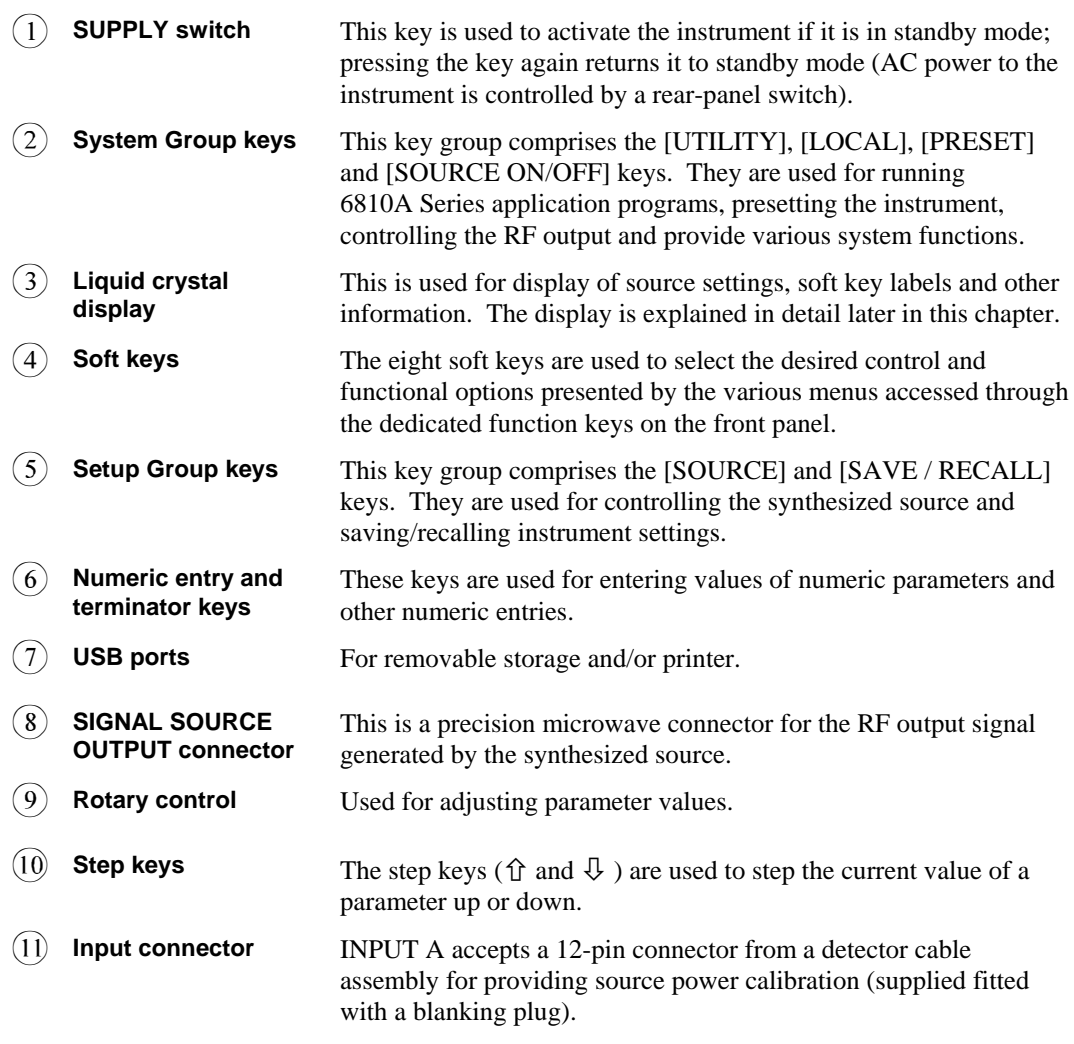

## **Rear-panel features**

<span id="page-44-0"></span>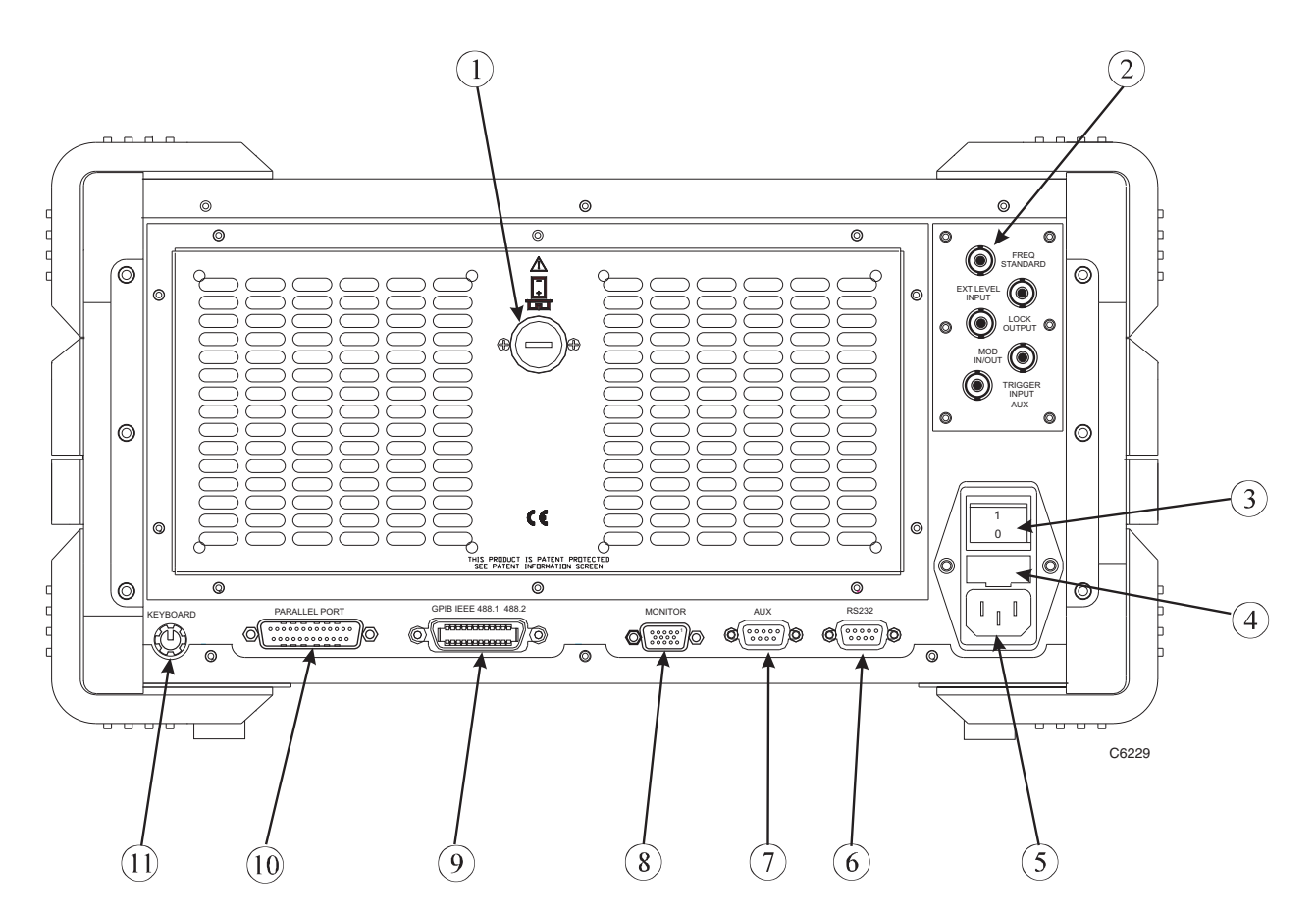

*Fig. 3-2 6810A Series rear panel* 

<span id="page-44-1"></span>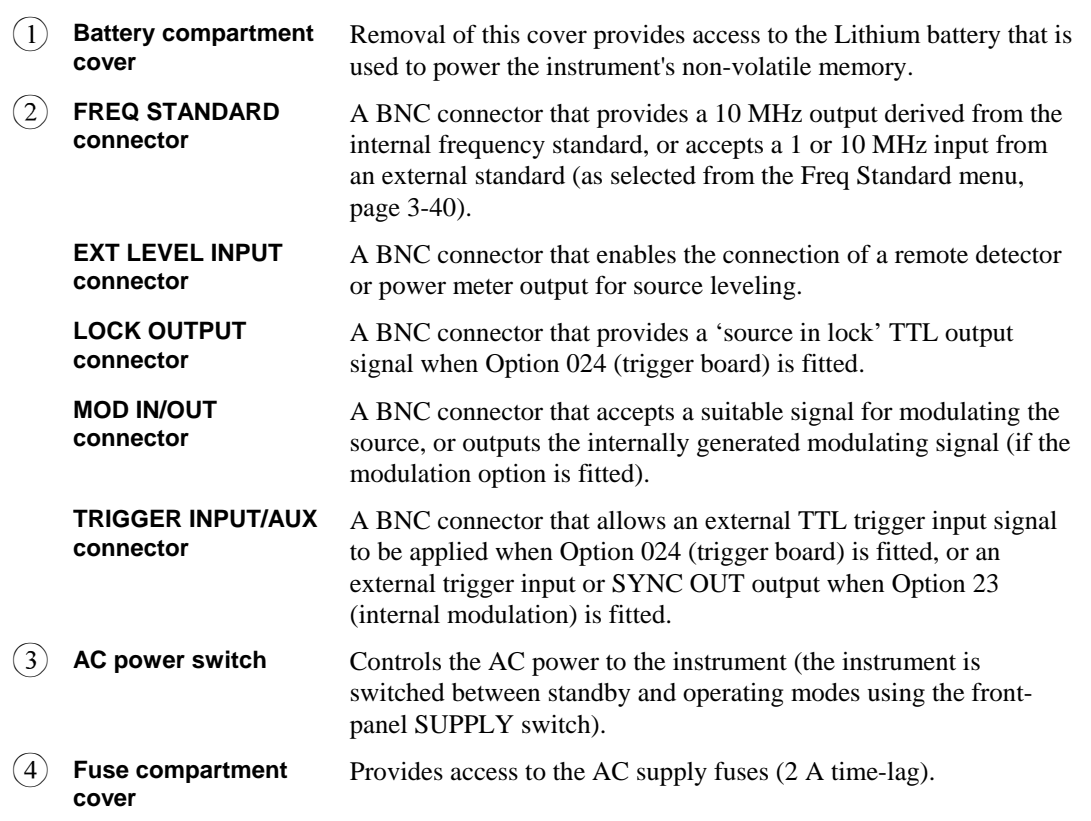

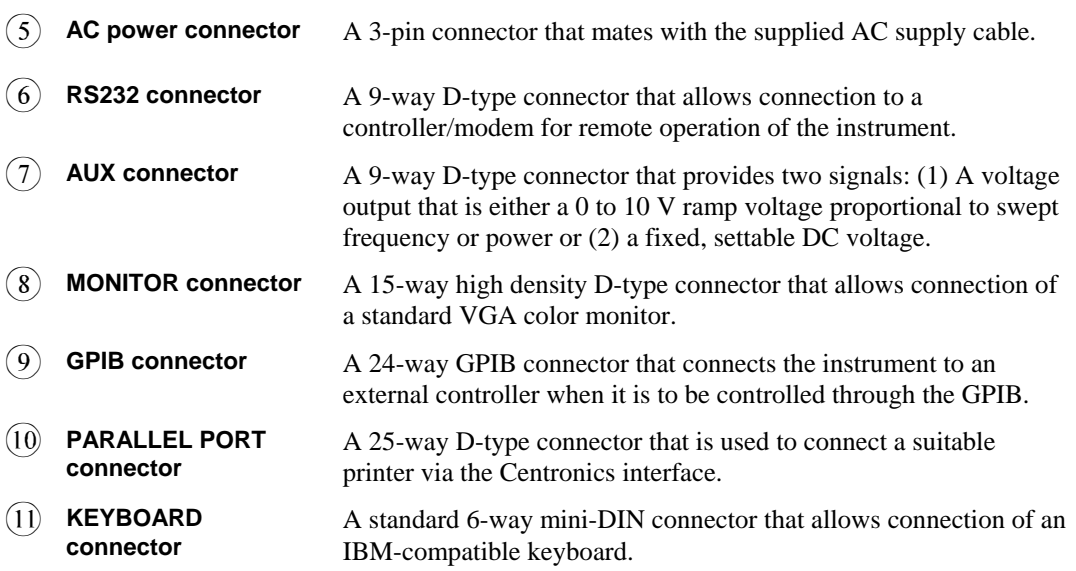

## <span id="page-46-0"></span>**Front-panel keys and soft key menus**

The functions of the 6810A Series are activated from the front panel by the operator using specific function keys (hard keys), eight soft keys for accessing menu options, a numeric entry key group, a rotary control and step up/down keys.

#### **Note**

In this manual all front-panel keys are shown in brackets, e.g. [SOURCE]; soft key labels are shown in brackets in lower case italic type, e.g. *[Source Mode].*

The term **Input** is defined as:

A front-panel connector (INPUT A) to which is connected a scalar detector for source power calibration.

The hard keys can be grouped into related functions, and a brief outline of their functions is given below:

## <span id="page-46-1"></span>**Summary of key functions**

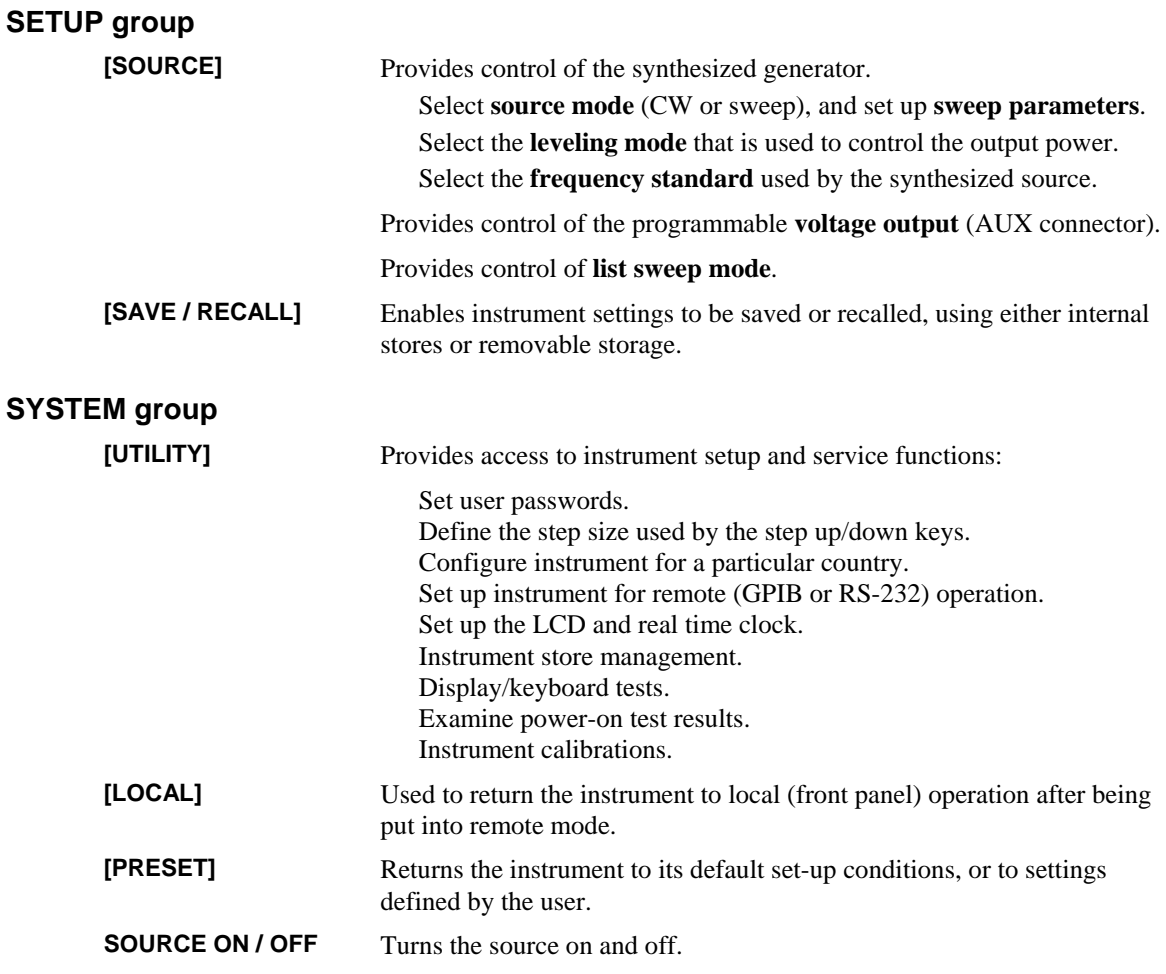

The function currently activated is called the *active function*. As long as a function is active it can be modified with the numeric entry controls (explained later). A function remains active until either another function is selected, [ENTRY OFF] is pressed, or the appropriate soft key that is provided for this purpose is pressed.

Front-panel keys are used to change instrument functions directly or to provide access to additional functions available in soft key menus. These menus are displayed lists of related functions or choices for a particular function, with each choice corresponding to one of the eight soft keys located to the right of the LCD. Pressing one of the soft keys either executes the labeled function and makes it the active function, or changes the current status of a function, or presents another set of menu labels. The type of action is indicated by the shape of the box enclosing the soft key label, as follows:

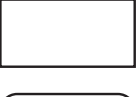

Indicates that selecting the soft key will immediately cause the instrument to perform the designated function, without any further action from the user.

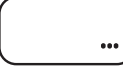

Indicates that, after selecting this soft key, the user will be able to change a parameter. A dialog box will be displayed on the screen containing a title indicating the parameter being changed, and an input field for entering the new value.

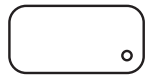

Indicates that selecting this soft key will toggle the indicated item on or off. The box contains a representation of an indicator lamp that 'lights up' to indicate that the item is on.

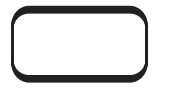

If the top and bottom edges are highlighted, this indicates that out of two or more possible items, this one has been selected. Pressing it will have no effect, but selecting another in the same group will deselect it. The boxes representing soft keys in the same group are linked together by a vertical line.

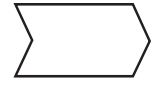

Indicates that selecting this soft key will present the user with either a new menu or a dialog box. The dialog box is a window displayed on the screen to allow users to change one or more parameters that make up the entries in the form. The soft keys are used to select, change add or delete parameters, and various other operations according to the function involved.

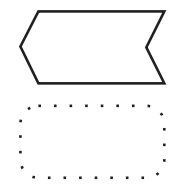

This is always the bottom soft key of a menu, and is the 'return' key that returns the user to the previous level of the menu structure.

Unselectable items are indicated by a dotted outline.

Top-level menus, i.e. the ones displayed when a hard key is pressed, are indicated by surrounding the menu title with a box outline.

Most menus allow access to other top-level menus simply by pressing the appropriate hard key. The user does not need to return to the top-level menu from which the current one is derived. The exceptions to this are menus to do with editing, where the user must return to the top-level menu by pressing the appropriate return soft keys.

Detailed descriptions of all the 6810A Series menus are given later in this chapter.

At the start of each menu description is shown the path for that menu, i.e. the key-presses the operator must make in order to access the menu. The menu title and soft key labels are listed on the left hand side of the page, exactly as they would be shown on the display. The right hand column contains the descriptions.

#### <span id="page-47-0"></span>**Numeric entry**

The numeric keypad, rotary control and step keys are used in conjunction with other front-panel keys and soft keys to modify the active entry and to enter or change numeric data. In many cases, the keypad, rotary control and step keys can be used interchangeably.

Before a function can be modified it must be made the active function by pressing a front-panel key or soft key. It can then be modified directly with the step keys or rotary control, or the new value can be entered on the numeric keypad and followed by a terminator as described below.

**Numeric keypad**. Used to enter digits, decimal point and minus sign for numeric entries, followed by a units terminator.

**Units terminator keys.** These are the four keys to the right of the numeric keypad. They are used to specify the units for numeric entries from the keypad, and at the same time terminate the entries. A numeric entry is incomplete until a terminator is supplied. Some functions, for example where only a single digit entry is required, do not require a terminator. The units are abbreviated on the terminator keys as follows:

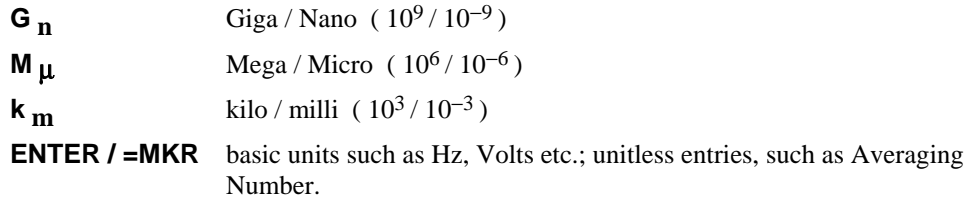

Functions can be terminated with any of the above terminator keys. The first three keys represent both positive and negative powers of ten, but the power represented by a particular terminator key at any given time is context dependent. That is, the parameter being changed determines whether positive or negative powers of ten apply (e.g. positive powers apply for frequency, and negative powers for voltage).

Some parameters which have a particularly wide range will default to either positive or negative powers of ten, but may be changed by pressing [−] before pressing a terminator key. For example, power in Watts defaults to negative powers of ten  $(n, \mu, m)$ , but positive powers  $(G, M, k)$  can be achieved by first pressing [−] before terminating the numeric entry.

Within the menu descriptions, each function requiring numeric entry will indicate the valid terminator by use of the following conventions:

- **10<sup>+</sup>** indicates positive powers of ten, including the [ENTER / =MKR] key.
- **10−** indicates negative powers of ten, including the [ENTER / =MKR] key.
- Any indicates that any terminator key can be used.

A checklist box is used to indicate which terminators apply for numeric entry, and also whether the step keys or rotary control can be used. An example is shown below:

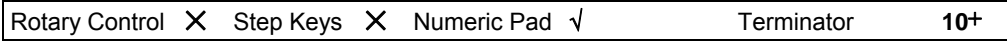

**Rotary control.** This is used to make continuous adjustments to current values for various functions. The sensitivity and rate of parameter update depends on the parameter being controlled. Values changed by the rotary control are effective immediately, and require no units terminator. The control can also be used to move horizontally between input fields on the displayed forms of certain menus.

**Step keys (** $\hat{\mathbf{r}}$  **and**  $\hat{\mathbf{\psi}}$ **). These are used to step the current value of the active function up or** down. The step size can be independently set for various parameter types, such as frequency, power and voltage, by accessing the Inc/Dec Steps menu, accessed via the [UTILITY] key. The keys autorepeat when held down. The step keys can also be used to move vertically between input fields on the displayed forms of certain menus.

**[ENTRY OFF].** When a numeric entry has been terminated with one of the units keys, the display is updated to reflect the new value. However, the numeric entry form remains to allow the parameter to be further modified, if required. Pressing [ENTRY OFF] removes the form, as well as any displayed prompts, error messages or warnings.

**[BACK SPACE].** Deletes the last digit entered from the numeric keypad.

#### **Using numeric keys for store and file selection**

When a store (or file) has to be selected a list of the appropriate stores will be presented with an index number beside each entry. In addition to using the step keys ( $\hat{\tau}$ ) and  $\hat{\psi}$ ) to select the store, the index number may be entered using the numeric keypad and terminated with the [ENTER /  $=MKR$ ] key.

## <span id="page-49-0"></span>**Text entry**

Many of the instrument's functions require the entry of text, for example when entering store and file names, and descriptive text for stores. When text entry is required, a form is displayed containing an input field and four rows of characters arranged as follows:

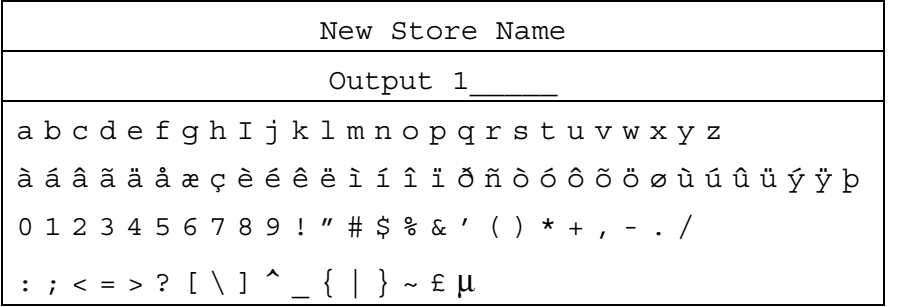

The character that is to be selected is enclosed by a box that can be moved along the rows of characters using the rotary control. The step keys are used to select the required row. The frontpanel keys 0 to 9, '**.**' and '−' can be used directly.

For entry of store/file names, the following soft keys are displayed:

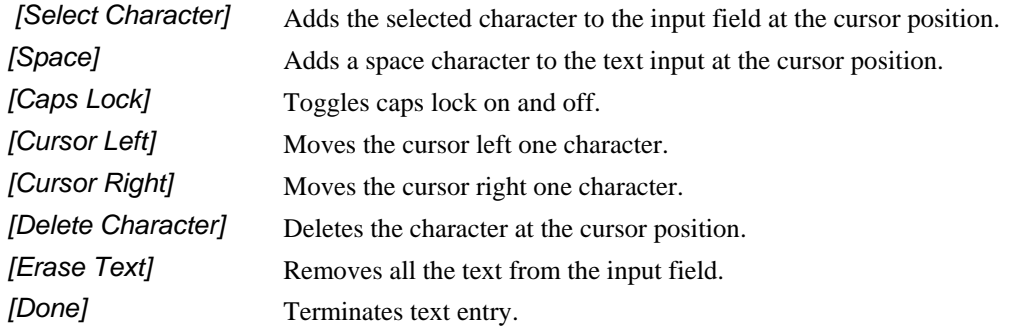

Some functions allow longer text strings to be entered or edited, such as descriptive text for stores. In these cases, *[Cursor Left]* and *[Cursor Right]* appear on a sub-menu together with additional soft keys for moving the cursor quickly through the input field: *[Word Left], [Word Right], [Start of Text]* and *[End of Text]*.

Text entry can also be achieved using an external IBM PC keyboard connected to the rear-panel KEYBOARD connector of the instrument. An external keyboard can also be used instead of the front panel to control all the instrument functions (see 'Using an external keyboard', page 3-[15\)](#page-53-0)

## <span id="page-50-1"></span><span id="page-50-0"></span>**Display**

## **Display features**

Fig. 3-3 illustrates the information that is displayed on the screen.

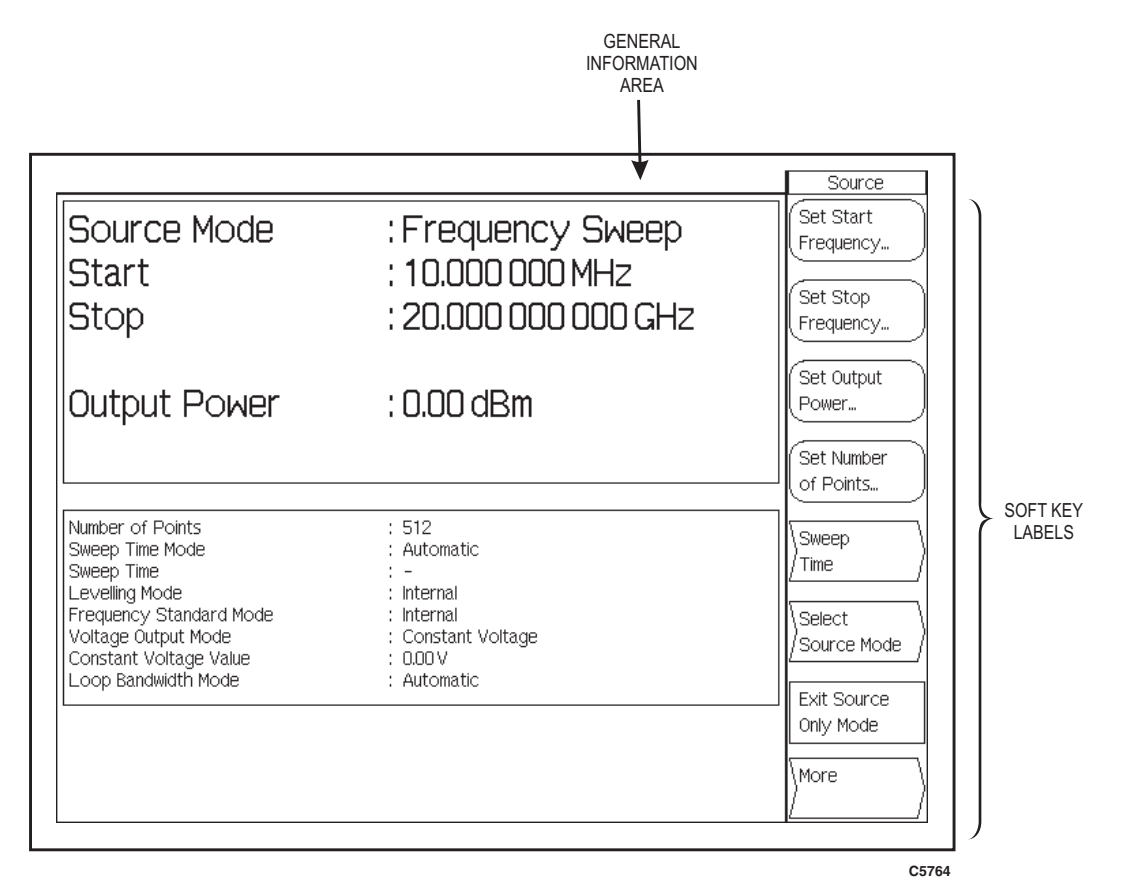

*Fig. 3-3 6810A Series display features* 

<span id="page-50-2"></span>**Soft Key Labels** are menu labels displayed on the screen that re-define the functions of the soft keys immediately to the right of the screen. The title of the menu is displayed at the top of the menu area to indicate where the user is within the menu structure. See 'Front-panel keys and soft key menus' for a description of menu operation.

#### **Source Menu**

**Source Start Value** is the start value of the sweep in appropriate units: e.g. start frequency for a frequency sweep or start power for a power sweep.

**Source Stop Value** is the stop value of the sweep.

#### <span id="page-51-0"></span>**General information area**

This area is located at the top of the screen, and provides the user with general information about the instrument. It is displayed in the format shown in Fig. 3-4.

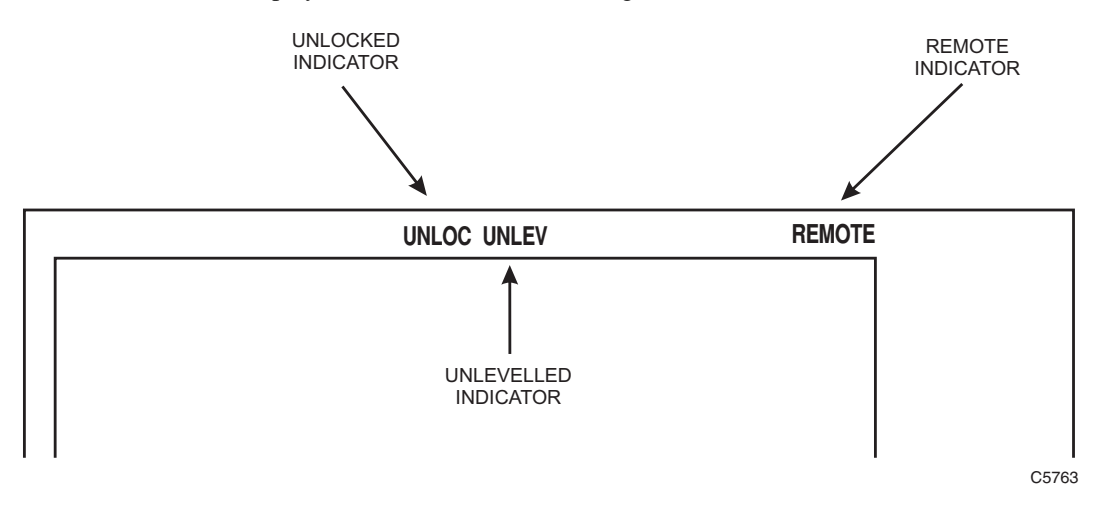

*Fig. 3-4 General information area* 

#### <span id="page-51-2"></span>**Unlocked Indicator (UNLOC) and External Standard State Indicator (XSTD?).**

**UNLOC** indicates that the source has failed to lock to the required frequency. **XSTD?** is displayed in this position if the instrument is set up to use an external standard, but there is either no standard detected or it is the wrong frequency.

**Unleveled Indicator (UNLEV)** indicates that the source power is unleveled.

**Remote Indicator (REMOTE)** indicates that the instrument is in the remote state (RS-232 or GPIB). **REMLOC** is displayed if this is also local lockout mode, i.e. the front-panel controls are locked out.

## <span id="page-51-1"></span>**Error messages**

During operation of the instrument, one of several types of error message may be displayed on the screen. The message gives a description of the problem that has occurred and, where appropriate, the action that the operator can take to solve the problem. Appendix B lists all the possible error messages that the operator can receive.

## <span id="page-52-0"></span>**Data storage**

Various types of data can be stored, either internally within the instrument or on removable storage, including:

Instrument settings Source power calibrations

When the above data is stored internally, it is saved as an MS-DOS file on the instrument's flash card (which mimics the operation of a hard disk). Data can also be saved to removable storage through the USB ports on the front panel. Other applications for removable storage are:

A new set of country-specific instrument settings (e.g. language, keyboard layout, date/time format) can be installed from removable storage.

Functions that allow access to the removable storage have a *[USB Memory]* soft key in the associated menu. When this is pressed, directories and files within the current directory are listed.

Files (and also directories on removable storage) are selected by highlighting them using the  $\hat{I}$ and *[*Ø*]* soft keys. The *[Set Store Information]* soft key allows some descriptive text to be saved with the store and a password to be specified for accessing the store. When a store is highlighted the text and password status (enabled or disabled) is displayed below the directory/file list. Described below is a typical case of saving a setting to removable storage.

## <span id="page-52-1"></span>**Copying data between an internal store and removable storage**

Instrument settings and other data can be copied between removable storage and the instrument's internal stores. For example:

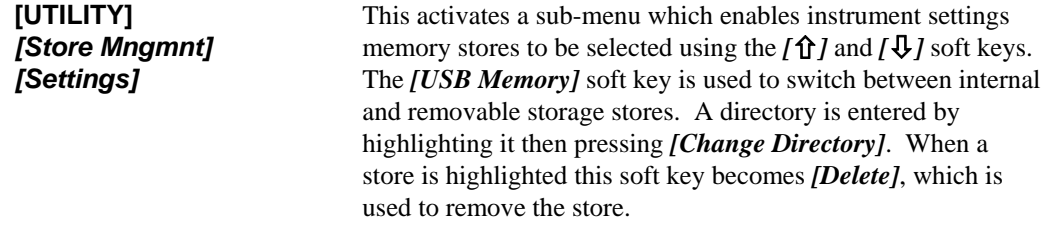

To copy a store, it is selected as described above; if the store is on removable storage the destination will be internal store and vice versa. Pressing the *[Copy]* soft key performs the copy operation.

Other types of store can be copied/deleted in the same way.

## <span id="page-52-2"></span>**The 6810A Series Synthesized Generator**

The following source settings will be displayed:

Source mode (CW, Frequency Sweep, etc.) Leveling mode Start & Stop values Frequency standard mode Number of points (if applicable) Voltage output mode Sweep time (if applicable) Constant voltage value (if applicable) Output power (CW & swept frequency modes) Loop bandwidth mode Output frequency (power sweep mode) List sweep mode

## <span id="page-53-0"></span>**Using an external keyboard**

As an alternative to using the front panel to control the instrument's functions, it can be operated from an external IBM PC keyboard connected to the rear-panel KEYBOARD connector. The keys are mapped to the instrument's keys as follows:

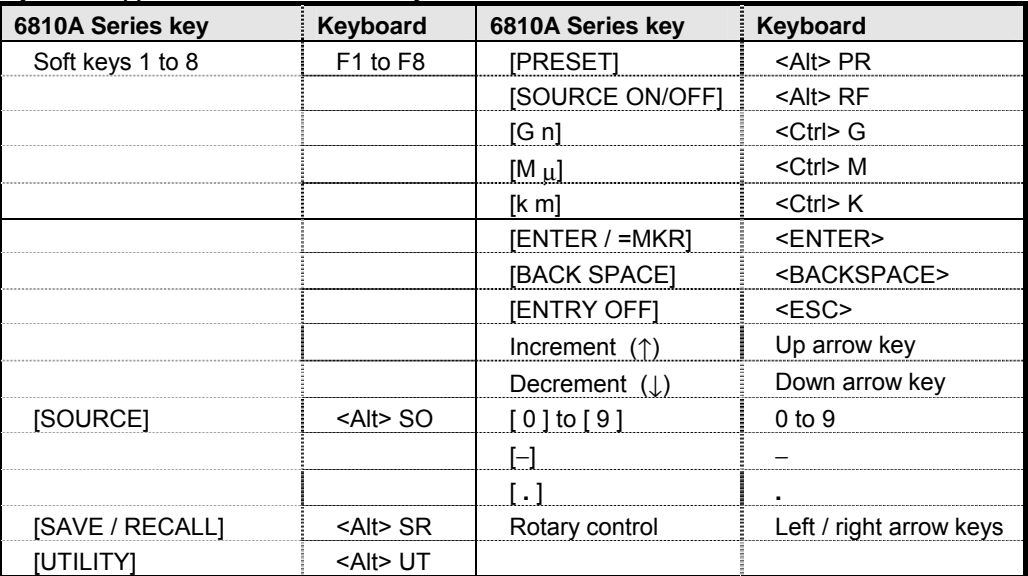

## <span id="page-53-1"></span>**International settings**

**[UTILITY]** 

The 6810A Series allows various instrument settings to be specified according to the country in which the instrument is to be used. These country specific settings are:

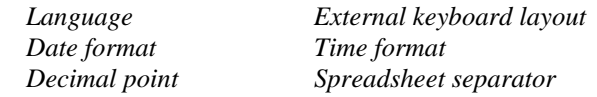

The settings can be changed using the International menu, accessed via the [UTILITY] key:

*[International]* Displays the current settings and provides a menu for changing them. The  $[\hat{\mathbf{T}}]$  and  $[\hat{\mathbf{V}}]$  soft keys are used to select a parameter for changing. A list of the available values for the parameter appears below the parameters section. The *[Change]* soft key moves the highlight into the selection list so that a new value for the parameter can be selected, by pressing *[Select]*. The *[Go to Param Selection]* soft key moves the highlight back into the parameters section..

> Note that the above parameters can be quickly set to default combinations by setting the **Country** parameter to the desired country.

Settings for additional countries may be available on removable storage, and can be installed by pressing

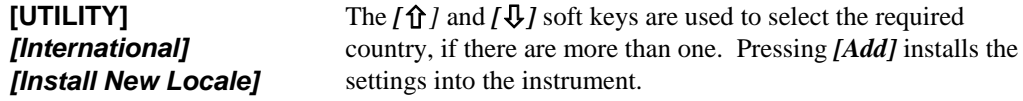

#### <span id="page-54-0"></span>**User-defined passwords**

Two levels of user-defined password are provided:

The User Level 1 password is a 4-digit code in the range 1000 to 9999, and protects those calibration functions that cannot affect the instrument's factory calibration. The factory-et default password is 9999.

The User Level 2 password is a 6-digit code in the range 100000 to 999999. The factory-et default password is 999999.

## <span id="page-54-1"></span>**Unauthorized use protection**

A function is provided to lock the user interface against unauthorized use. When enabled, normal source information is not displayed, and the unlocking password is requested. This password consists of 9 digits, and is set and verified by the user each time the function is used. The function is not disabled by a power-off / power-on cycle.

#### <span id="page-54-2"></span>**Store overwrite protection**

When a store is saved via the user interface, the operator has the option of protecting it against overwriting by means of a unique 6-digit password. If the user decides to protect, the instrument prompts for the password, and verification, before storing. When overwriting a protected store, the instrument accepts either the unique password, or the primary password. A primary password protected function is provided, to erase all settings stores.

## <span id="page-54-3"></span>**Entering a new password**

Some instrument functions need to be enabled by entering a Level 1 or Level 2 password. A new password can be specified using the following sequence:

#### **[UTILITY]** *[Security] [Set Passwords]*

A primary 6-digit password must be entered in order to continue any further. Each instrument leaves the factory with the primary password held in the screen title associated with the instrument settings store called 'password'. This can be viewed using

#### **[SAVE/RECALL]***[Recall Settings]*

and selecting the appropriate settings store.

(If this store is overwritten at any time before the primary password has been noted, contact the nearest Service Center).

A sub-menu will then appear enabling the level 1 and level 2 passwords to be set by pressing the *[Set Level 1 Password]* and *[Set Level 2 Password]* soft keys respectively and then entering a new password.

The level 1 password is a 4-digit number in the range 1000 to 9999, and the factory-se default is 9999. The level 2 password is a 6-digit number in the range 100000 to 999999, and the factory-set default is 999999.

## <span id="page-55-1"></span><span id="page-55-0"></span>**Installing a printer**

## **Initial setup**

1 Connect a PC-compatible USB keyboard and mouse to the USB ports on the front panel. If you have a USB hub, use it to allow the mouse to share the same port as the keyboard.

*Note: setup is quicker with a mouse, but if you do not have one, you can use the keyboard on its own. Press ALT+F12 to enable the [Up Arrow] / [Down Arrow] [Left Arrow] / [Right Arrow] keys to move the mouse cursor. Press ALT+N for Next>, ALT+D for Model, etc.* 

- 2 If a USB printer is to be added, do not connect it to the 6810A yet unless you have a port free because you are using a USB hub (see step 1). If a parallel printer is to be added, connect it to the parallel port on the rear panel and ensure that it is switched on.
- 3 Power up the 6810A and wait until the measurement screen is displayed.
- 4 Press **ALT+F4**. This terminates the 6800 measurement display application. You should now see a clear desktop.
- 5 Click on the 'K' icon at the bottom left of the screen. From the pop-up menu, click on *System Settings*.

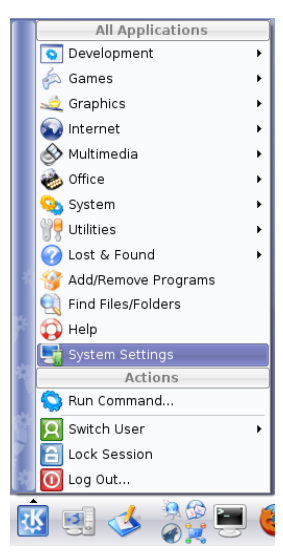

6 Under *Computer Administration* click on *Printers*.

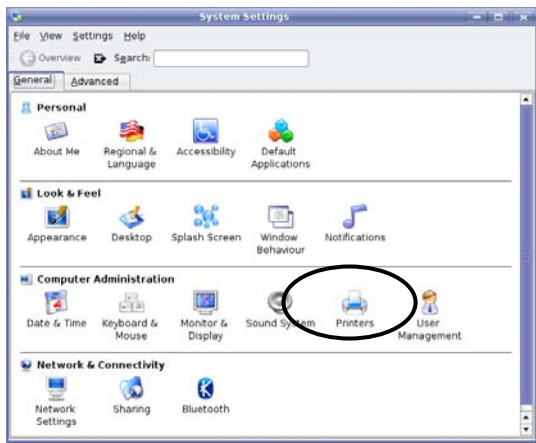

- 7 The *Printers System Settings* window appears.
- 8 At this stage, if you are installing a USB printer, you need to connect it to a USB port on the 6810A. If you have a USB hub, use any free port; if not, disconnect the keyboard and replace it with the printer. Switch the printer on.

9 Select Add\Add Printer/Class… to run the *Add Printer* Wizard.

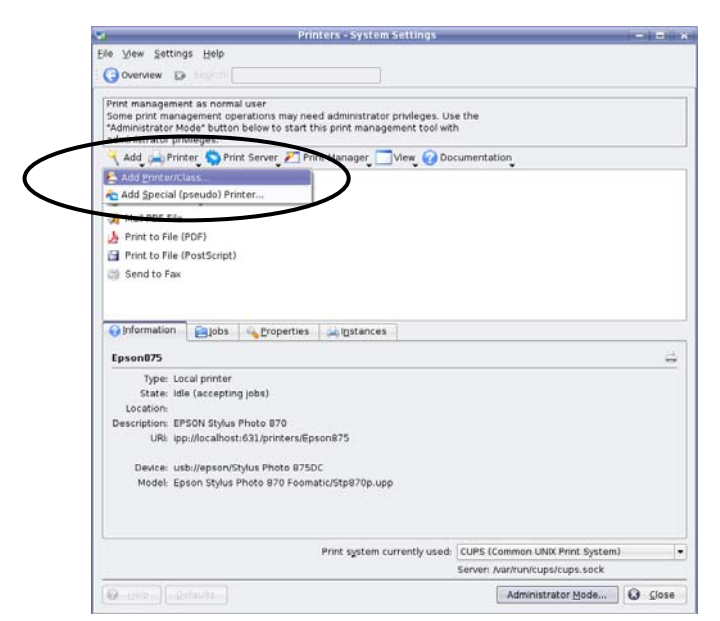

## <span id="page-56-0"></span>**Introduction**

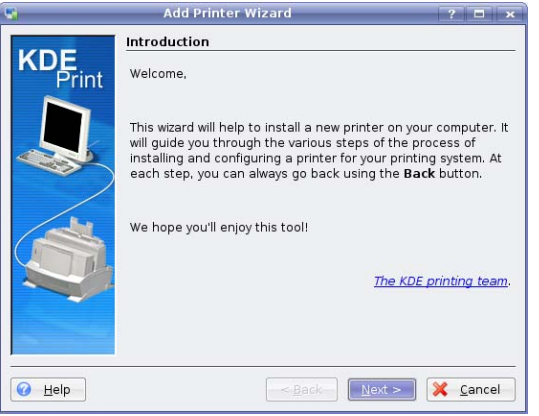

Click **Next>** to move to the next screen.

## <span id="page-56-1"></span>**Backend selection**

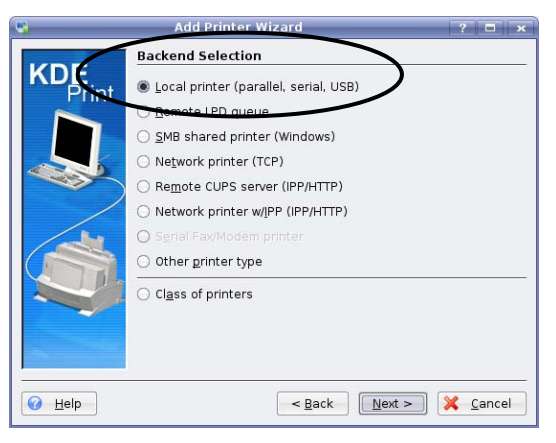

- 1 Select Local printer (parallel, serial, USB).
- 2 Click **Next>** to move to the next screen.

## <span id="page-57-1"></span><span id="page-57-0"></span>**Local port selection**

#### **USB printer**

- 1 The printer should have been recognised by the system and appears under *USB* on the displayed tree diagram.
- 2 Select the required printer.
- 3 Click **Next>** to confirm the port and move to the next screen.

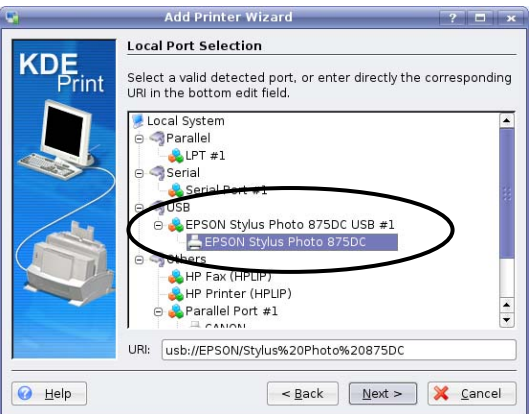

*Note: the printer may appear a second time on the list under a separate branch of the tree labelled 'Others'. DO NOT select this version.* 

#### <span id="page-57-2"></span>**Parallel printer**

- 1 The printer name does not appear on the list. Simply select 'LPT #1'.
- 2 Click **Next>** to confirm the port and move to the next screen.

#### <span id="page-57-3"></span>**Printer model selection**

Note that this screen may take many seconds to load.

- 1 Select the manufacturer of the printer
- 2 Select the corresponding printer model from the list in the right-hand panel. If the precise model is not shown, the driver for a model from the same printer family may work satisfactorily. Some experimentation may be required.

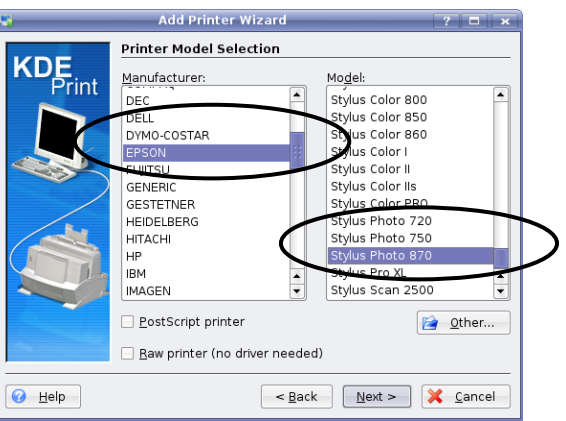

3 Click **Next>** to confirm the printer and move to the next screen.

## <span id="page-58-0"></span>**Driver selection**

Note that this page appears only if there is more than one driver available for the model of printer selected.

If this page does appear, it is generally advisable to accept the recommended default driver, which is highlighted automatically.

Click **Next>** to confirm the driver and move to the next screen.

#### <span id="page-58-1"></span>**Printer test**

1 Click the **Test** button, which sends a test page to the printer. This gives a high level of confidence that the printer will work successfully with the instrument. Wait for the test page to be printed. If it is not satisfactory, click **<Back** to go back to the previous page and select a different driver. Repeat this until the test print result is satisfactory.

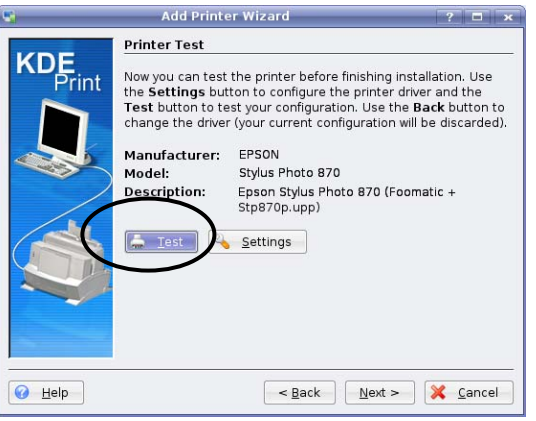

2 Click **OK** to dismiss the pop-up message.

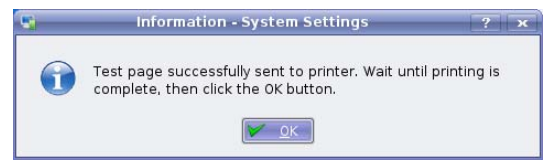

3 Click **Next>** to move to the next screen.

## <span id="page-59-0"></span>**Banner selection**

Leave the default settings and click **Next>**to move to the next screen.

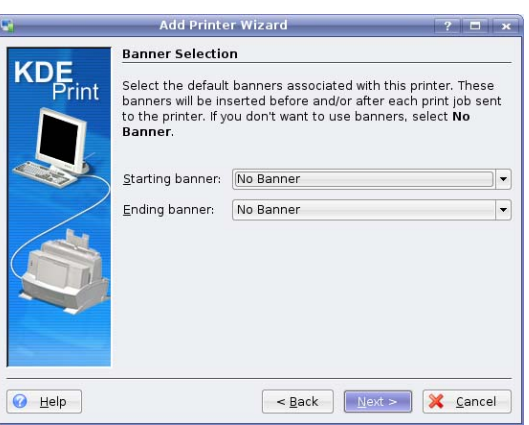

## <span id="page-59-1"></span>**Printer quota settings**

Leave the default settings and click **Next>**to move to the next screen.

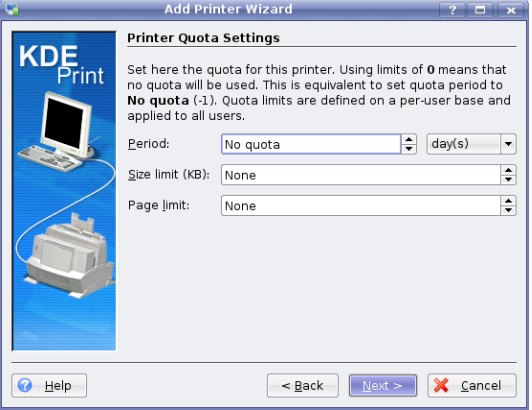

## <span id="page-59-2"></span>**Users access settings**

Leave the default settings and click **Next>** to move to the next screen.

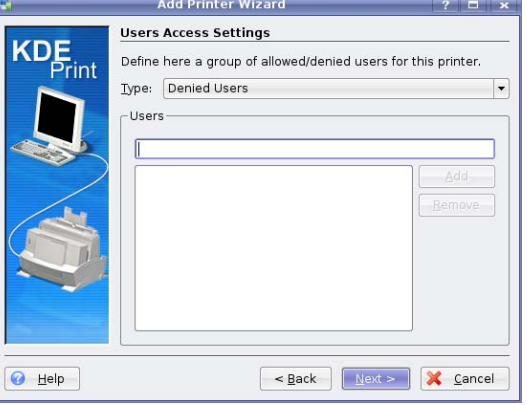

#### <span id="page-59-3"></span>**General information**

1 At this stage, you need to reconnect the keyboard if you disconnected it earlier. If the printer is USB, and you do not have a USB hub, disconnect the printer and connect the keyboard in its place.

- 2 Type a name for the printer (e.g. HPLaserJet). This is the name by which it is identified when selected from the instrument's front panel. Note that space characters are not allowed.
- 3 Click **Next>** to confirm the name and move to the next screen.

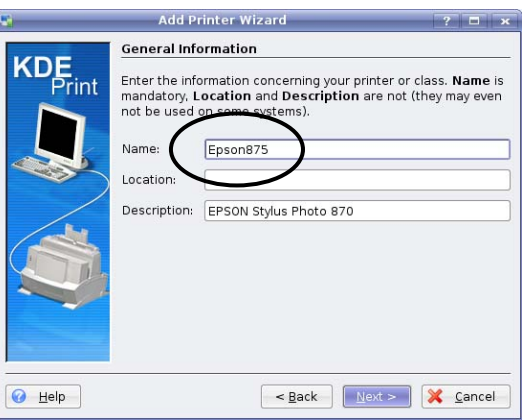

## <span id="page-60-0"></span>**Confirmation**

1 Click **Finish** to finish the wizard.

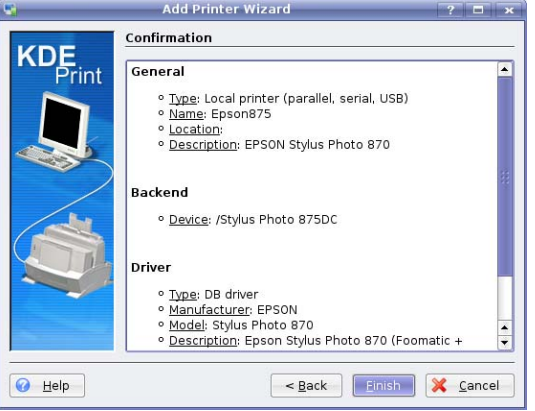

3 Click **Close** to exit from the System Settings application.

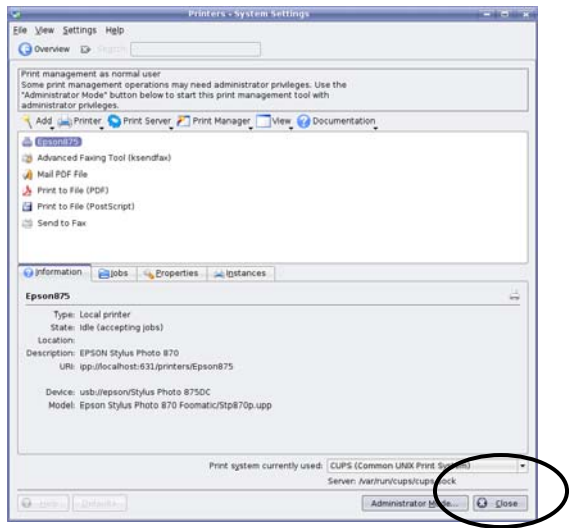

3 Power the 6810A off and then on again.

The printer you have just added is listed when you press **[PRINT]** *[Select Printer]*, and can be selected using the *[*×*]* , *[*Ø*]* and *[Select]* soft keys.

## <span id="page-61-0"></span>**Substituting a printer with another of the same model**

Some USB printers identify themselves by model via the plug-and-play system, and some by a combination of model and serial number. Printers that identify themselves by model only can be readily substituted with another of the same model, and the new printer will be recognised by the 6810A.

However, those identified by model *and* serial number cannot be substituted by another of the same model since the serial number part of the new identifier does not match that stored in the 6810A. In this case, the substitute printer must be installed as a new device, using the above procedure.

## <span id="page-61-1"></span>**Removing a printer**

- 1 Connect a PC-compatible USB mouse to a USB port on the front panel.
- 2 Power up the 6810A and wait until the measurement screen is displayed.
- 3 Press **ALT+F4**. This terminates the 6800 measurement display application. You should now see a clear desktop.
- 4 Click on the 'K' icon at the bottom left of the screen. From the pop-up menu, click on *System Settings*.

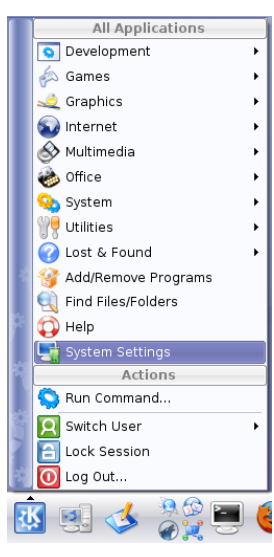

5 Under *Computer Administration* click on *Printers*.

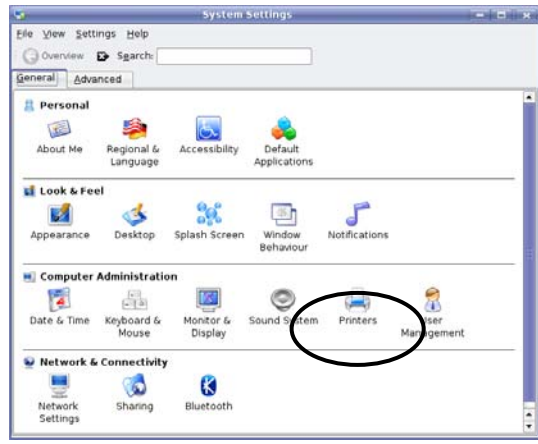

6 The *Printers – System Settings* window appears. It shows the currently installed printer(s).

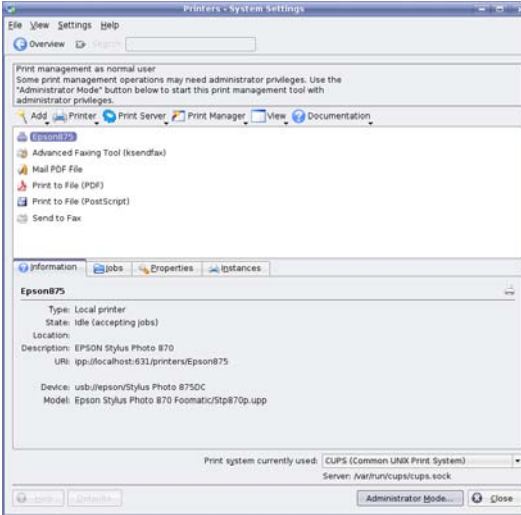

7 Right-click the printer you want to remove. Select Remove from the drop-down menu.

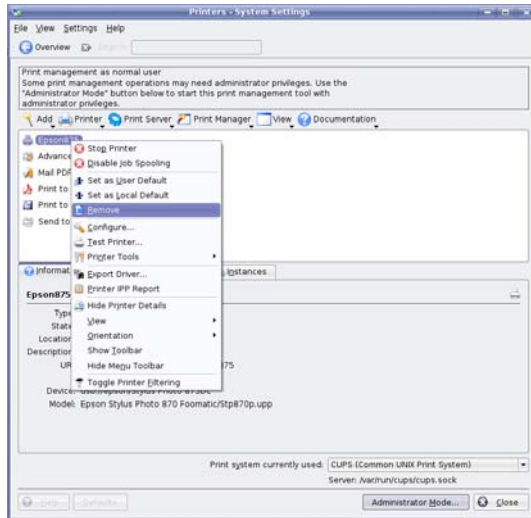

8 When asked, confirm that you want to remove the printer. The printer is removed.

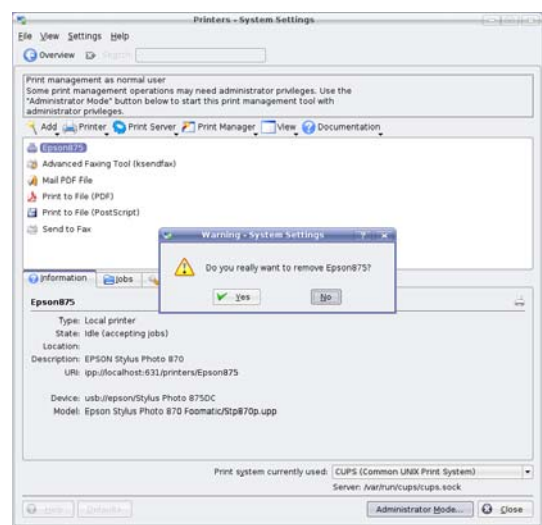

- 9 Click **Close** to exit from the System Settings application.
- 10 Power the 6810A off and then on again to return to normal operation.

## <span id="page-63-0"></span>**Setting up the LCD**

Facilities are provided to set the backlight brightness and color palette for the LCD. The backlight brightness can be selected from four settings (plus Off). For instruments with a monochrome LCD, the color palette function is replaced by one that allows the contrast to be set. These functions are available from the Display menu, accessed via the [UTILITY] key:

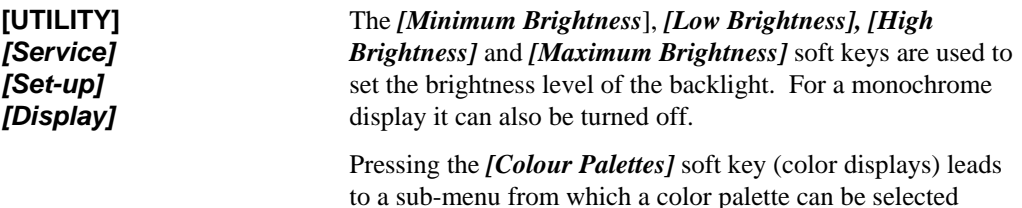

Pressing the *[Contrast]* soft key (monochrome displays) allows the contrast to be set between 0 and 100%.

## <span id="page-63-1"></span>**Setting the real-time clock**

A real-time clock is provided which can be used to date/time stamp hard copy output or files on removable storage. If necessary, the real-time clock can be set as follows:

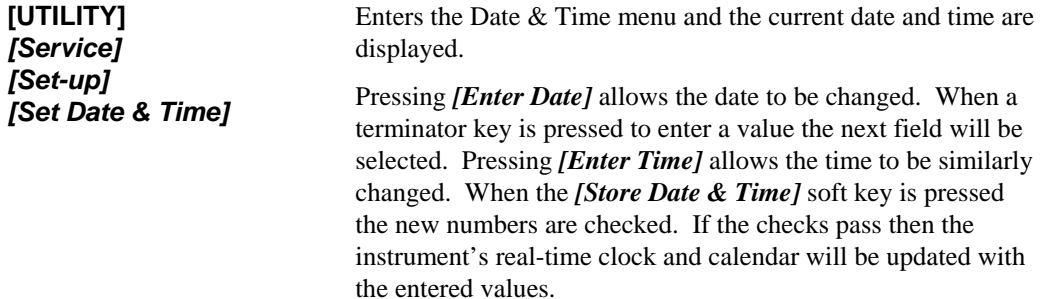

## <span id="page-63-2"></span>**Remote operation**

The 6810A Series can be controlled remotely via the GPIB or RS-232 (serial) interfaces. The GPIB interface provides instrument control with full talk and listen capability.

## <span id="page-64-1"></span><span id="page-64-0"></span>**Using the instrument**

## **Precautions**

#### **Microwave connectors**

Care should be taken when using microwave connectors, both on the instrument and any accessories that are used, such as cables, adapters, attenuators, etc. Complying with the following precautionary notes will ensure longer component lifetime and less equipment downtime due to connector or component failure. These measures will also help to ensure that the components will operate within specification and give repeatable results.

- The precision connectors fitted to the instrument and its accessories may be damaged by mating with a non-precision type. Damage to these and other connectors may occur if the connector interface parameters are not within specification. This should be checked with the appropriate gauging tool. It is strongly recommended that every connector be gauged prior to its first use and regularly thereafter, e.g. every 20 connections.
- The precise geometry of the connectors can be easily degraded by dirt and other contamination adhering to connector interfaces. Alcohol is the recommended cleaning agent, and a clean, damp cotton swab is the recommended applicator. When not in use, keep the connectors covered with the protective caps provided.
- Always use the correct mating techniques. In particular, the two connectors to be mated should be pressed together such that the pin penetrates the collet prior to the nut being tightened. Never rotate one connector body relative to the other because this wears out the mating interfaces, thus reducing connector lifetime.
- Avoid over-torquing connectors during mating, because it may damage the connector span pin or may cause the connector body to turn in its housing.
- Avoid mechanical shock by dropping or otherwise roughly handling microwave components.

## <span id="page-64-2"></span>**Switching on**

Connect the instrument to the AC supply using the AC supply lead provided with the instrument.

If the yellow SOFT START LED that is adjacent to the front-panel SUPPLY switch is illuminated, this indicates that AC power is being applied to the instrument; if not, operate the switch above the AC supply connector. Pressing the SUPPLY switch activates the instrument and the green POWER LED will illuminate.

A self-test routine is first of all carried out; if the self-test fails, the test results are logged and a message is displayed. To access the test results, press **[UTILITY]** *[Service] [Status] [Display Test Results]***,** which will indicate the reason for the failure.

Once the self tests have been completed, the instrument will be automatically set up to the state it was in when it was last powered down. However, the [PRESET] key can be used to force the instrument into its default state, or to preset the instrument according to the contents of a userdefined settings store (the *[Save Settings as User Default]* soft key in the Save/Recall menu is used to save instrument settings to a user default settings store).

## **Source control**

## <span id="page-64-4"></span><span id="page-64-3"></span>**Source modes**

The following source modes are available:

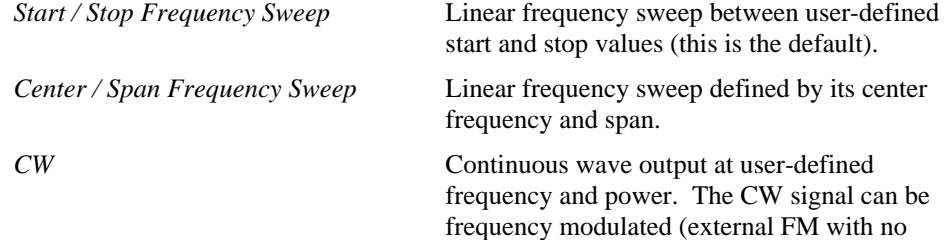

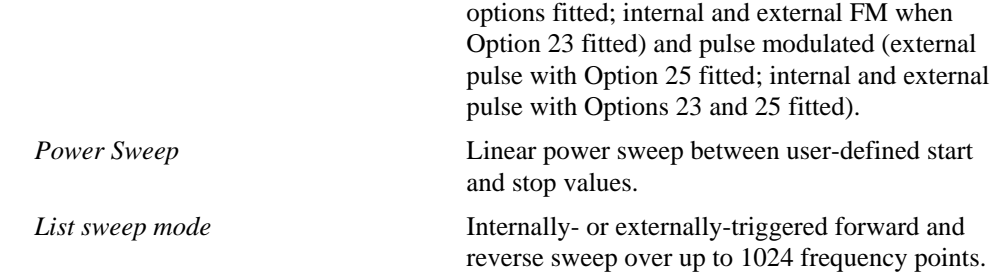

The number of frequency points and the sweep time can be set.

#### <span id="page-65-0"></span>**Leveling**

Leveling is used to control the power level of the instrument's RF source, via a fast, closed-loop feedback system. The control (feedback) signal used to level the output can be derived from either the internal leveling detector of the 6810A Series, or from an external detector or power meter, connected to the rear-panel EXT LEVEL INPUT

Internal leveling provides a constant signal at the SIGNAL SOURCE OUTPUT connector regardless of reflections by adjusting the level of the source, thus improving the source match. A further improvement in source match can be gained by using the external leveling mode, so that leveling is done at a point in the system closer to the test port. The emergent signal, at the leveled point in the system, is constant, regardless of the signal traveling back towards the source; in this way the source appears matched.

#### <span id="page-65-1"></span>**Frequency standard**

Under normal circumstances the internal crystal oscillator of the instrument would be used as a frequency reference for the synthesized source. If necessary, however, an external frequency standard of higher accuracy and stability can be connected to the FREQ STANDARD rear-panel connector. Either a 1 MHz or 10 MHz external frequency can be used, as specified in the Freq Standard menu.

#### <span id="page-65-2"></span>**Voltage output**

The integral voltage source (available at the rear-panel AUX D-type connector) can be used to provide a fixed voltage to bias devices such as PIN attenuators, or to provide a ramp voltage proportional to swept frequency or power.

#### <span id="page-65-3"></span>**Frequency modulation of the source**

The source can be frequency modulated (in CW mode) using an external modulating signal applied to the rear-panel MOD IN/OUT connector. An internally-generated modulating signal can be used if the Internal FM option is fitted.

#### **Pulse modulation of the source**

The source can be pulse modulated (in CW or swept mode) by an external pulse applied to the rear panel MOD IN/OUT connector if the Internal Pulse Modulator option is fitted. Internallygenerated pulses can be used if the Internal FM and Pulse Modulator option is fitted. Pulse width and other characteristics can be set for internal modulation. If the Internal FM option only is fitted, pulses are fed to the the rear panel MOD IN/OUT connector to drive an external pulse modulator.

# **SETUP GROUP KEYS**

## <span id="page-67-1"></span><span id="page-67-0"></span>**[SOURCE] key**

The [SOURCE] key provides access to the series of menus illustrated in Fig. 3-6, which are used to define and control all the source functions, e.g. the synthesized sweep generator and the programmable voltage output (AUX connector). When the [SOURCE] key is pressed, the Source menu is displayed; this in turn provides access to the other soft key menus.

The *[Select Source Mode]* soft key is used to access the Source Mode menu, and the required source mode is then selected by pressing the appropriate soft key. Pressing *[Return to Source]* will return the user to the Source menu corresponding to the selected mode. There are therefore four Source menus available, one for each of the source modes that can be selected from the Source Mode menu. The source modes available are:

- Start & Stop Frequency Sweep Mode (linear frequency sweep between user-defined start and stop values).
- Center & Span Frequency Sweep Mode (linear frequency sweep defined by its center frequency and span).
- CW Mode (continuous wave output at a user-defined frequency and power).
- Power Sweep Mode (power sweep between user-defined start and stop values).
- List Sweep Mode (output a user-defined frequency list).

The last three soft keys of the Source menu are the same for each source mode; the remaining five will vary to reflect the parameters required for the particular source mode.

Menus that occur more than once within the Source menu structure (e.g. Source Mode menu and Sweep Time menu) are described only once. For subsequent occurrences, a reference is made to the relevant part of the chapter.

The source can be frequency modulated using an external modulating frequency present at the MOD IN/OUT connector on the rear panel. The modulating signal can also be derived internally if the Internal FM option is fitted.

## **SOURCE**

<span id="page-68-0"></span>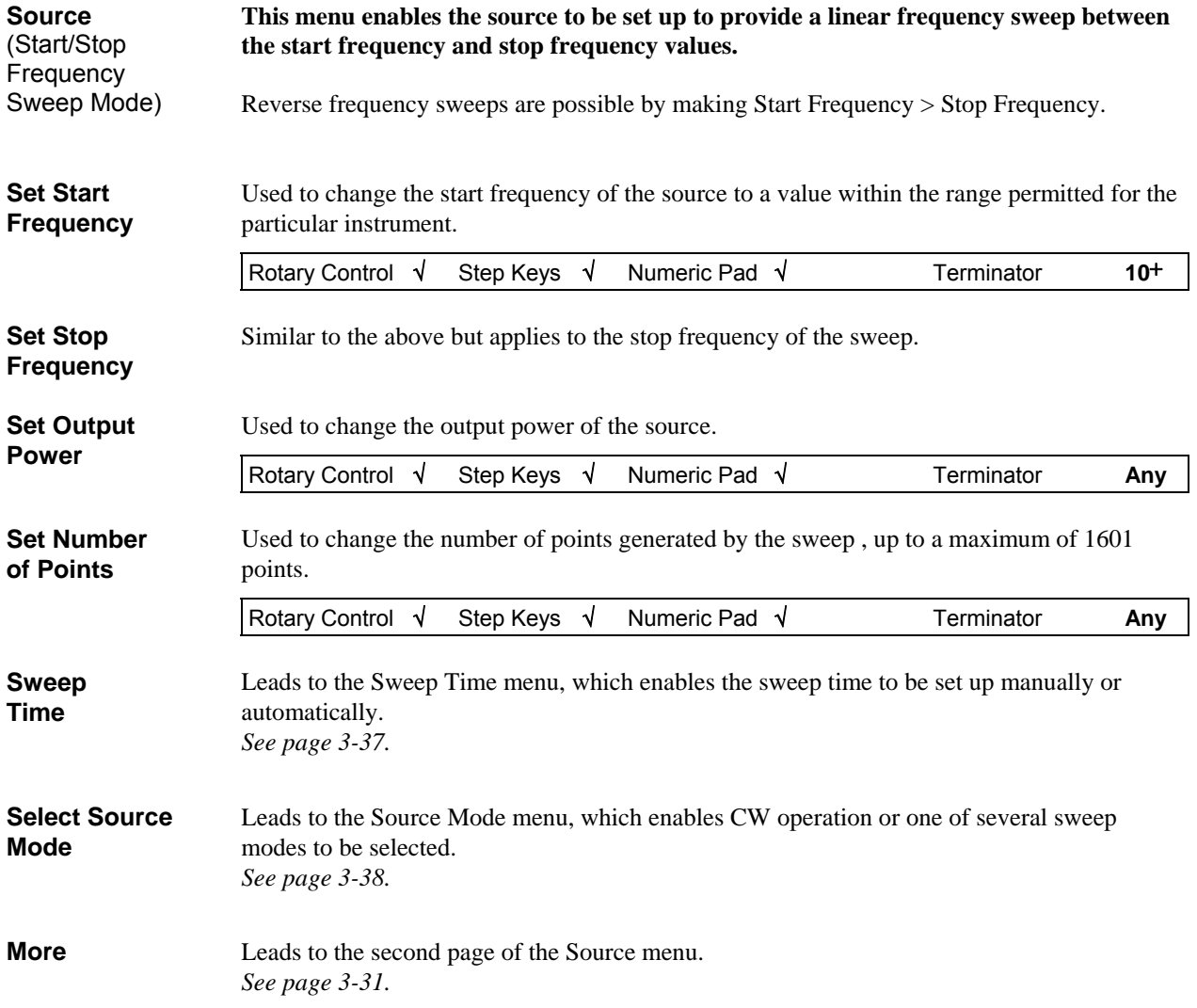

<span id="page-69-0"></span>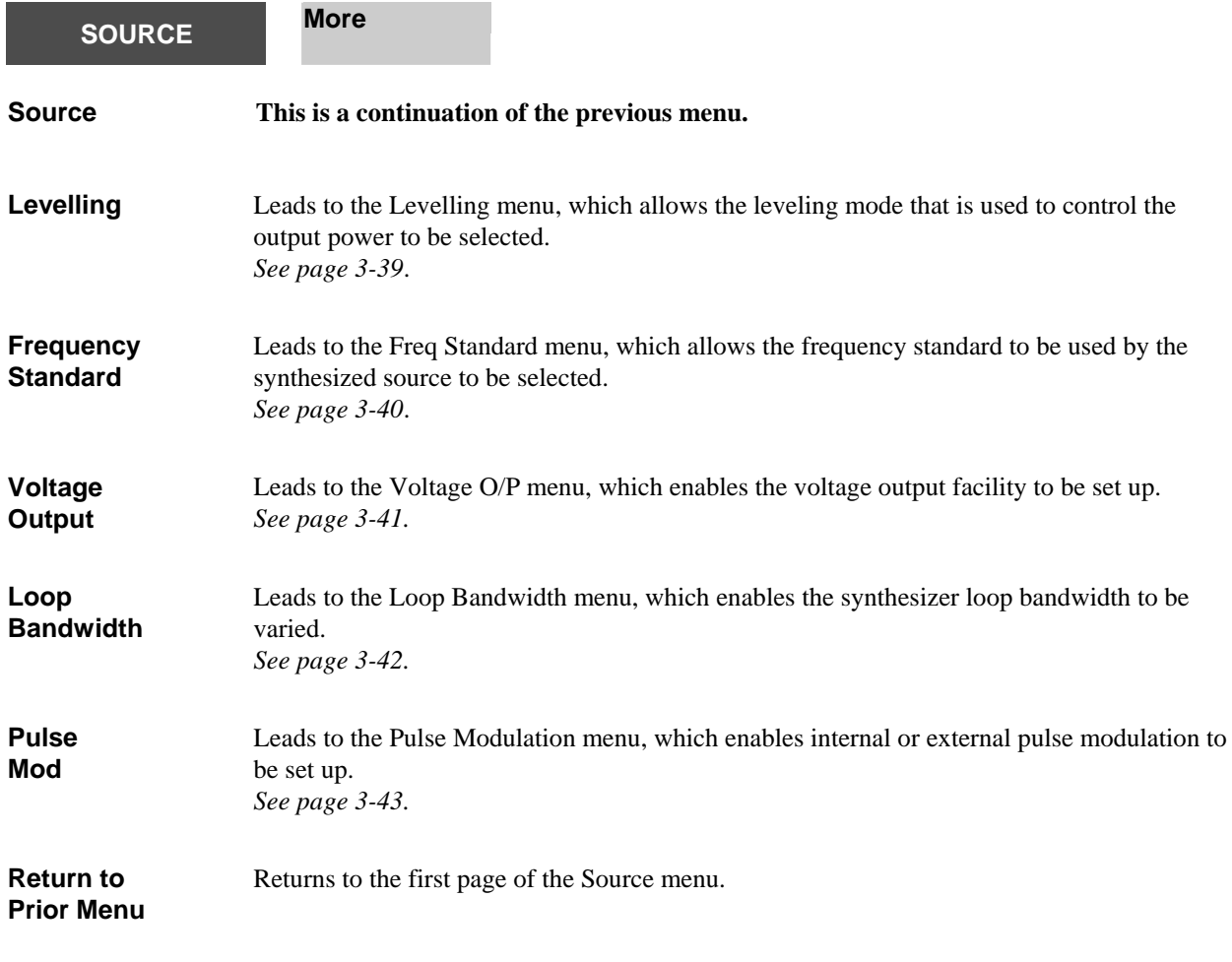

<span id="page-69-1"></span>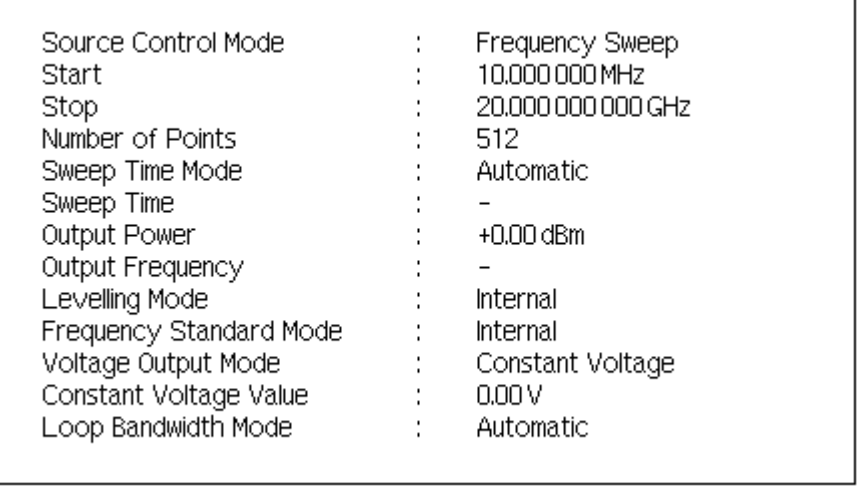

**B5771** 

*Fig. 3-5 Source display* 

## **SOURCE**

<span id="page-70-0"></span>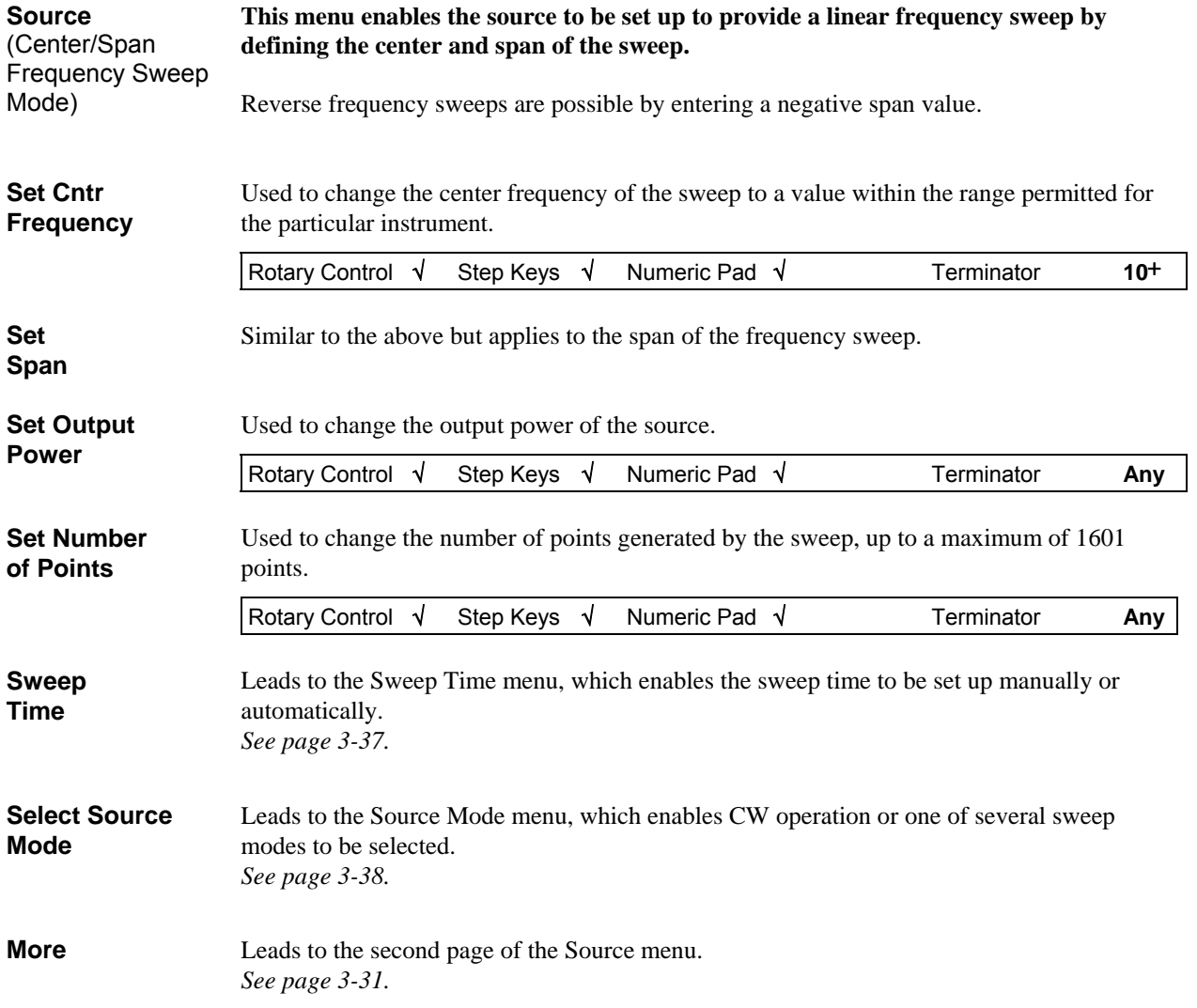

<span id="page-71-0"></span>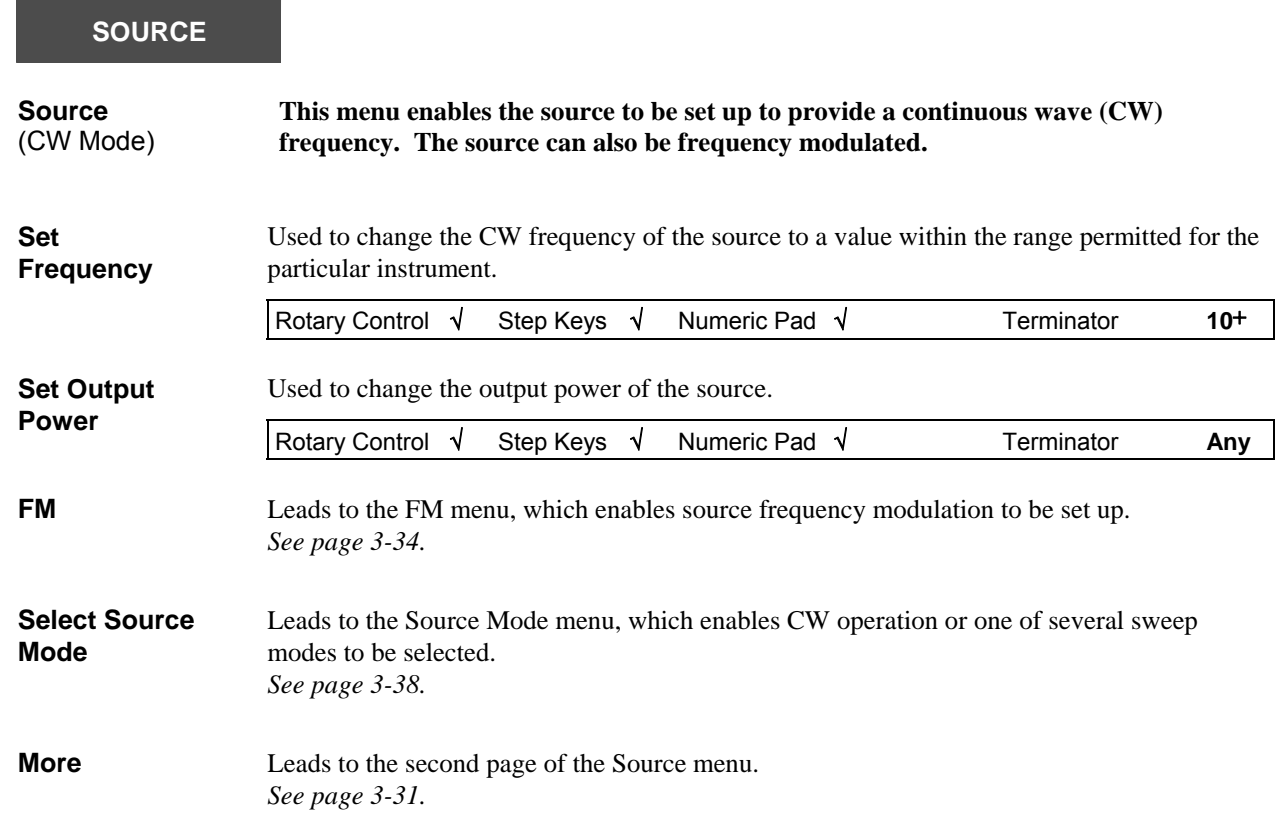
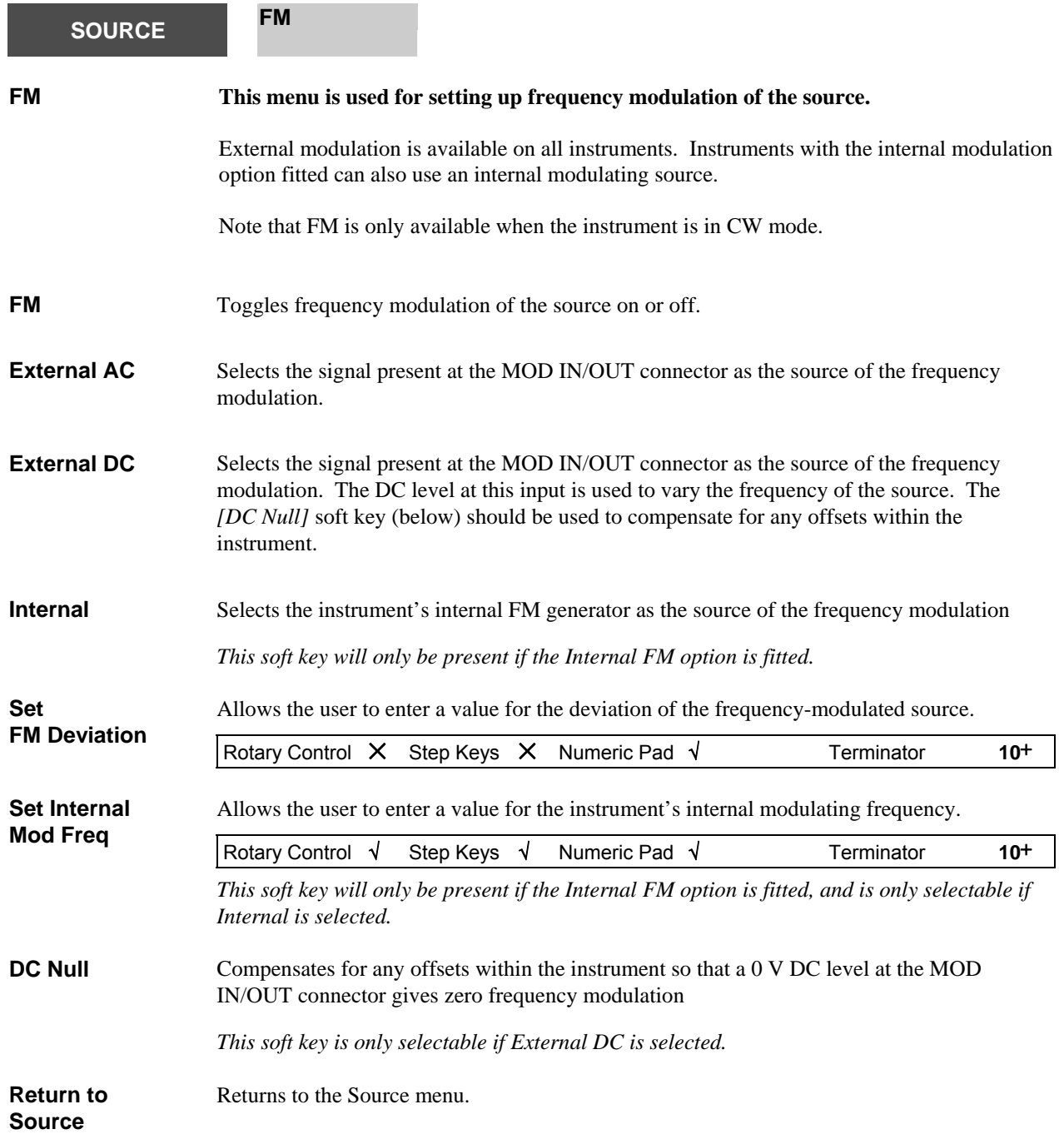

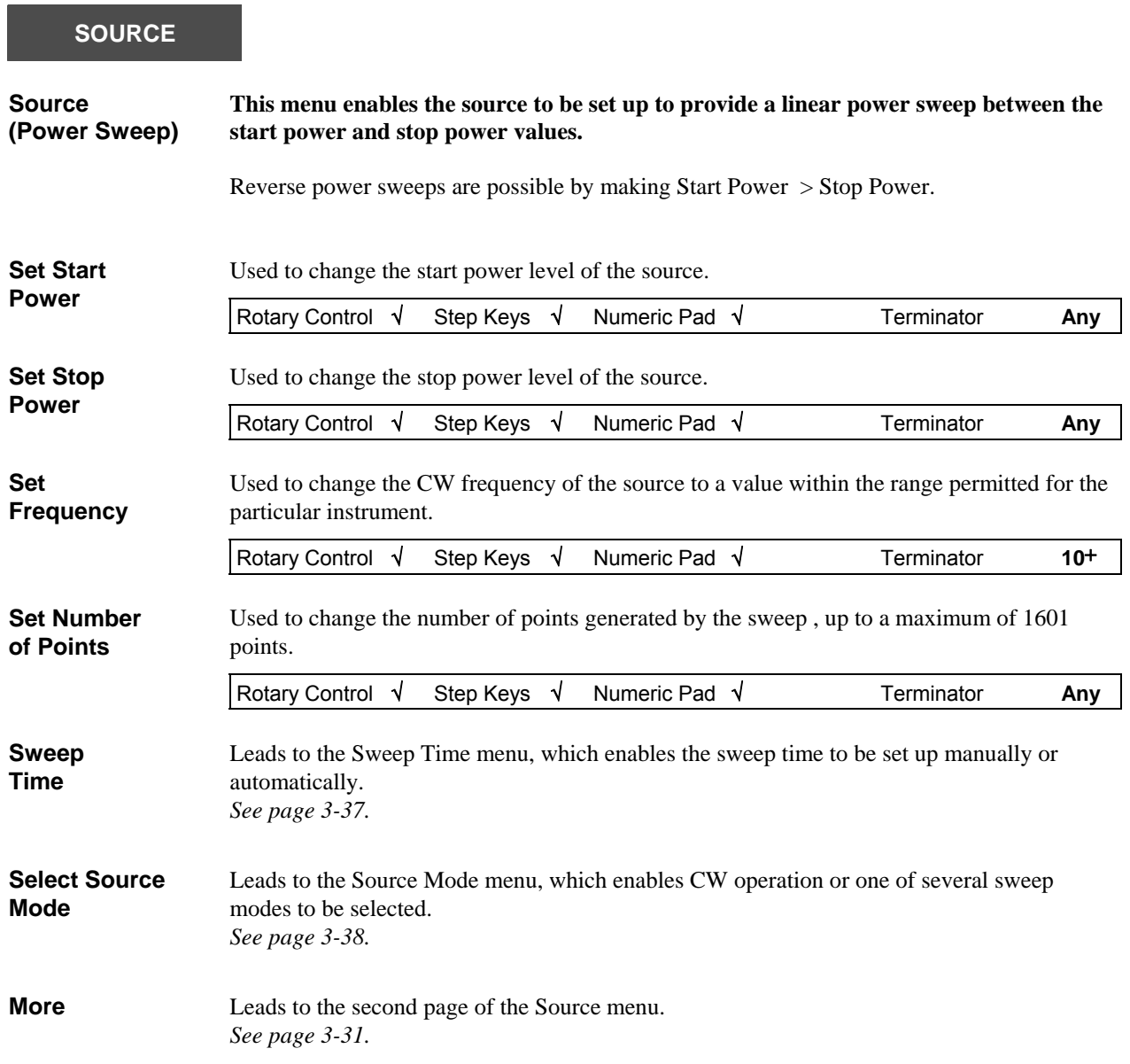

and the control of the control of the

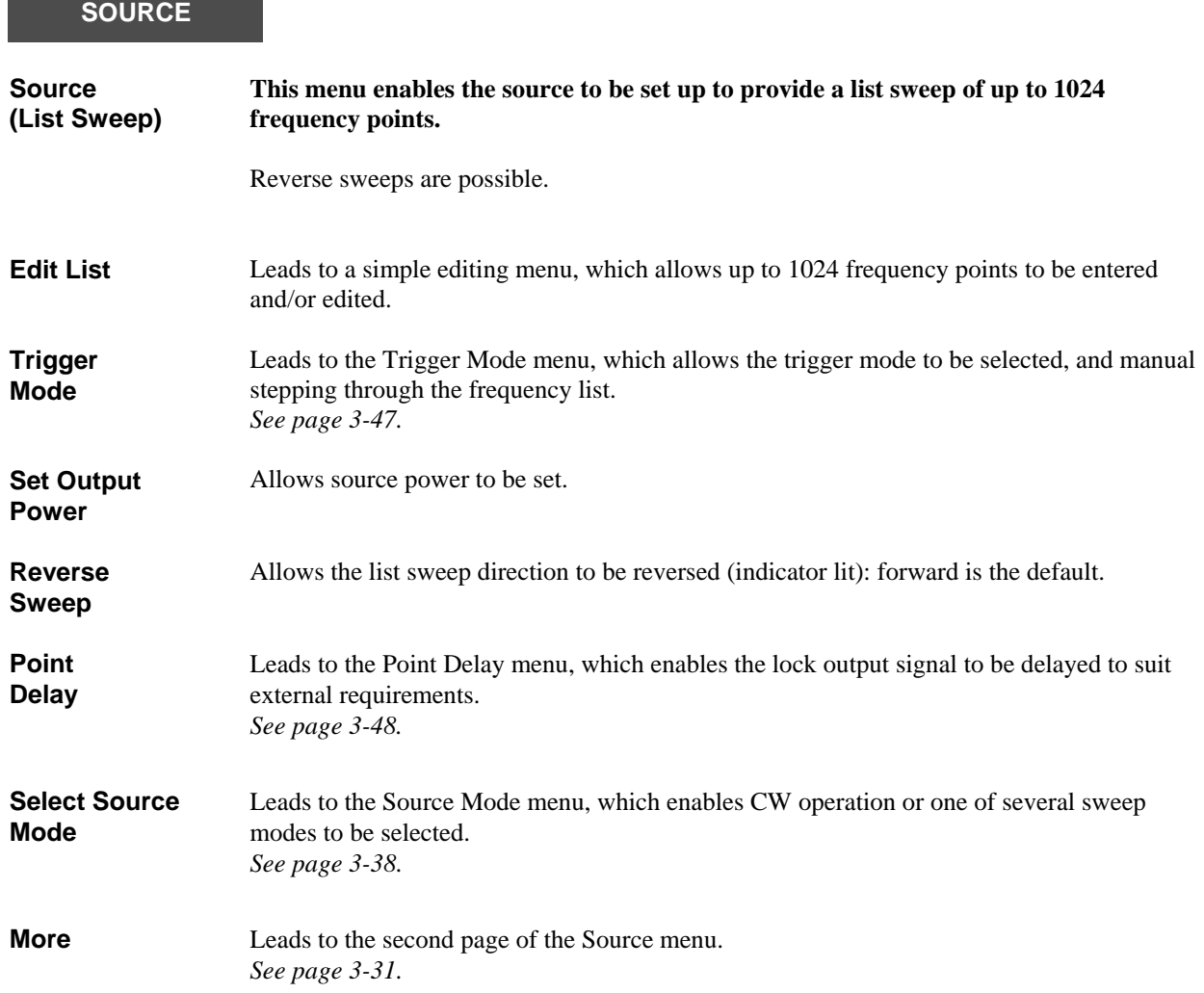

<span id="page-75-0"></span>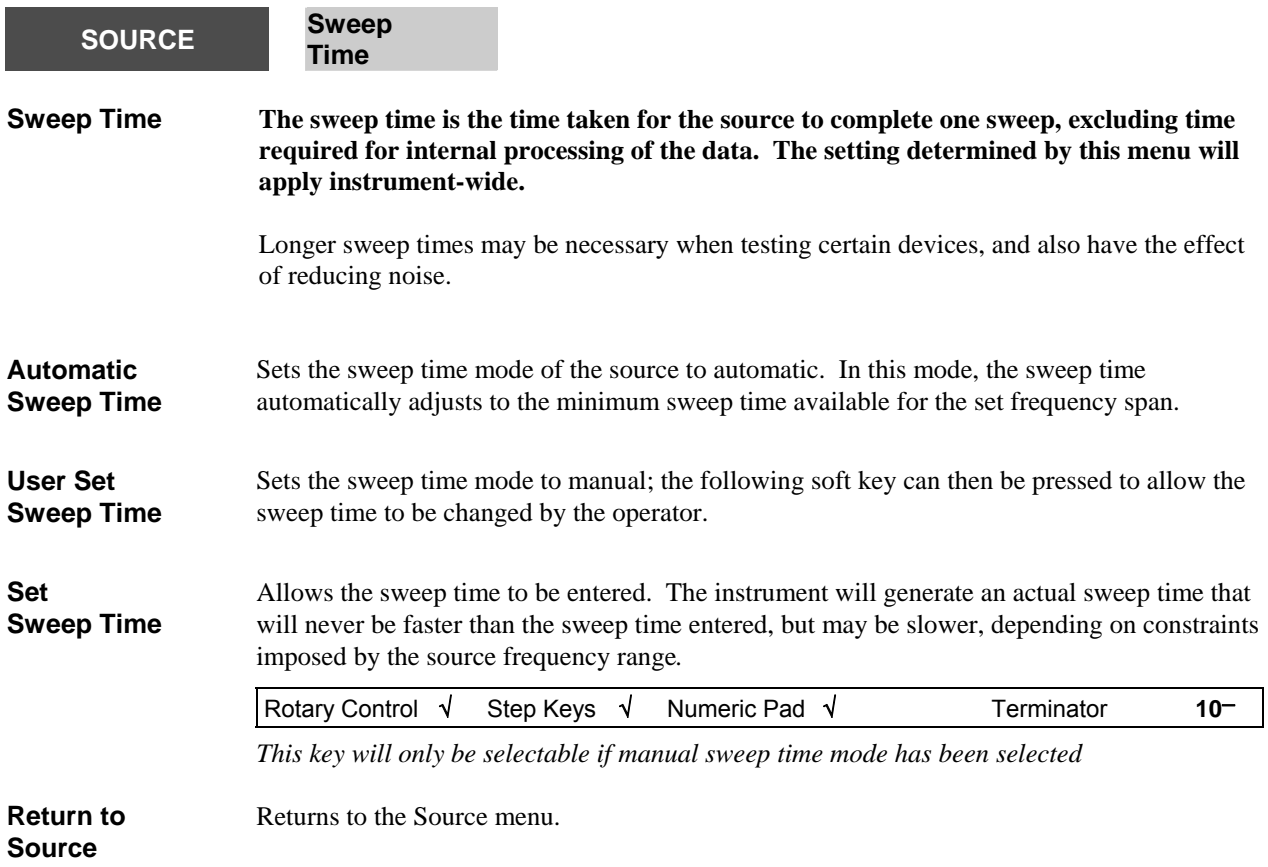

<span id="page-76-0"></span>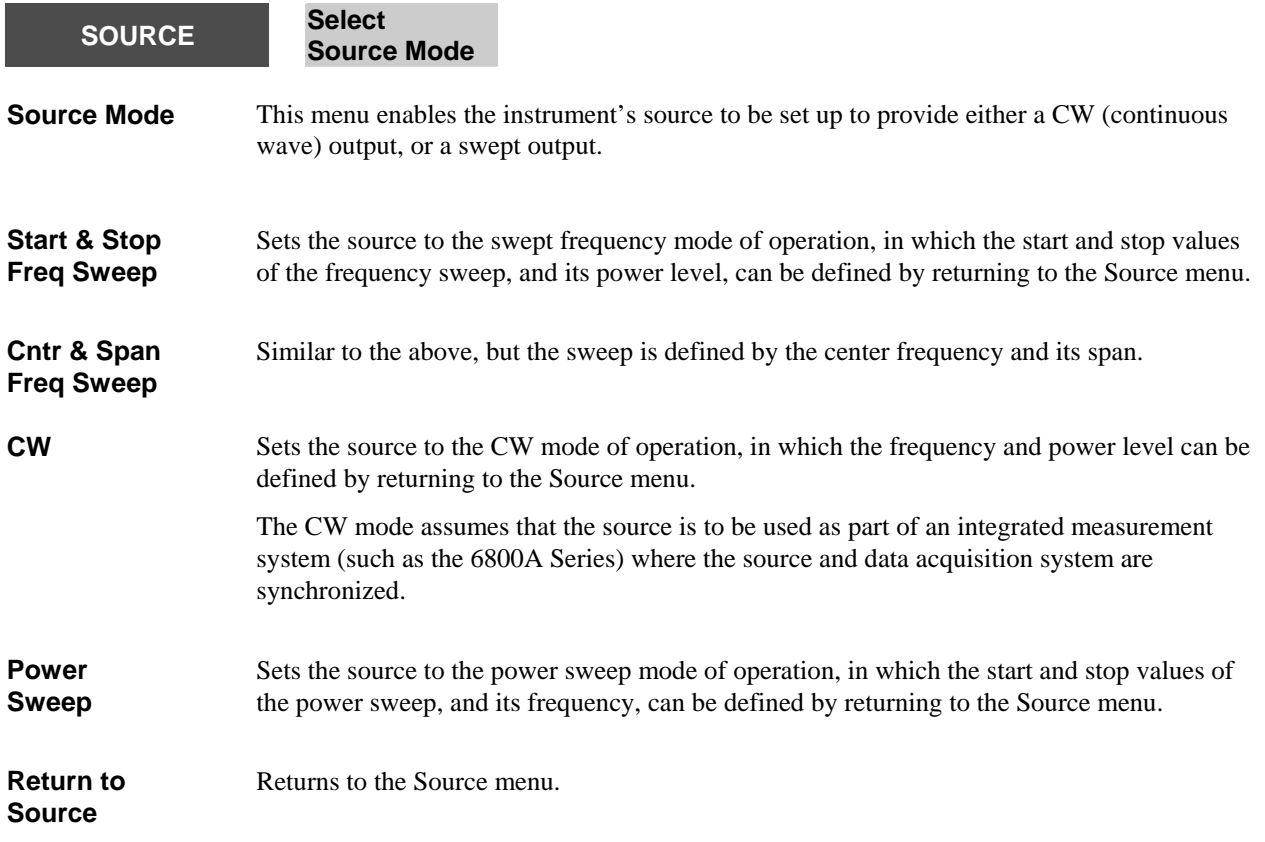

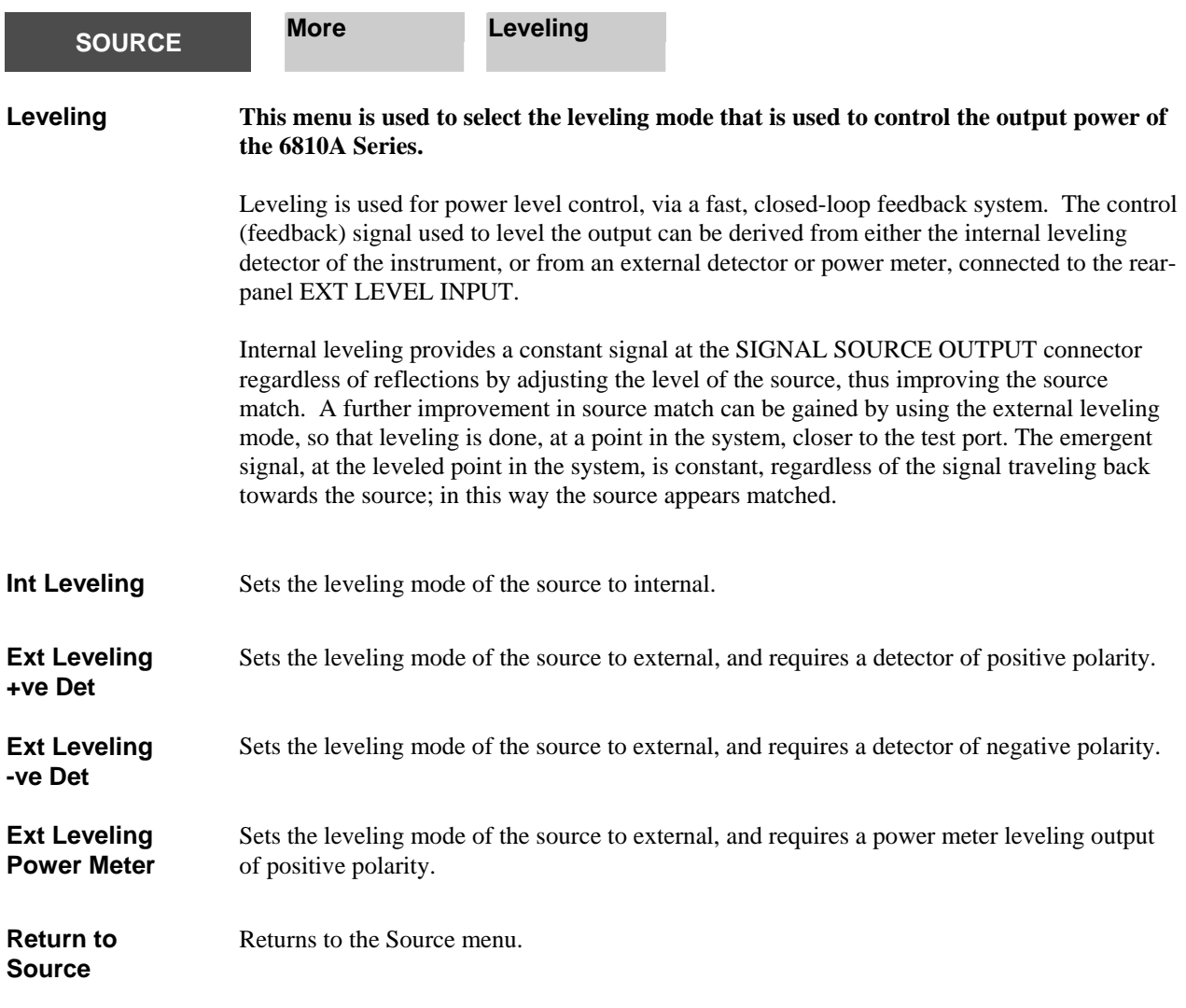

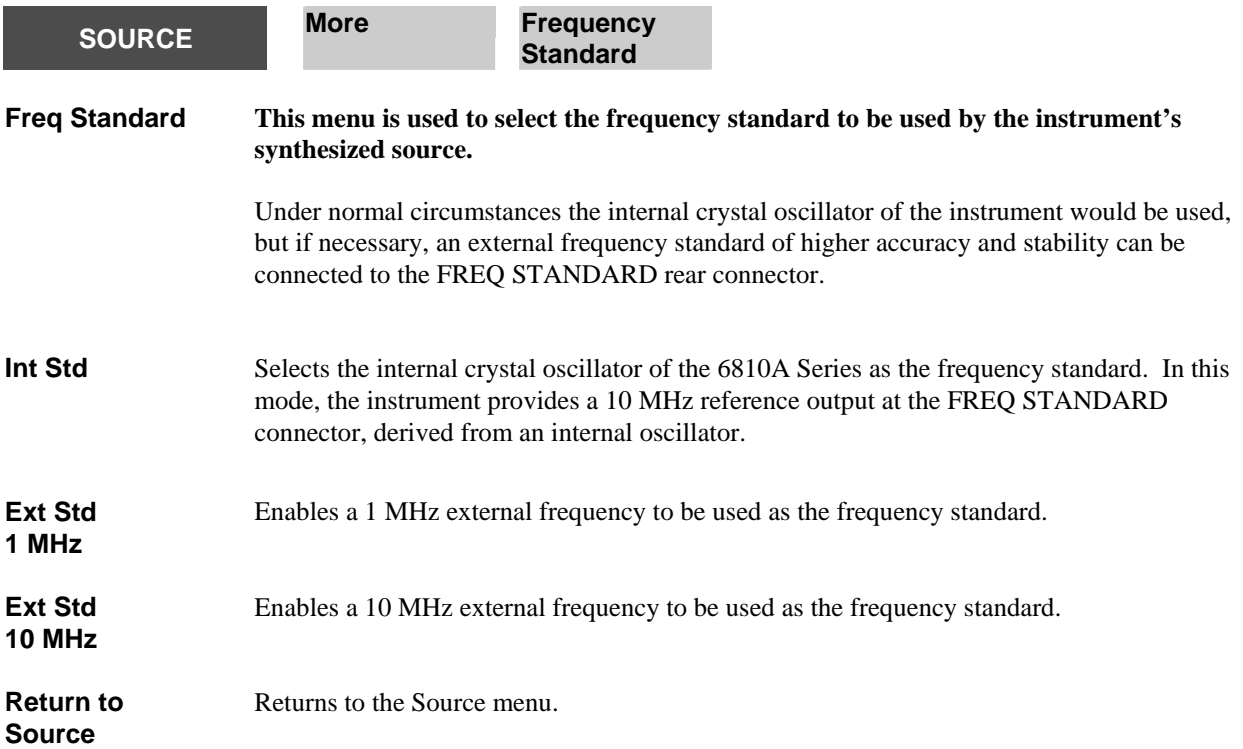

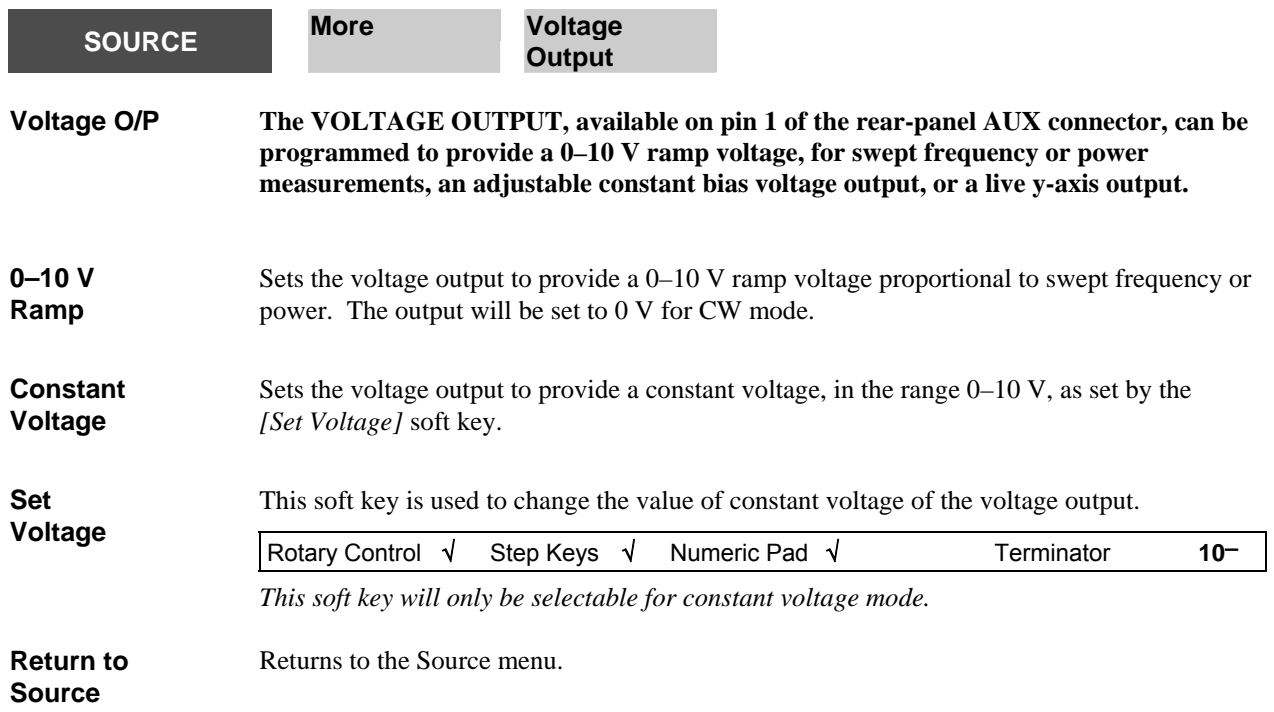

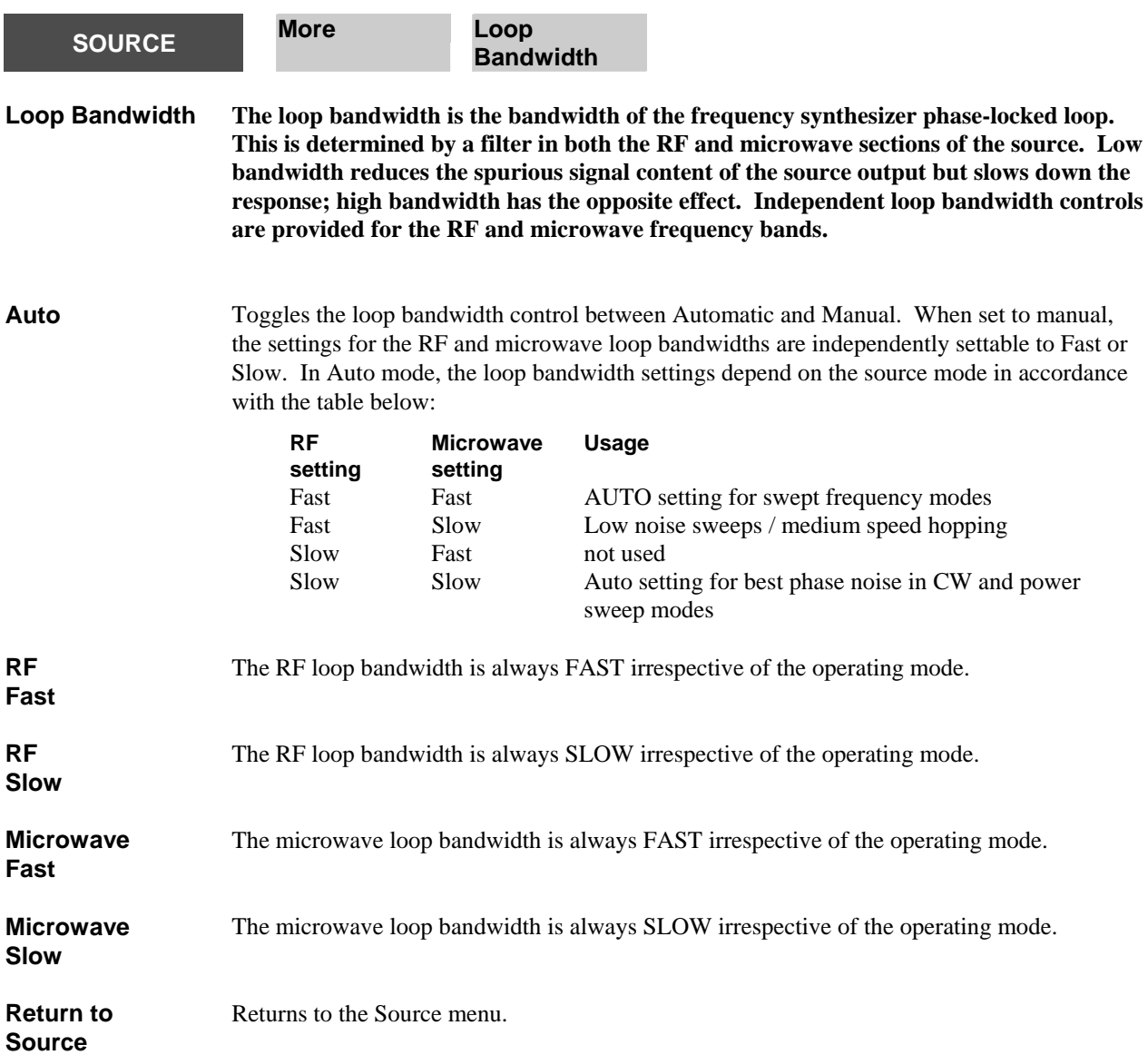

### **LOCAL OPERATION**

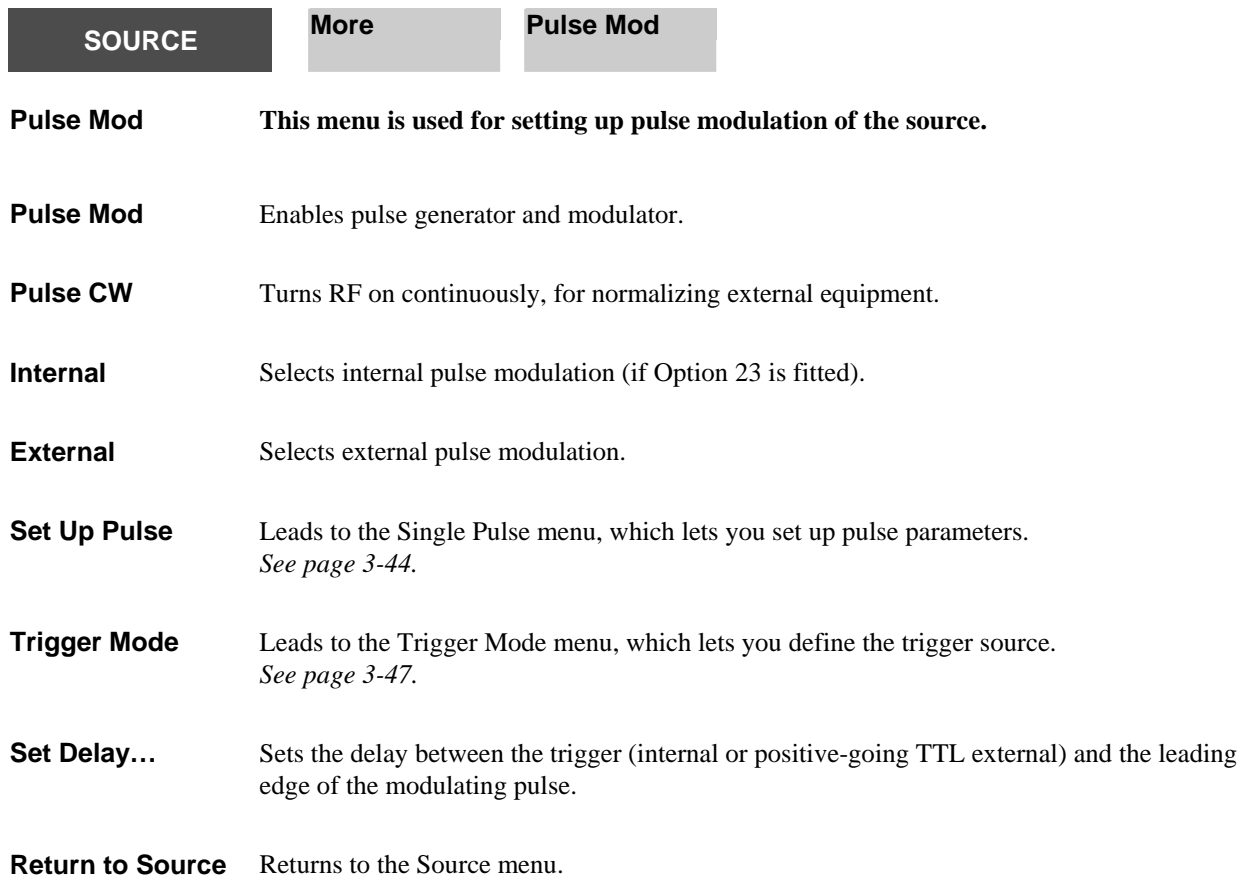

<span id="page-82-0"></span>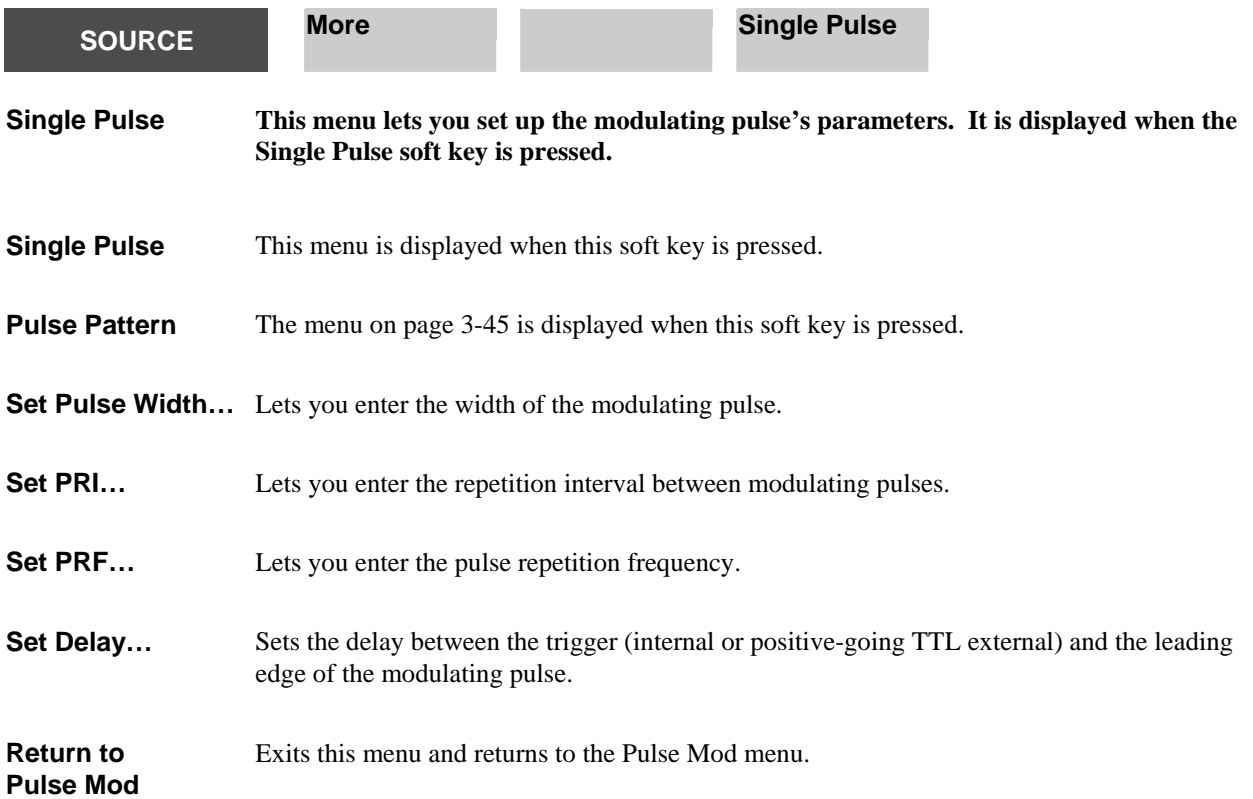

<span id="page-83-0"></span>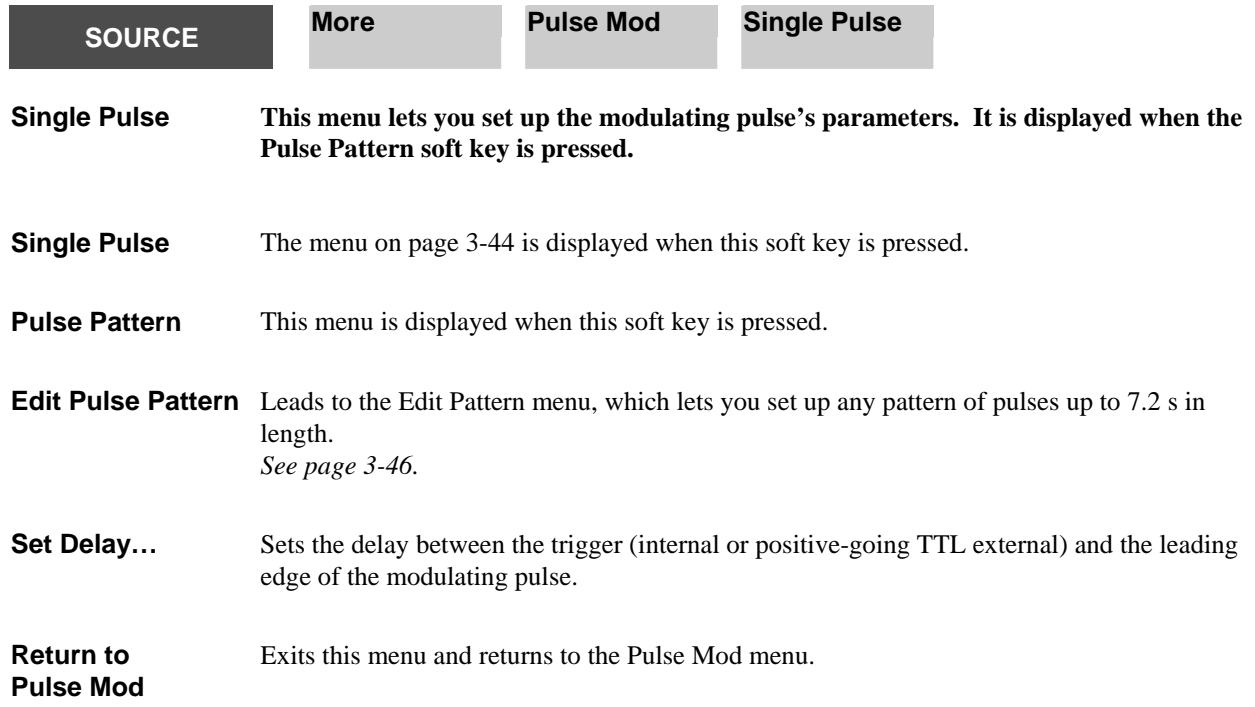

<span id="page-84-0"></span>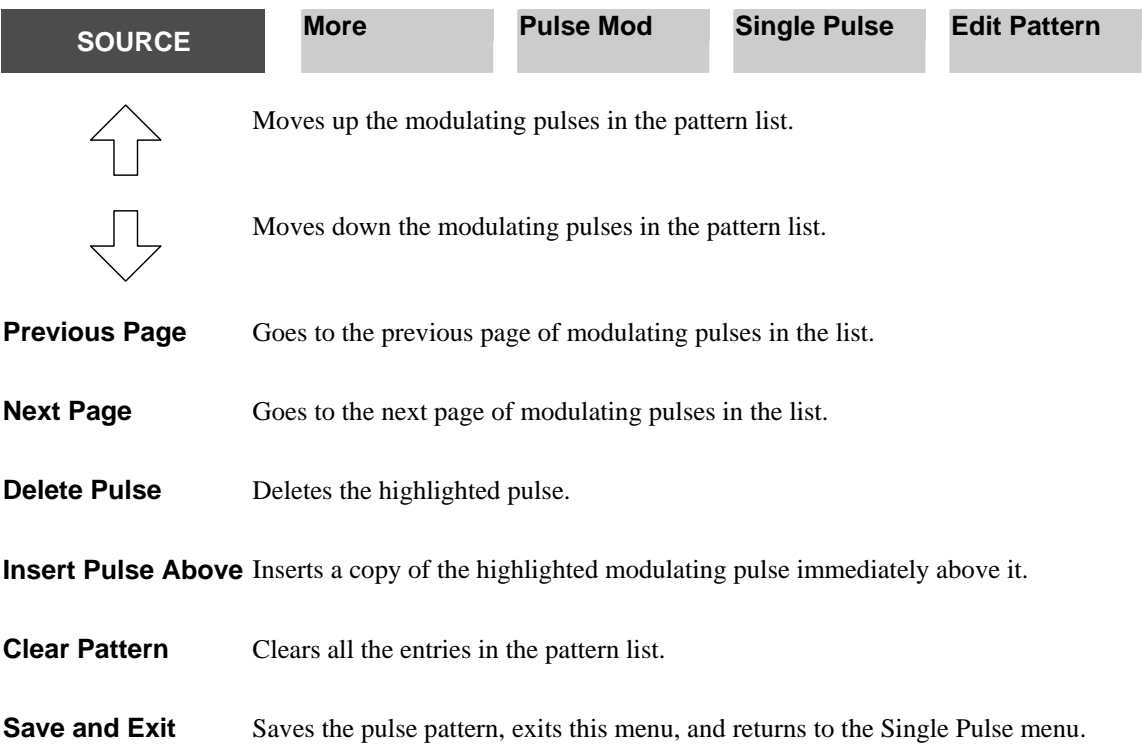

<span id="page-85-0"></span>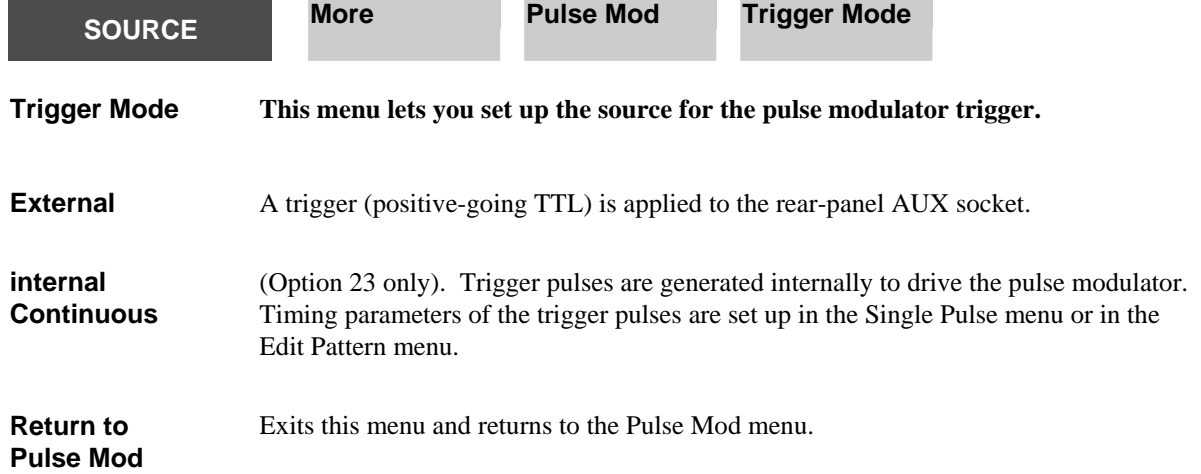

<span id="page-86-0"></span>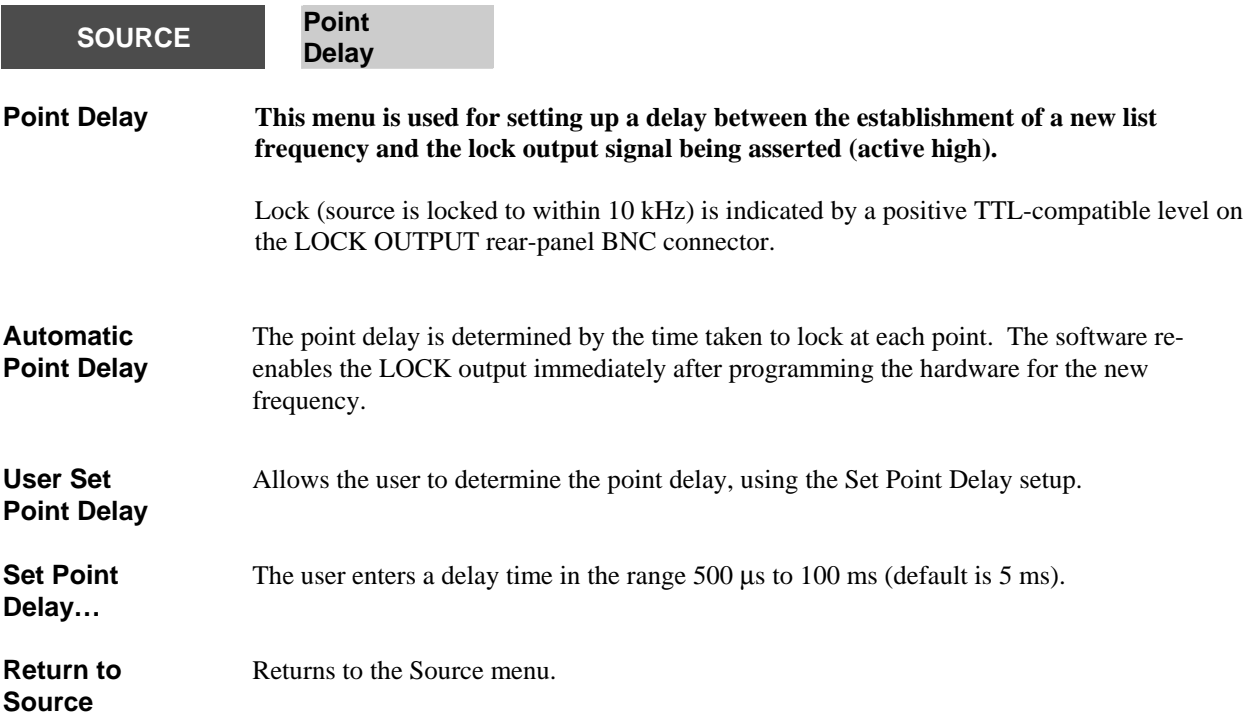

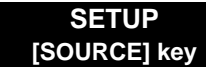

C6226

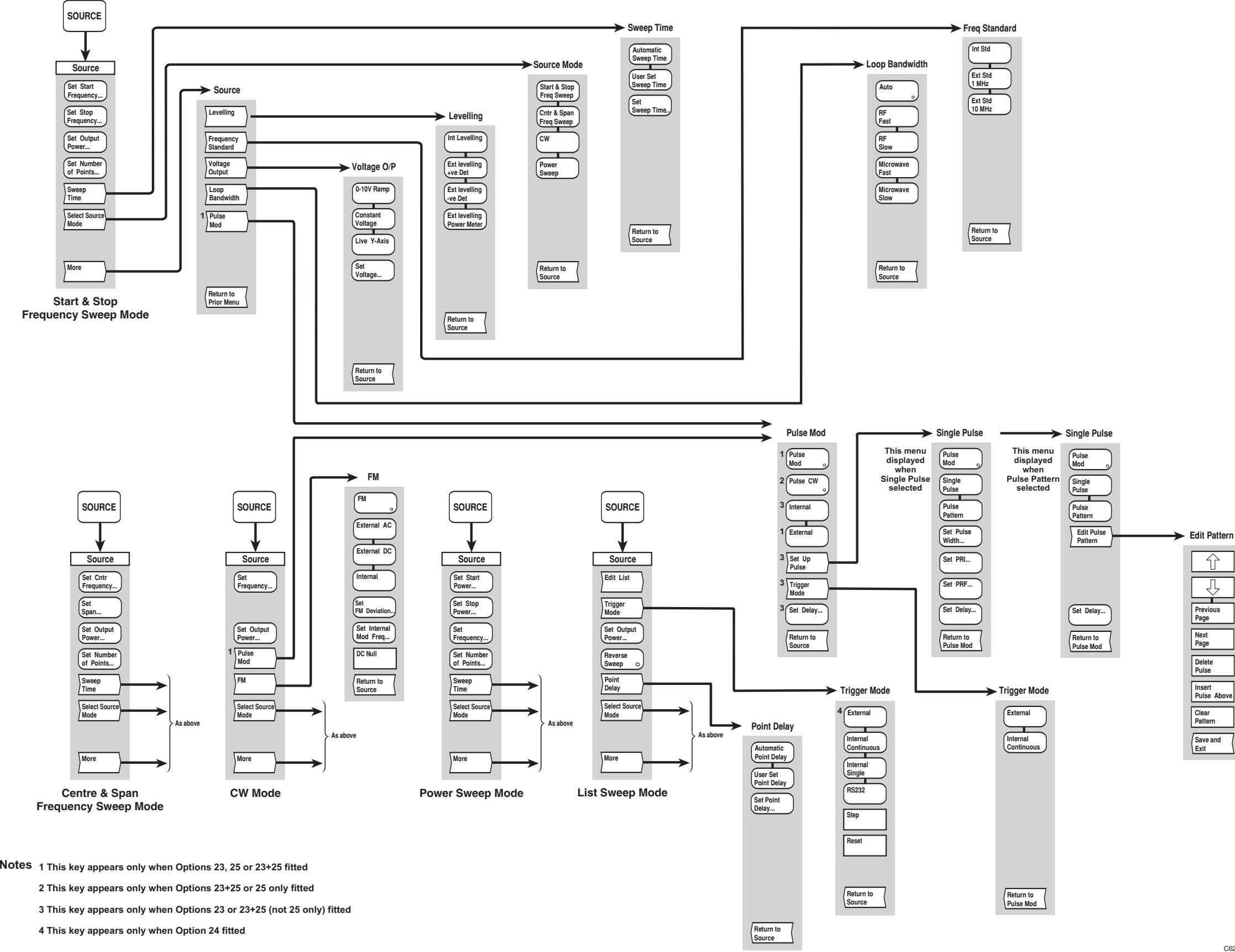

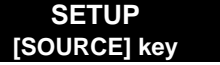

*Fig. 3-6 SOURCE menu*

# **[SAVE / RECALL] key**

The [SAVE/RECALL] key provides access to the menus shown in Figs. 3-7 and 3-8, which enable the current instrument settings to be saved to or recalled from a memory location specified by the user. Instrument settings can also be saved to or recalled from removable storage as MS-DOS files.

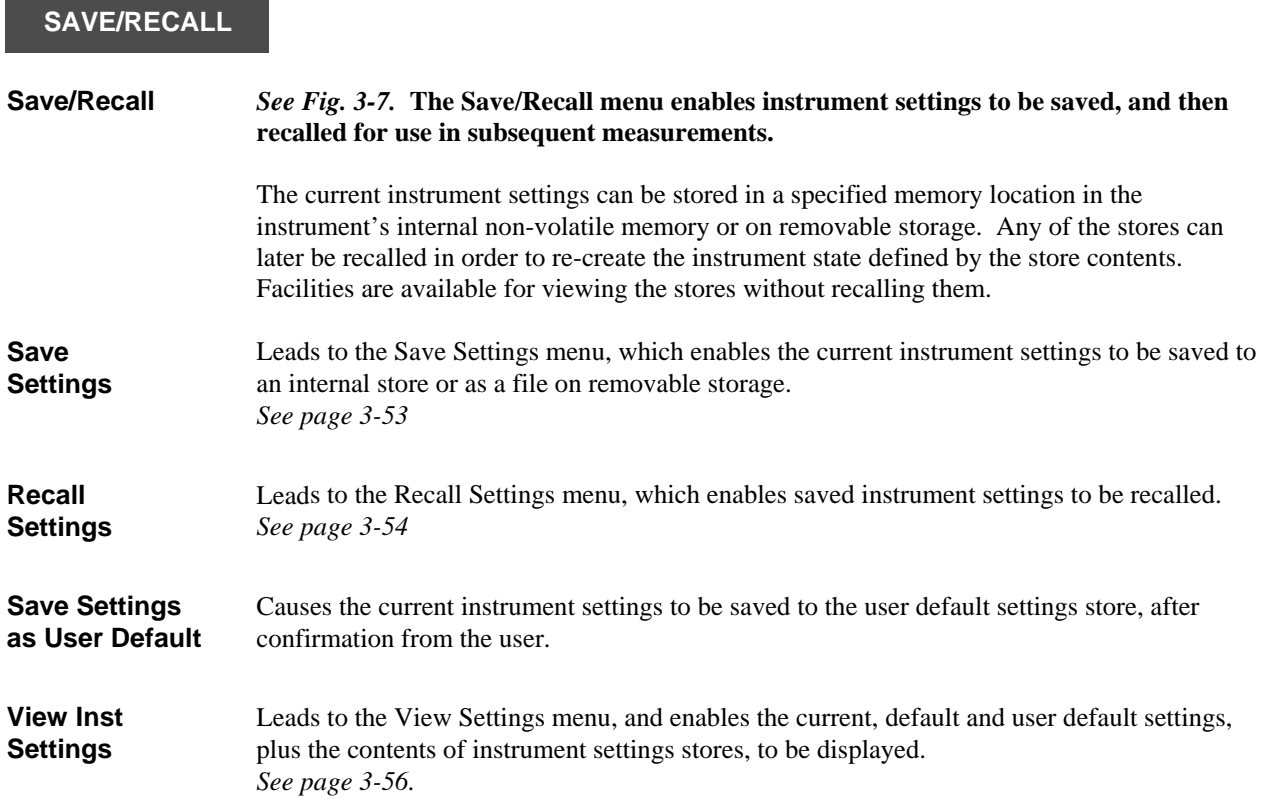

<span id="page-91-0"></span>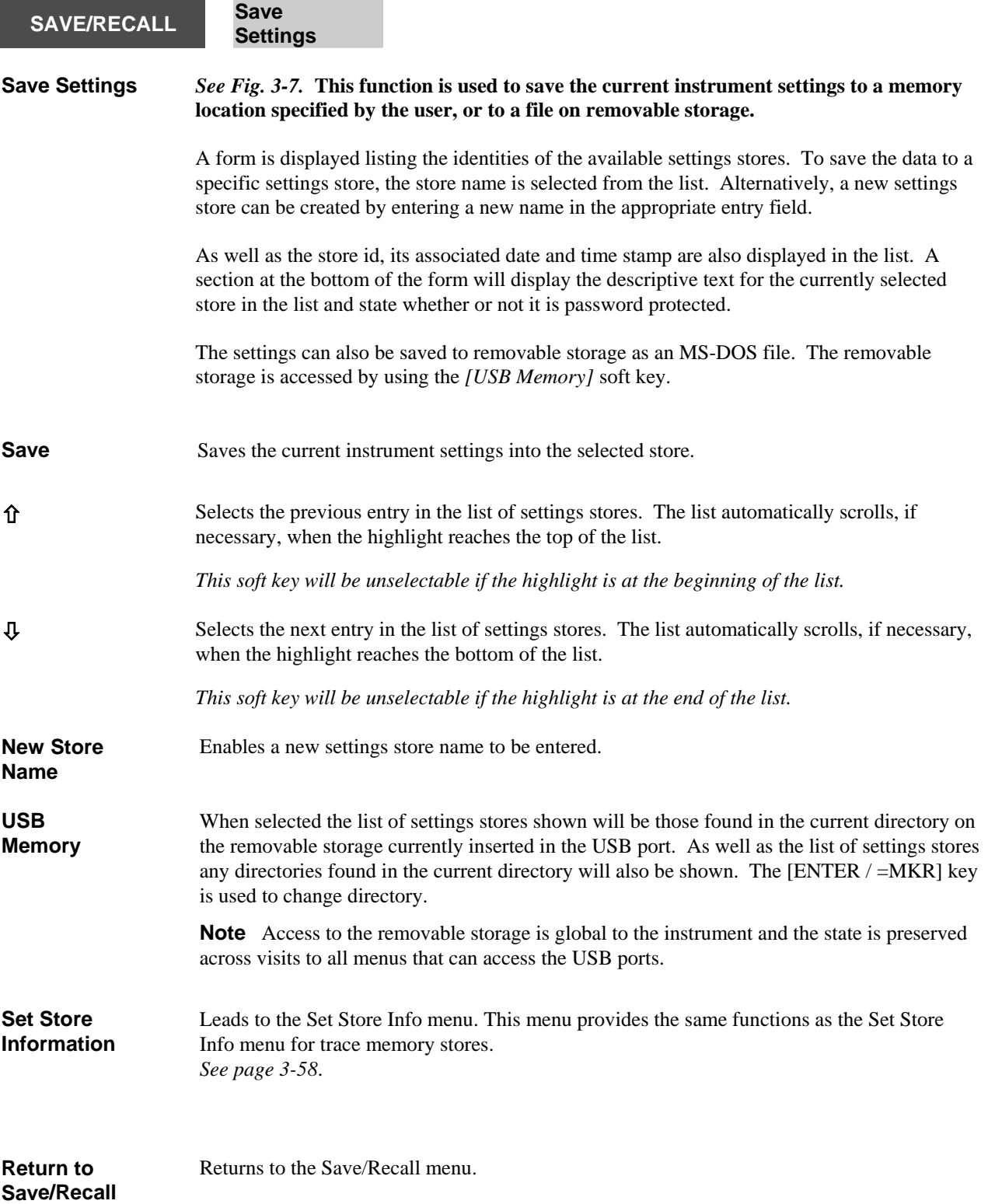

<span id="page-92-0"></span>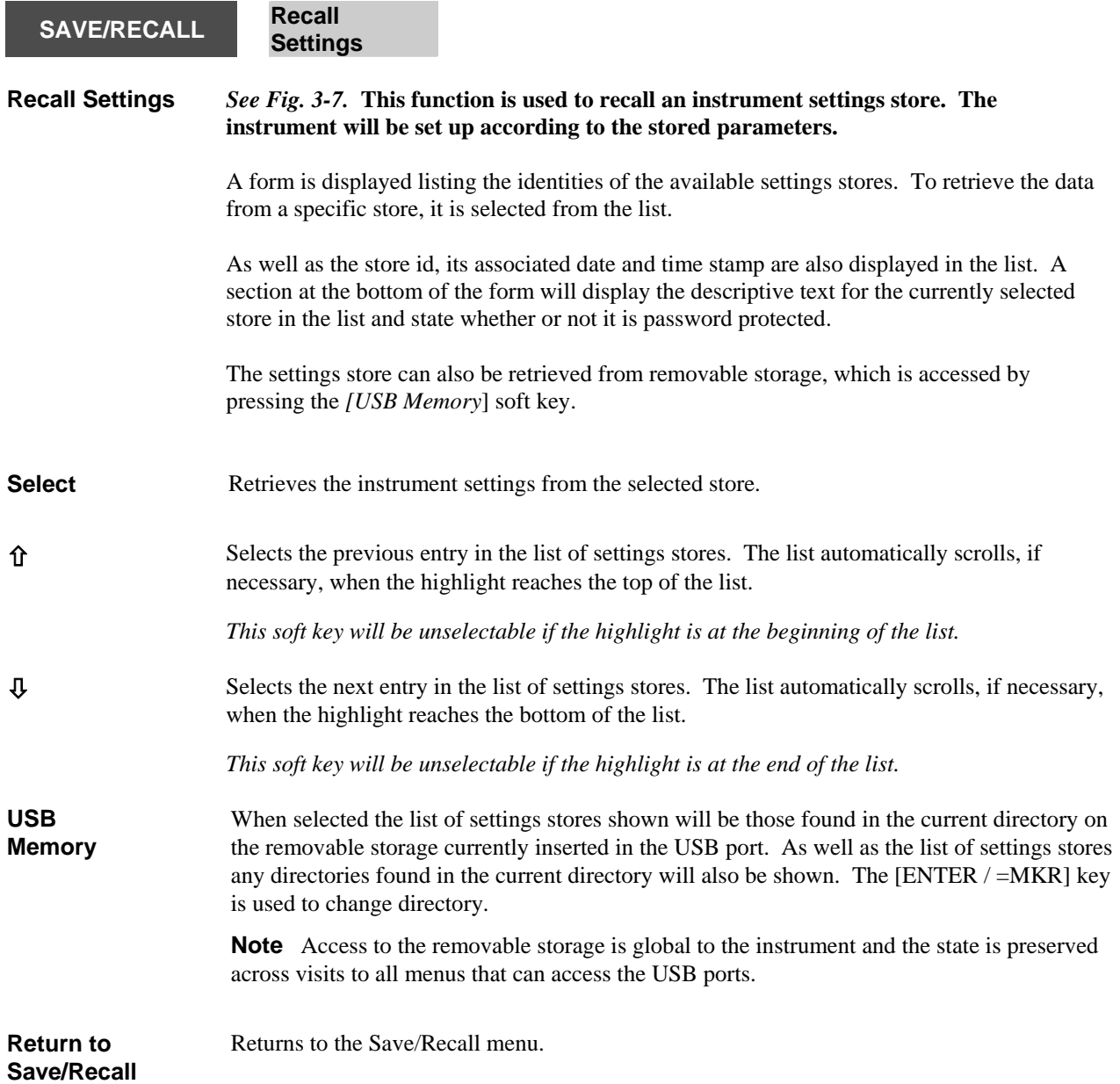

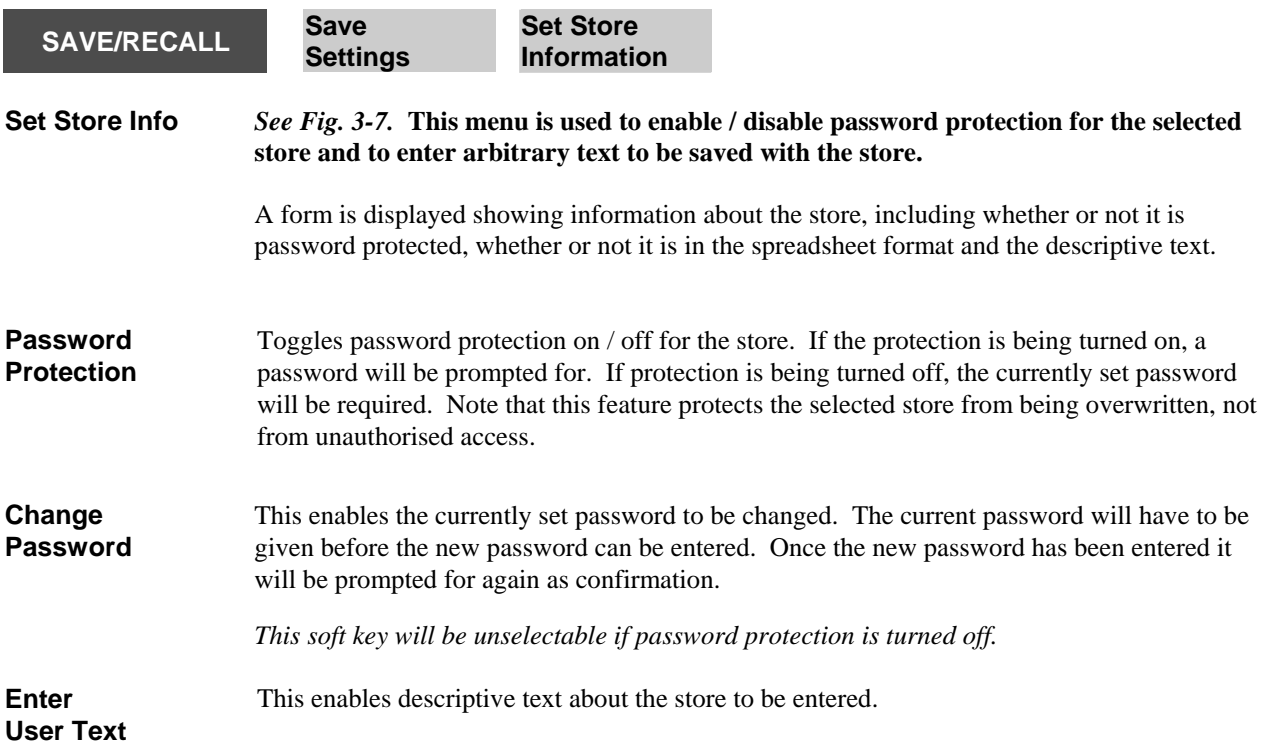

<span id="page-94-0"></span>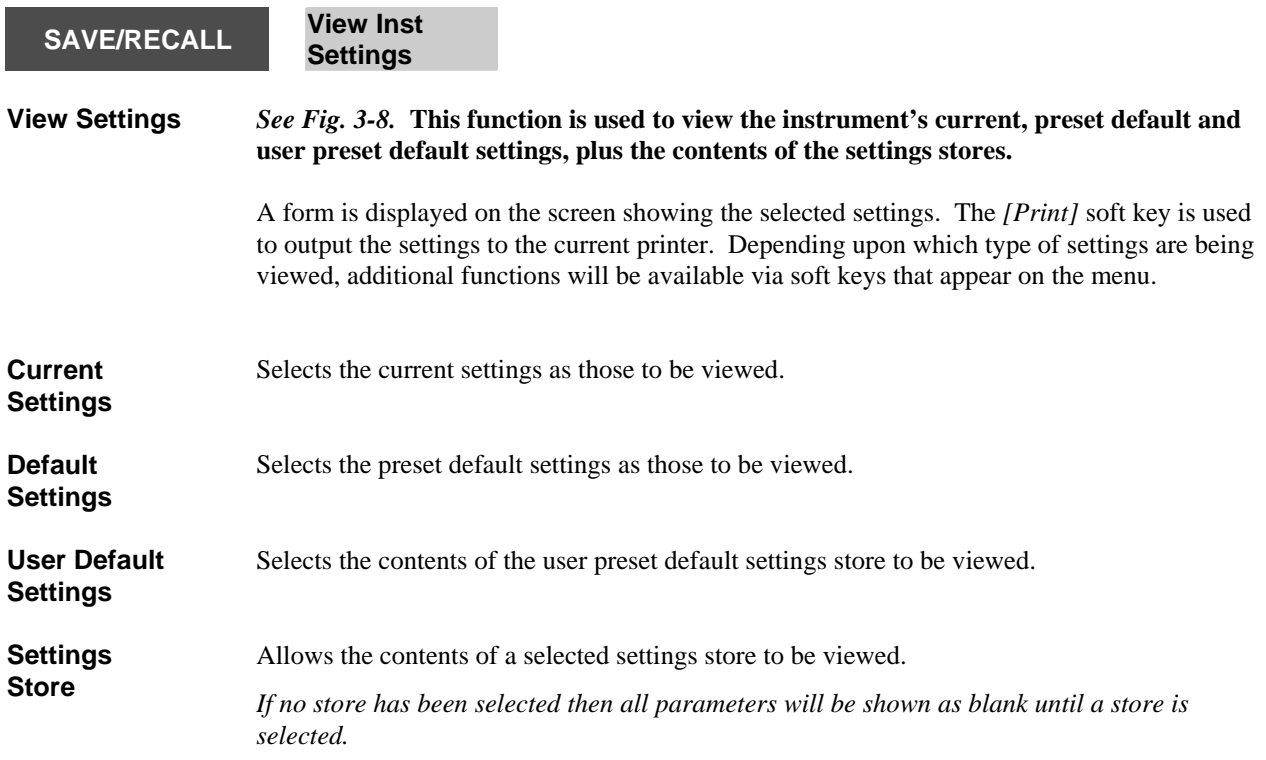

The functions of the next two soft keys depends on which settings have been selected. The soft keys are not present if 'Default Settings' of 'User Default Settings' are selected.

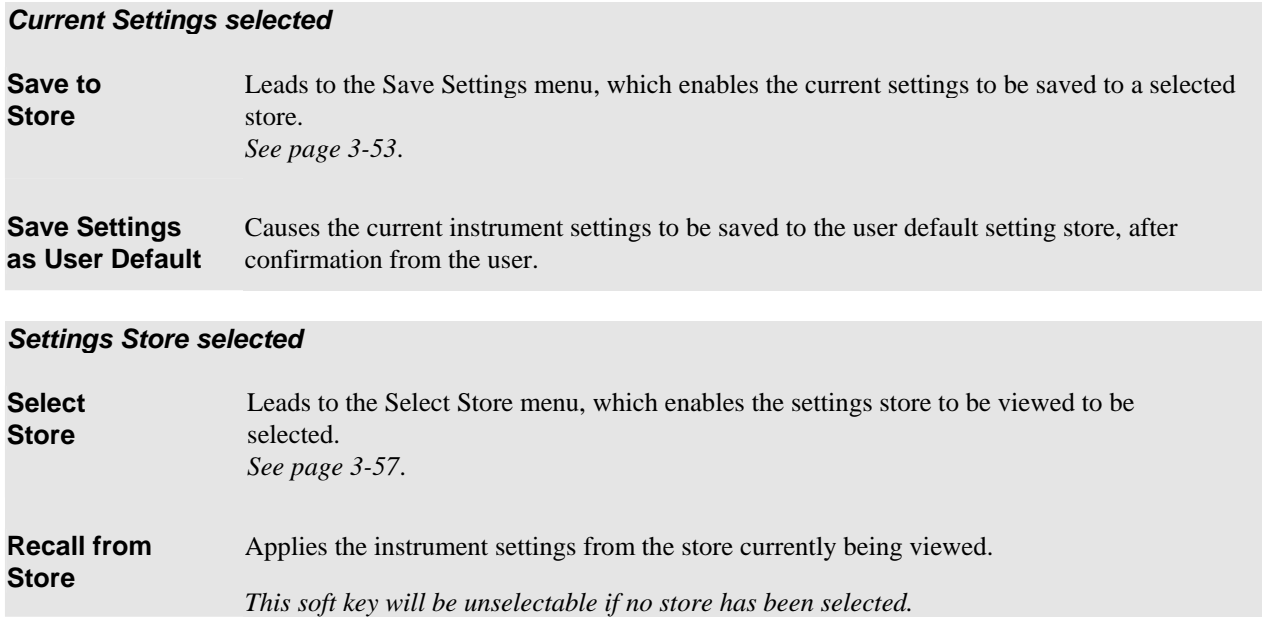

<span id="page-95-0"></span>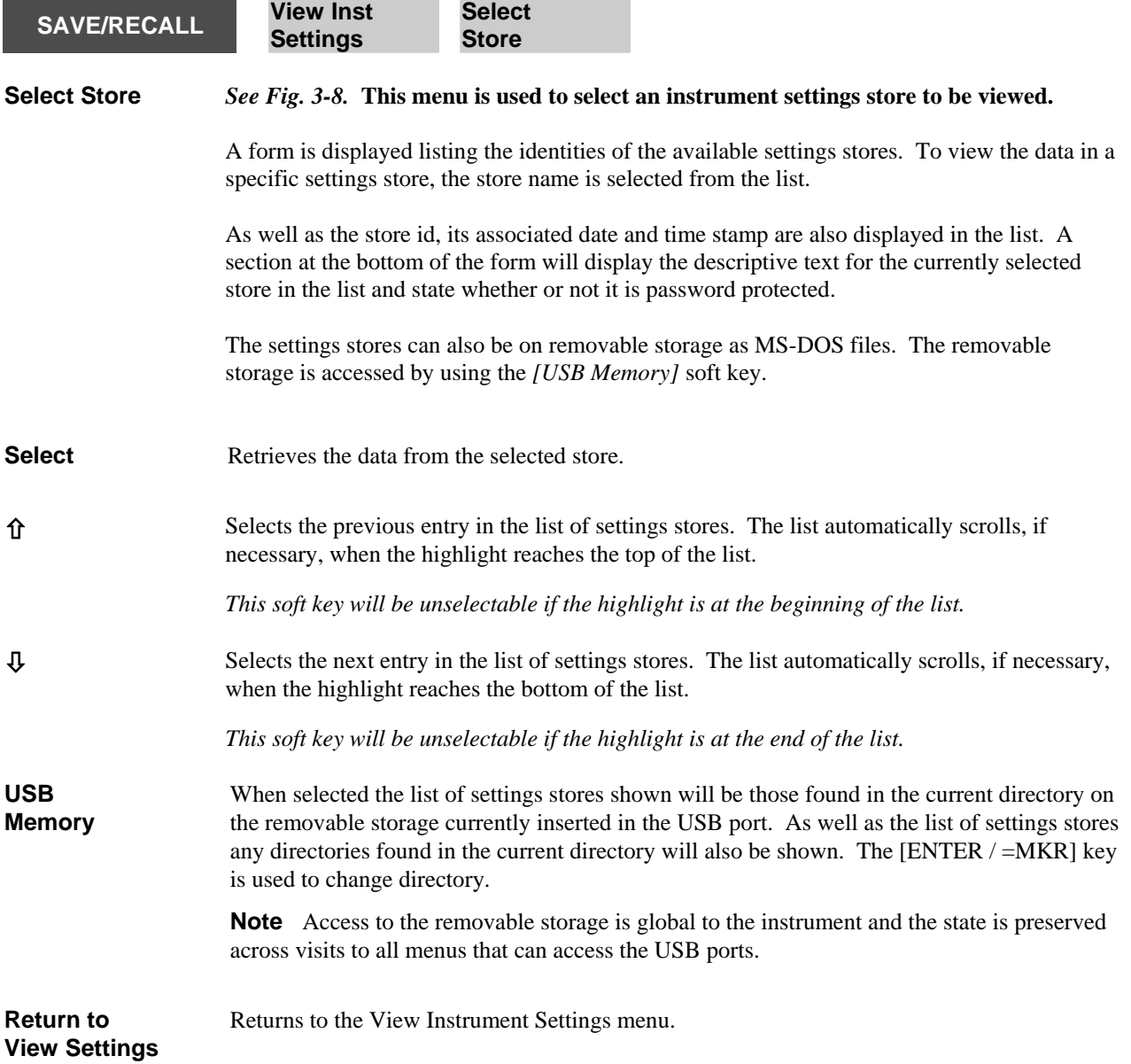

<span id="page-96-0"></span>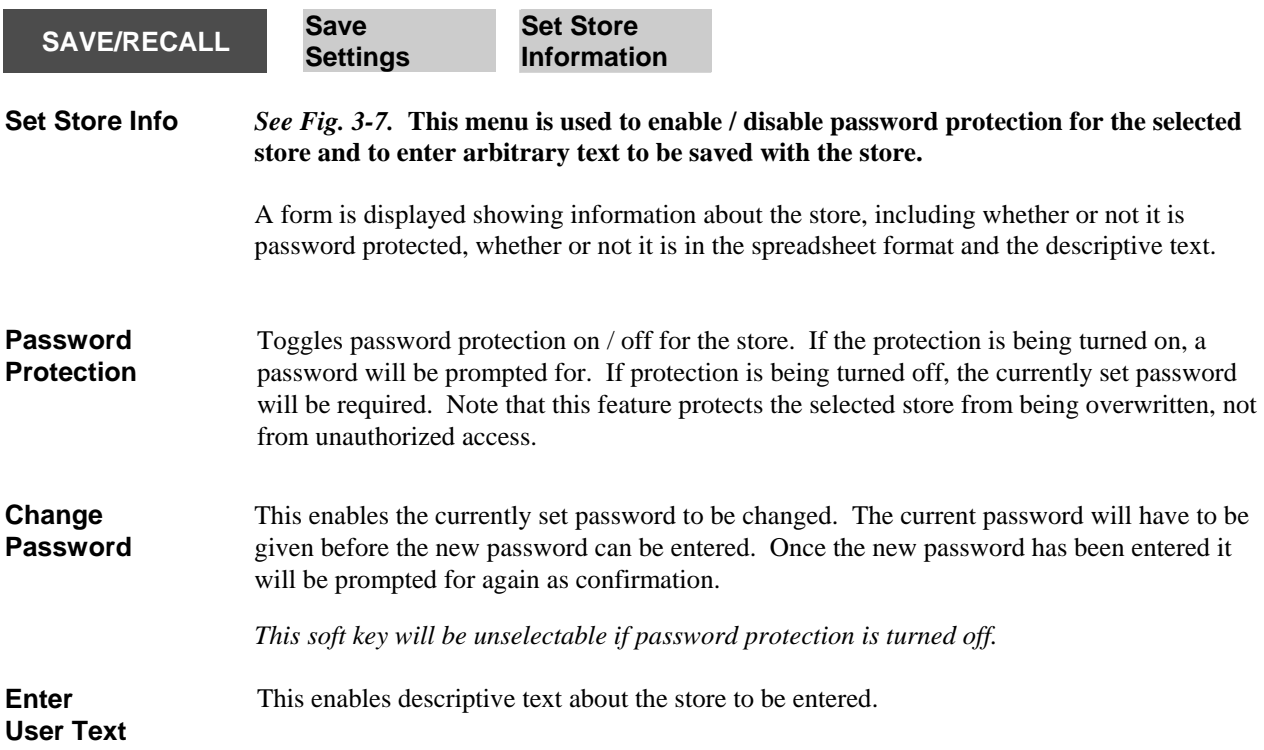

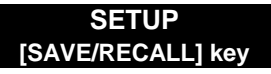

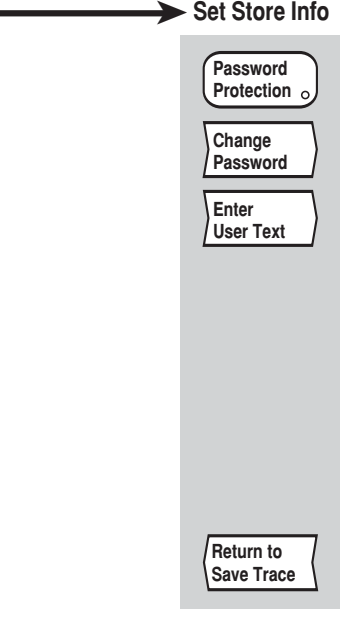

C6278

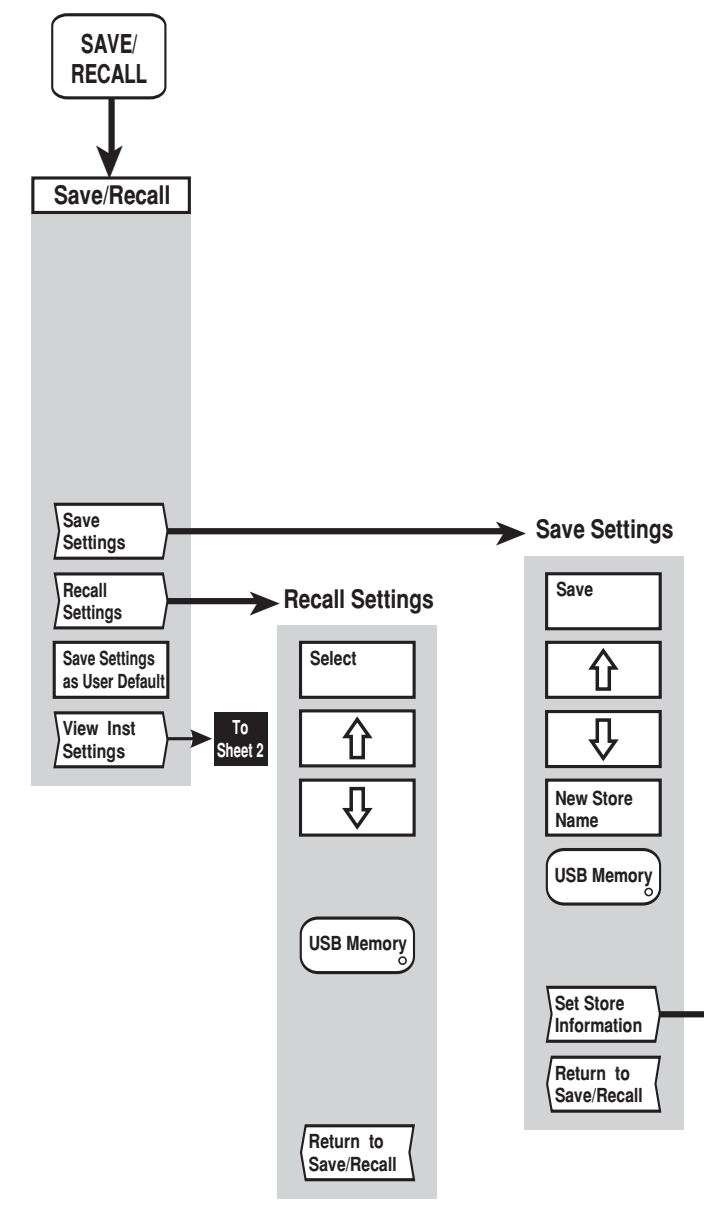

*Fig. 3-7 SAVE/RECALL menus (sheet 1)* 

3-60 46882/350 46882/350

*Fig. 3-7 SAVE/RECALL menus (sheet 1)* 

#### **SETUP [SAVE/RECALL] key**

**'User Default Settings' selected**

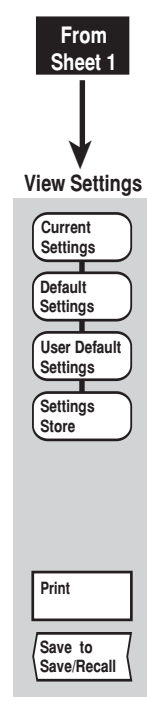

C6279

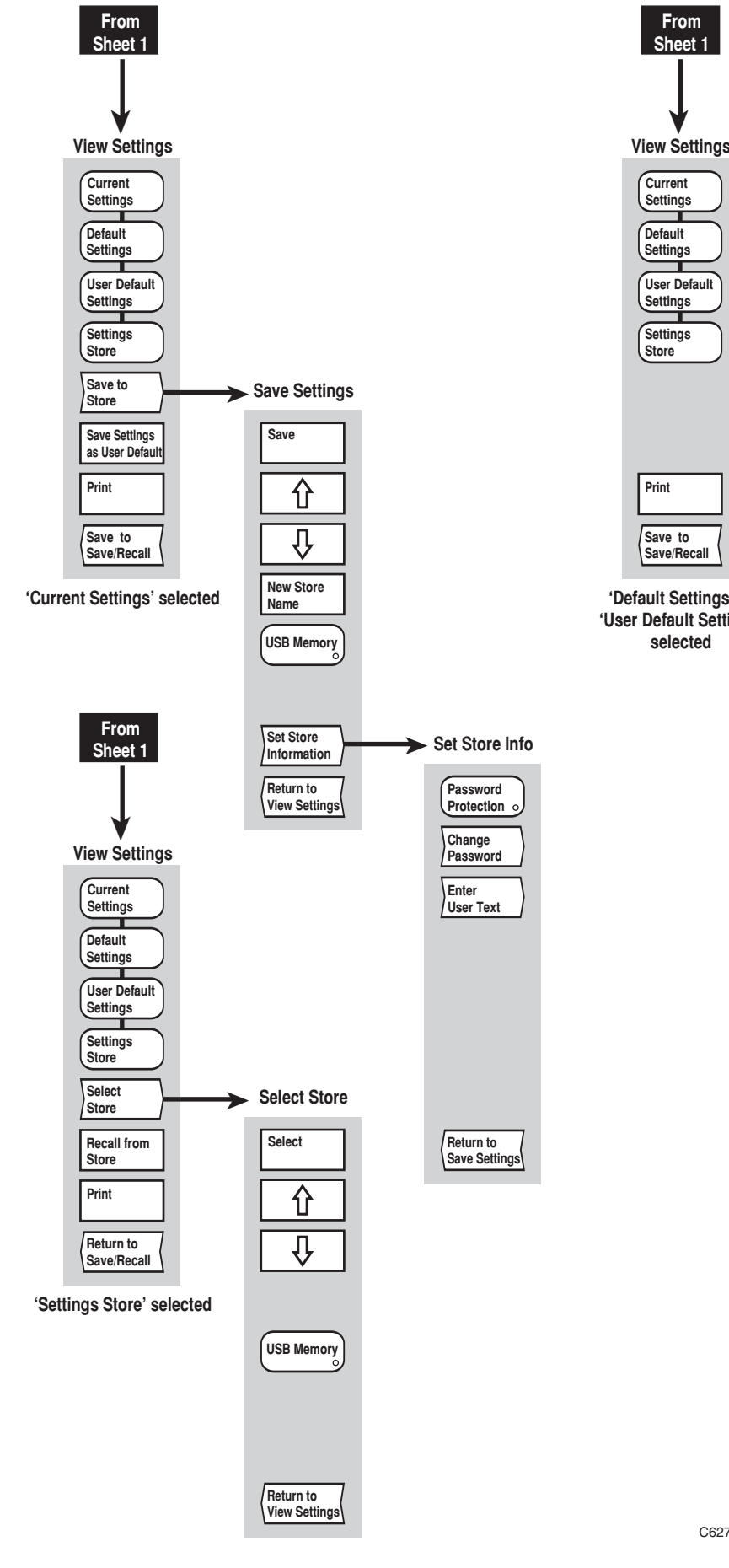

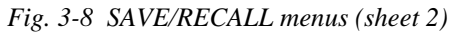

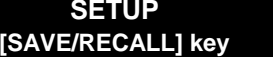

3-62 46882/350 46882/350

*Fig. 3-8 SAVE/RECALL menus (sheet 2)* 

# **SYSTEM GROUP KEYS**

## **[UTILITY] key**

The [UTILITY] key provides access to the series of menus illustrated in Figs. 3-9 to 3-13. The menus provide utility functions, such as setting up the display and performing various system functions.

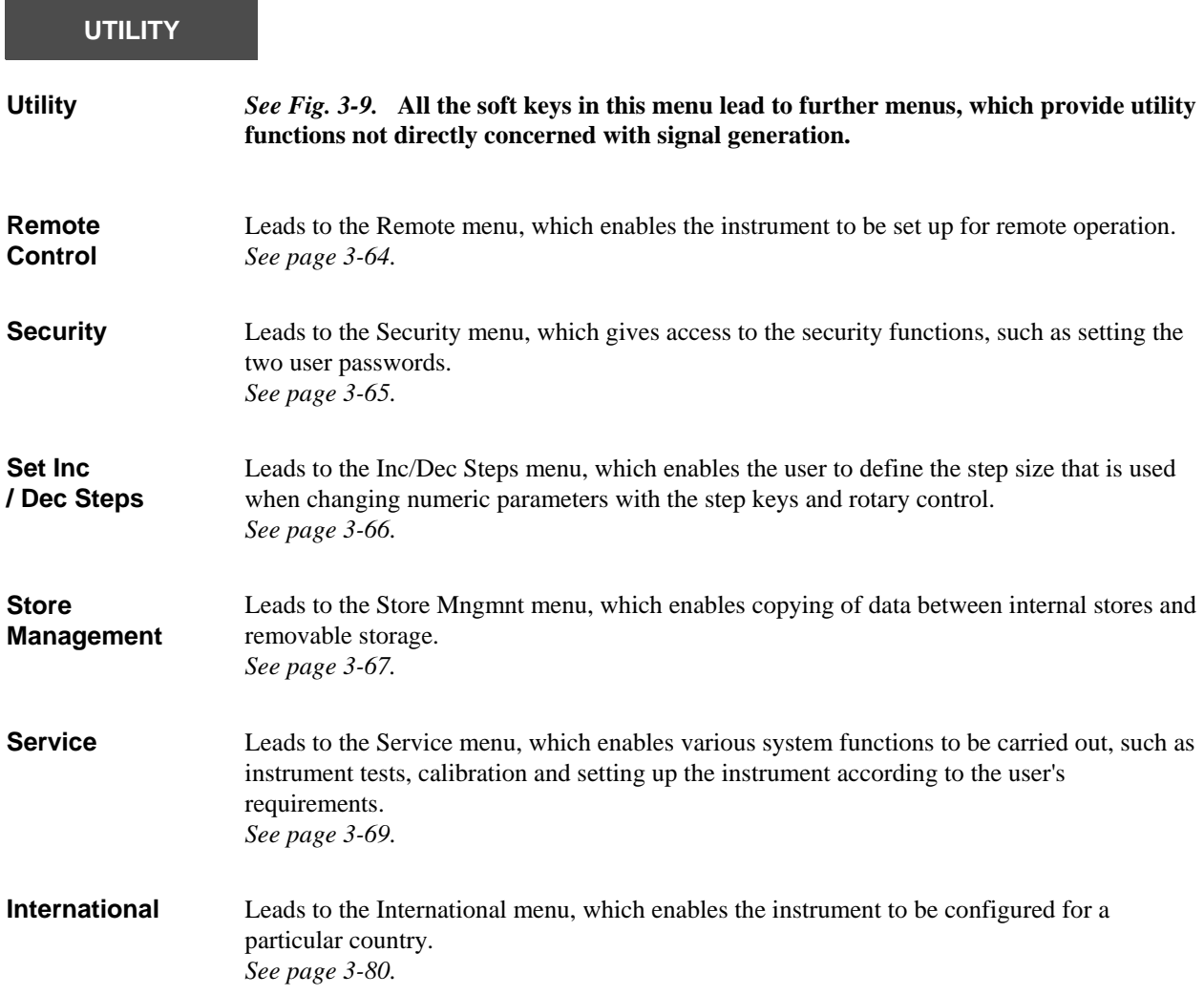

<span id="page-102-0"></span>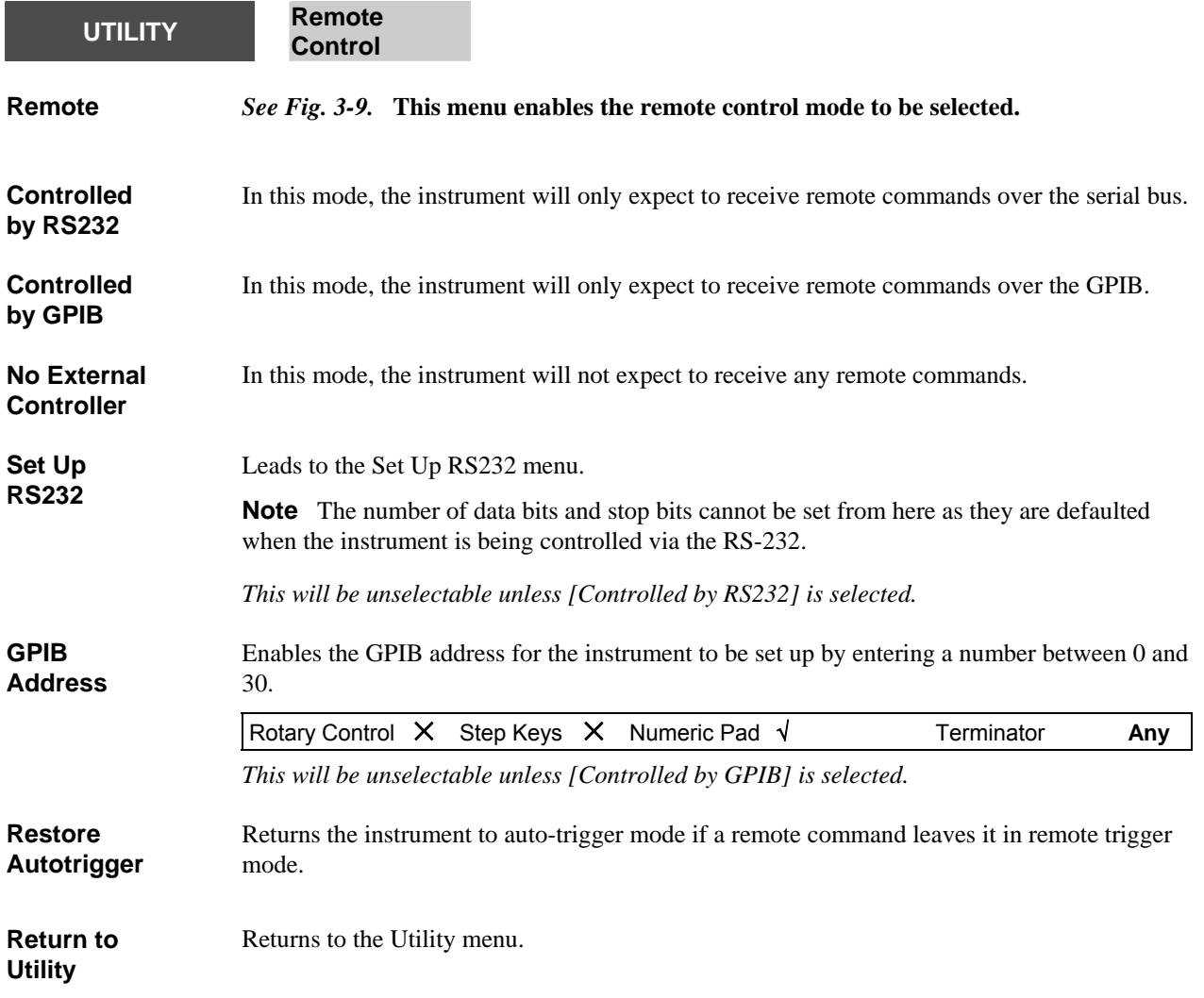

<span id="page-103-0"></span>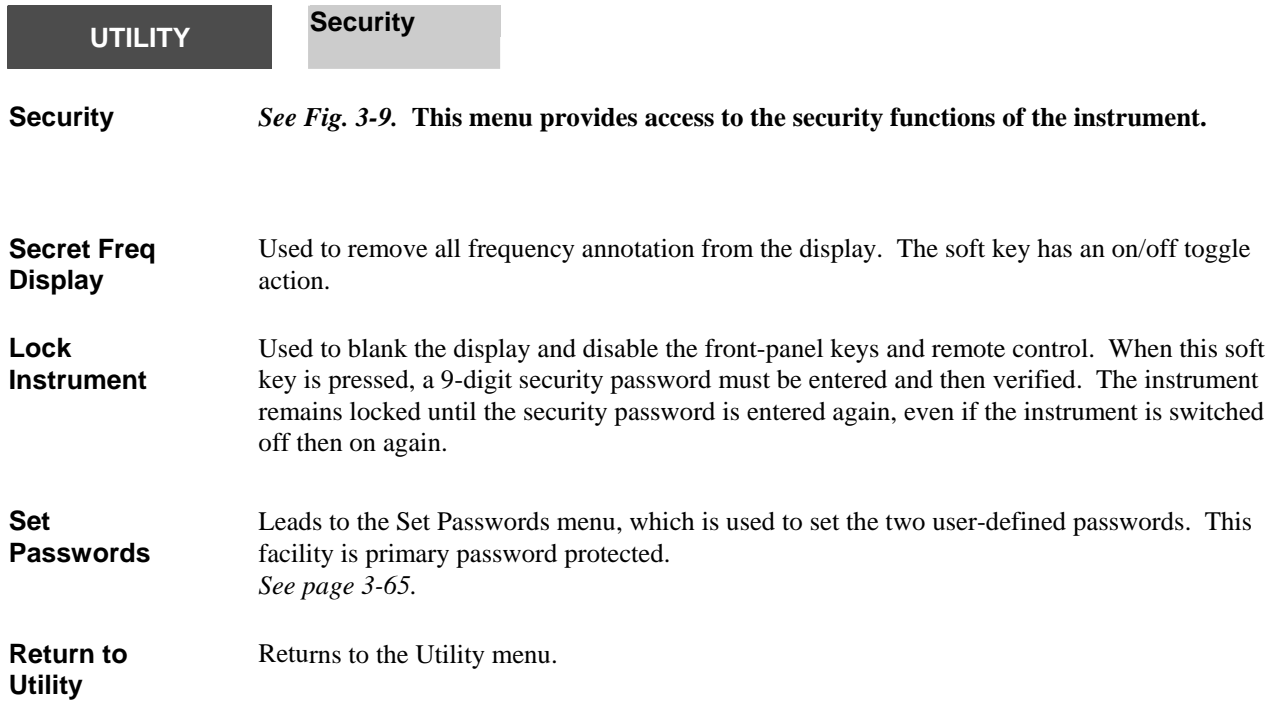

<span id="page-103-1"></span>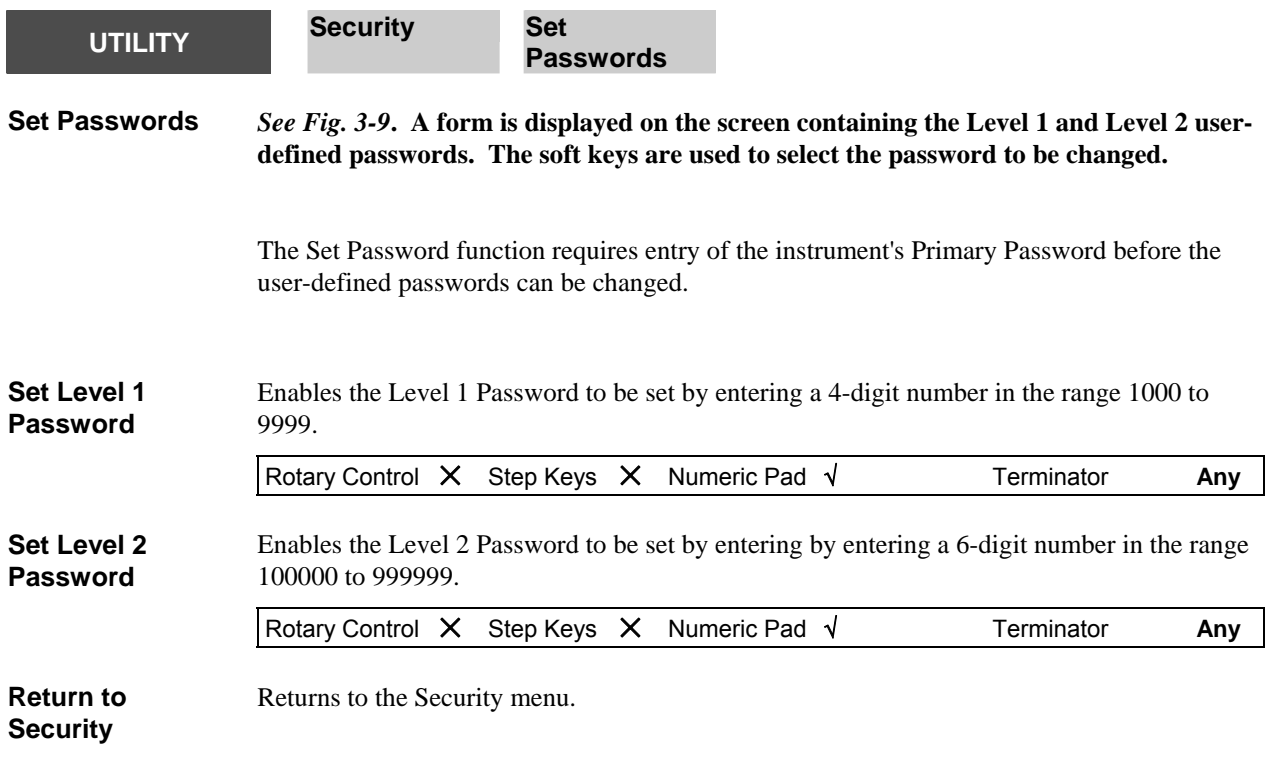

<span id="page-104-0"></span>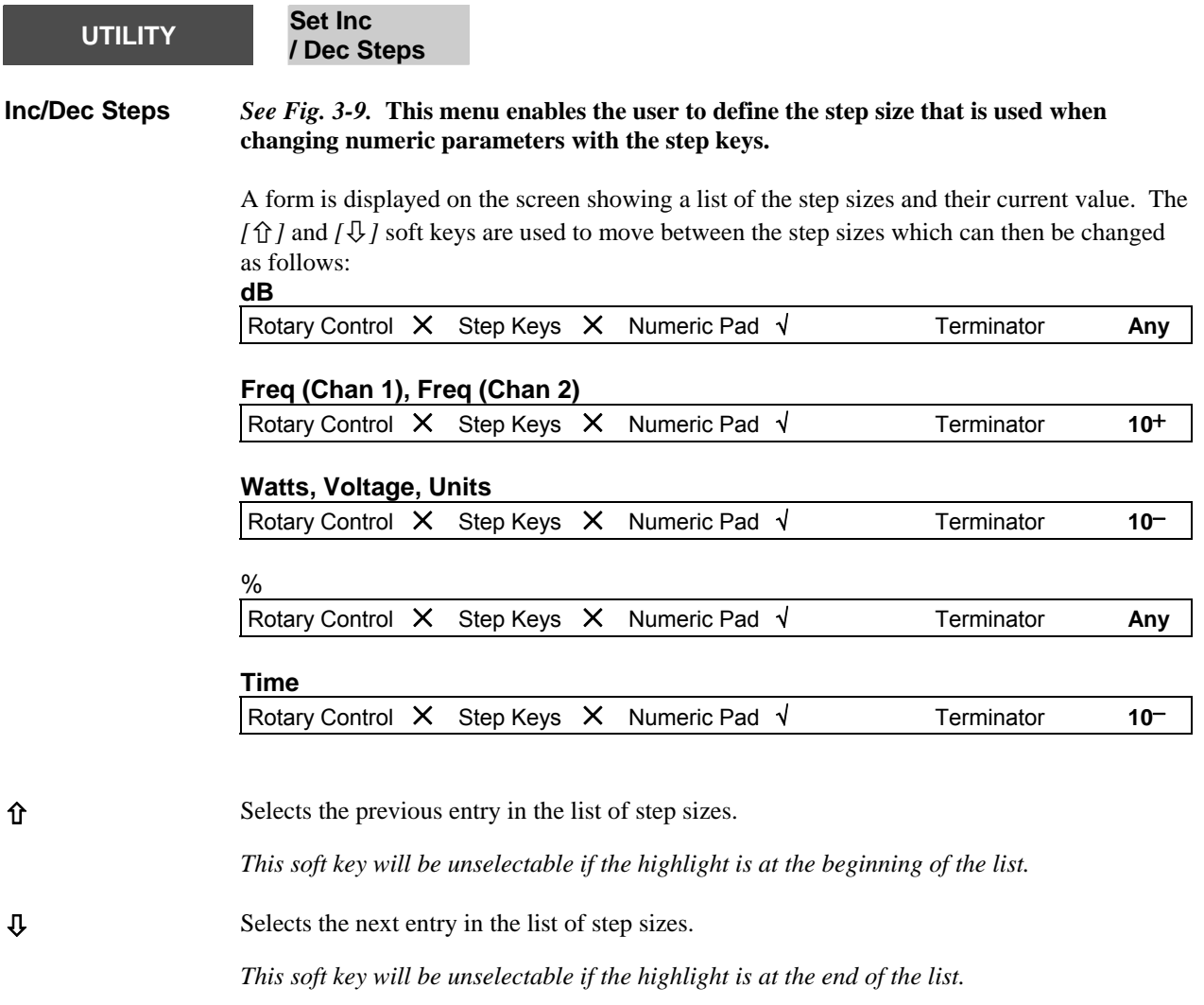

The function of the next two soft keys depends on which parameter has been selected.

## *The following additional soft key is present if frequency step is selected*

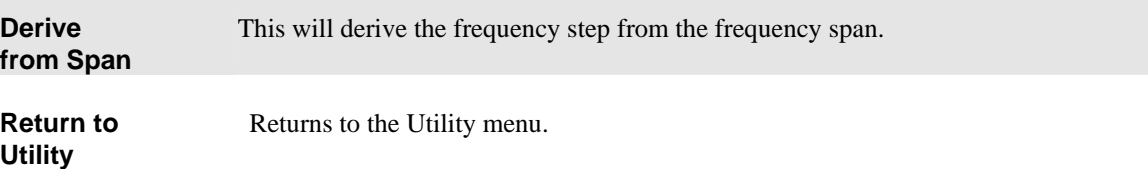

<span id="page-105-0"></span>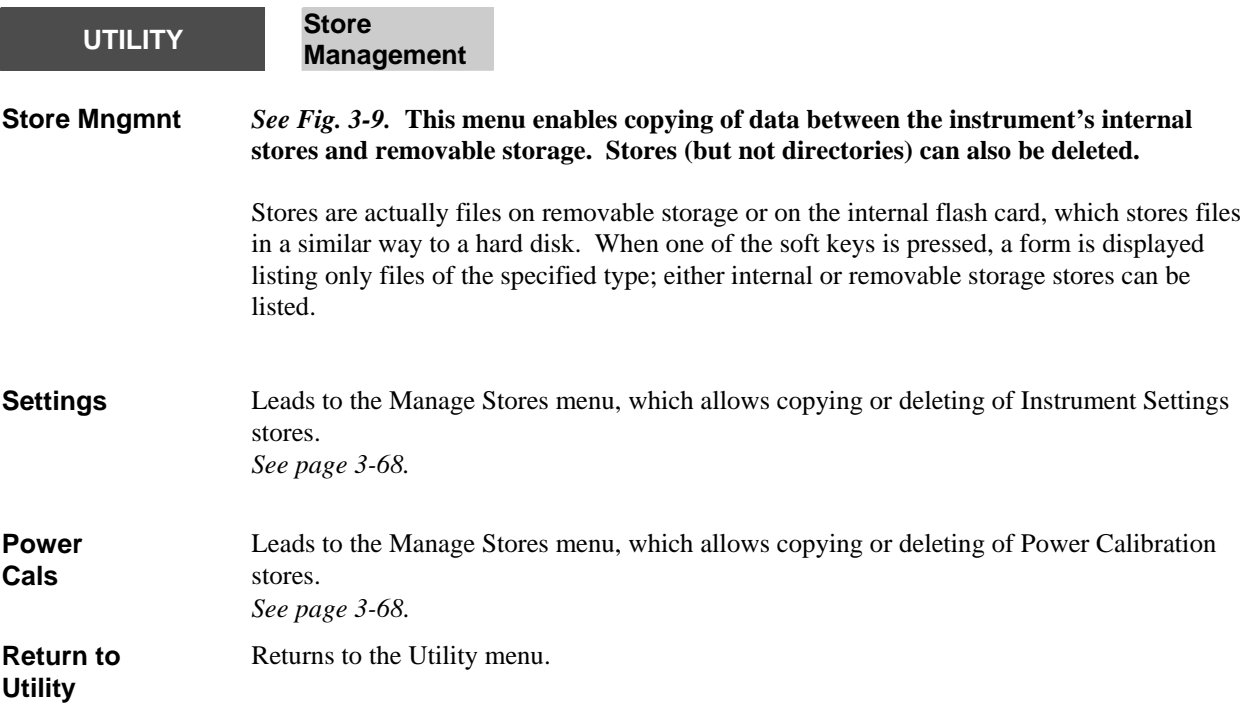

<span id="page-106-0"></span>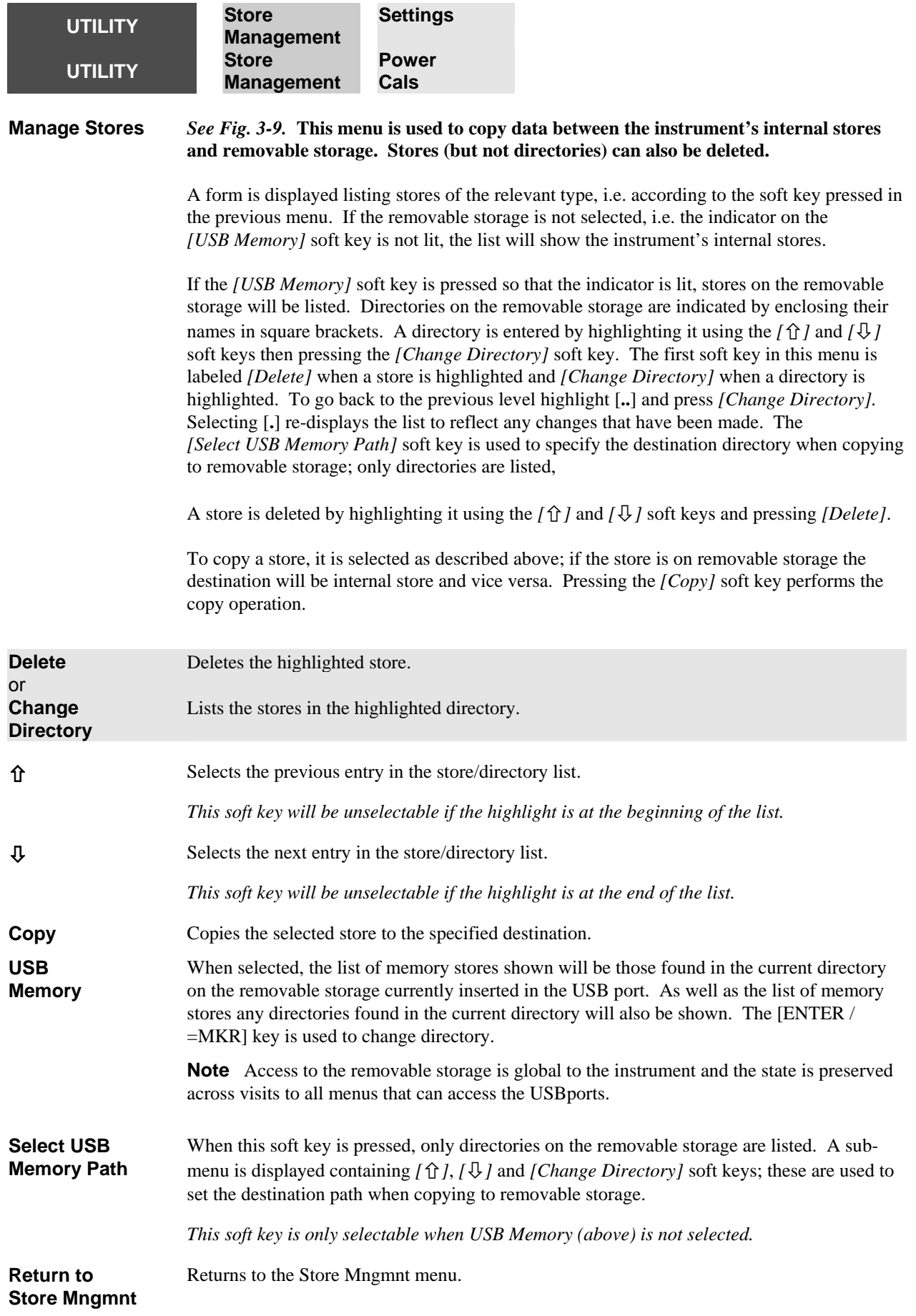

<span id="page-107-0"></span>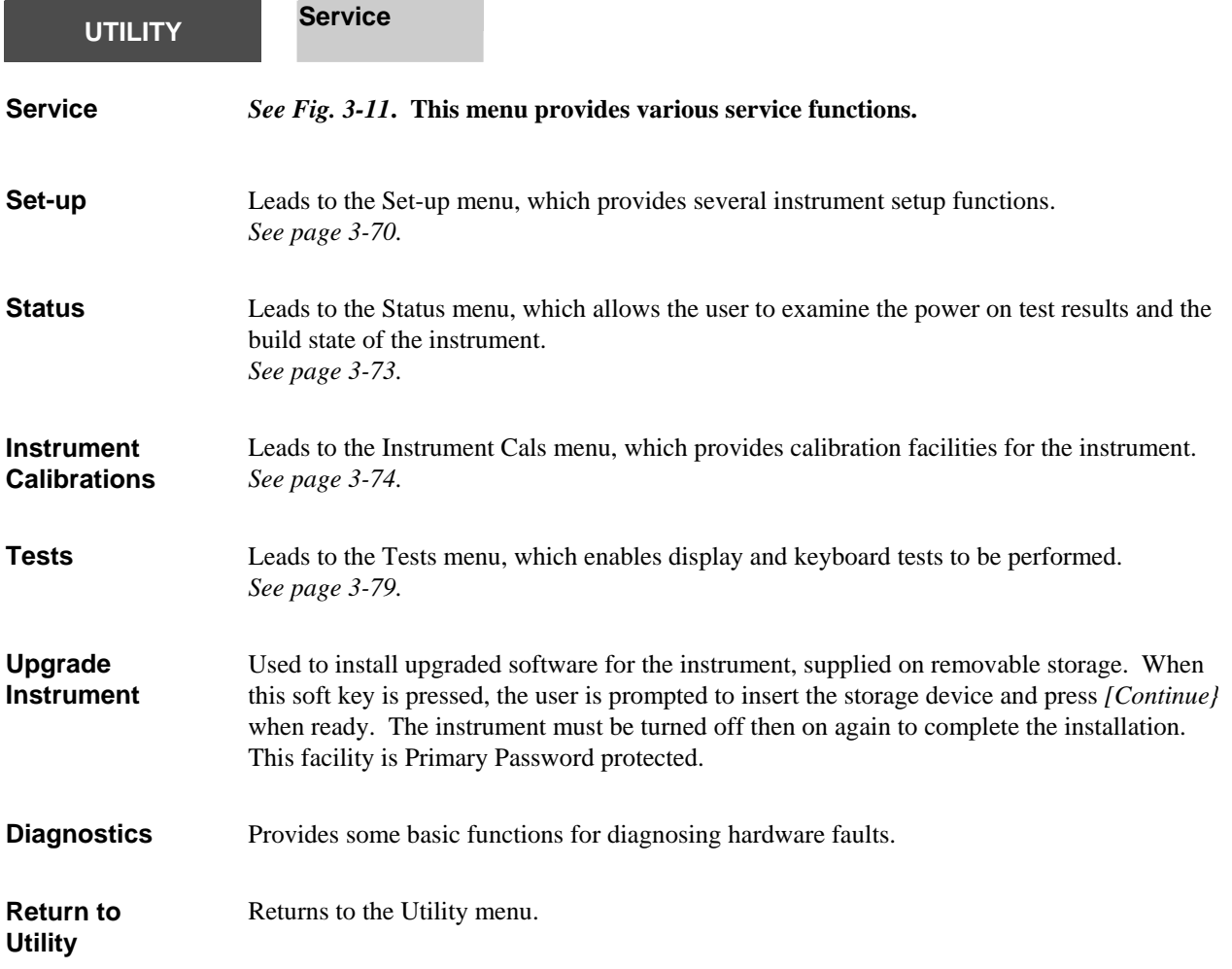
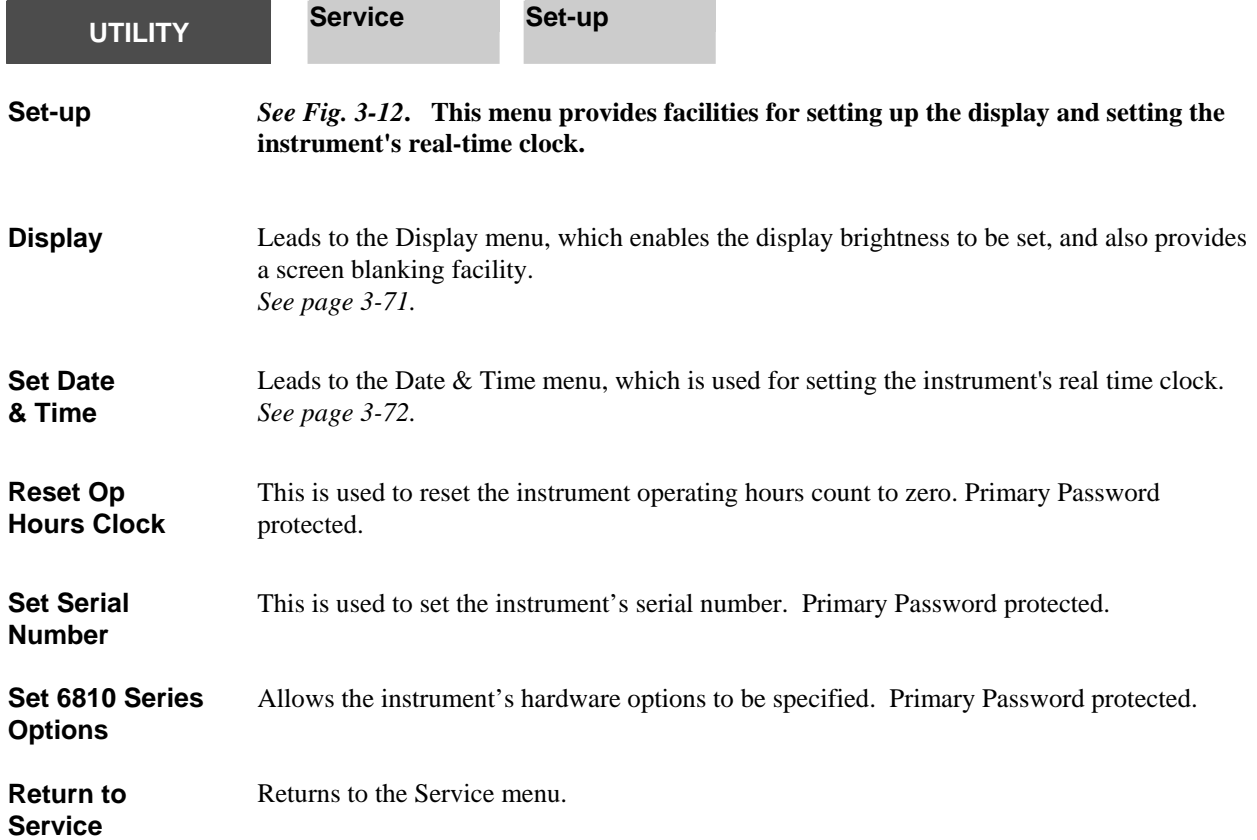

<span id="page-109-0"></span>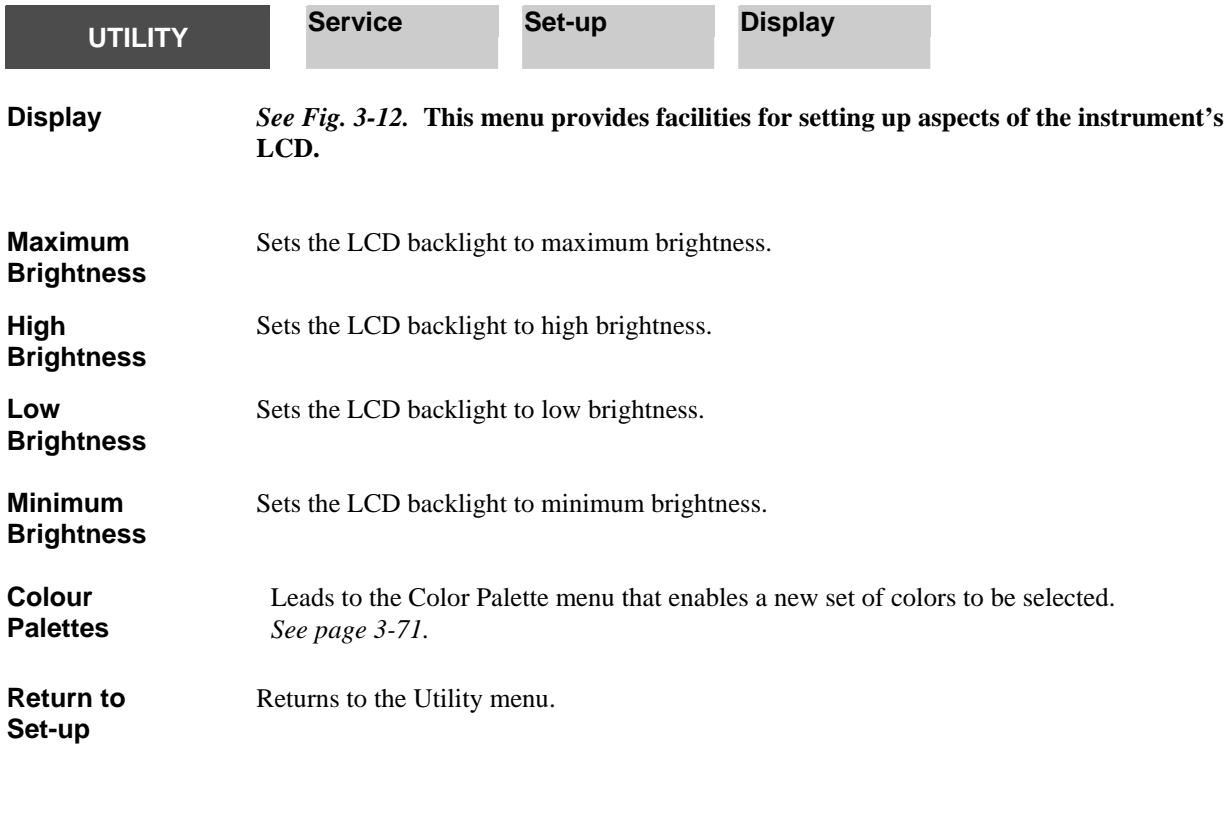

<span id="page-109-1"></span>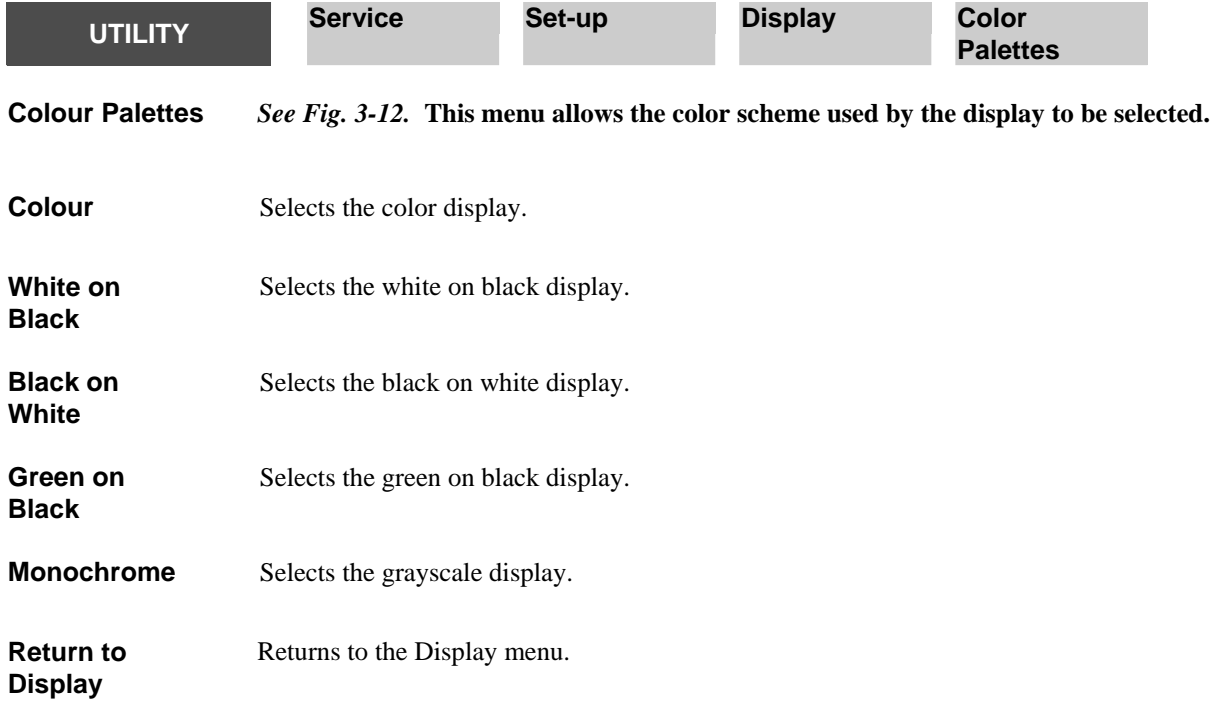

<span id="page-110-0"></span>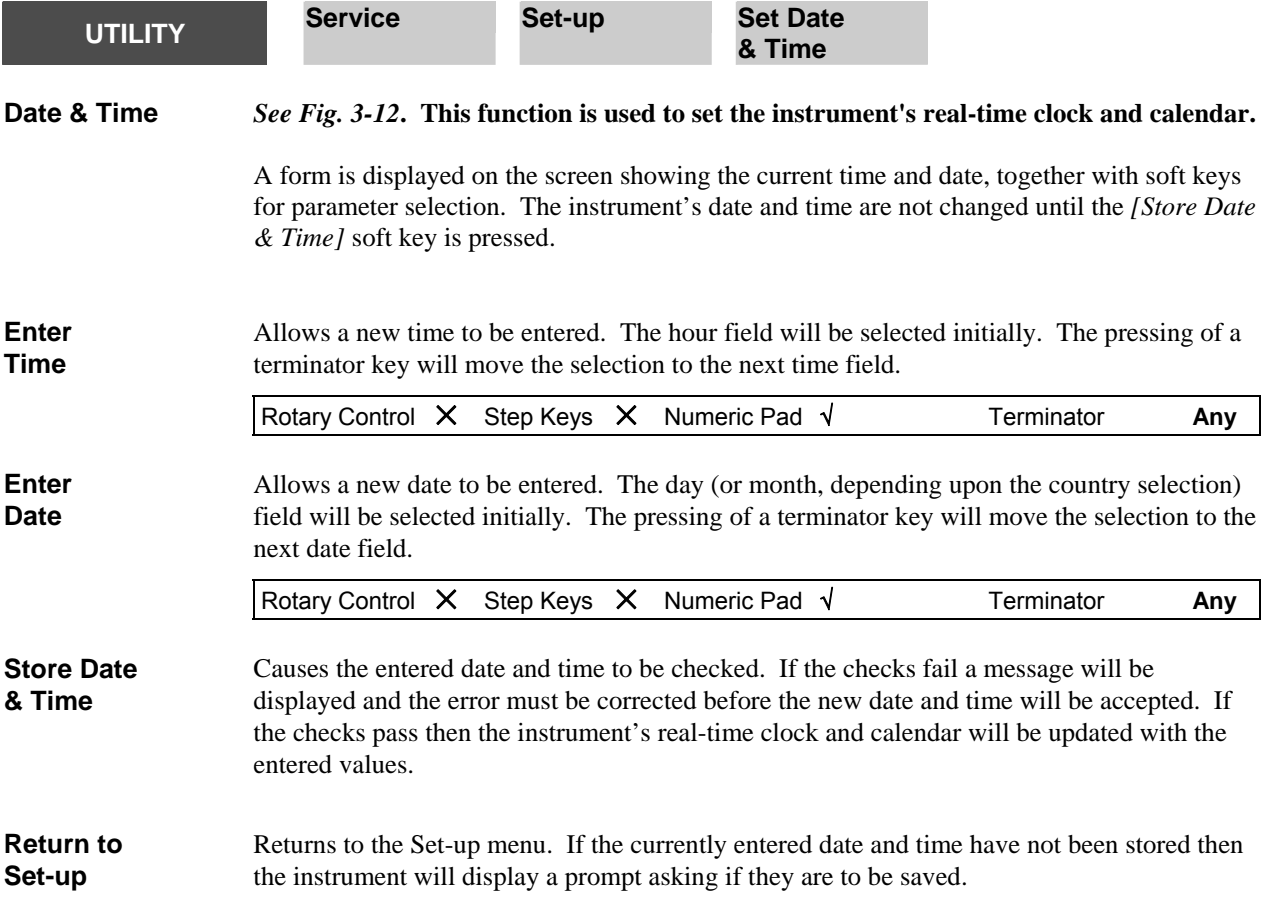

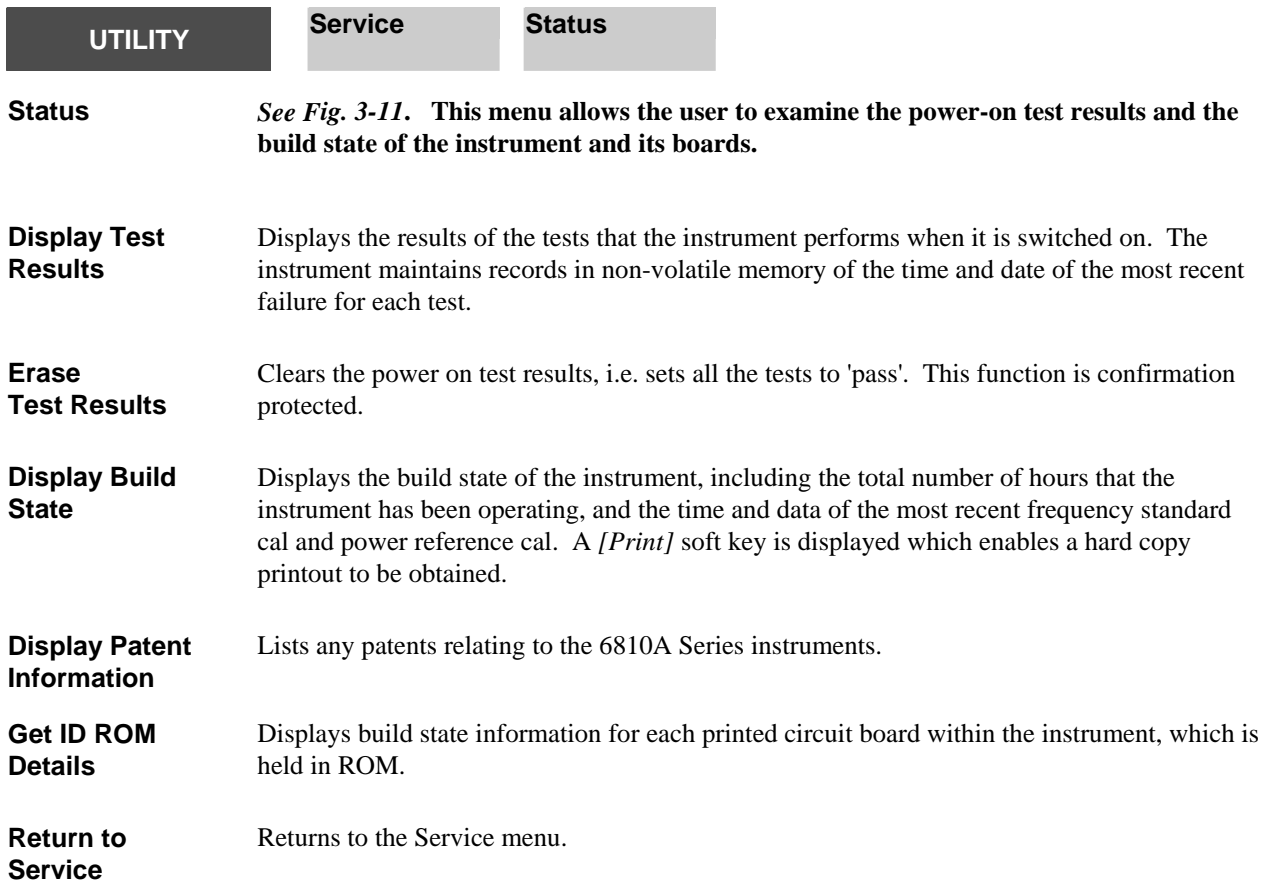

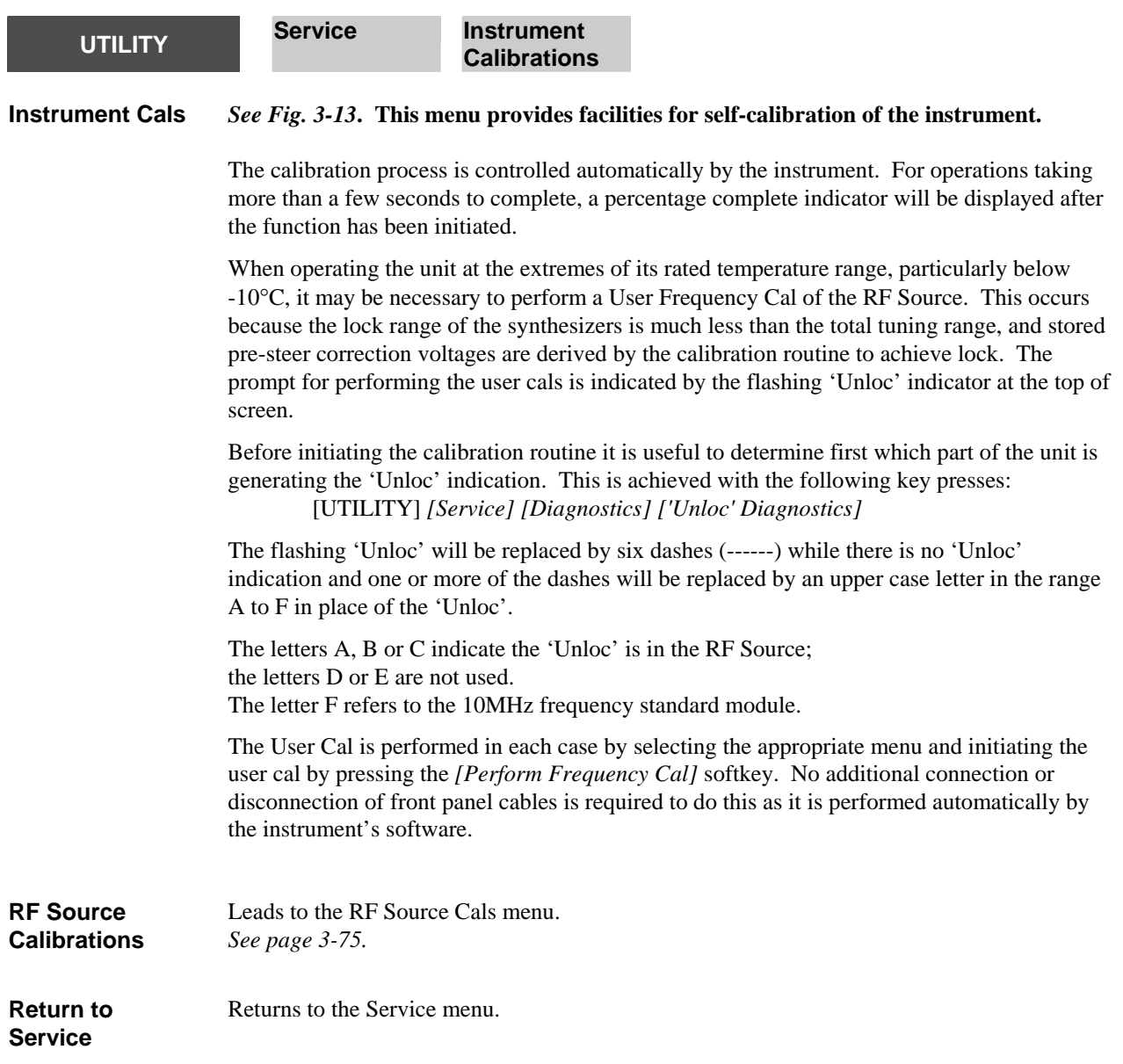

<span id="page-113-0"></span>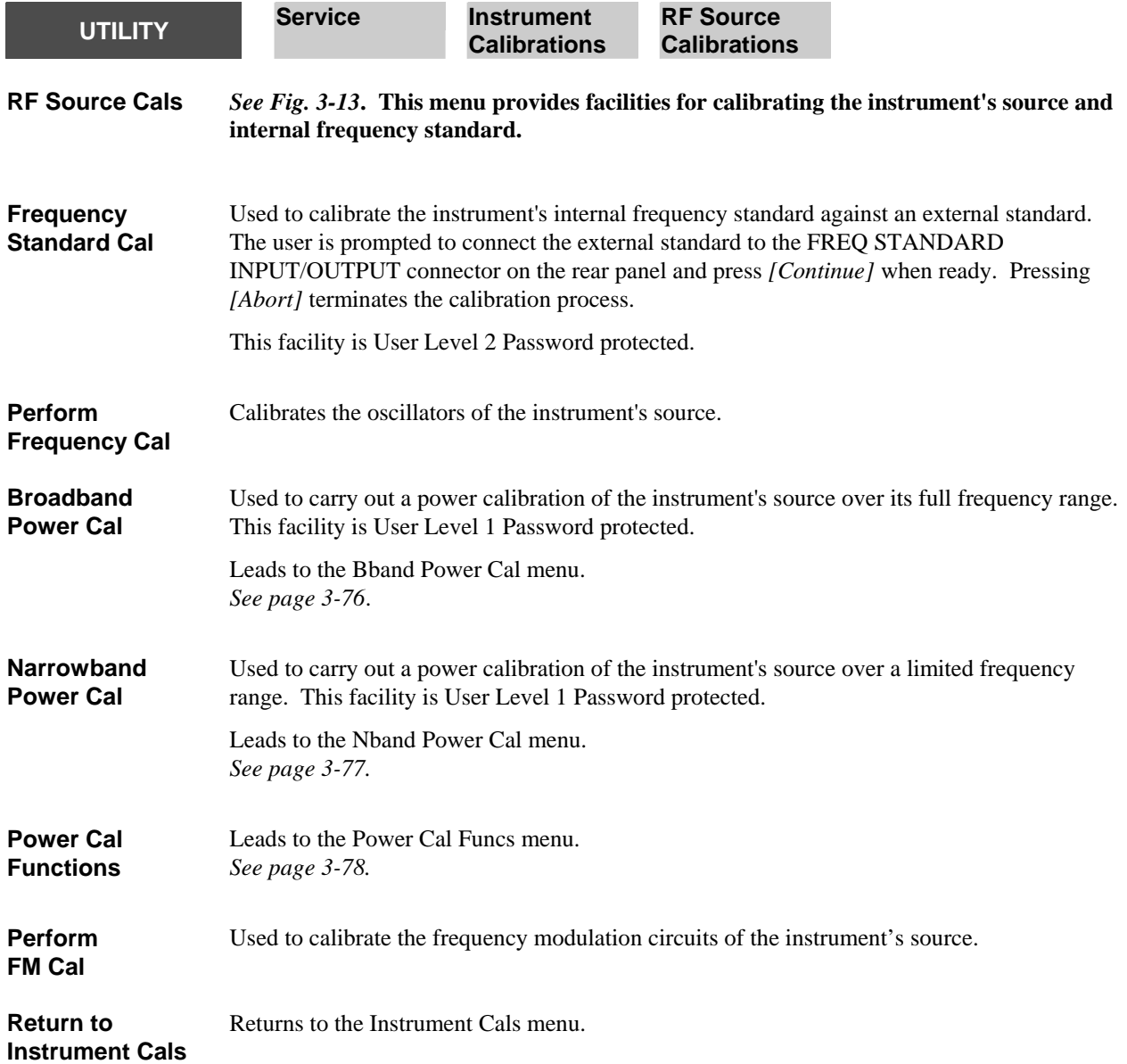

<span id="page-114-1"></span><span id="page-114-0"></span>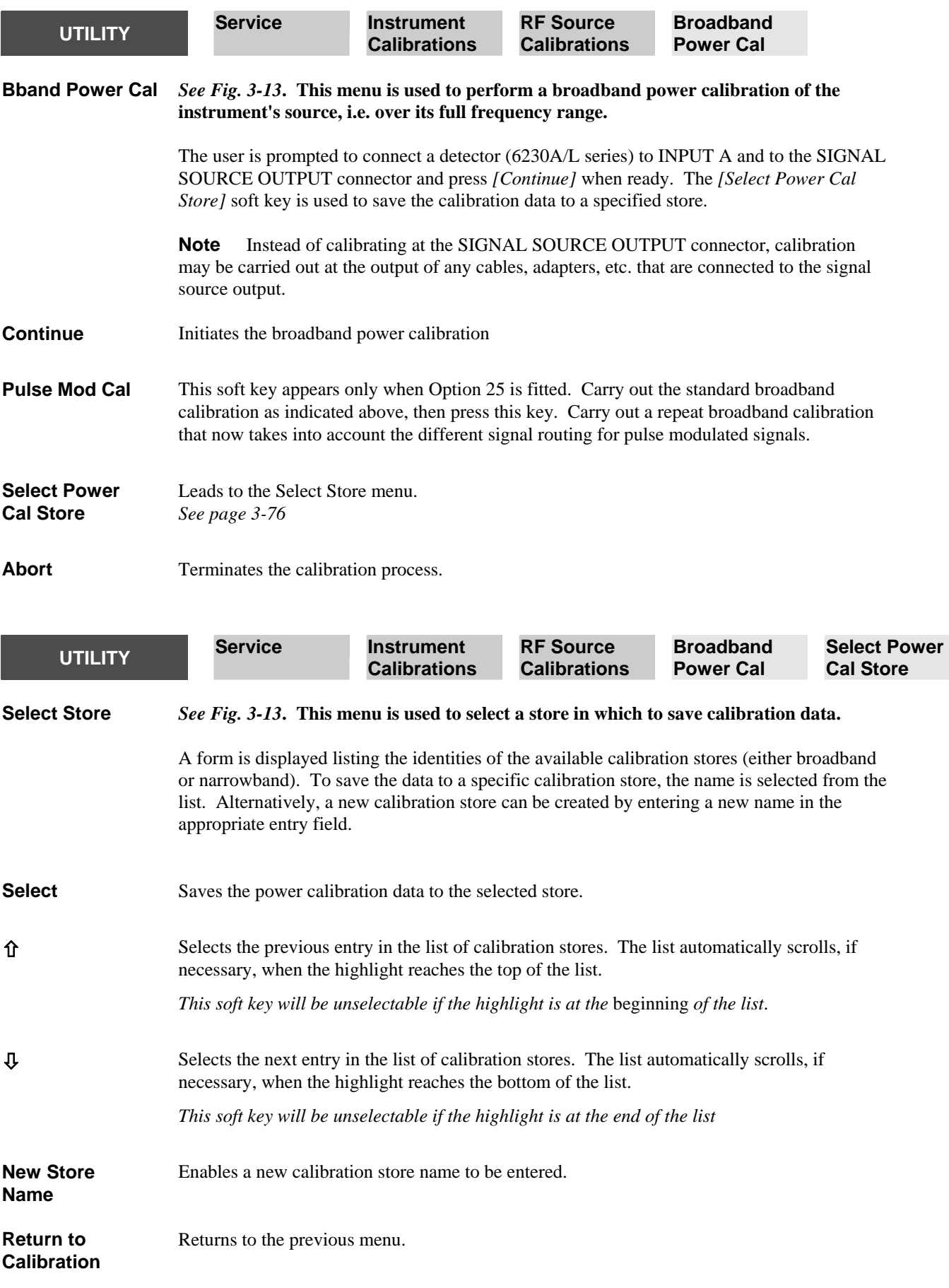

<span id="page-115-0"></span>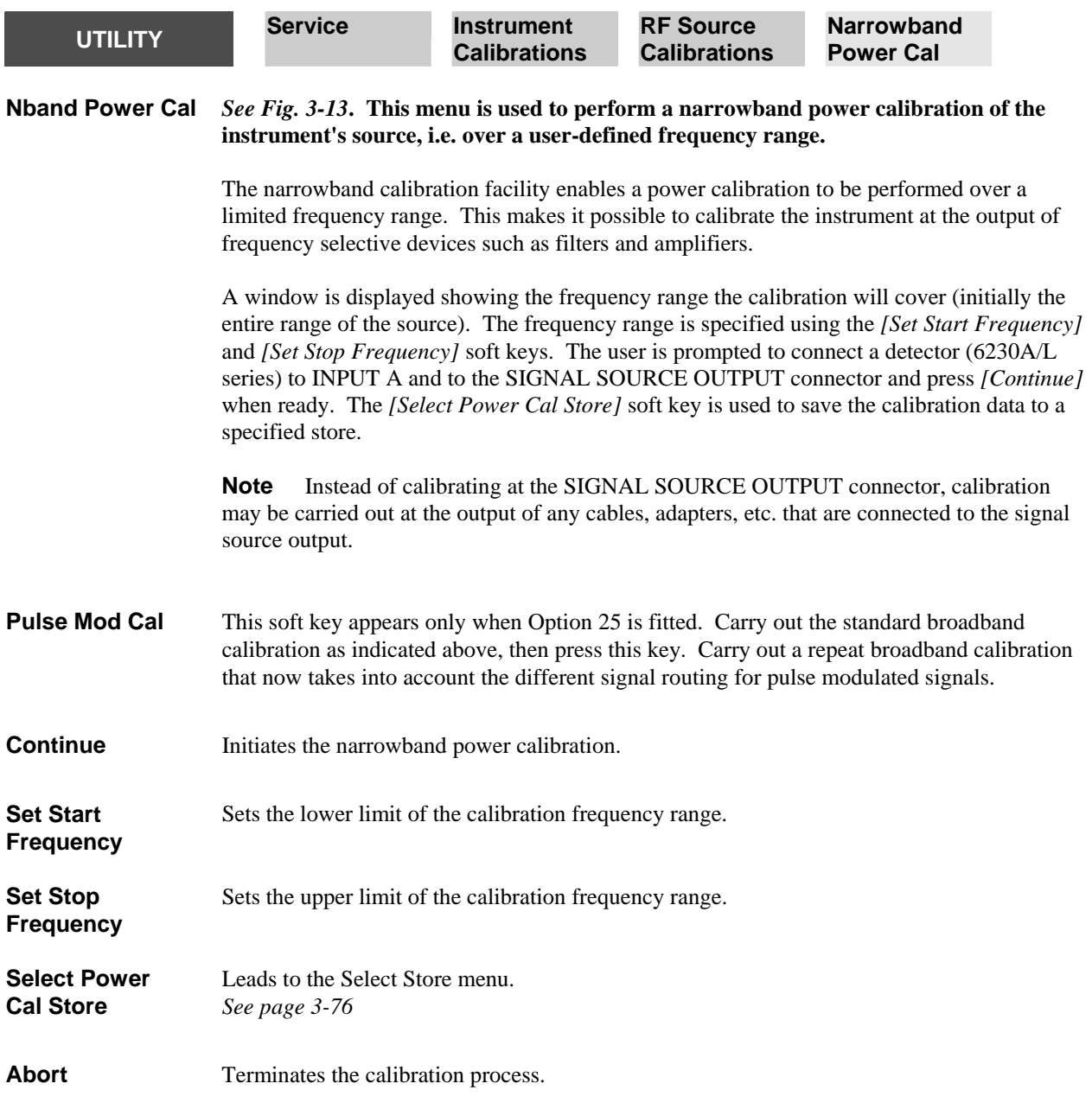

<span id="page-116-0"></span>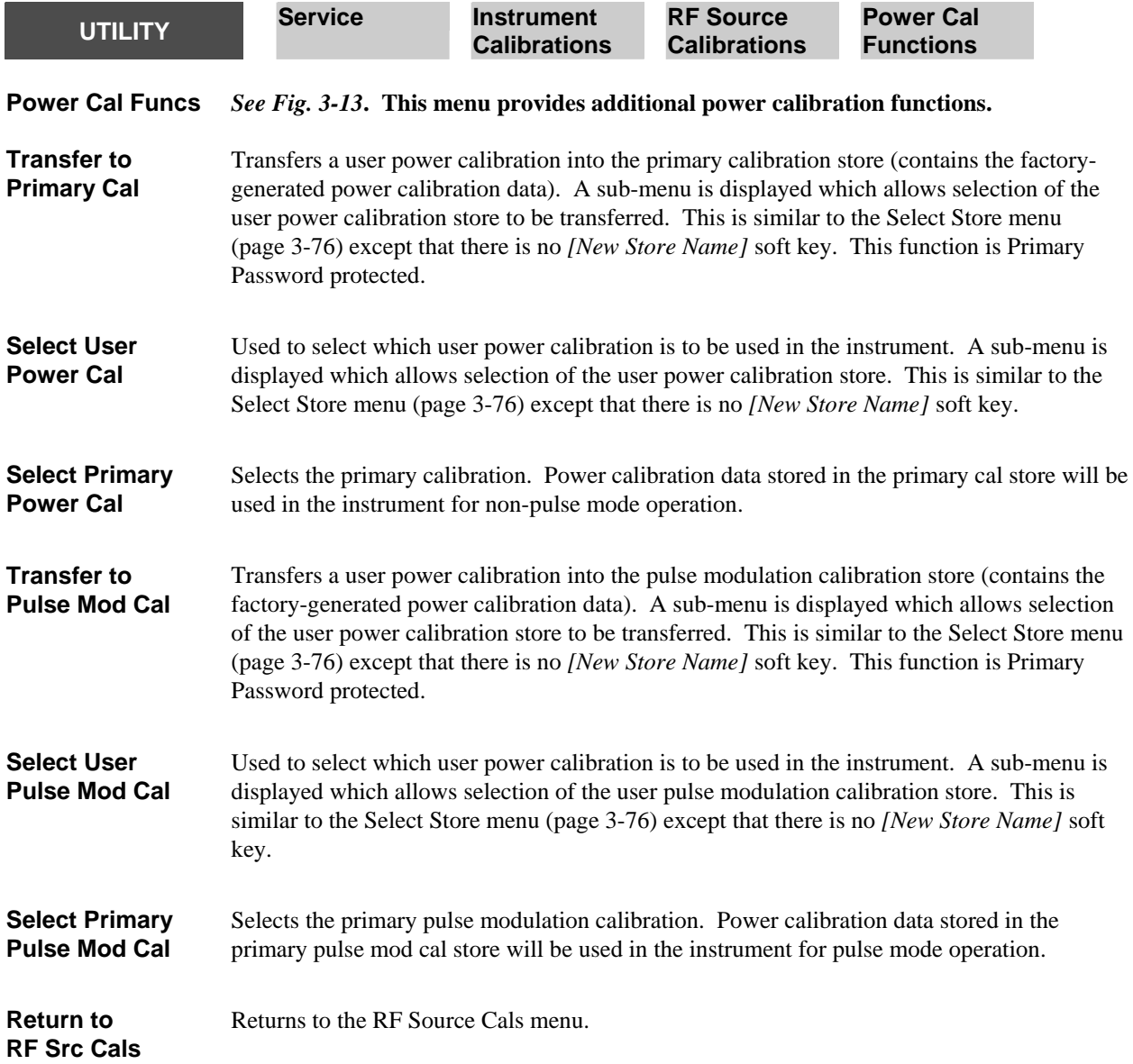

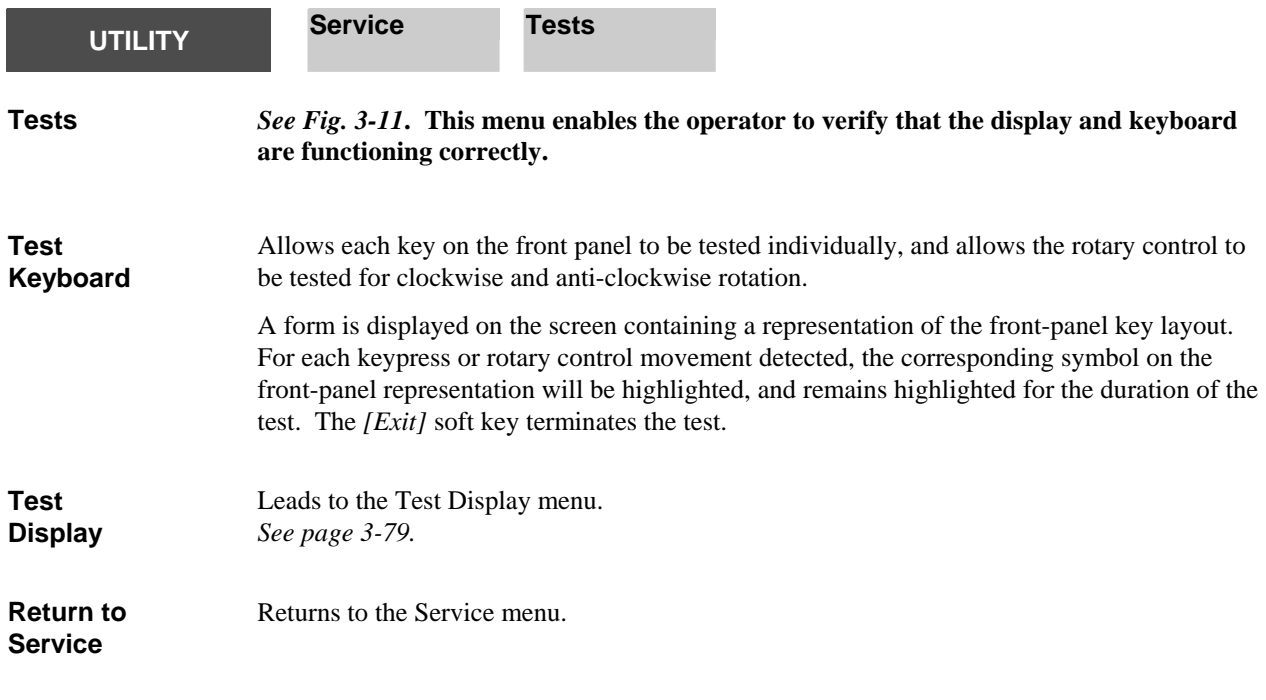

<span id="page-117-0"></span>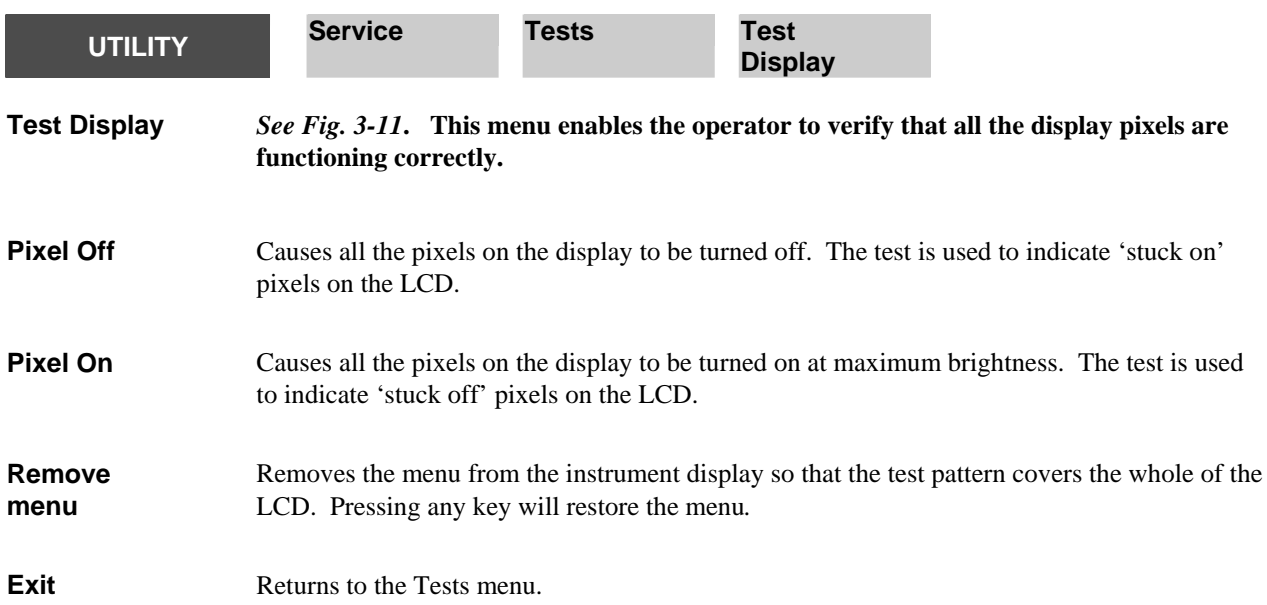

# **UTILITY International**

**International** *See Fig. 3-10***. This function enables the following country-specific instrument settings to be set:** 

> **Language** - text is displayed in the selected foreign language, and supports the special character requirements of French, German and Spanish.

**Keyboard layout** - If an external keyboard is used, the layout can be specified according to the country.

**Date format** - Different date formats can be specified (e.g. 03/8/2008, 03.8.2008).

**Time Format** - Different time formats can be specified (e.g. 17:35:20, 5:35:20p).

**Decimal point** - The decimal point can be either a full stop or a comma (if a comma is selected the spreadsheet field separator will be automatically set to semicolon to avoid ambiguity).

**Spreadsheet separator** - When creating files in Spreadsheet (CSV) format, either a comma or semicolon can be used as a field separator.

Although it is possible to change the international settings independently, as above, default combinations can be set by setting the **Country** parameter to the required country, as shown below:

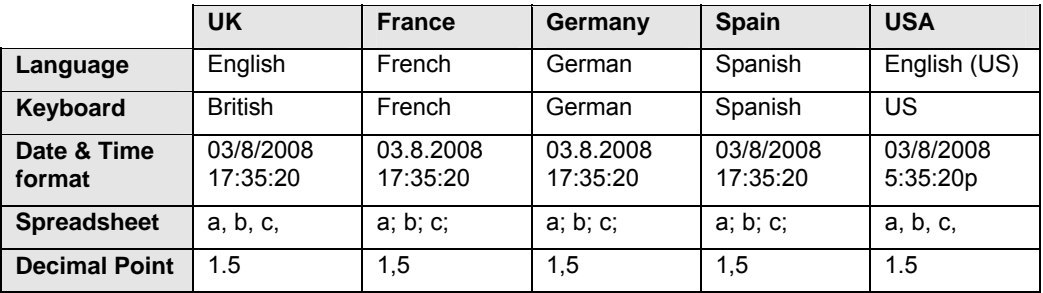

A form is displayed on the screen showing the current settings. The  $\left[\hat{\mathbf{q}}\right]$  and  $\left[\hat{\mathbf{q}}\right]$  soft keys are used to move between the parameters. A list of the available values for the highlighted parameter appears below the parameters section of the form. The *[Change]* soft key is used to move the highlight into the selection list so that a new value for the parameter can be selected, by pressing *[Select]*. The *[Go to Param Selection]* soft key moves the highlight back into the parameters section.

The functions of the soft keys depend on whether or not a parameter has been selected.

#### *No parameter selected*

**Change** Moves the selection highlight into the parameter values list.

- **1** Selects the previous parameter.
- Ø Selects the next parameter.

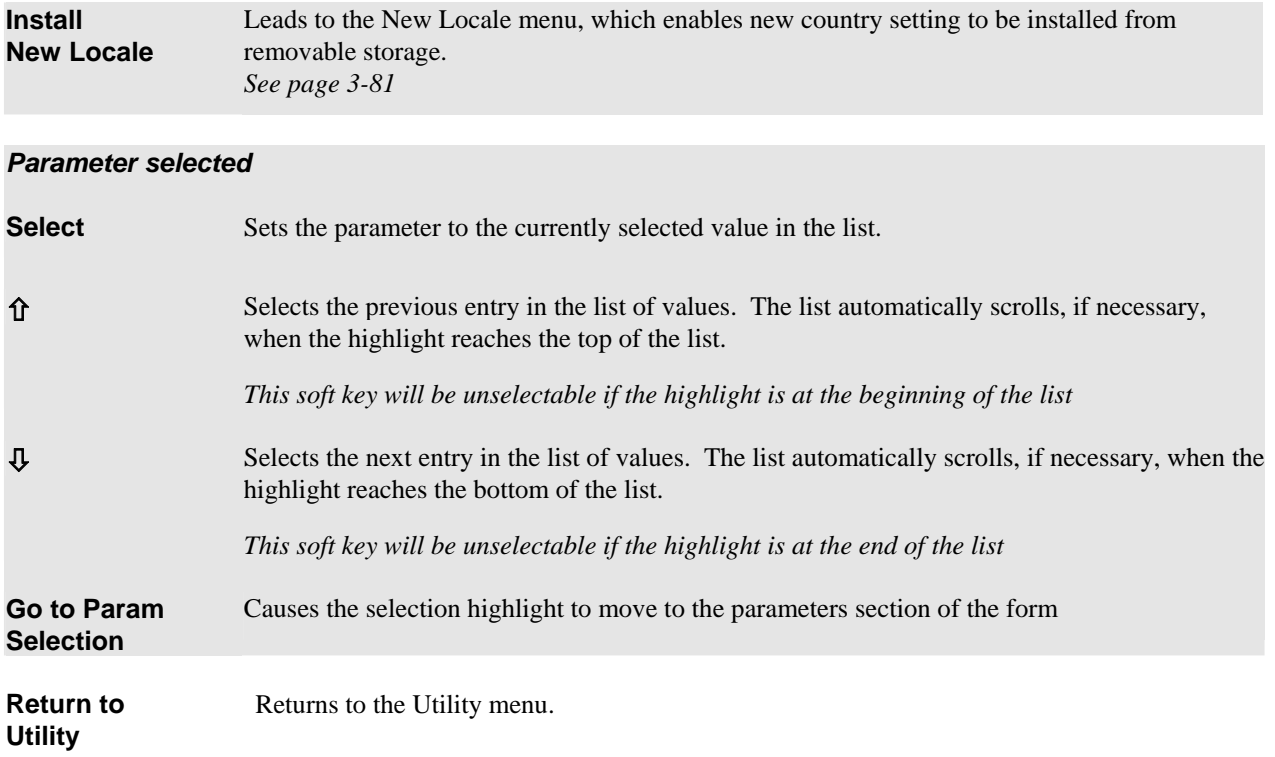

<span id="page-119-0"></span>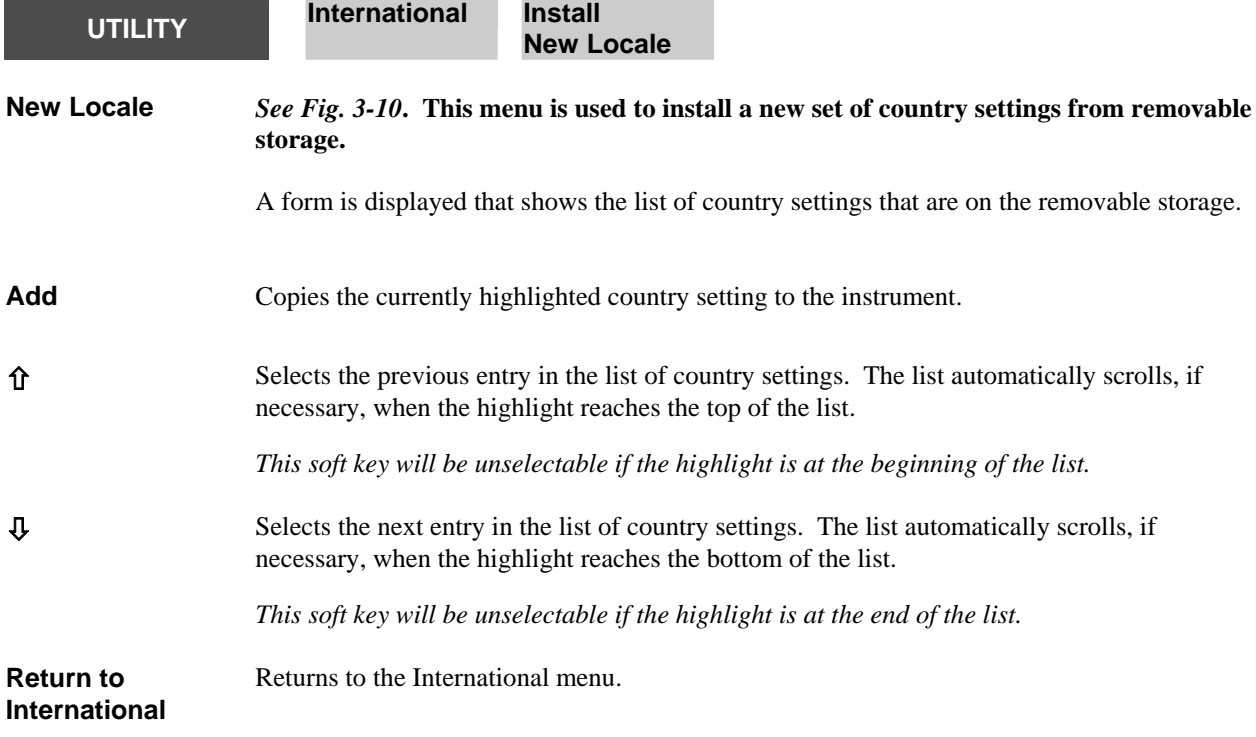

C6280

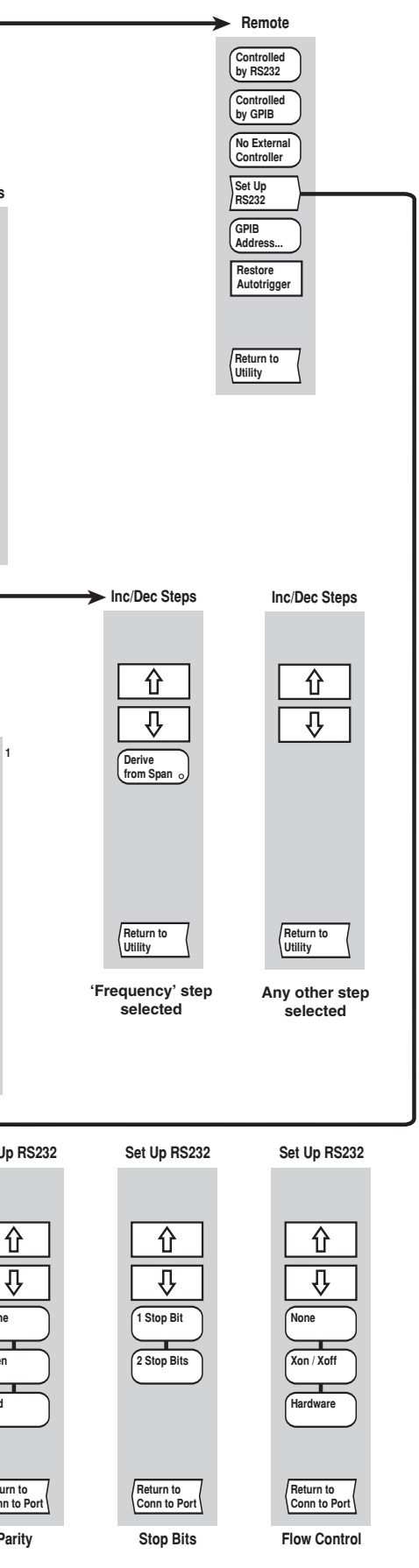

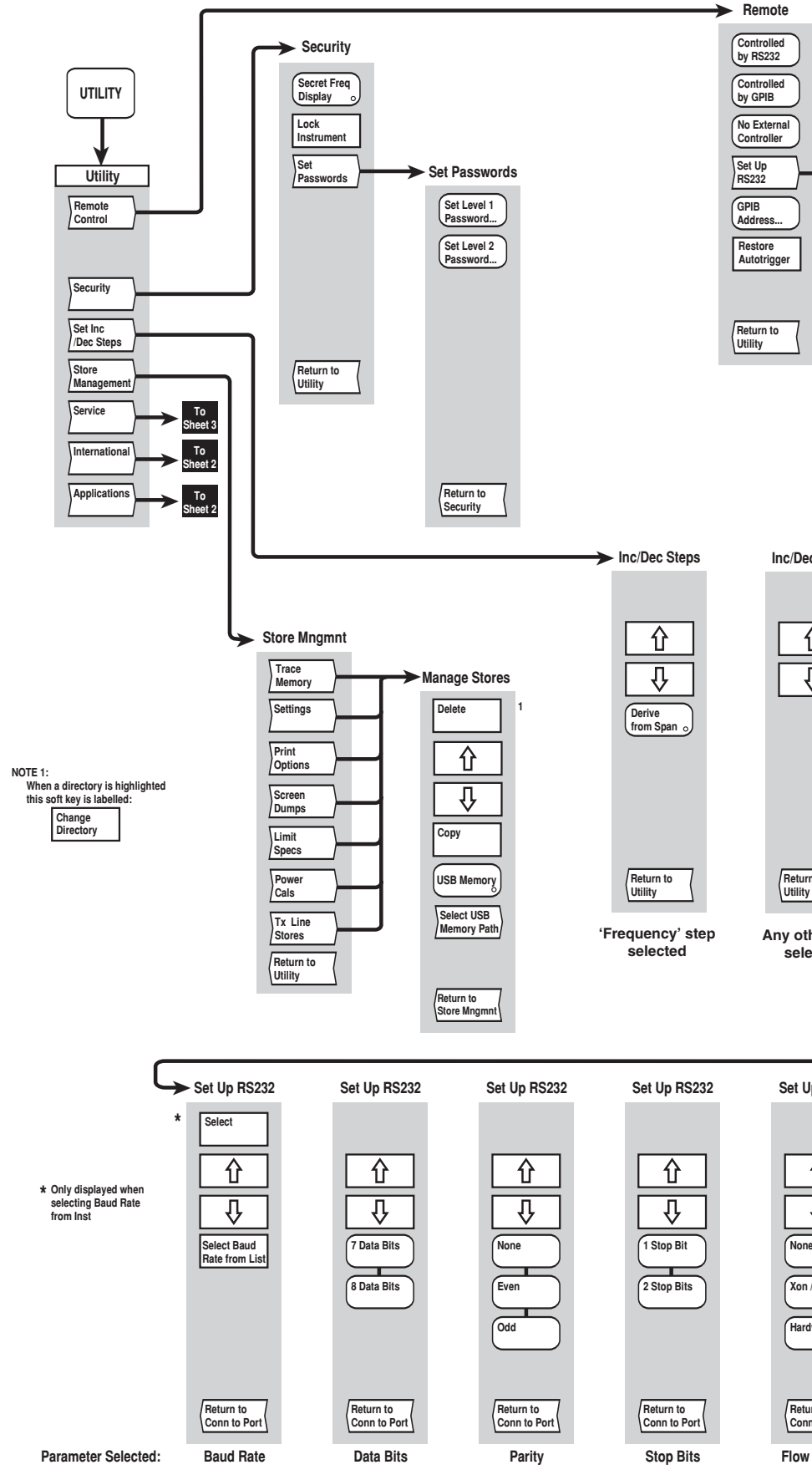

*Fig. 3-9 UTILITY menus (sheet 1)* 

*Fig. 3-9 UTILITY menus (sheet 1)* 

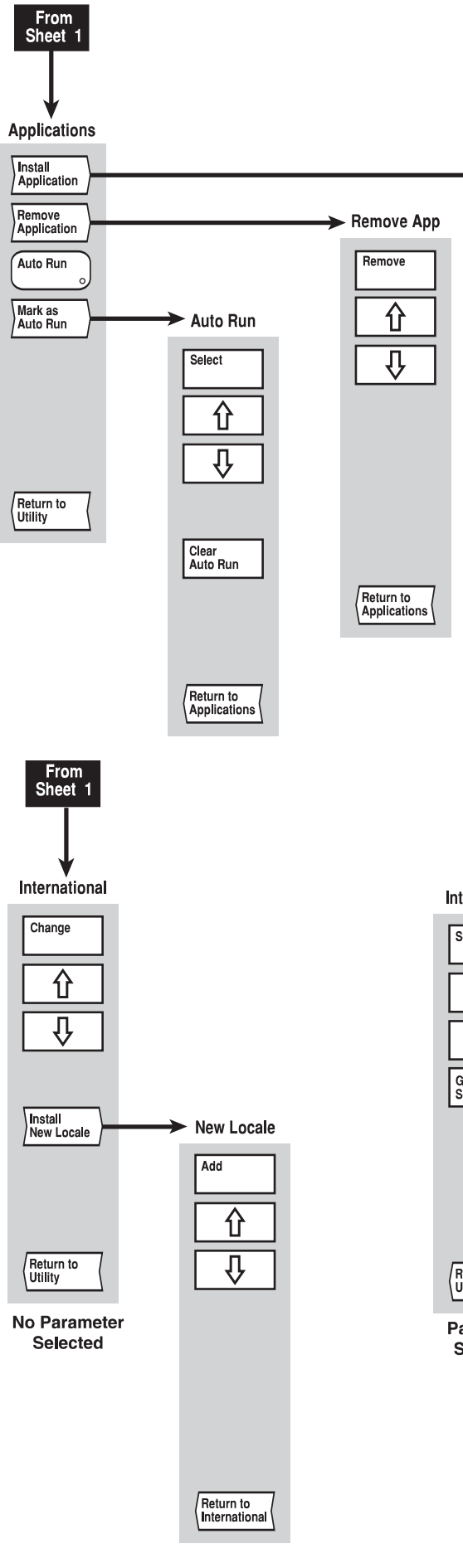

*Fig. 3-10 UTILITY menus (sheet 2)* 

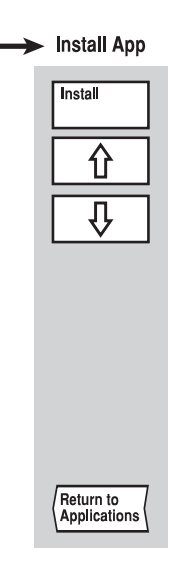

#### International

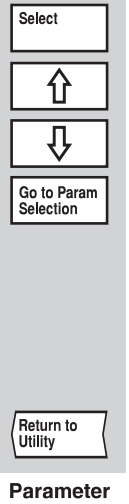

Selected

C3655

*Fig. 3-10 UTILITY menus (sheet 2)* 

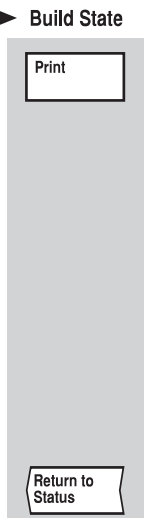

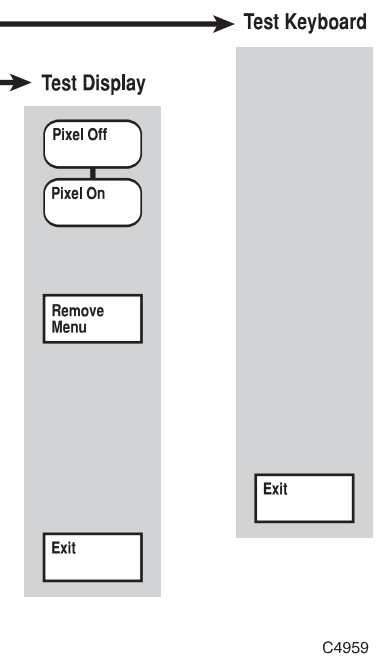

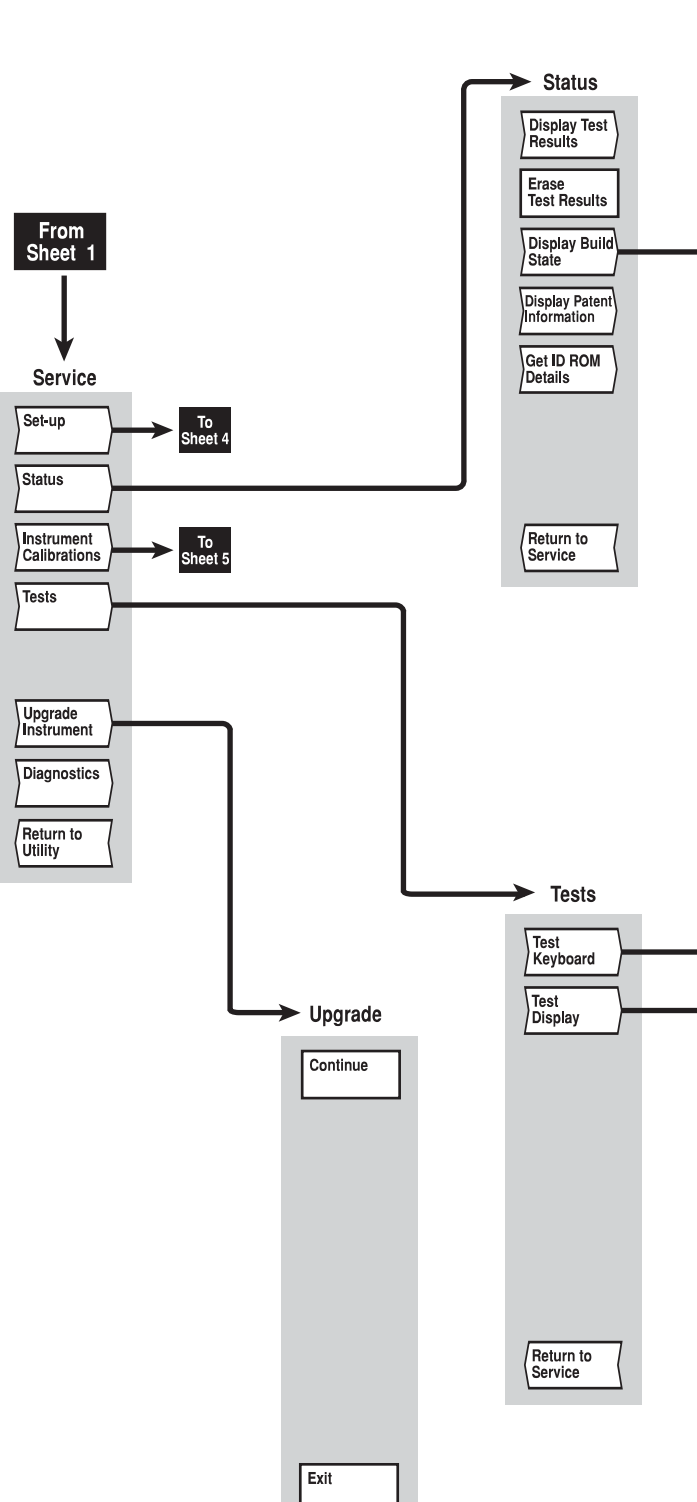

*Fig. 3-11 UTILITY menus (sheet 3)* 

*Fig. 3-11 UTILITY menus (sheet 3)* 

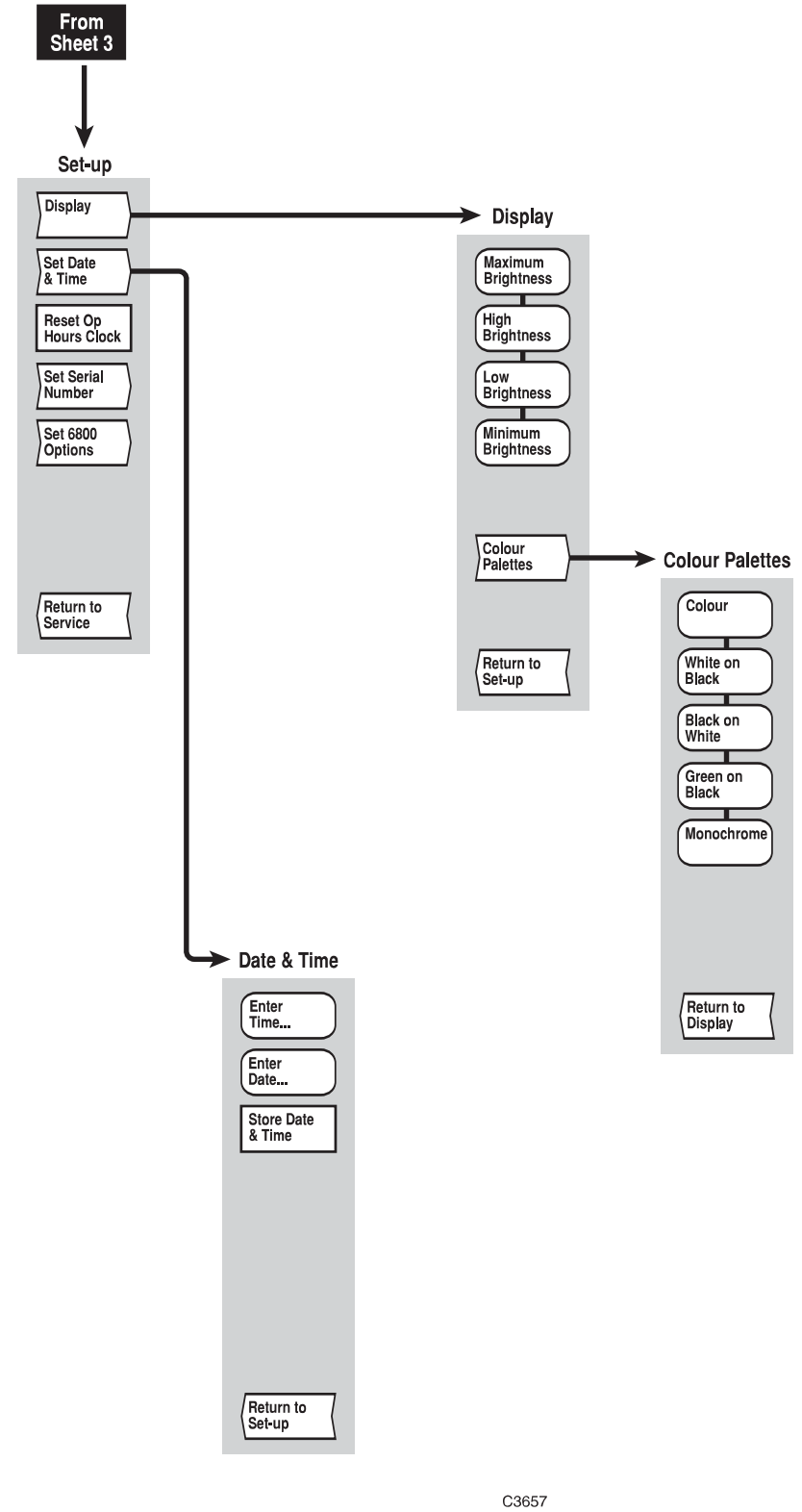

*Fig. 3-12 UTILITY menus (sheet 4)* 

*Fig. 3-12 UTILITY menus (sheet 4)* 

C6227

# - **Freq Std Cal Continue** -**Bband Power Cal Continue Pulse Mod Cal Abort Select Power Cal Store** -**Select Store Select**  $\boxed{\textcolor{blue}{\textcolor{blue}{\textbf 0}}}$ **Abort**  $\frac{1}{\sqrt{2}}$ **New Store Name**  $\blacktriangleright$ **Select Store**  $\blacktriangleright$ **Select Return to Calibration**  $\frac{1}{\sqrt{2}}$ **Return to Calibration**

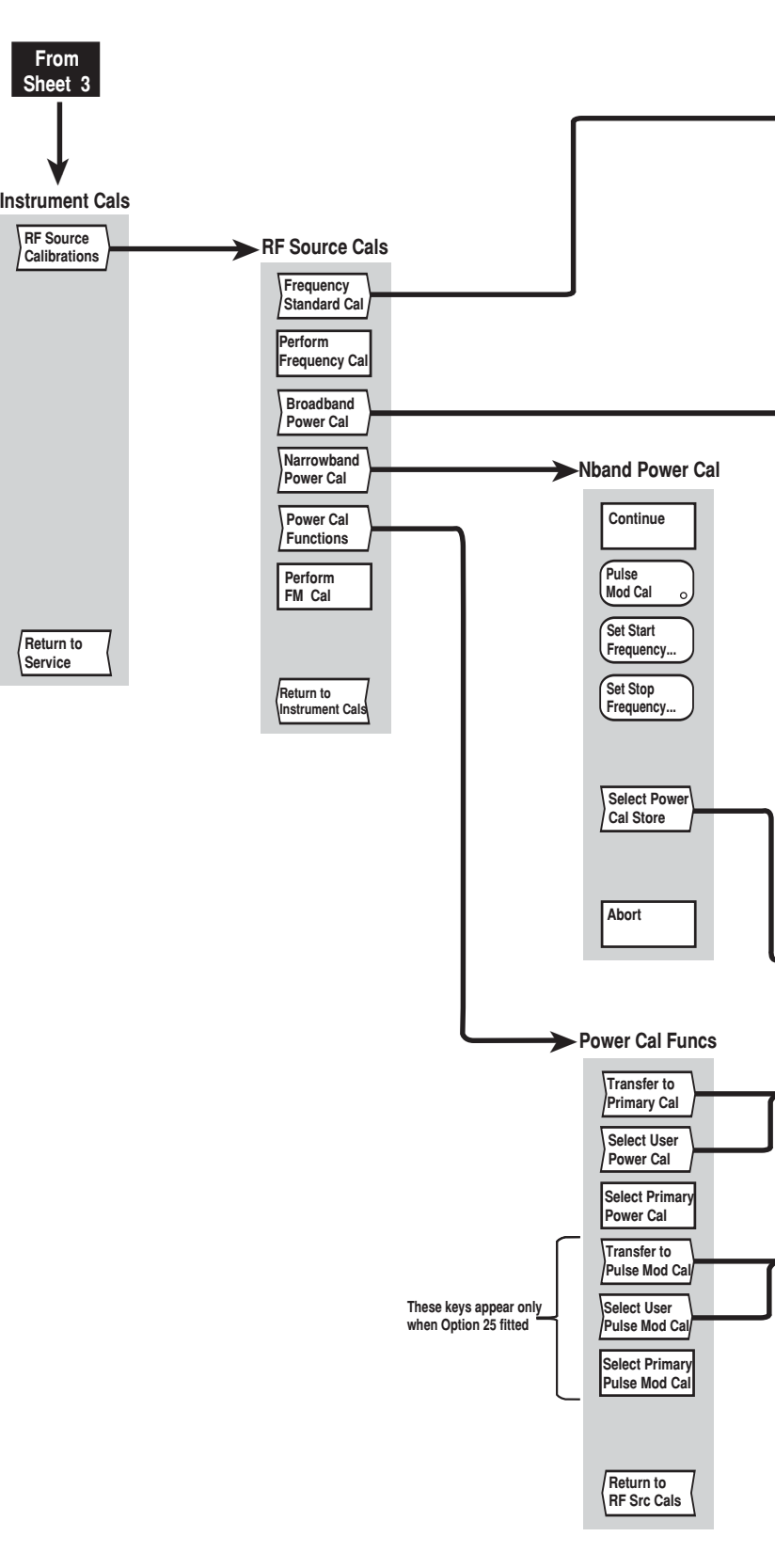

*Fig. 3-13 UTILITY menus (sheet 5)* 

*Fig. 3-13 UTILITY menus (sheet 5)* 

# **[PRESET] key**

The [PRESET] key provides a menu that enables the instrument to be set to a known condition.

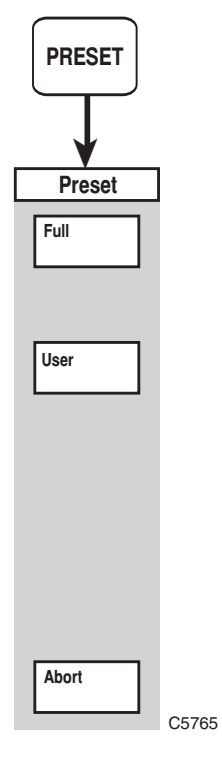

*Fig. 3-14 PRESET menu* 

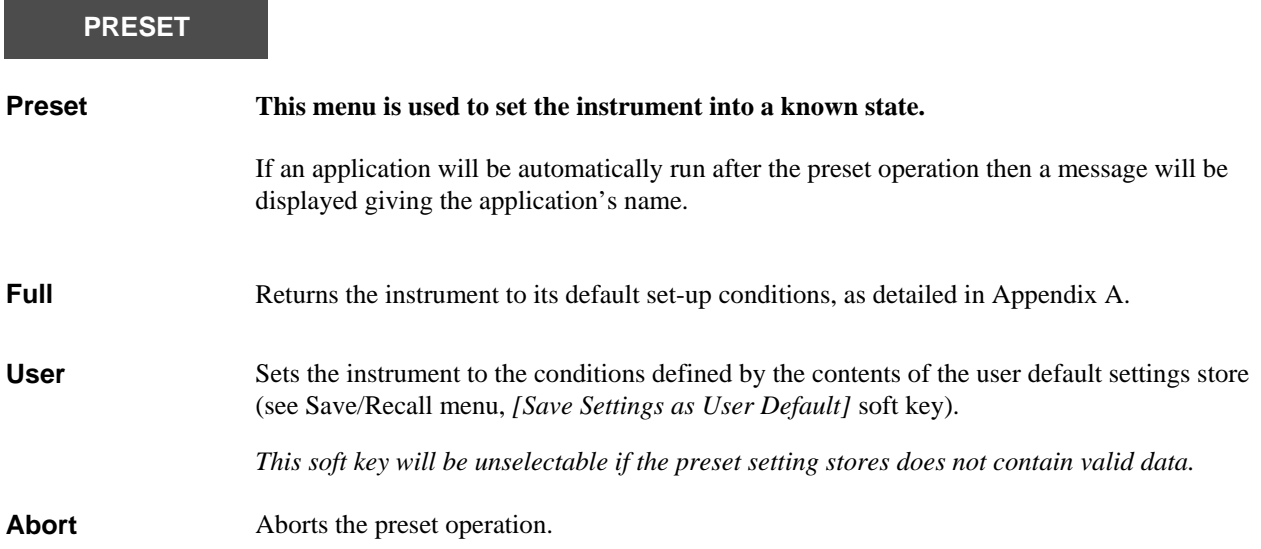

# **[LOCAL] key**

The [LOCAL] key does not have an associated menu structure. It is used to return the instrument to local (front panel) operation after being put into the remote state by a controller. If the instrument was being triggered by the controller, then a prompt will appear asking whether or not the instrument is to be returned to the autotrigger mode of operation.

This is the only front-panel key that is not disabled when the instrument is remotely controlled over the serial bus or GPIB. The exception to this is when local lockout is in effect; this is a remote command that disables the [LOCAL] key making it difficult to interfere with the instrument while it is under remote control.

# **[SOURCE ON/OFF] key**

The [SOURCE ON/OFF] key does not have an associated menu structure. It is used to toggle the instrument's RF output on and off.

# **Chapter 4<br>REMOTE OPERATION**

# **Contents**

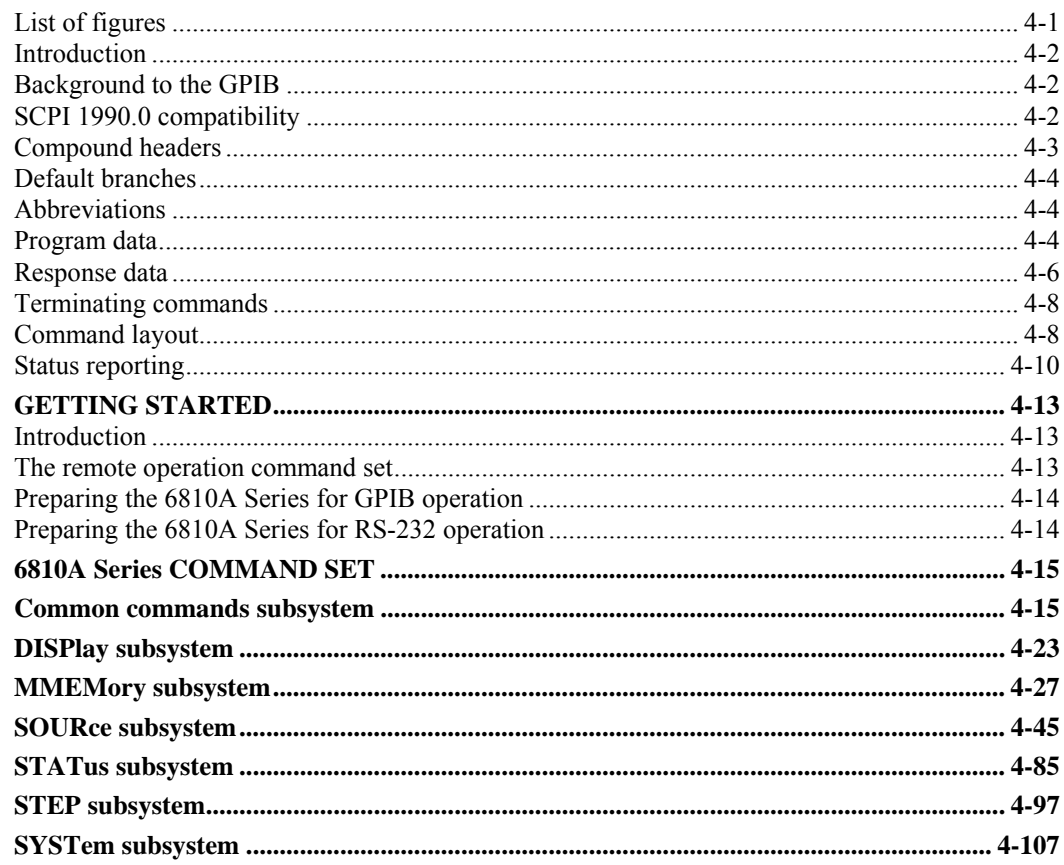

# <span id="page-133-0"></span>**List of figures**

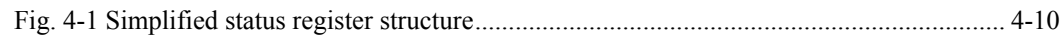

# <span id="page-134-0"></span>**Introduction**

6810A Series instruments are equipped for remote operation via the GPIB interface or the RS-232 (serial) interface. The GPIB (General Purpose Interface Bus) interface provides instrument control with full talk and listen capability. The command syntax for both GPIB and RS-232 conforms to IEEE 488.2. The commands are common to both interfaces.

Before operating the instrument under remote control, the reader should already be familiar with setting up the instrument and with the general operation of the GPIB/serial interfaces.

# <span id="page-134-1"></span>**Background to the GPIB**

The GPIB is a high-performance bus that allows instruments and computers to be combined into integrated test systems. The bus and its associated interface operations are defined by the IEEE 488.1 standard. The later IEEE 488.2 standard defines the interface capabilities of instruments and controllers in a measurement system. This standard also defines a set of commands that a device must accept, and programming errors that a device must recognize and report.

The cables that link the devices on the bus consist of 16 signal lines, which are divided into three groups:

*Data bus:* This comprises eight signal lines, which are used to send data from one device to another. Programming commands and data sent on these lines is typically in the form of ASCII characters, although binary encoding is often used when transferring large amounts of data. *Handshake lines:* The transfer of each byte of information over the data bus is controlled by a three-wire handshake process between the source of the data (talker) and all the destination device interfaces (listeners). This forces data transfers to occur at the speed of the slowest device, and ensures data integrity in multiple listener transfers. The handshake cycle is usually performed automatically and is transparent to the GPIB programmer. *Control lines:* Five control lines (or interface management lines) are used to both send bus commands and to address devices

Devices that send data over the data lines are called *talkers*; devices that receive data over the same lines are called *listeners*. *Controllers* are devices that use the control lines to specify the talker and listener in a data exchange. A GPIB system can contain more than one device with controller capabilities, but only one is allowed to control data exchanges at any given time. The device currently controlling data exchanges is called the *active controller*. One of the controllercapable devices can be designated as the *system controller*, which can take control of the bus even if it is not the active controller. Up to 15 instruments can be connected to a GPIB system.

GPIB addresses are used to identify devices on the bus. The active controller uses these addresses to specify which device talks (via a Talk Address) and which device listens (via a Listen Address) during a data exchange. Each device must therefore have a unique address, and is set on the instrument itself, using either a front-panel key sequence or a rear-panel switch. Any given device address can specify two corresponding address codes, a Talk Address and a Listen Address. The decimal equivalent of the allowable address range is 0 to 30 inclusive.

# **SCPI 1990.0 compatibility**

Commands are divided into a number of subsystems. Each subsystem contains groups of related commands.

The form of the subsystems owes much to the ideas contained in the Standard Commands for Programmable Instruments standard, SCPI 1990.0, and the STATus subsystem and its associated Status Reporting Structures conform to that standard.

Other subsystems are instrument-specific, although some of the features of SCPI, such as the conventions for naming and organizing commands, have been adopted.

# <span id="page-135-0"></span>**Compound headers**

Compound headers allow a complex set of commands to be built up from a smaller set of basic elements in a "tree" structure. The elements of a compound header are separated by a colon " : ". Each subsystem in this instrument is organized as a separate tree structure.

The use of compound headers brings a number of advantages. Commands are less cryptic compared with a traditional "flat" instrument command set, and compound header elements may appear more than once.

<span id="page-135-1"></span>*Example*:

**SOURce :FREQuency :CENTer\? :CENTre\? :CW\? :SPAN\? :STANdard\? :STARt\? :STOP\? :POWer :LEVel\? :STARt\? :STOP\?** 

Here the compound header elements "STARt" and "STOP" appear for both the frequency and power functions. Although it is possible to use the full compound header starting from the tree root every time, for example

SOURCE:POWER:START 2; SOURCE:POWER:STOP 10 ,

sequences of <COMMAND MESSAGE UNITS> and <QUERY MESSAGE UNITS> can often be shortened by taking advantage of the special rules that apply to compound headers. For example, having descended the tree to create the <PROGRAM MESSAGE UNIT> SOURCE:POWER:START 2, any other elements at that level may be included in the <PROGRAM MESSAGE> without repeating the entire path through the tree.

*Example:* 

SOURCE:POWER:START 2;STOP 10

is equivalent to the two <PROGRAM MESSAGES>:

SOURCE:POWER:START 2 and SOURCE:POWER:STOP 10.

Note the use of the <PROGRAM MESSAGE UNIT SEPARATOR> character " ; " between <PROGRAM MESSAGE UNITS>.

Here is another example, this time using commands from the SYSTem subsystem (page 4-107).

*Example:* 

SYSTEM:SERIAL:BAUD 9600;BITS 8

is equivalent to the two <PROGRAM MESSAGES>: SYSTEM:SERIAL:BAUD 9600 and SYSTEM:SERIAL:BITS 8

To return to the top of the tree so that another "branch" may be descended, a colon is used. *Example:* 

SYSTEM:SERIAL:BAUD 9600;BITS 8;:SYSTEM:DATE 1998, 8, 20

## **Default branches**

Some elements within the compound header tree structure are enclosed within square brackets, " [ " and " ] ". These elements may be omitted, if desired, to reduce the length of the compound header.

# **Abbreviations**

In general, compound header elements have a long and a short form. Following the convention adopted in SCPI, the short form of the element is printed in upper case characters, with any remaining characters in lower case. (This is merely a convenient way of showing both forms. The instrument does not distinguish between upper and lower case characters within a header).

*Example*:

#### **FREQuency**

The short form is "FREQ" and the long form "FREQUENCY". Other abbreviations such as "FRE" or "FREQUEN" are not allowed.

# <span id="page-136-1"></span><span id="page-136-0"></span>**Program data**

The following program data functional elements are accepted by the instrument:

```
<CPD> (also known as <CHARACTER PROGRAM DATA>)
```
<NRf> (also known as <DECIMAL NUMERIC PROGRAM DATA>)

<STRING PROGRAM DATA>

<ARBITRARY BLOCK PROGRAM DATA>

<BOOLEAN PROGRAM DATA>

All these functional elements, with the exception of <BOOLEAN PROGRAM DATA>, are defined in IEEE 488.2.

The following informal definitions are provided as a guide:

#### <span id="page-136-2"></span>**<CPD>**

Character program data is used to set a parameter to one of a number of states that are best described by short alphanumeric strings.

In this manual <CPD> strings are shown using the same conventions for abbreviation as program headers; the part of the string printed in upper case characters being the short form.

#### **<NRf>**

Flexible numeric representation (also known as <DECIMAL NUMERIC PROGRAM DATA>) covers integer and floating point representations. No suffixes (e.g. kHz) are allowed

*Examples*:

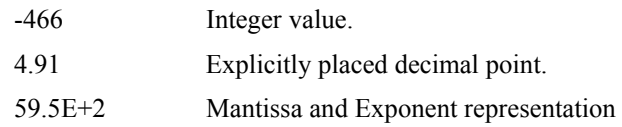

The format is known as "flexible" because any of the three representations may be used for any type of numeric parameter.

*Example*:

Suppose a parameter requires an integer value in the range 1 to 100, and the user wishes to set its value to 42, the following values will be accepted by the instrument.

42 integer

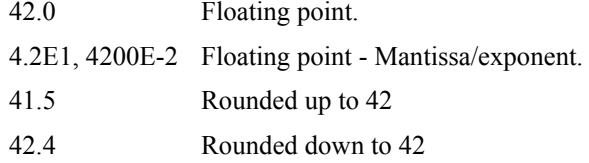

#### **<NUMERIC VALUES>**

This is an extension of the  $\langle NRf \rangle$  format allowing suffixes and special forms as follows:

 $<$ NRf $>$ <NRf>+<SUFFIX PROGRAM DATA> MINimum MAXimum UP DOWN MARKer

MINimum will set the parameter to be the nearest valid value to negative infinity.

MAXimum will set the parameter to be the nearest valid value to positive infinity.

UP will increase the value by the current step size (set using the :STEP subsystem).

DOWN will decrease the value by the current step size (set using the :STEP subsystem).

MARKer will set the parameter to the current active marker value. Either the domain value or the response will be used depending on the command issued.

An error will be generated if the parameter is meaningless for the particular command.

#### **<STRING PROGRAM DATA>**

String program data consists of a number of ASCII characters enclosed in quotes. Either a pair of single ('ASCII 39') or double ("ASCII 34") quotes may be used. If the quote character chosen to mark the beginning and end of the string also appears within it, it must be doubled.

*Example*:

'This string contains the word ''Hello'''

will be interpreted as the string:

This string contains the word 'Hello'

When receiving string data, the 6810A Series GPIB system interprets character codes as follows:

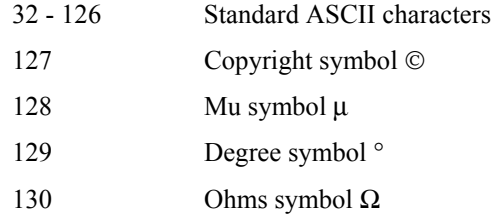

Any command received with string data containing any other code will result in an error message being displayed.

#### **<ARBITRARY BLOCK PROGRAM DATA>**

This format is used to send large quantities of 8-bit binary data to the instrument.

Since it is not intended that the user should ever need to compile data of this type for transmission to the instrument, details of the format are not given here.

Note that data received from the instrument as <DEFINITE LENGTH ARBITRARY BLOCK RESPONSE DATA> is already in a form suitable for transmission back to the instrument as <ARBITRARY BLOCK PROGRAM DATA>. The definite length form can be used on both GPIB and RS-232 interfaces.

If the indefinite length form is used, the data must be terminated by line feed with EOI asserted. This means that a command requiring <ARBITRARY BLOCK PROGRAM DATA> must be the last <PROGRAM MESSAGE UNIT> of the <PROGRAM MESSAGE>. The indefinite length form of data cannot be used with the RS-232 interface.

#### **<BOOLEAN PROGRAM DATA>**

This is not defined in IEEE 488.2, but is a useful addition for programming parameters that have an "ON/OFF" function.

A parameter accepting <BOOLEAN PROGRAM DATA> will take the values OFF | ON | NRf value. If an NRf value is entered it is rounded to an integer, and any value other than zero is treated as ON.

## <span id="page-138-0"></span>**Response data**

The following response data functional elements are generated by the instrument:

```
<CRD> (also known as <CHARACTER RESPONSE DATA>)
```
 $<$ NR1 $>$ 

 $<$ NR2 $>$ 

 $<$ NR3 $>$ 

<STRING RESPONSE DATA>

<DEFINITE LENGTH ARBITRARY BLOCK RESPONSE DATA>

<ARBITRARY ASCII RESPONSE DATA>

<BOOLEAN RESPONSE DATA>

<HEXADECIMAL NUMERIC RESPONSE DATA>

All these functional elements, with the exception of <BOOLEAN RESPONSE DATA>, are defined in IEEE 488.2.

The following informal definitions are provided as a guide:

#### **<CRD>**

This type of response is returned when reading the value of a parameter, which can take a number of discrete states. States are represented by short alphanumeric strings.

Note that when setting the parameter, the long form (i.e. INTERNAL, POSITIVE, NEGATIVE or PMETER) may be used, but when the parameter is queried, the short form is always returned.

#### **<NR1>**

This type of numeric response is used when returning the value of integer parameters. A negative integer will be preceded with a − sign; a positive integer may or may not have a sign.

*Examples*:

15  $+3$ -57

#### **<NR2>**

This type of numeric response is used to return real numbers; it includes an explicitly placed decimal point, but no exponent. The decimal point will always be output, with at least one digit before and one digit after the decimal point. A negative number will be preceded with a − sign; a positive number may or may not have  $a + sign$ .

Suffixes are not output, and all values will be in the fundamental units (e.g. for frequency the value will always be in Hz, not kHz or MHz, etc.).

*Examples*:

17.91 -18.27 +18.83

#### **<NR3>**

This type of numeric response is used to return real numbers; it includes an explicitly placed decimal point and an exponent. The decimal point will always be output, with at least one digit before and one digit after the decimal point. A negative number will be preceded with a − sign; a positive number may or may not have a + sign. At least one digit will follow the exponent, and the sign of the exponent is always output.

Suffixes are not output, and all values will be in the fundamental units (e.g. for frequency the value will always be in Hz, not kHz or MHz, etc.).

*Examples*:

1.756E+2 182.8E-3

#### **<STRING RESPONSE DATA>**

This takes a similar form to <STRING PROGRAM DATA> except that the delimiting character is always a double quote, ("ASCII 34").

#### **<DEFINITE LENGTH ARBITRARY BLOCK RESPONSE DATA>**

This form of response is used when reading blocks of 8-bit binary data from the instrument. Examples include settings stores and trace memories.

The format comprises a '#' character followed by a single digit, followed by the data length, followed by the actual data. The single digit indicates how many digits follow to specify the length.

#### **<ARBITRARY ASCII RESPONSE DATA>**

This takes the form of an ASCII string terminated by newline (ASCII 10) with EOI asserted.

Notes on interpreting data returned in this format will be found in the descriptions for the few commands that use it.

Because EOI is always used as a terminator, a <QUERY MESSAGE UNIT> which generates data in this form must be the last <QUERY MESSAGE UNIT> in the <PROGRAM MESSAGE>.

#### **<BOOLEAN RESPONSE DATA>**

This is not defined in IEEE 488.2, but is a useful addition for querying parameters that have an "ON/OFF" function.

The response is either "0" or "1", where "0" means "OFF" and "1" means "ON".

#### **<HEXADECIMAL NUMERIC RESPONSE DATA>**

This type of numeric response is used to return an integer number in hexadecimal notation.

# **Terminating commands**

## <span id="page-140-0"></span>**GPIB**

A **<PROGRAM MESSAGE TERMINATOR> (**as defined in IEEE 488.2) can be a line-feed character (ASCII 10), a line-feed character with the ^END message asserted at the same time, or an ^END message asserted with the final character of the <PROGRAM MESSAGE>. The terminator may be preceded by any number of "white space" characters, i.e. any single ACSIIencoded byte in the range 0 to 9 and 11 to 32 decimal.

A **<RESPONSE MESSAGE TERMINATOR> (**as defined in IEEE 488.2) is a line-feed character with the ^END message asserted at the same time.

Many GPIB controllers terminate program messages with a line-feed character and, by default, accept newline as the response message terminator. When transferring binary data - which may contain embedded line-feed characters - it is necessary to ensure that the controller uses only ^END messages. Usually this requires the controller's GPIB interface to be set up to generate and detect ^END. Refer to the documentation supplied with the controller.

## **RS-232**

For RS-232 operation the command is terminated by a line-feed character only.

# <span id="page-140-1"></span>**Command layout**

Each command is set out as follows:

1. Path from the subsystem root.

*Example*:

**:SYSTem :ISETtings :KEYBoard**

#### 2. Parameters

The first line lists each parameter, stating its <PROGRAM DATA> functional element (as defined in IEEE 488.2).

Subsequent lines explain the meaning of each parameter. For numeric parameters, such as those holding frequency or power values, the units are stated (e.g. W, Hz, dB, etc.). For <CPD> (character program data) parameters, the available choices are listed, separated by the "OR" symbol, " | ".

Angle brackets < ... > indicate that the enclosed parameter is described in more detail later in the text.

*Example*:

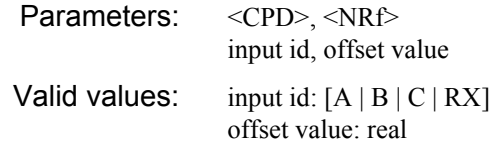

The first line of the parameter definition states that the command takes two parameters. The first parameter is character program data and the second is a numeric value.

The semantic interpretation is given on the second line. The first parameter is the input to which an offset is to be applied; the second parameter is a number representing the offset value.

### 3. Valid values

Describes the type of number for numeric parameters, e.g. real or integer, and the allowable range, if applicable. If a parameter is defined as character program data, the allowable <CPD> strings are given. For string program data, the maximum number of characters is specified. In the above example, the first parameter can accept the strings A, B, C or RX; the second parameter accepts real numbers.

### 4. Description

Describes the purpose of the command. Where applicable, a cross-reference to the corresponding local (i.e. front panel) operation in Chapter 3 of this manual is provided. This cross reference is given in the form of a menu title, preceded by the title of the hard key which is used to access that menu; the page number can be easily found by referring to the Chapter 3 contents list.

#### 5. Example.

An example of the use of the command is provided. Examples always use the short form of the command.

#### 6. Query response

Query responses follow the same format as parameter definitions. The first line shows the response in terms of its IEEE 488.2 functional elements, and below it is given the semantics of the response.

#### *Example*:

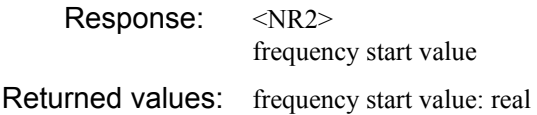

# <span id="page-142-0"></span>**Status reporting**

The instruments within a GPIB system contain a set of registers that reflect the current state of the instrument and whether a particular event has occurred. It is also sometimes necessary for an instrument to generate an alert if that condition exists or if that event has occurred.

The instrument's status registers contain information about the condition of the instrument. Using these registers it is possible to find out whether an error has occurred with a command, if a setting is out of limits, and other problems or conditions that may make a setting unreliable. These registers can be used either by reading the contents directly when needed, or by configuring them to generate an interrupt signal (SRQ, service request) when the condition(s) of interest occurs. The status system consists of four readable registers:

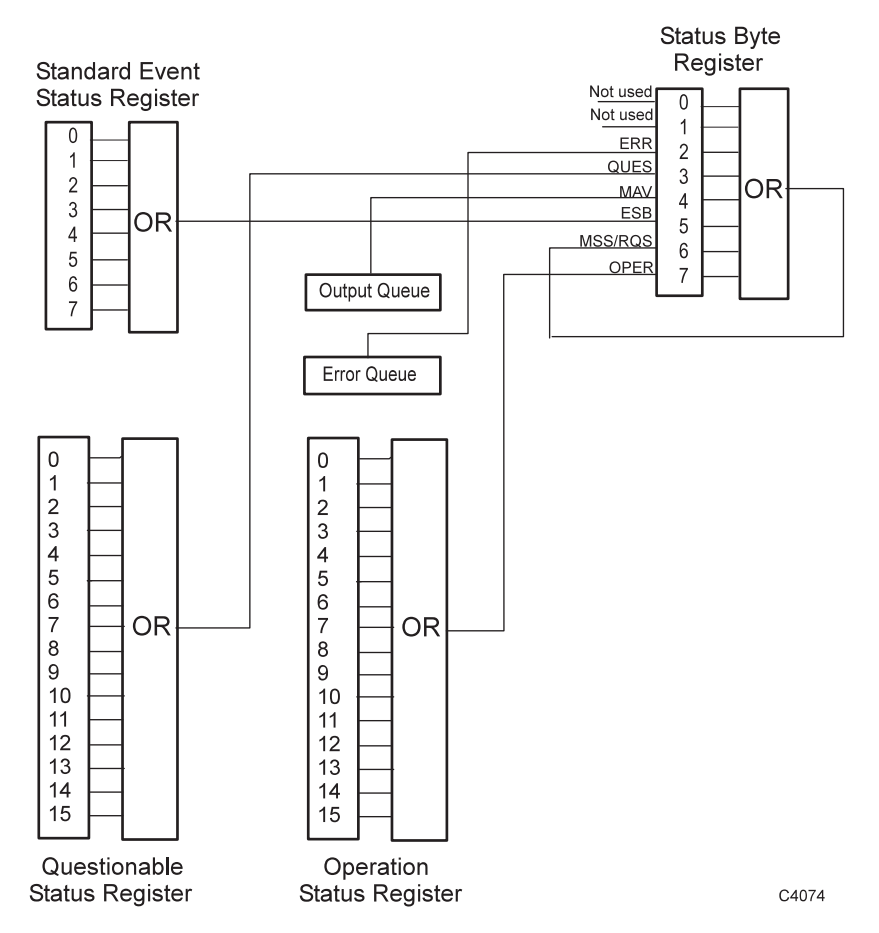

*Fig. 4-1 Simplified status register structure* 

<span id="page-142-1"></span>*Status Byte Register*. This is an 8-bit register that is used to represent particular conditions or events in an instrument. The Status Byte (defined by IEEE 488.1) is read by using the \*STB? command or by serial poll. When read by serial poll, an SRQ is generated which interrupts the controller (described later). Associated with the Status Byte Register is the Service Request Enable Register, which allows control over which bits of the status byte contribute towards the generation of the SRQ signal. When read by \*STB?, bit 6 of the Status Byte is known as the *master summary status* function (MSS), and is the OR function of the other 7 bits of the register.

*Standard Event Status Register*. This 8-bit register extends the status reporting structure to cover various other events, defined by IEEE 488.2. The register is read by \*ESR? The Standard Event Status Enable Register allows control over which bits of the Standard Event Status Register affect the summary bit output (ESB). The summary bit is recorded in bit 5 of the instrument's Status Byte.

*Operation Status Register*. This is a 16-bit register, defined in SCPI, which further extends the status reporting structure by providing information about what the instrument is doing. It is read by the STATus:OPERation:CONDition? command. The summary bit output of the register is recorded in bit 7 of the Status Byte.

*Questionable Status Register*. This is another 16-bit register, also defined in SCPI, which gives information about factors affecting the quality of signal generation. It is read by the STATus:QUEStionable:CONDition? command. The summary bit output of the register is recorded in bit 3 of the Status Byte.

The o*utput queue* temporarily stores responses to query commands received by the instrument until they can be read by the controller. The *error queue* temporarily stores error messages. Each time the instrument detects an error, it places a message in the queue; each item contains an error number, defined in SCPI, and an error message. When the SYSTem:ERRor? query is sent, the message at the head of the error queue is moved to the output queue so it can be read by the controller.

The Operation and Questionable register structures consist of Condition, Event, Transition and Enable registers.

The condition registers continuously monitor the instrument's hardware and firmware status. Bits in a condition register are not latched but are updated in real time, so they represent the actual state of the instrument at all times, and are read by the above commands.

The bits of the event registers (read by STATus:OPERation:EVENt? and STATus:QUEStionable :EVENt?) are set on events. A set of transition filters (Transition Register) control what type of change in a condition register will set the corresponding bit in the event register. The type of transition filter, negative, positive or both, is fixed for each bit. For example, the averaging bits in the Operation register structure have negative transition filters so that the bits in the event register are set when averaging is complete. When the event register bits are set they remain set, even if the corresponding condition bits change. They are reset after being read by the query commands STATus:OPERation:EVENt? and STATus:QUEStionable :EVENt?, or when the \*CLS (clear status) common command is issued. Transition registers are read-write, and are unaffected by query commands or \*CLS.

The ability of each bit in the event registers to affect the summary bit in the Status Byte Register can be enabled or disabled by corresponding bits in the event enable registers. These can be set and read by the commands/queries STATus:OPERation:ENABle\? and STATus:QUEStionable :ENABle\? The enabled bits are combined in a logical OR operation to produce the summary bit (summary bits are recorded in the instrument's status byte). Enable registers are cleared by \*CLS.

The above status reading commands return the decimal number equivalent of the register contents.

The events and conditions that are monitored by the instrument's status registers, and the commands for reading and writing to them, are described in more detail in Appendix C.

As already stated, two techniques are used to interact with the status reporting structure:

**Direct-read method.** In many cases it is adequate and convenient for the controller simply to read the appropriate registers when necessary to determine the required status information. This technique does not involve the use of SRQ and therefore does not require any interrupt handling code in the application program. The following steps are used to monitor a condition:

- 1. Determine which register contains the bit that monitors the condition.
- 2. Send the query command that reads the register.
- 3. Examine the bit to see if the condition has changed.

The direct-read method works well when it is not necessary to know about changes the moment they occur. A program that uses this method to detect changes in a condition as soon as possible would need to continuously read the registers at very short intervals; the SRQ method is better suited for this type of need.

*Service request (SRQ) method.* In the SRQ method the instrument plays a more active role, in that it tells the controller when there has been a condition change without the controller asking. The following steps are required to monitor a condition:
1. Determine which register set and which of its bits monitors the condition.

 2 Determine how that bit reports to the request service (RQS) bit of the Status Byte (some report directly while others may report indirectly through other register sets).

 3. Send remote commands to enable the bit that monitors the condition and to enable the summary bits that report the condition to the RQS bit.

4. Enable the controller to respond to service requests.

When the condition changes, the instrument sets its RQS bit (bit 6) and the GPIB's SRQ line; the controller is informed of the change as soon as it occurs. Setting the SRQ line informs the controller that some device on the bus requires service. The GPIB program then instructs the controller to perform a serial poll; each device on the bus returns the contents of its Statue Byte register in response to this poll. The device whose RQS bit is set to 1 is the device that requested service. After the Status Byte is read the RQS bit is reset to 0; the other bits are not affected.

Another reason for using SRQ is the need to detect errors in the various devices within the instrument. Since the timing of errors may not be known in advance, and it is not practical for the program to check the status of every device frequently, an interrupt handling routine can be used to detect and investigate any SRQ generated.

# **GETTING STARTED**

#### **Introduction**

This section provides an introduction to GPIB programming of the 6810A Series.

#### **The remote operation command set**

The first point to notice when controlling the 6810A Series remotely is that there is no straightforward mapping between manual front panel operations and their remote command equivalents.

There is no corresponding mechanism for providing "context sensitive" remote commands. Instead, the commands are organized into "subsystems" of related functions, and the number of unique mnemonics required kept to a minimum by the use of compound headers. See *Introduction* on page 4[-2](#page-134-0) for information about compound headers and other command set conventions.

To help programmers know where to look for a particular command, there follows a brief overview of the command subsystems.

#### **Common commands**

A selection of IEEE 488.2 common commands is provided. These all start with a " \* " character. The most important of these is \*RST, which places the instrument in a defined state. It is good practice to send \*RST at the start of any GPIB program.

#### **MMEMory**

The MMEMory subsystem is used to:

Provide listings of contents of removable storage Copy, delete and rename files (internal memory and removable storage) Format removable storage and create directories Transfer various types of data to/from the instrument over the GPIB interface

#### **SOURce**

The SOURce subsystem contains all commands concerned with the control of the synthesized source, e.g. source mode, sweep range, sweep time, leveling mode and RF on/off. Commands are also provided for user calibration of the source.

#### **STATus**

Accesses the SCPI-compatible status reporting structure.

#### **STEP**

The STEP subsystem is used to set the amount that is added to or subtracted from a parameter's value when UP or DOWN is selected as a parameter instead of a numeric value. The step value can be set for various parameter types (e.g. frequency, power, time)/

#### **SYSTem**

The SYSTem subsystem is used to:

Set up the instrument GPIB address Set the instrument date / time Specify Country/Language/Keyboard settings Specify the serial interface settings Save / recall instrument settings Provide service functions Set the instrument to its default state (preset)

#### **Preparing the 6810A Series for GPIB operation**

Connection to the external controller is made via the rear panel GPIB connector. The 6810A Series GPIB system can operate in two modes, controller or talker/listener. In controller mode, the instrument takes control of the bus in order to drive an external source. This mode is selected by pressing the *[No External Controller]* soft key. Talker/listener mode must be selected before the instrument can accept commands from an external controller; in this case this is done by pressing the *[Controlled by GPIB]* soft key.

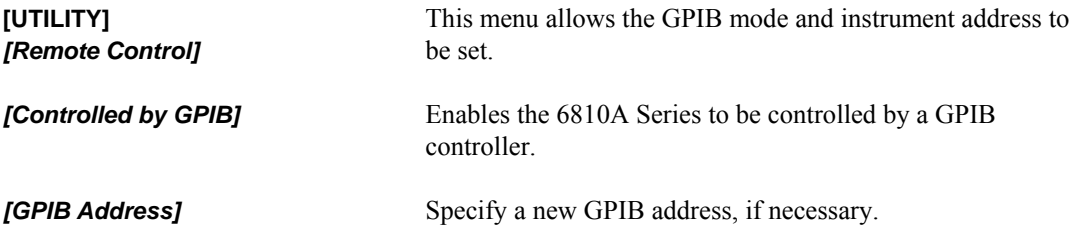

#### **Preparing the 6810A Series for RS-232 operation**

Connection to the external controller is made via a 25-way D-type connector on the rear panel of the instrument (pin assignments are given in Chapter 2). For RS-232 operation, make the appropriate selection from the Remote menu. In addition, the interface parameters may need to be set to match the controller, and the type of data flow control specified.

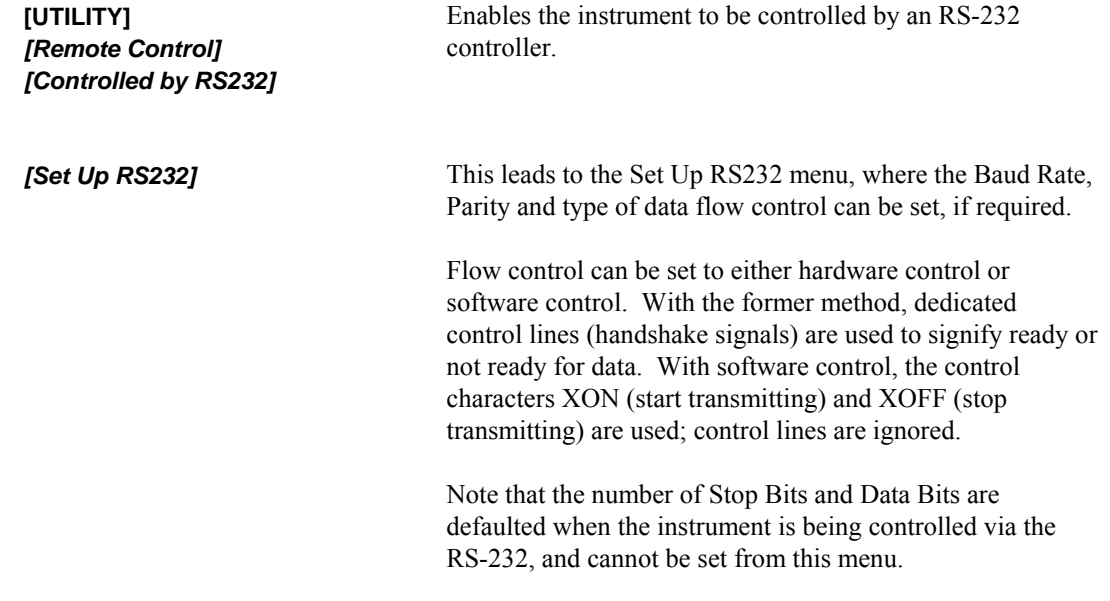

# **6810A Series COMMAND SET**

**Common commands subsystem** 

**\*CLS \*ESE\? \*ESR? \*IDN? \*OPC\? \*OPT? \*PCB \*RST \*SRE\? \*STB? \*TRG \*TST? \*WAI**

# **\*CLS**

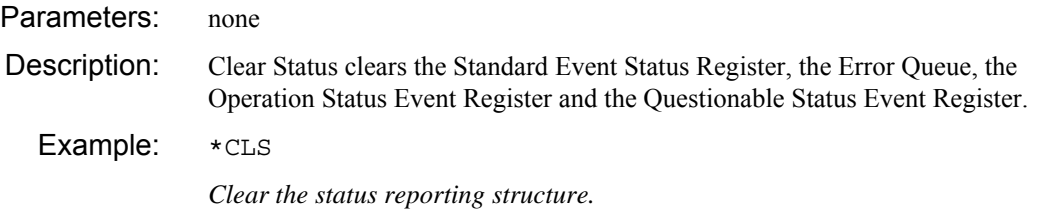

# **\*ESE**

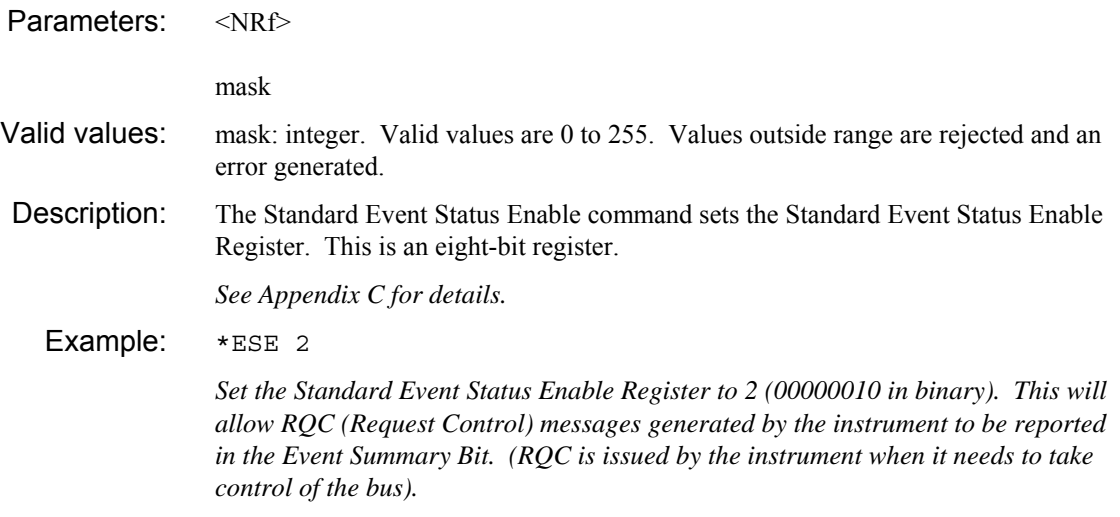

### **\*ESE?**

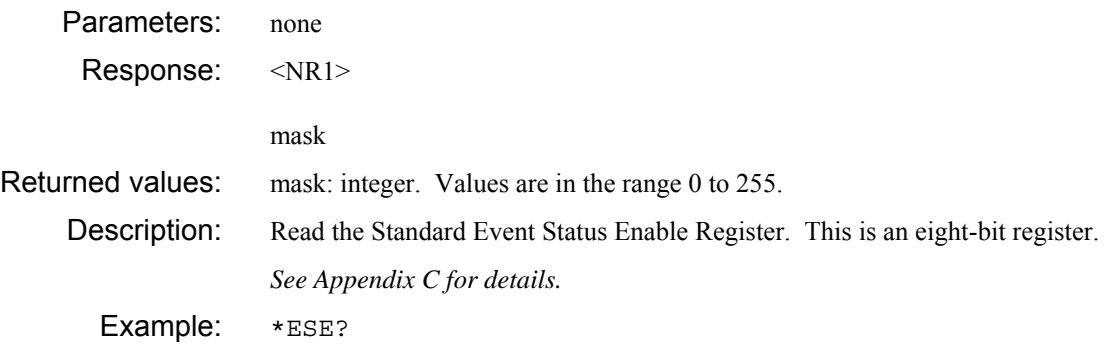

## **\*ESR?**

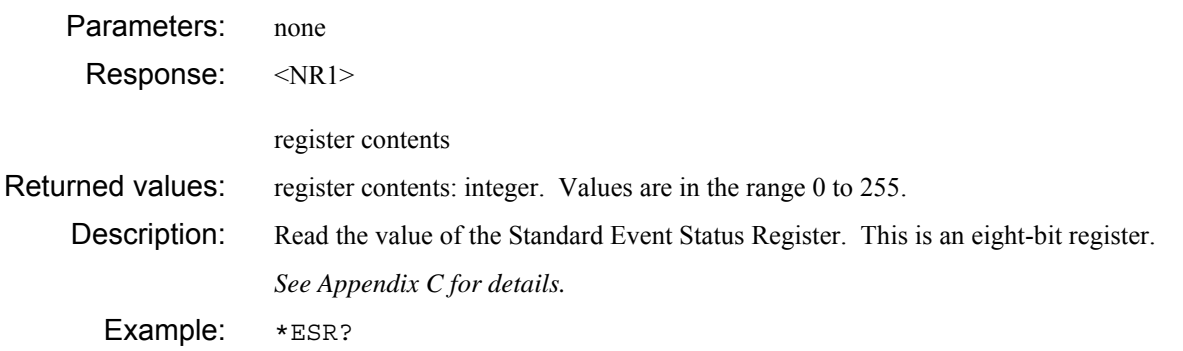

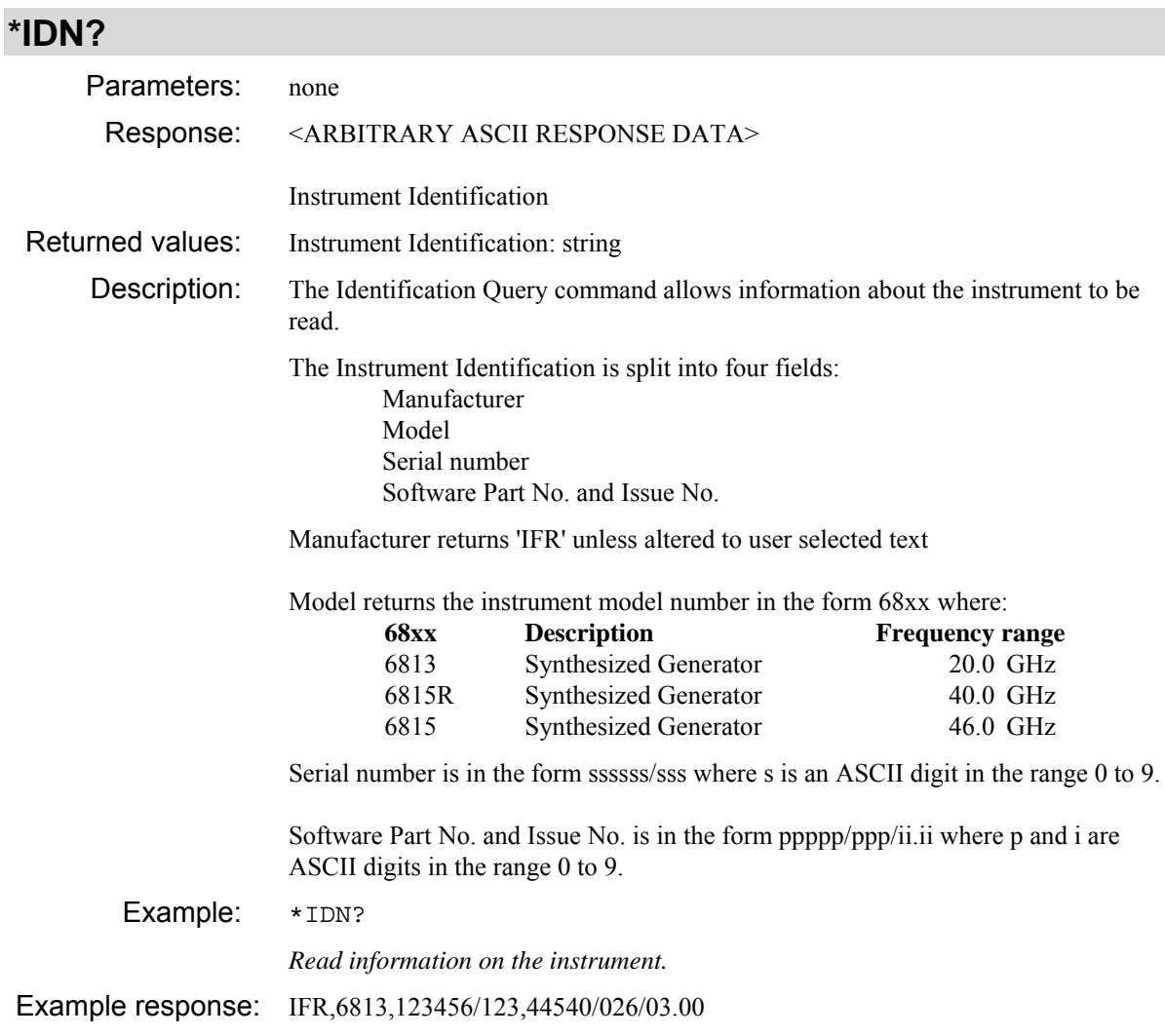

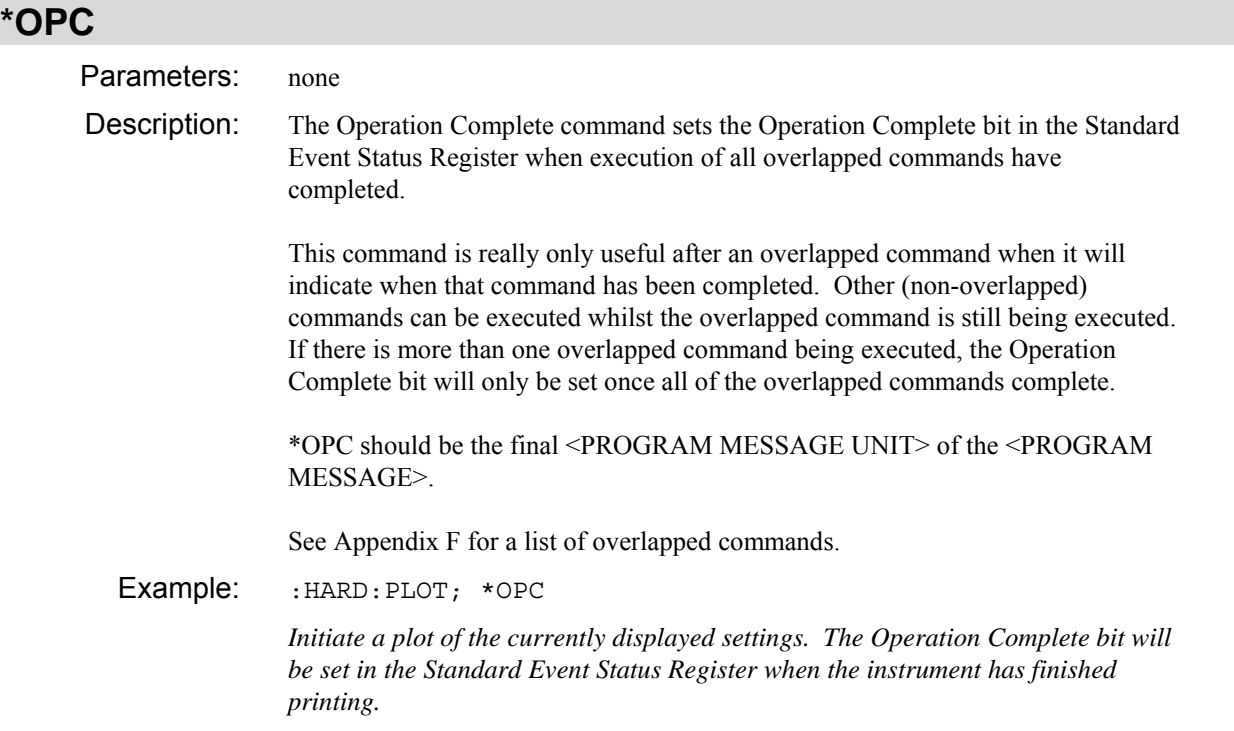

#### **\*OPC?**

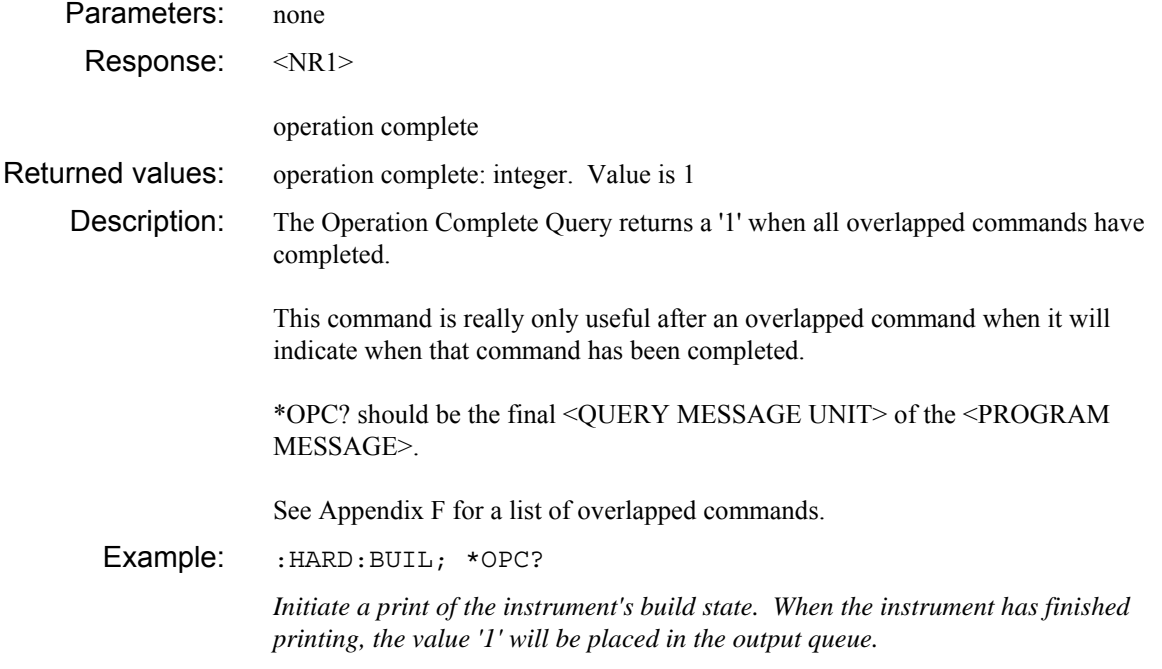

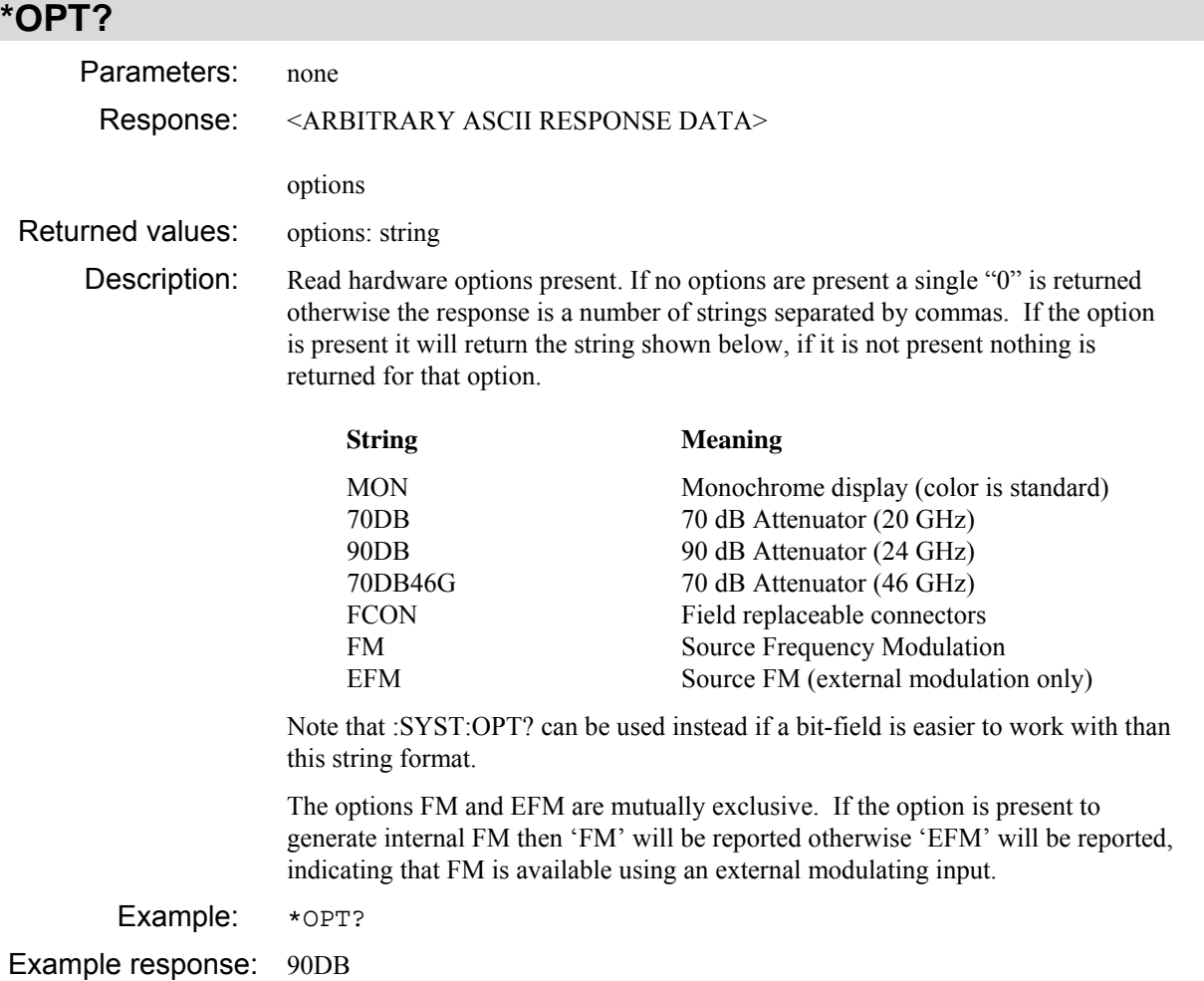

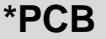

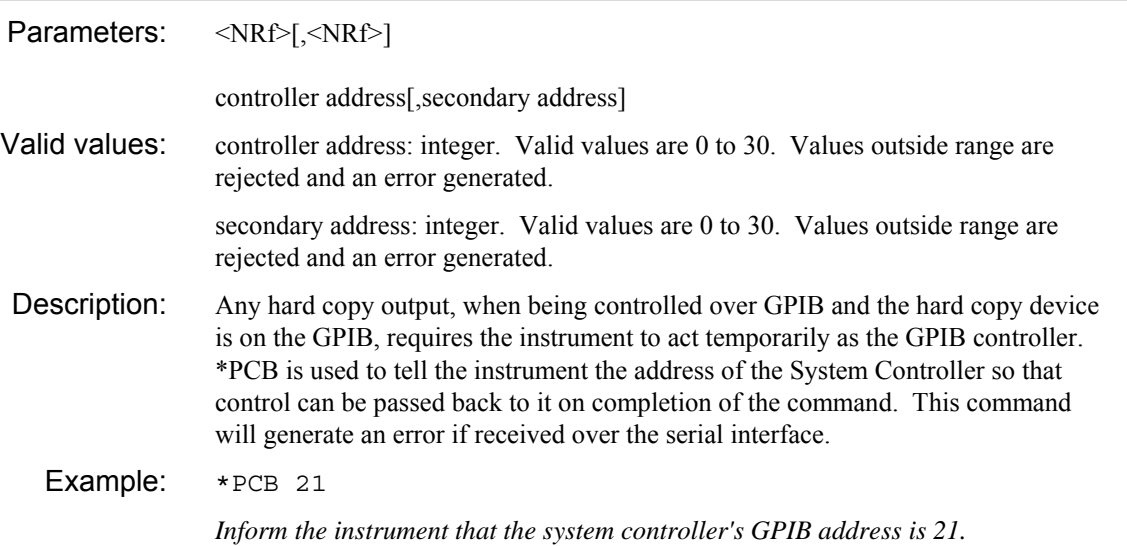

### **\*RST**

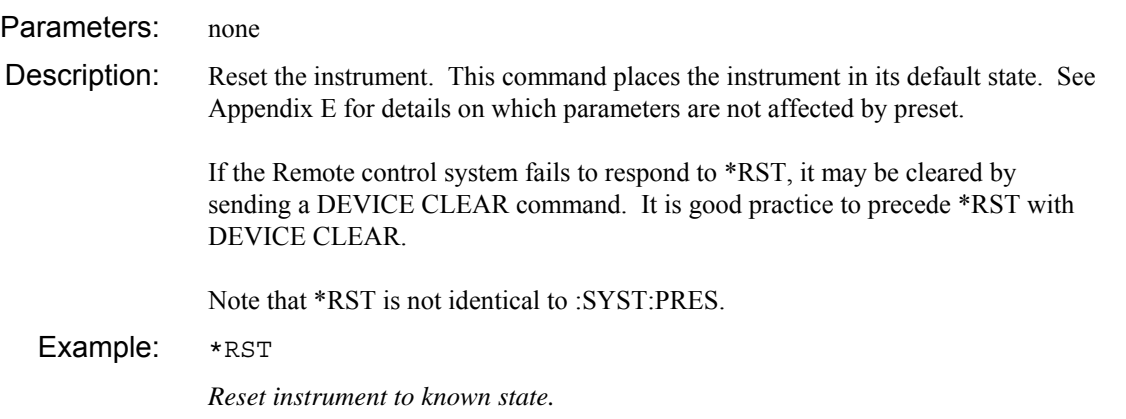

# **\*SRE**

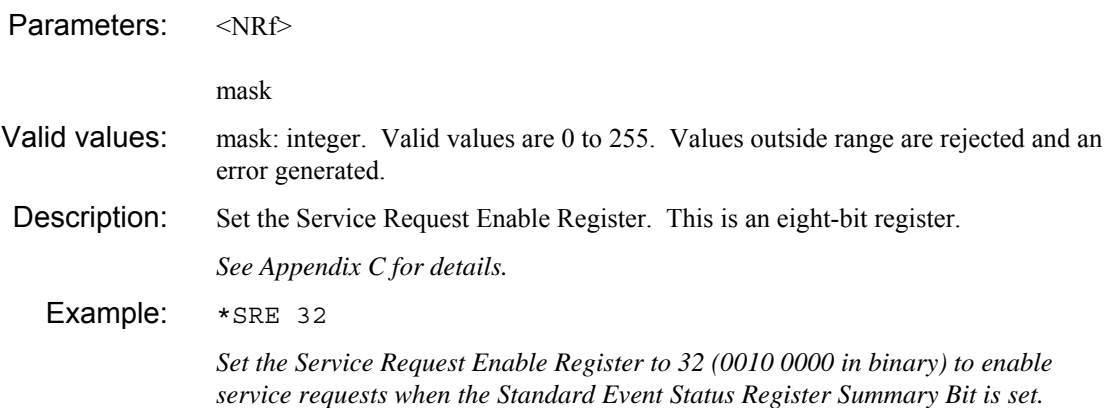

#### **\*SRE?**

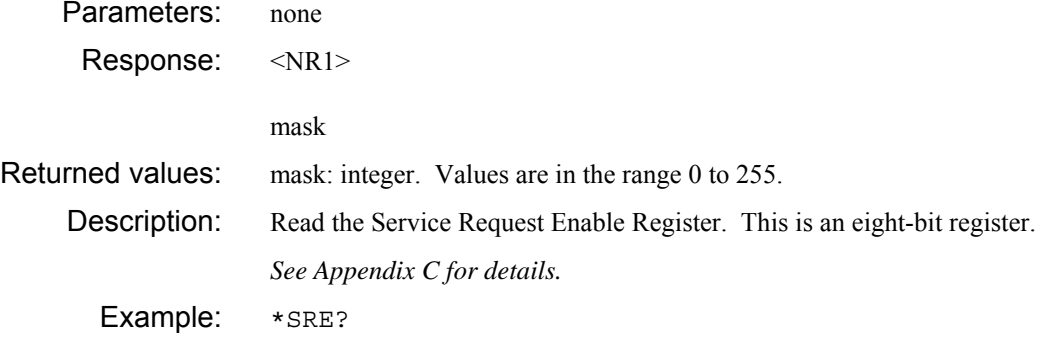

## **\*STB?**

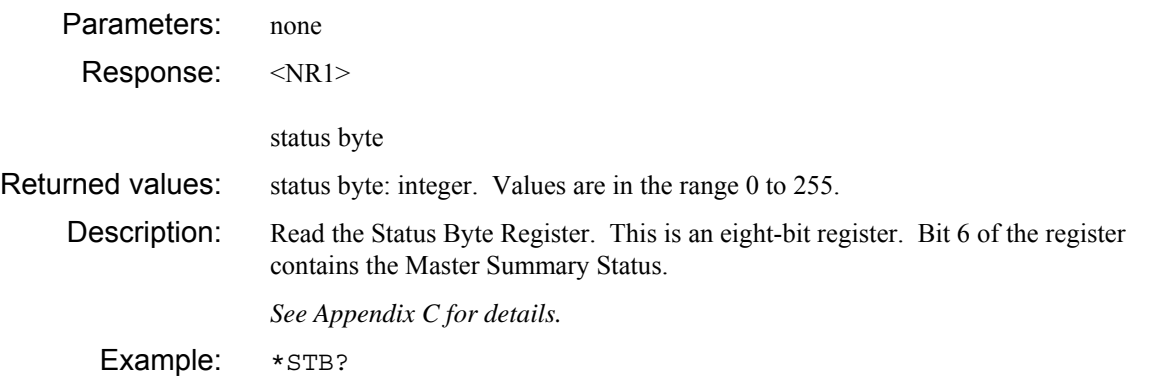

# **\*TRG**

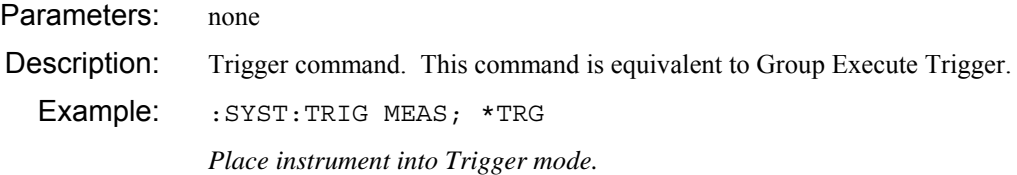

## **\*TST?**

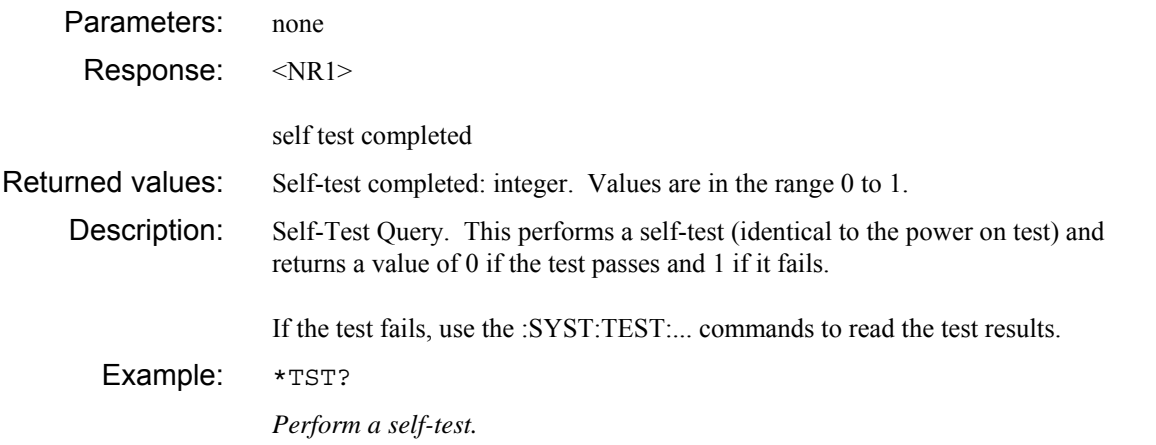

## **\*WAI**

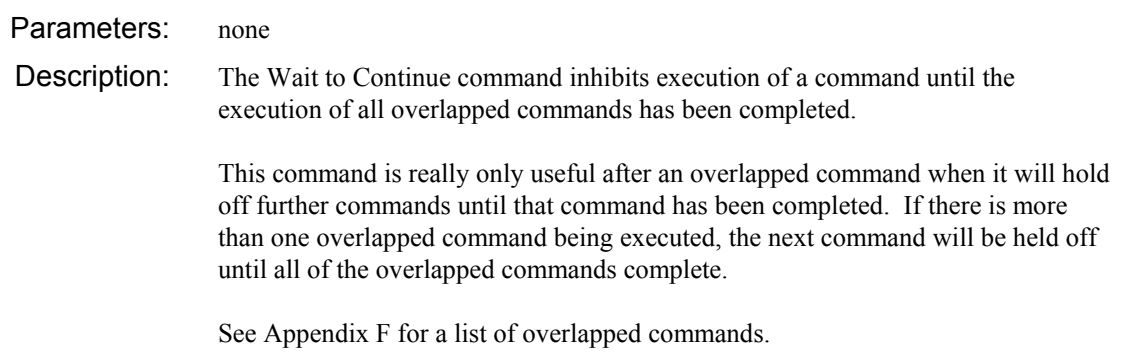

# **DISPlay subsystem**

**DISPlay BLIGht\? CONTrast\? CPALette\?** 

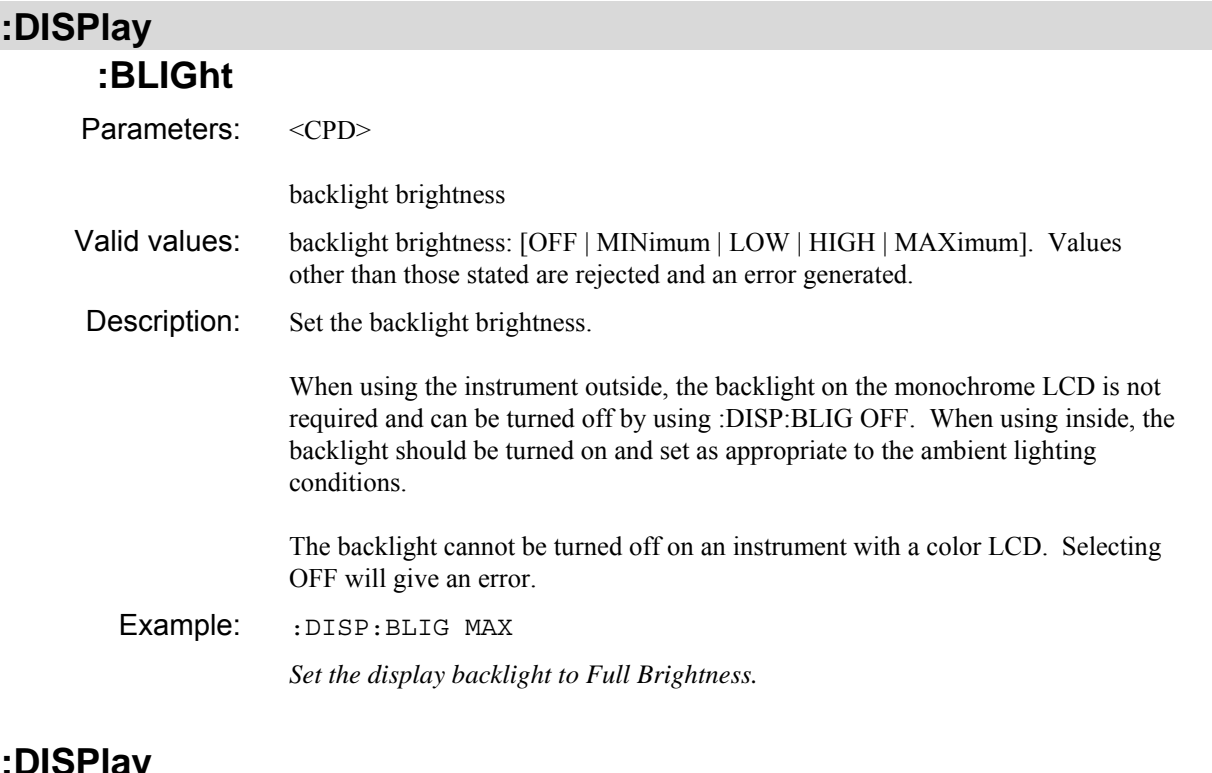

#### **:DISPlay :BLIGht?**

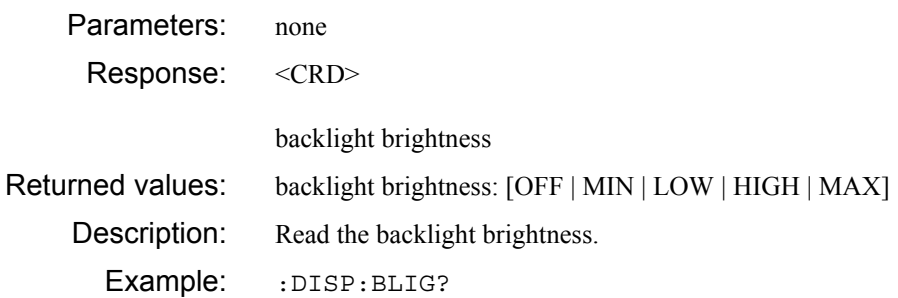

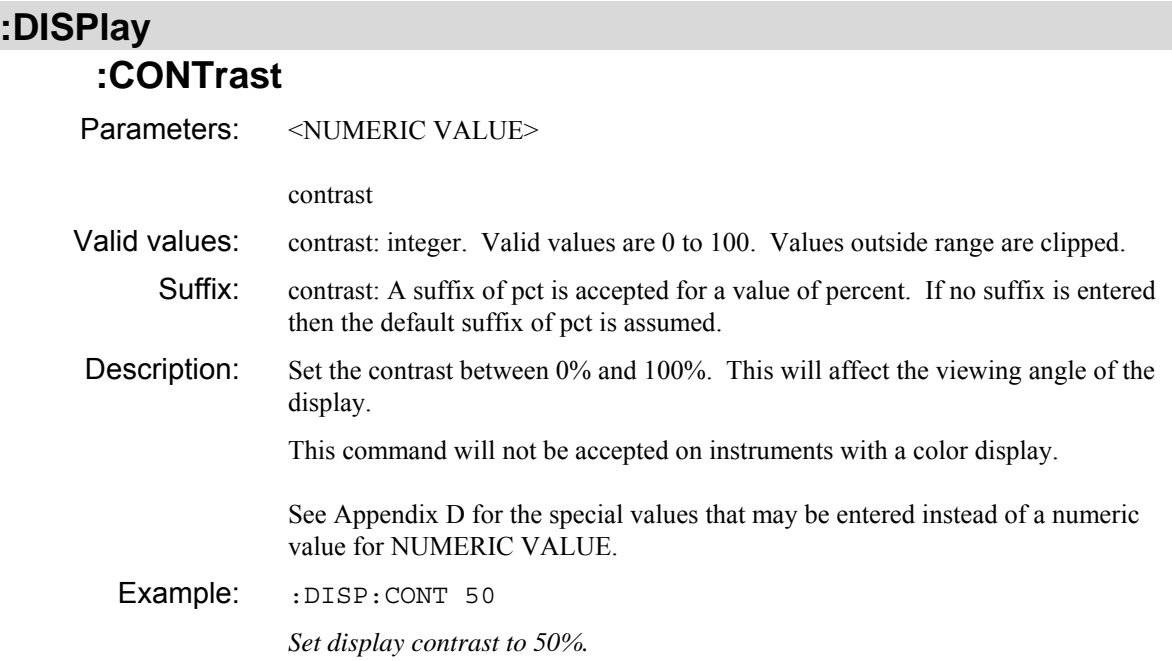

#### **:DISPlay :CONTrast?**

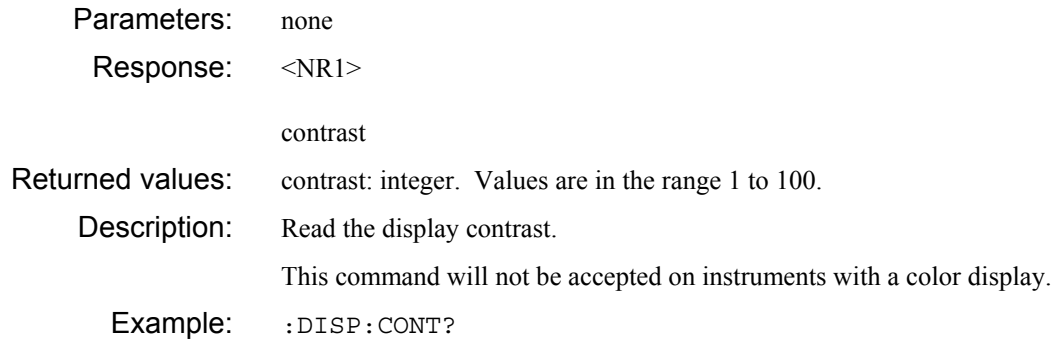

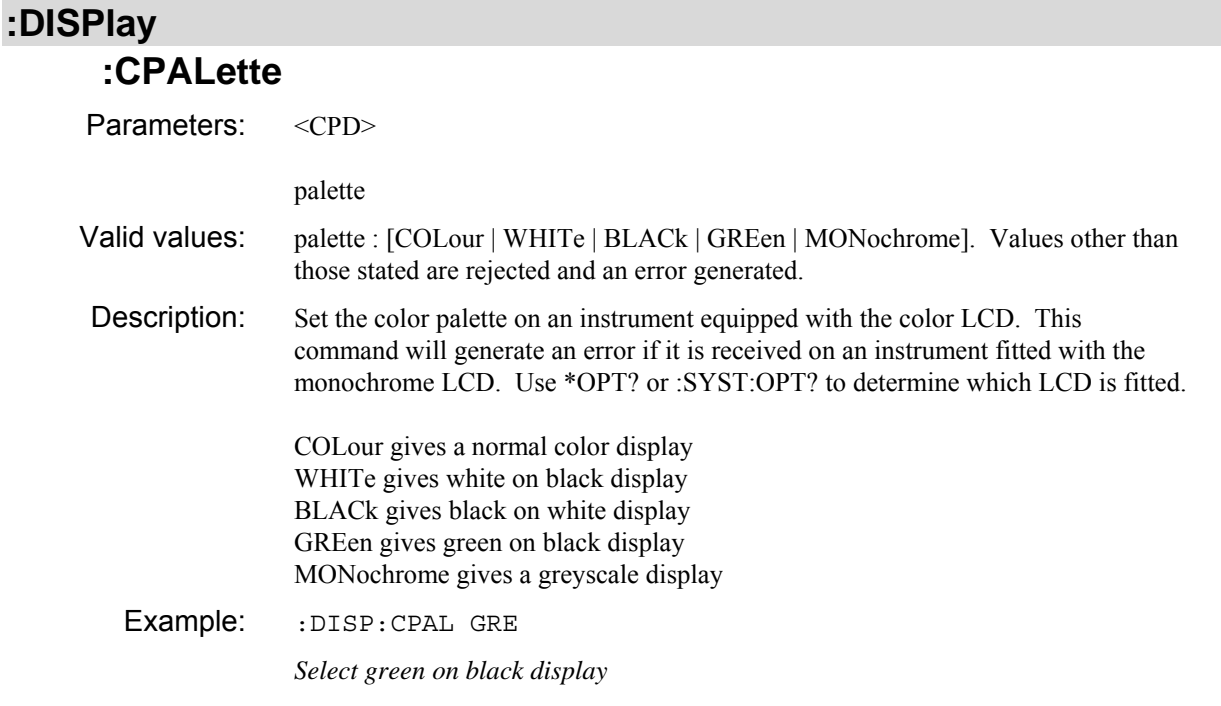

#### **:DISPlay :CPALette?**

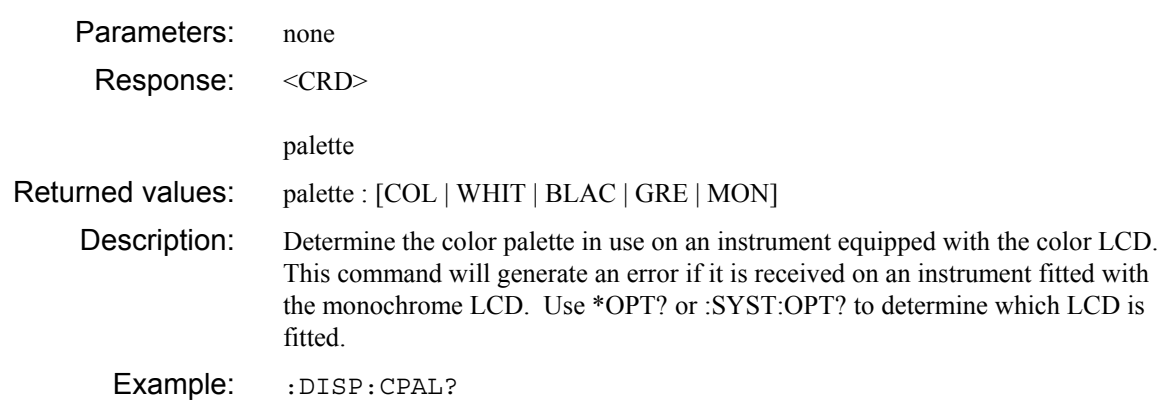

# **MMEMory subsystem**

**MMEMory ATTRibutes? CATalog COUNt? [FILes]? SIZes? CDIRectory\? COPY DELete ERASe [ALL] ID\? MDIRectory MSIS\? RDIRectory READ HSETup? SETTings? SOURce FCALibration? FM? FSTandard? PPOWer? UPOWer? REName WRITe HSETup SETTings SOURce FCALibration FM FSTandard PPOWer UPOWer** 

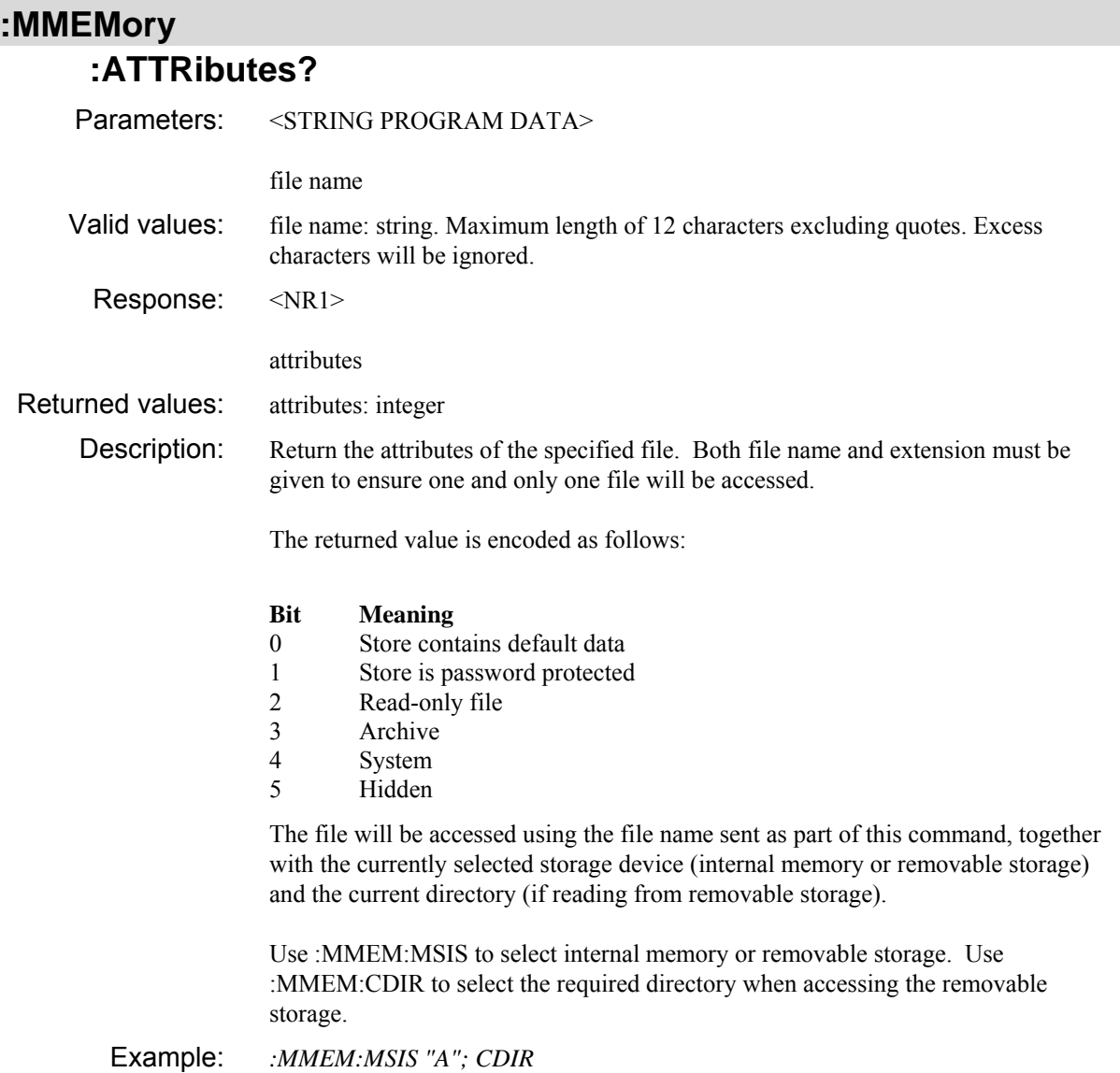

### **:MMEMory :CATalog? :COUNt?**

*storage.* 

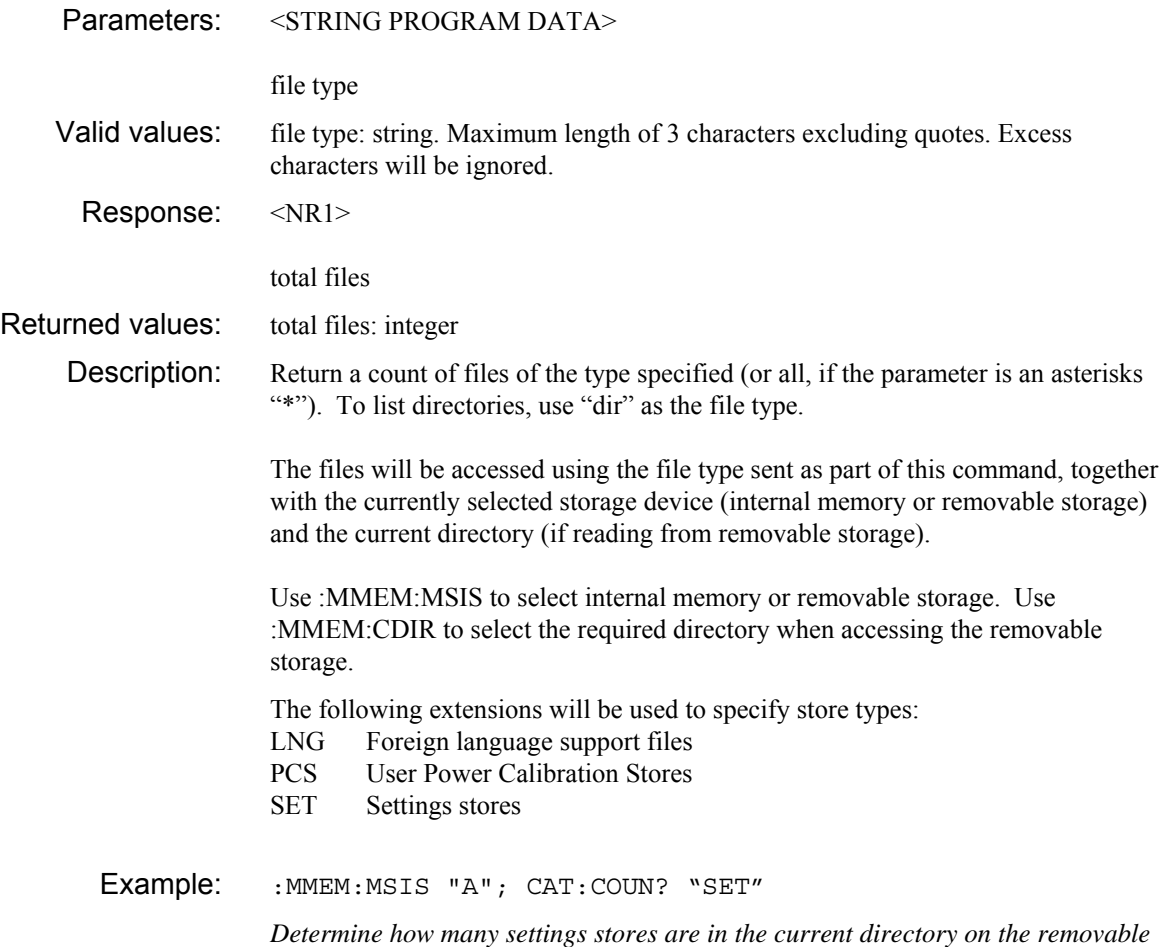

#### **:MMEMory :CATalog [:FILes]?**

Parameters: <STRING PROGRAM DATA>

file type

- Valid values: file type: string. Maximum length of 3 characters excluding quotes. Excess characters will be ignored.
	- Response: <STRING RESPONSE DATA>, ..., <STRING RESPONSE DATA>

first file name, ..., last file name

Returned values: first file name: string

... last file name: string

Description: Return a list of files of the type specified (or all, if the parameter is an asterisks "\*"). To list directories, use "dir" as the file type.

> The files will be accessed using the file type sent as part of this command, together with the currently selected storage device (internal memory or removable storage) and the current directory (if reading from removable storage).

Use :MMEM:MSIS to select instrument memory or removable storage. Use :MMEM:CDIR to select the required directory when accessing the removable storage.

The following extensions will be used to specify store types:

- LNG Foreign language support file
- PCS User Power Calibration Stores<br>SET Settings stores
- Settings stores

Example: :MMEM:MSIS "A"; CAT? "SET"

*Get a catalogue of all the settings stores in the current directory on the removable storage.* 

Example response: "

# **:MMEMory :CATalog**

### **:SIZes?**

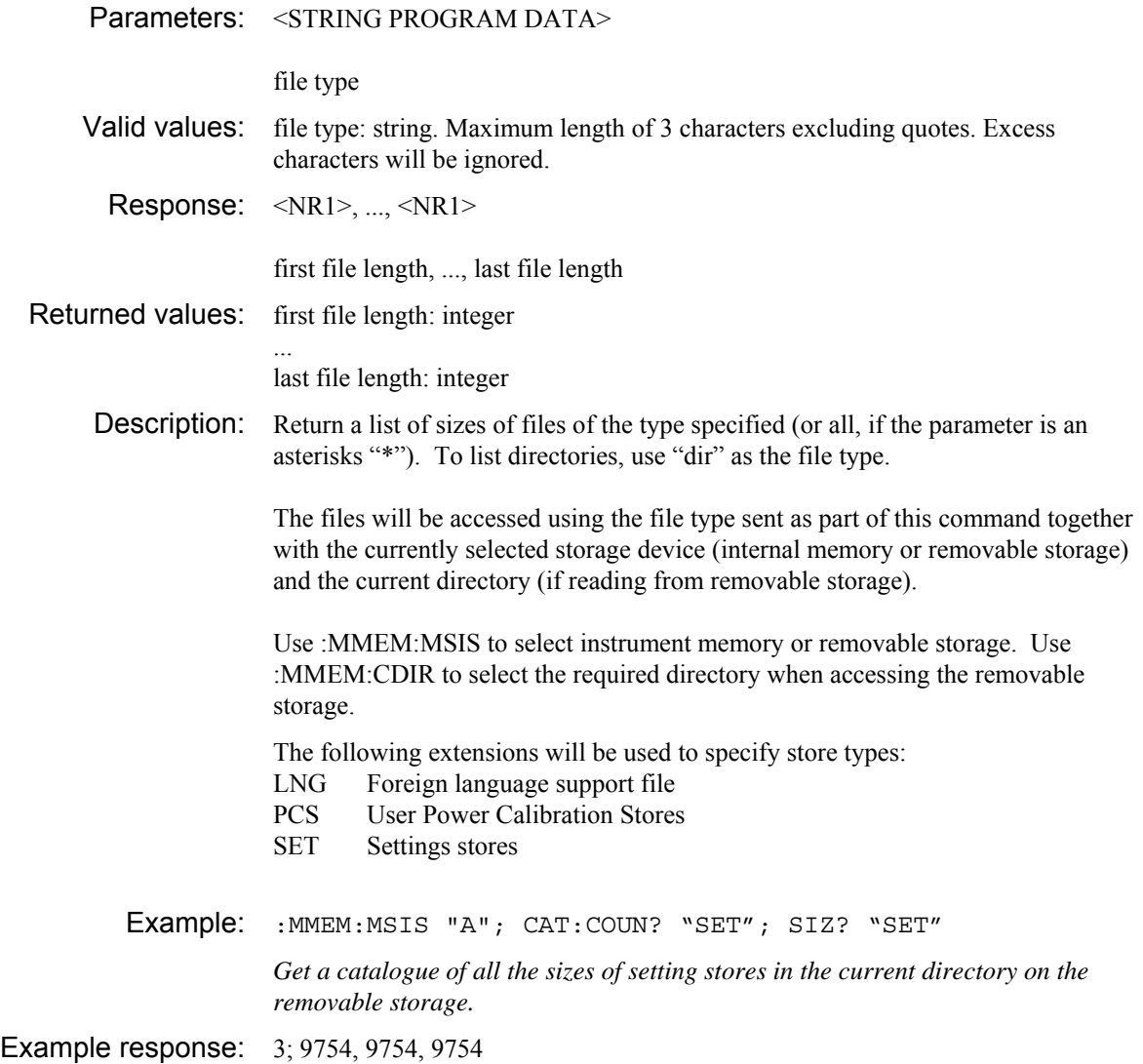

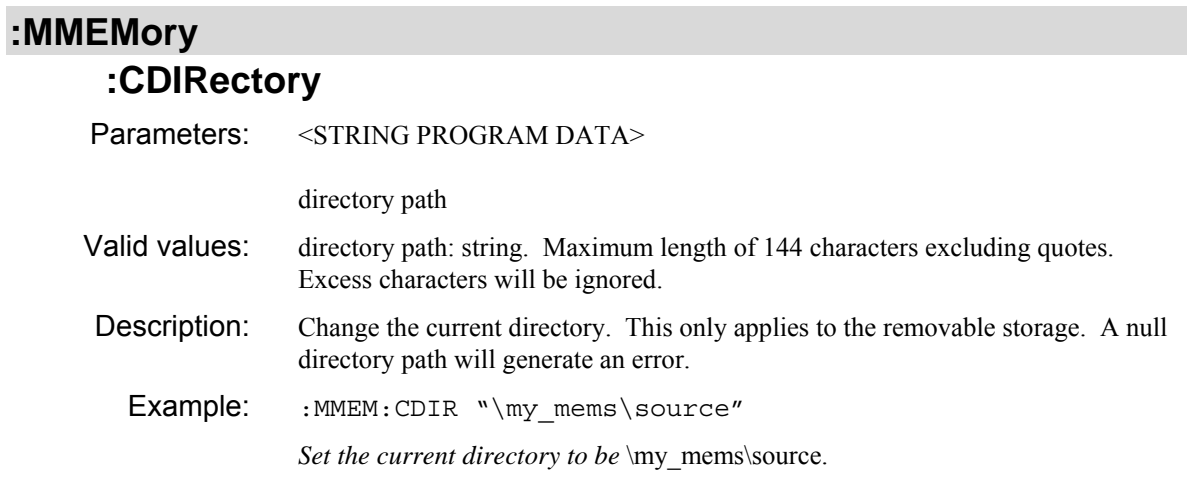

### **:MMEMory :CDIRectory?**

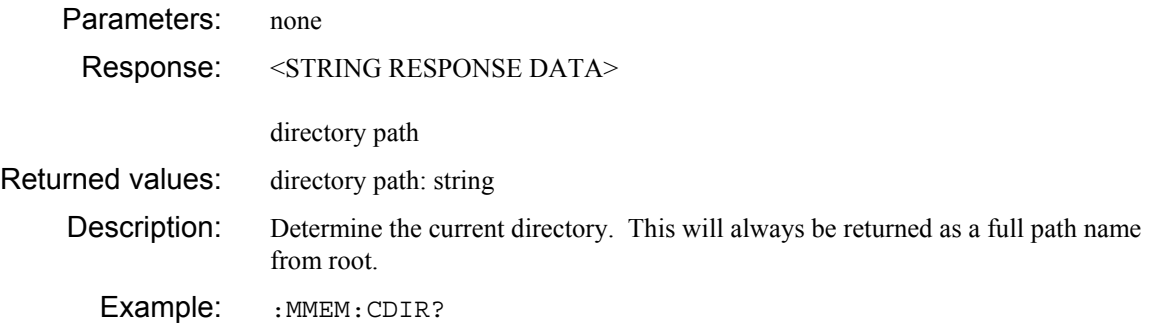

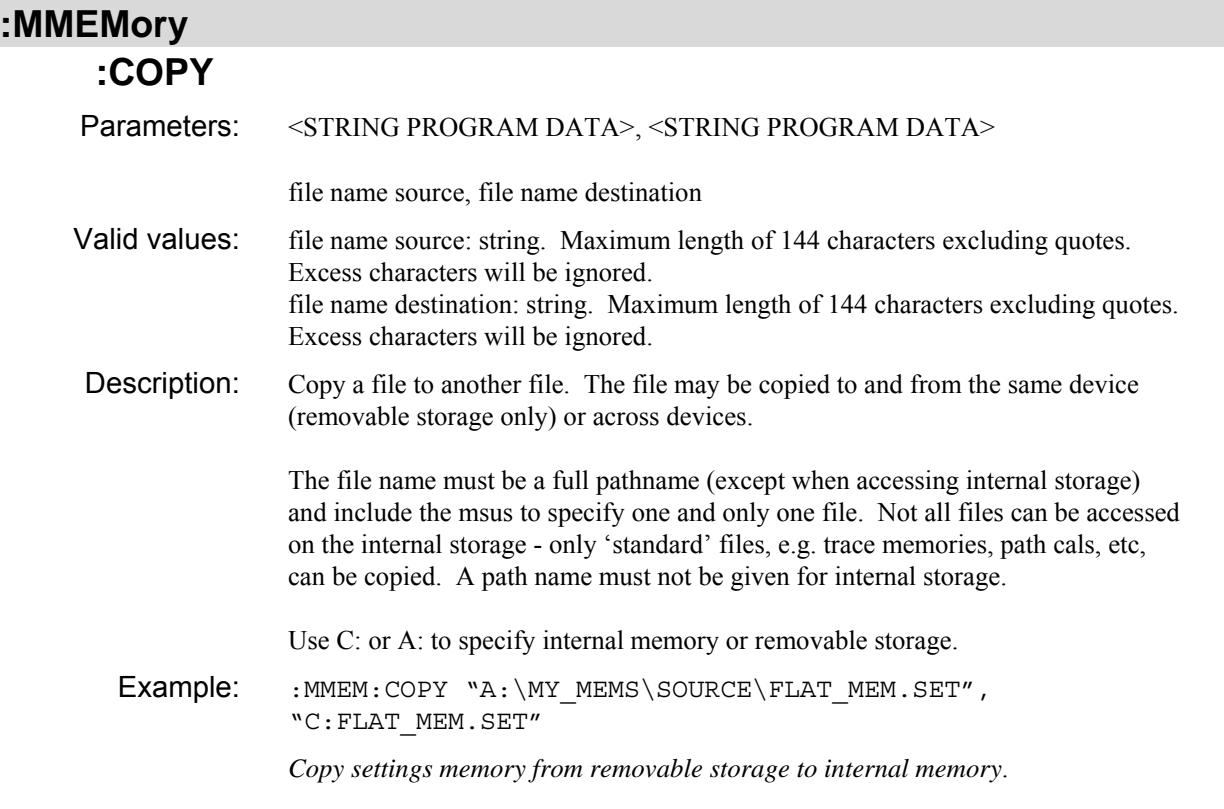

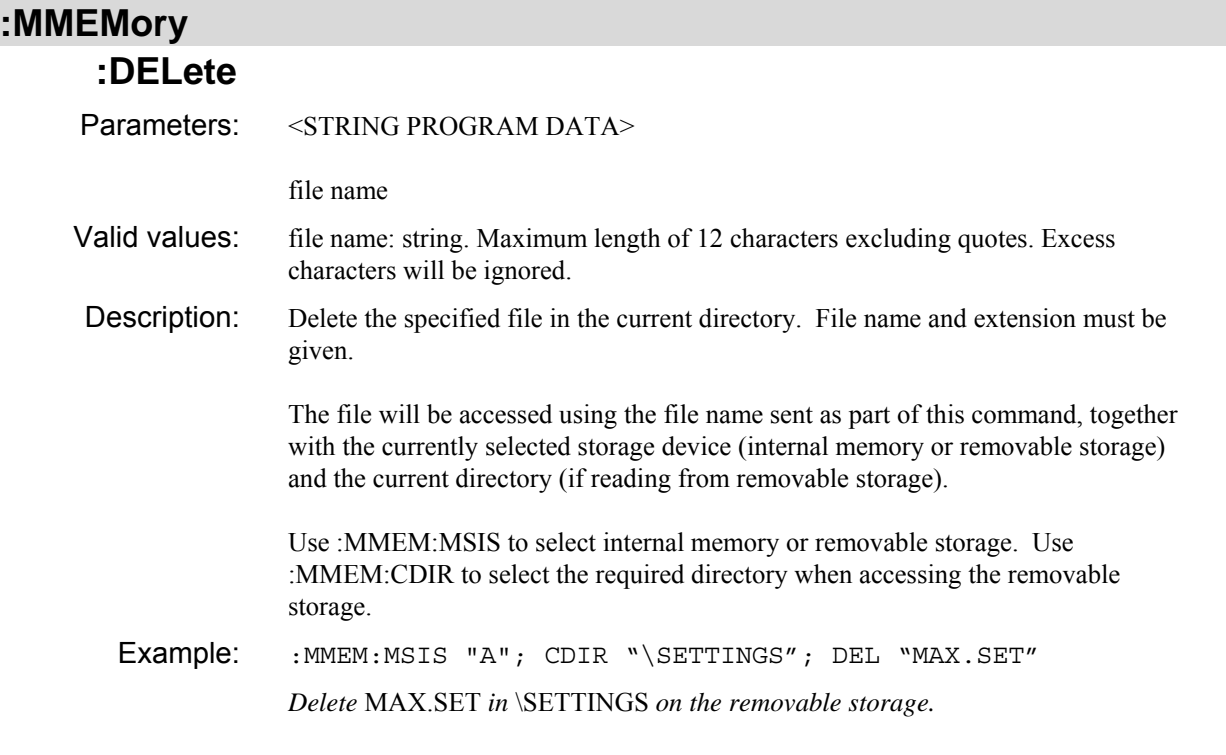

### **:MMEMory :ERASe [:ALL]**  Parameters: none Description: Erase all stores. The following internal stores are cleared: All settings stores Example: : MMEM: ERAS *Erase most of the stores in the instrument.*

#### **:MMEMory**

#### **:ID**

Parameters: <STRING PROGRAM DATA>, <STRING PROGRAM DATA>

file name, user id

Valid values: file name: string. Maximum length of 12 characters excluding quotes. Excess characters will be ignored.

user id: string

Description: Set the id string of the specified file in the current directory. The id string gives additional details of the file over what can be determined from the file name and extension alone. For most files the id string is user entered - allowing a more meaningful description than that allowed by the DOS filename.

> Both file name and extension must be given to ensure one and only one file will be accessed.

> The file will be accessed using the file name sent as part of this command, together with the currently selected storage device (internal memory or removable storage) and the current directory (if reading from removable storage).

Use :MMEM:MSIS to select internal memory or removable storage. Use :MMEM:CDIR to select the required directory when accessing the removable storage.

Example: :MMEM:MSIS "A"; CDIR "\SETTINGS"; ID "MAXPK.SET", "Johns"

> *Set the user entered id string from* MAXPK.SET *in* \SETTINGS *on the removable storage.*

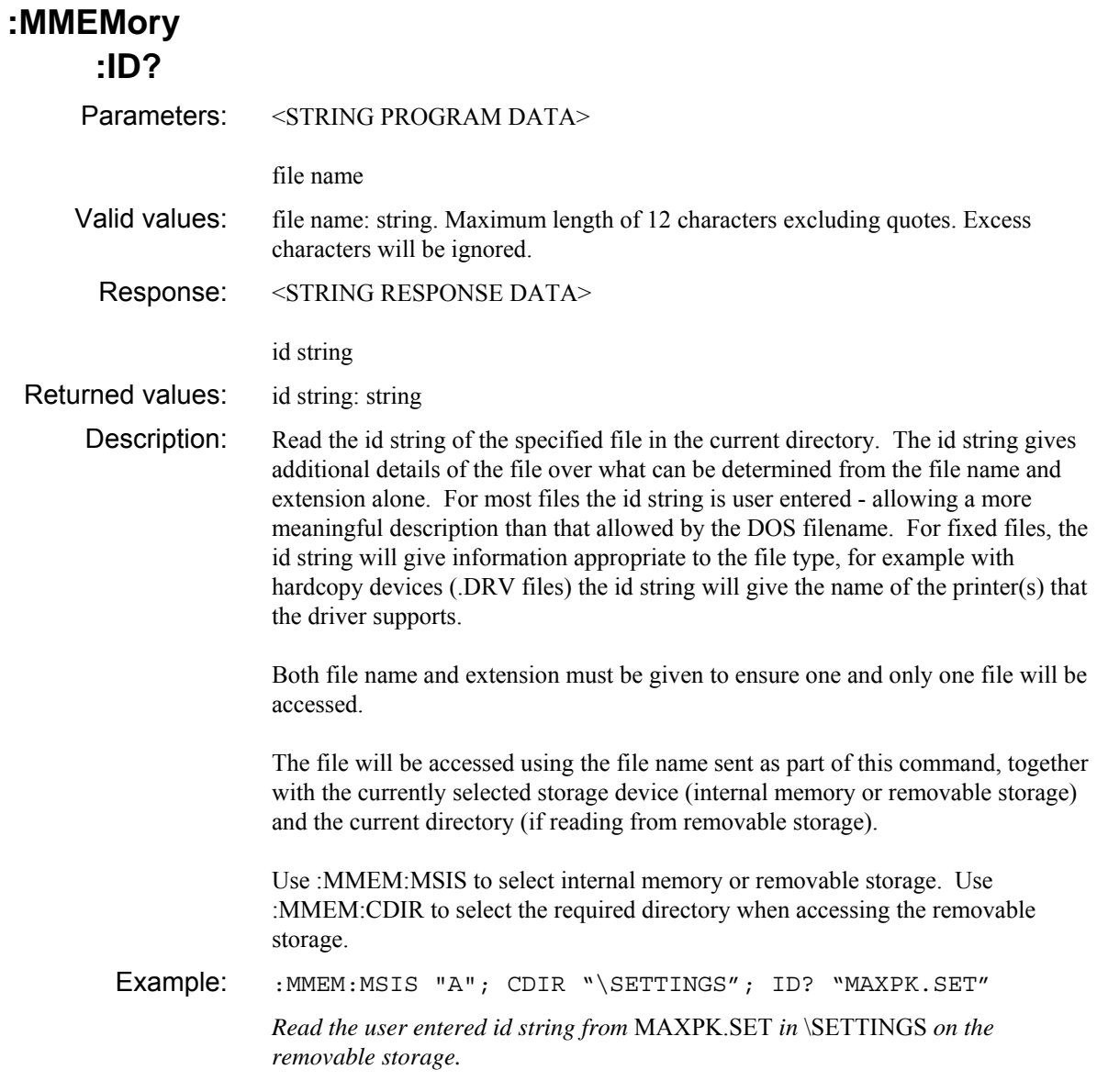

# **:MMEMory**

# **:MDIRectory**

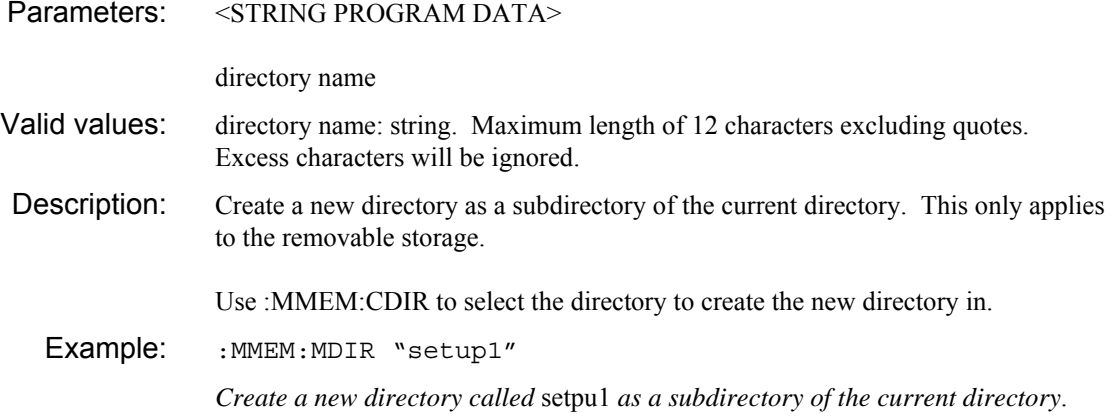

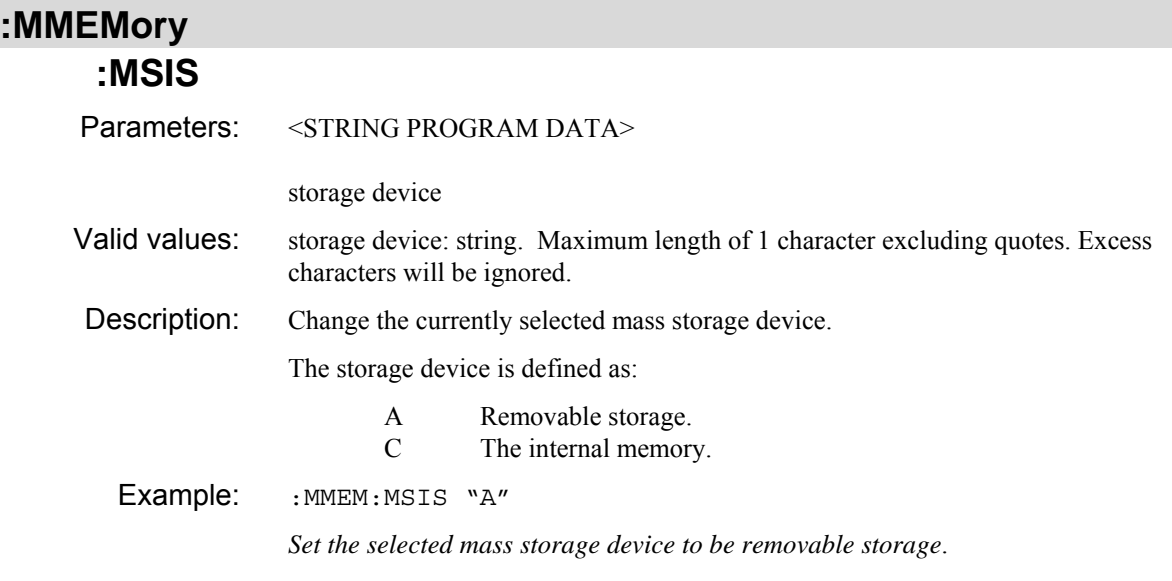

#### **:MMEMory :MSIS?**

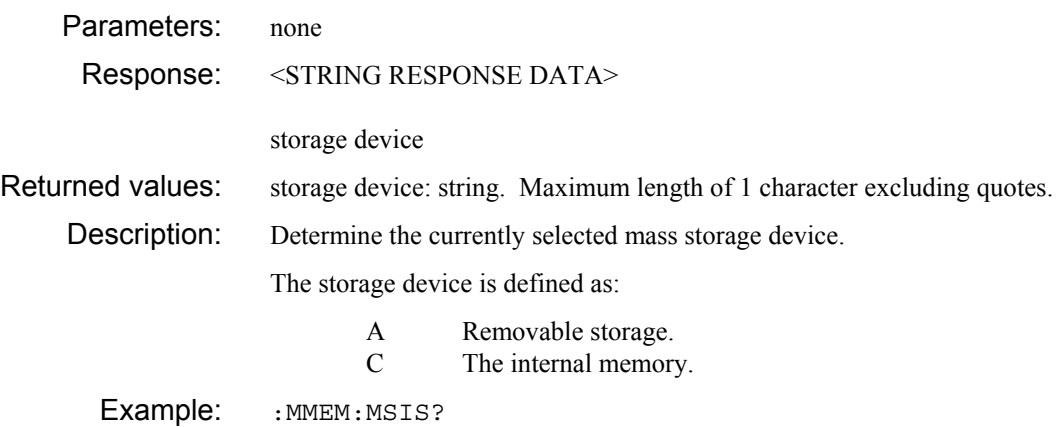

# **:MMEMory**

# **:RDIRectory**

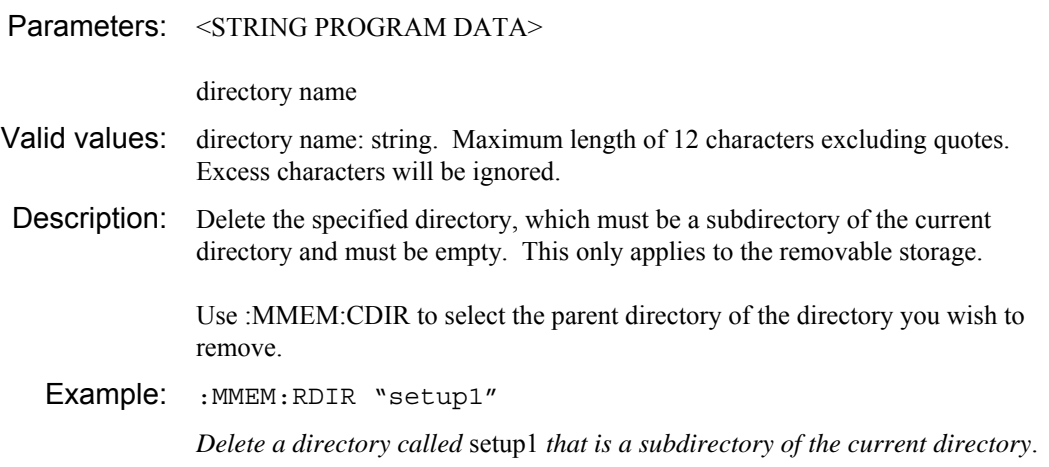

# **:MMEMory :READ :HSETup?**

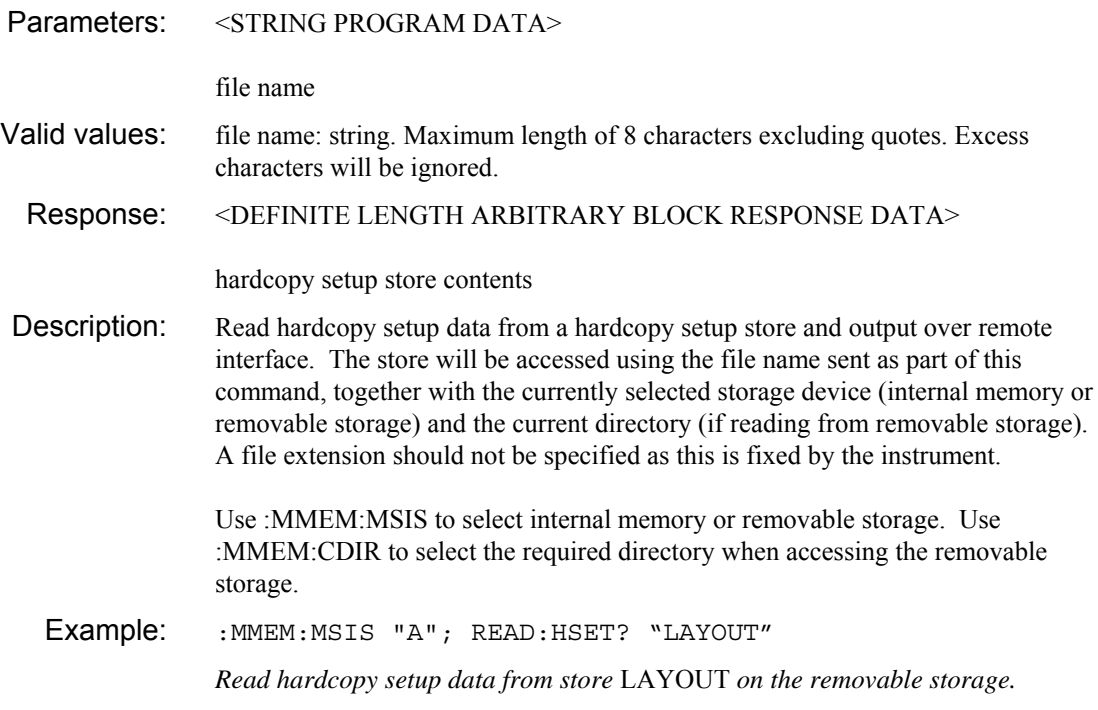

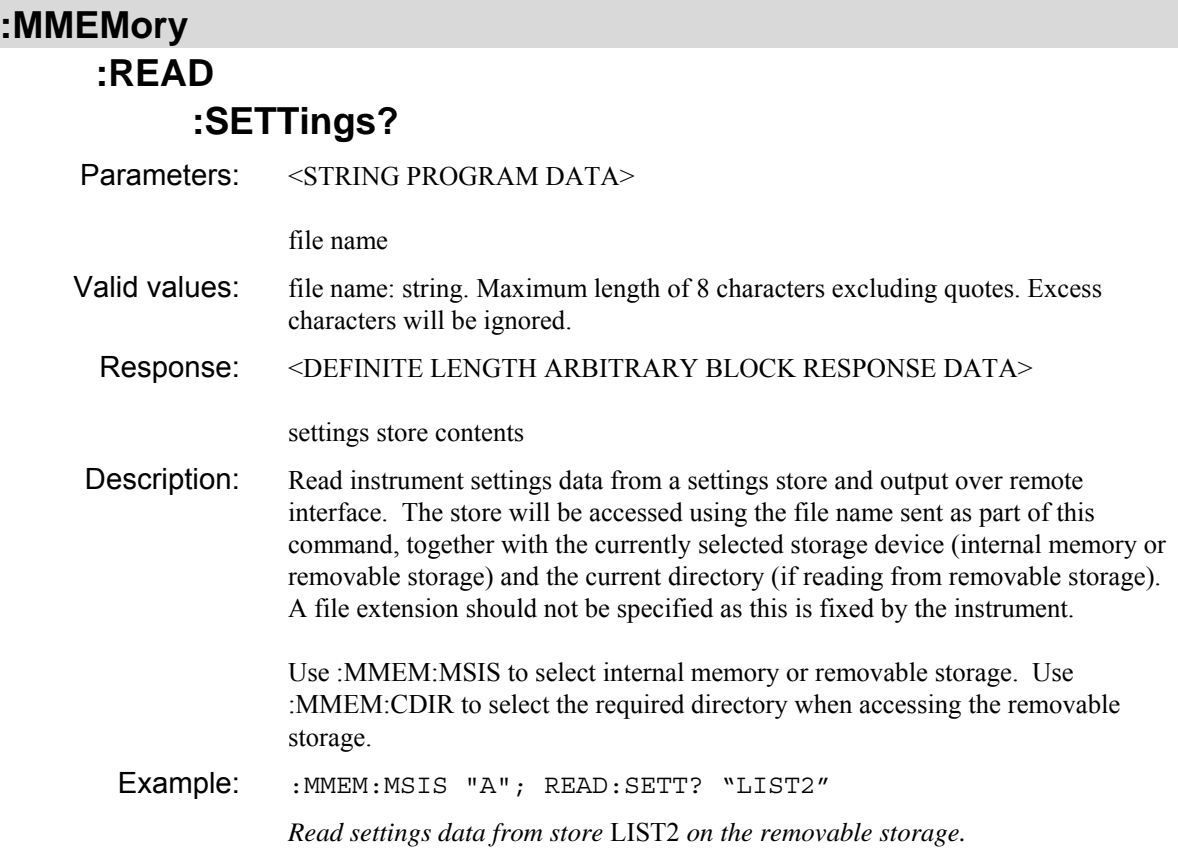

## **:MMEMory :READ :SOURce :FCALibration?**  Parameters: none Response: <DEFINITE LENGTH ARBITRARY BLOCK RESPONSE DATA> store contents Description: Read the source frequency calibration store data. Example: : MMEM: READ: SOUR: FCAL?

## **:MMEMory**

 **:READ :SOURce :FM?** 

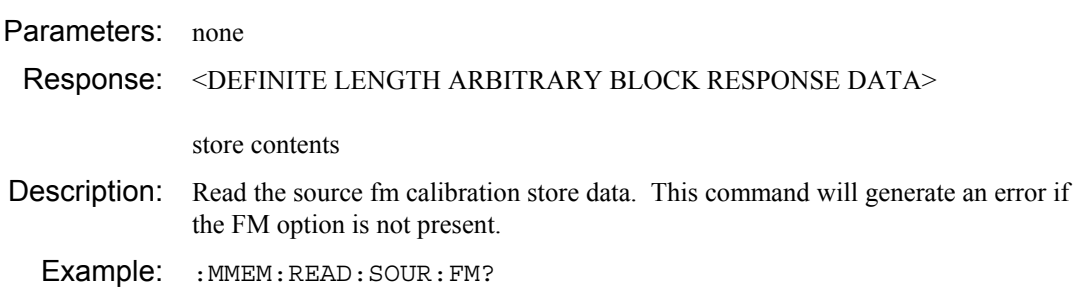

## **:MMEMory**

 **:READ** 

#### **:SOURce :FSTandard?**

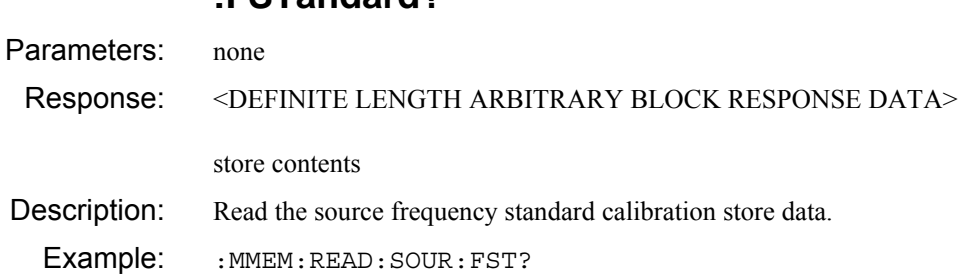

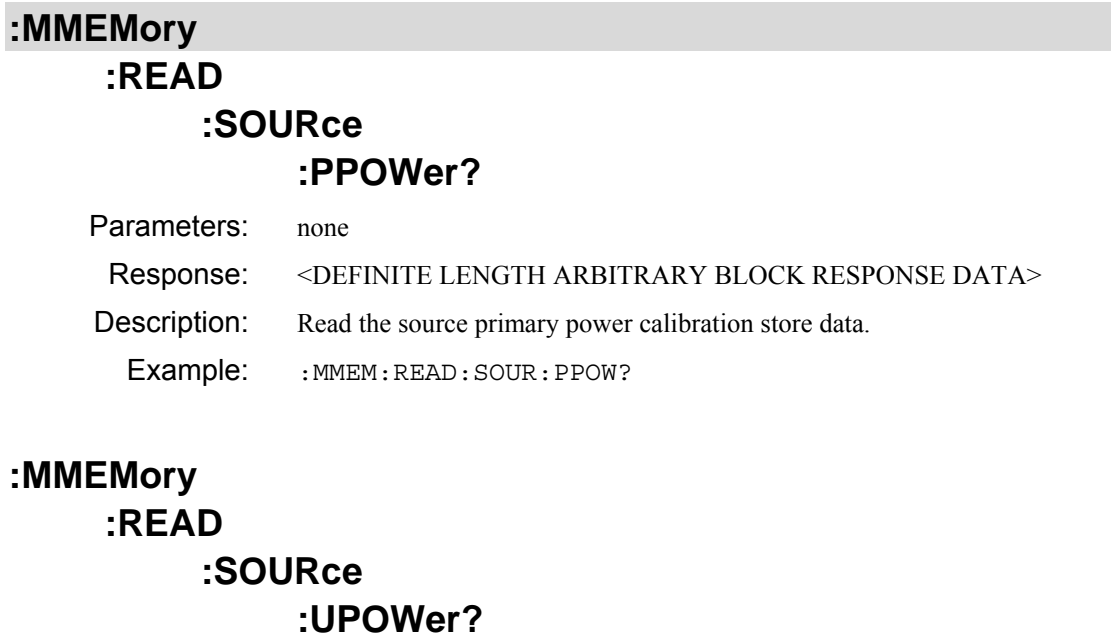

Parameters: <STRING PROGRAM DATA> file name Valid values: file name: string. Maximum length of 8 characters excluding quotes. Excess characters will be ignored. Response: <DEFINITE LENGTH ARBITRARY BLOCK RESPONSE DATA> store contents Description: Read data from user source power calibration store. Example: : MMEM: READ: SOUR: UPOW? "USR2" *Read power calibration data from user source power calibration store* USR2*.* 

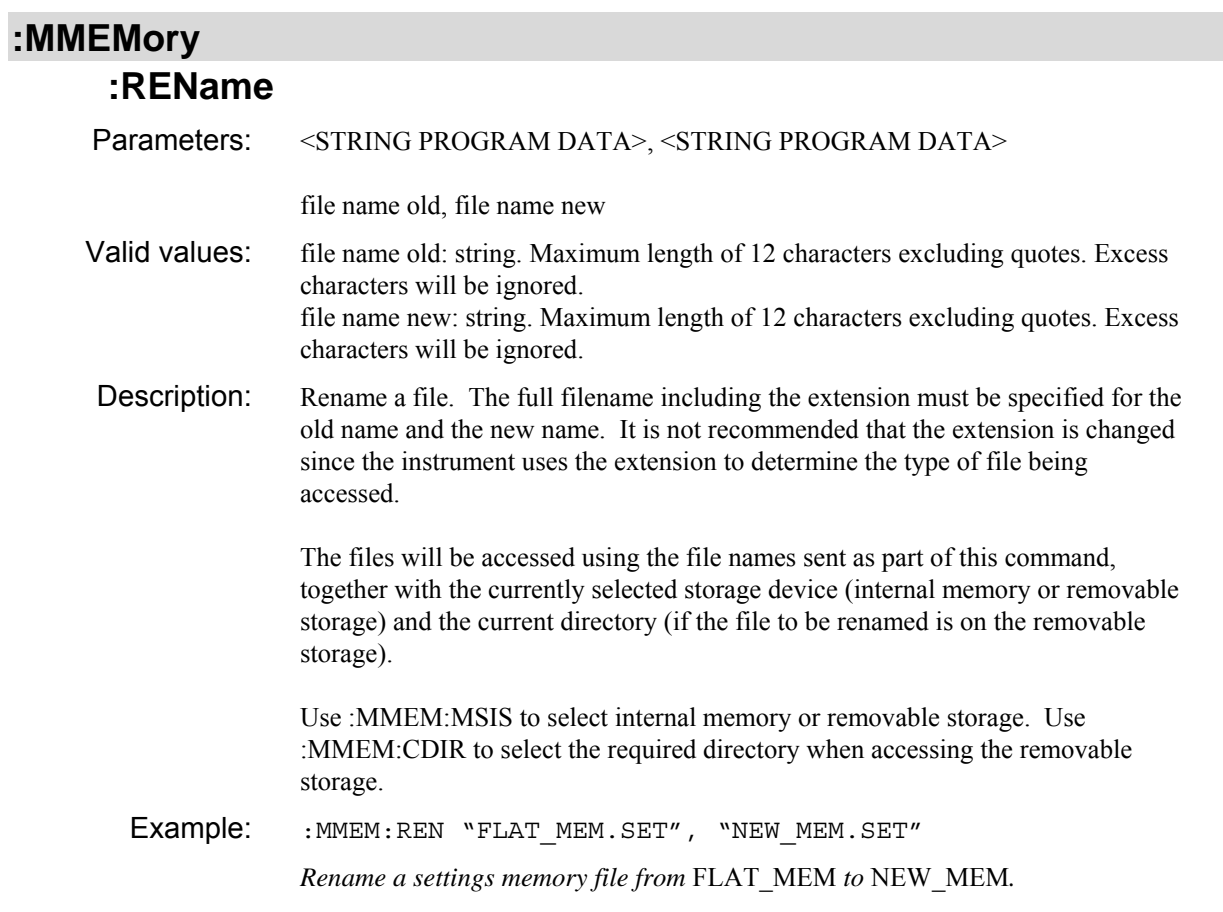

# **:MMEMory**

#### **:WRITe :HSETup**

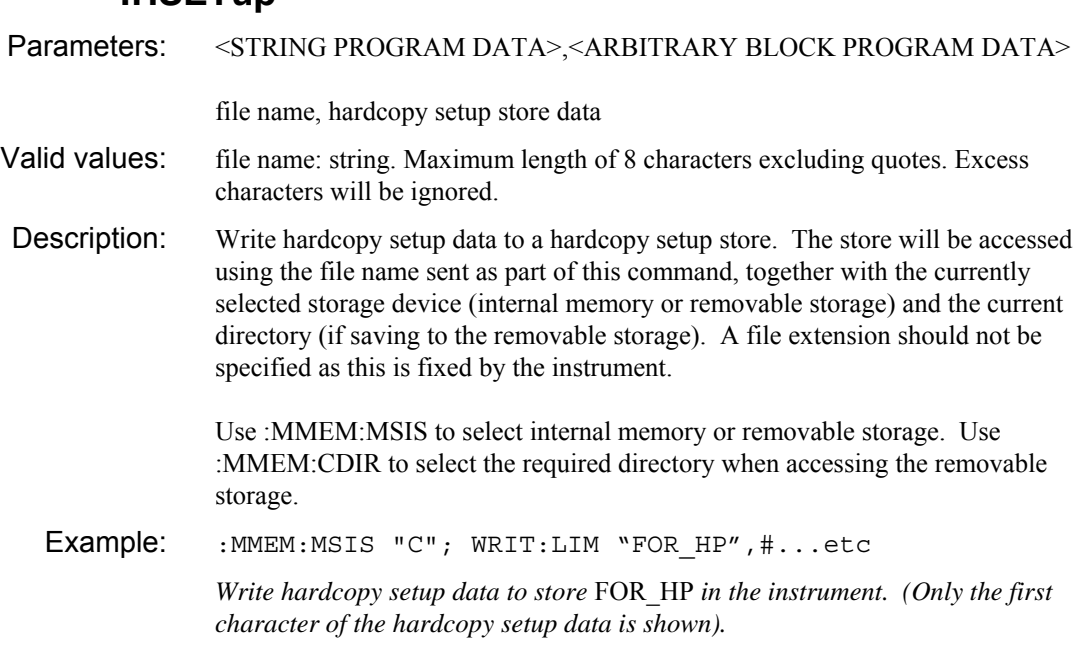

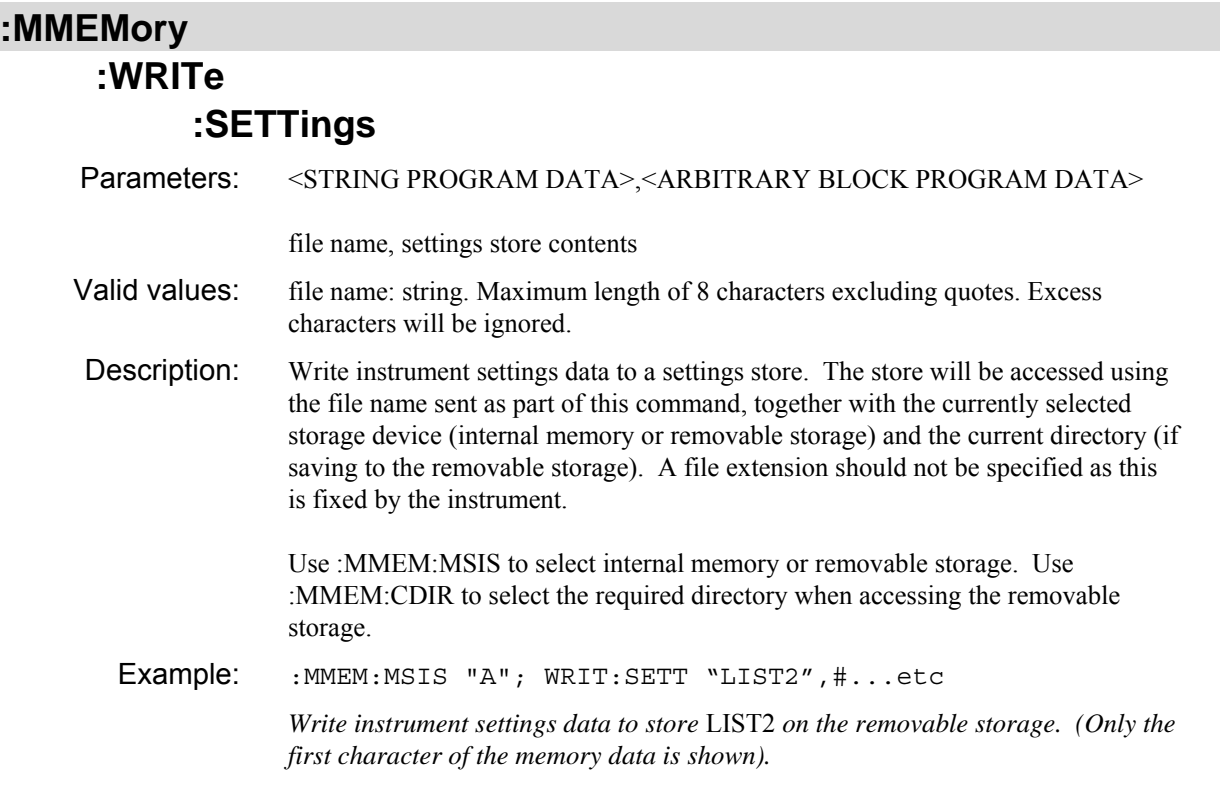

#### **:MMEMory :WRITe :SOURce**

# **:FCALibration**

Parameters: <ARBITRARY BLOCK PROGRAM DATA> store contents Description: Send data to source frequency calibration store. Example: : MMEM: WRIT: SOUR: FCAL #...etc *Send source frequency calibration data to source frequency store. (Only first byte of data shown).* 

#### **:MMEMory :WRITe :SOURce :FM**  Parameters: <ARBITRARY BLOCK PROGRAM DATA> store contents Description: Send data to source FM calibration store. This command will give an error if the FM option is not fitted. Example: :MMEM:WRIT:SOUR:FM #...etc *Send source FM calibration data to source fm store. (Only first byte of data shown).*

### **:MMEMory**

#### **:WRITe**

# **:SOURce**

#### **:FSTandard**

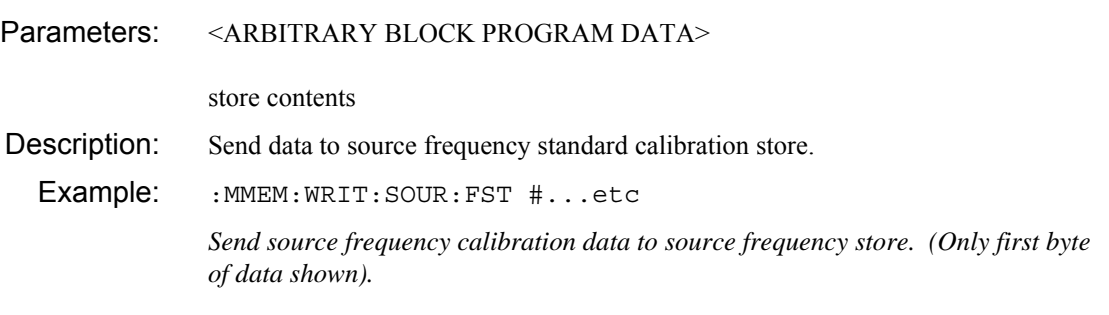

#### **:MMEMory**

#### **:WRITe :SOURce :PPOWer**

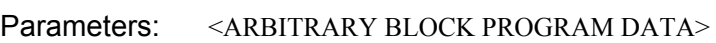

store contents

Description: Write the source primary power calibration store data.

Example: : MMEM: WRIT: SOUR: PPOW #...etc

#### **:MMEMory :WRITe :SOURce :UPOWer**  Parameters: <STRING PROGRAM DATA>,<ARBITRARY BLOCK PROGRAM DATA> file name, store contents Valid values: file name: string. Maximum length of 8 characters excluding quotes. Excess characters will be ignored. Description: Send data to user source power calibration store. Example: :MMEM:WRIT:SOUR:UPOW "CAL1", #...etc *Send source power calibration data to user source power calibration store* CAL1*. (Only first byte of data shown).*

**SOURce subsystem** 

**SOURce BLANking\? CALibration FM FREQuency POWer [BBANd] NBANd SELect\? STANdard TRANsfer DOMain [ASCii]? BINary? FM [DEViation]\? EXTernal COUPling\? DCNull INTernal FREQuency\? SOURce\? STATe\? FREQuency CENTer\? CENTre\? [CW]\? SPAN\? STANdard\? STARt\? STOP\? LEVelling\? LIST [APPend] CLEar CSWeep LOAD PDELay AUTO\? TIME\? READ? RESet REVerse\? SAVE STEP TRIGger\? MODE\? POWer LEVel\? STARt\? STOP\?** 

 **RF\? SBANdwidth MICRowave\? MODE\? RF\? SWEep AUTO\? POINts\? TIME\? VOUTput MODE\? VALue\?**
# **:BLANking**

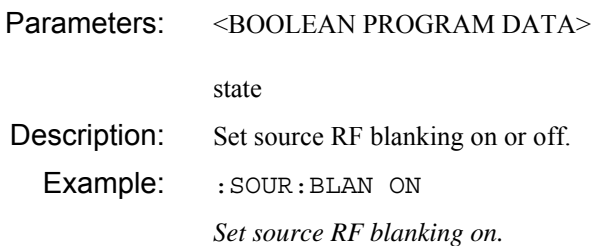

# **:SOURce**

## **:BLANking?**

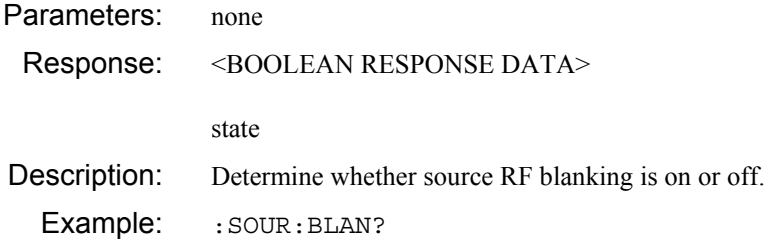

## **:SOURce**

### **:CALibration**

#### **:FM**

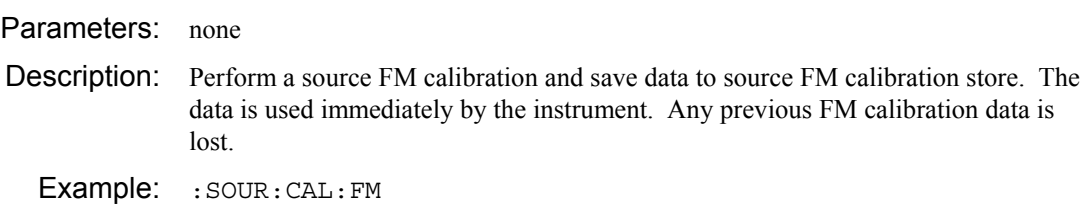

### **:SOURce**

## **:CALibration :FREQuency**

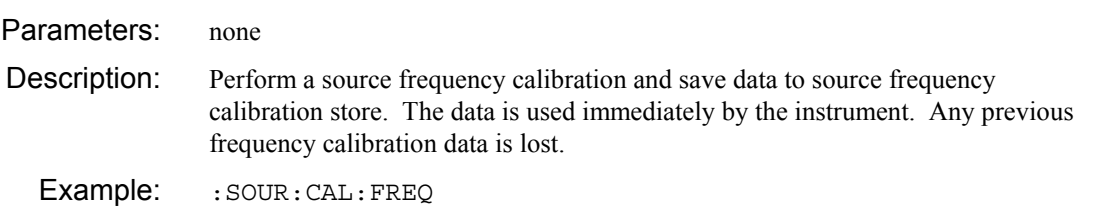

 **:CALibration :POWer** 

#### **[:BBANd]**

Parameters: <STRING PROGRAM DATA>

file name

- Valid values: file name: string. Maximum length of 8 characters excluding quotes. Excess characters will be ignored.
- Description: Perform a broadband source power calibration and save data to specified user source power calibration store. The store will be accessed using the file name sent as part of this command. A file extension should not be specified as this is fixed by the instrument. Source power calibrations cannot be saved to the removable storage.

The user store can then be selected or the data can be transferred to the primary power calibration store.

If the user source power calibration store being saved to is the one currently in use then the data will be used immediately, otherwise it will only be used when the store is selected, or, if the primary power cal is in use, when the user store is transferred to the primary power cal.

Example: : sour: CAL: POW "MY\_CAL"

*Perform a broad band source power cal and save to user power calibration store*  MY\_CAL*.* 

## **:SOURce :CALibration :POWer**

#### **:NBANd**

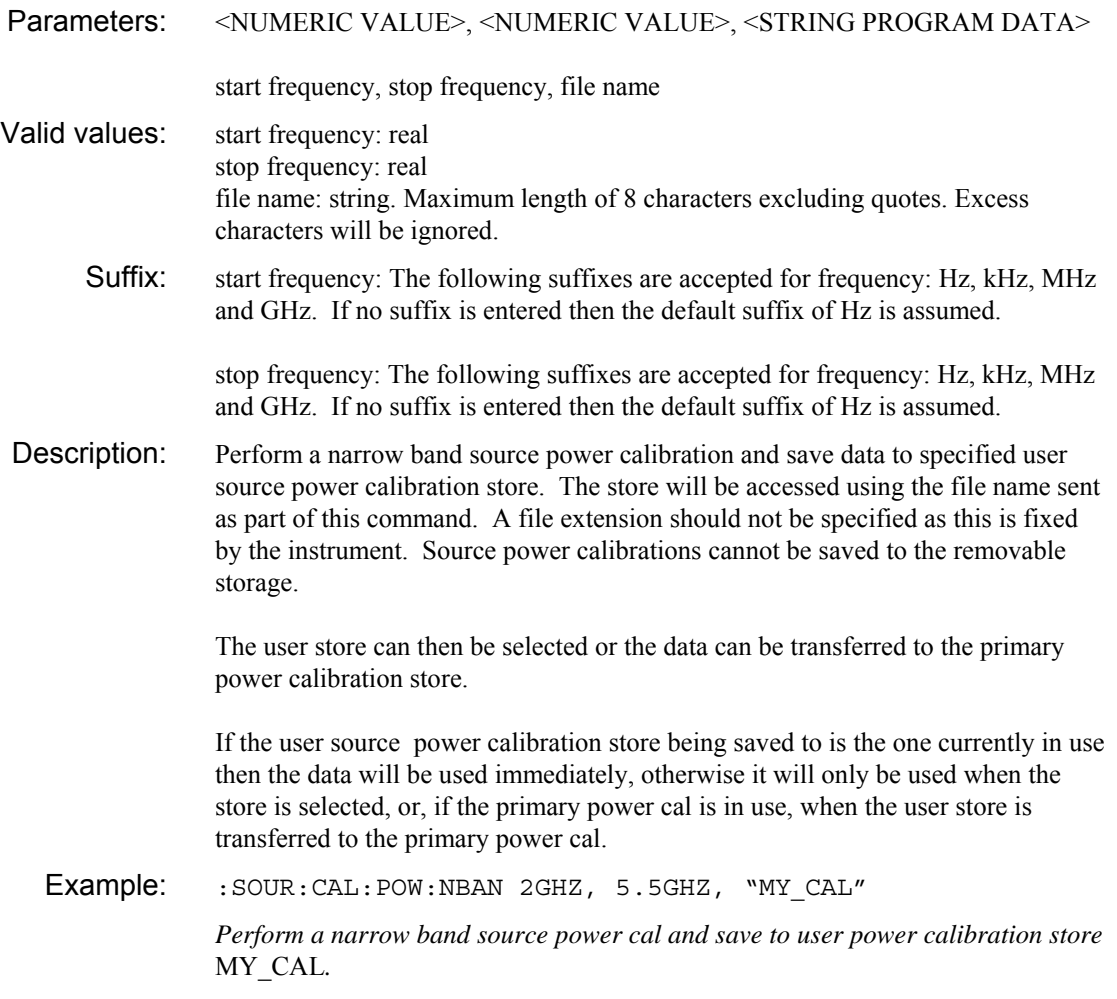

# **:SOURce :CALibration**

#### **:SELect**

Parameters: <STRING PROGRAM DATA>

file name

- Valid values: file name: string. Maximum length of 8 characters excluding quotes. Excess characters will be ignored.
- Description: Select a source power calibration. If the filename specified is PRIMPWR then the primary power calibration will be selected otherwise the specified user power calibration will be selected.

Example: : SOUR: CAL: SEL "MY\_CAL"

*Select user source power calibration* MY\_CAL*.* 

#### **:SOURce :CALibration :SELect?**

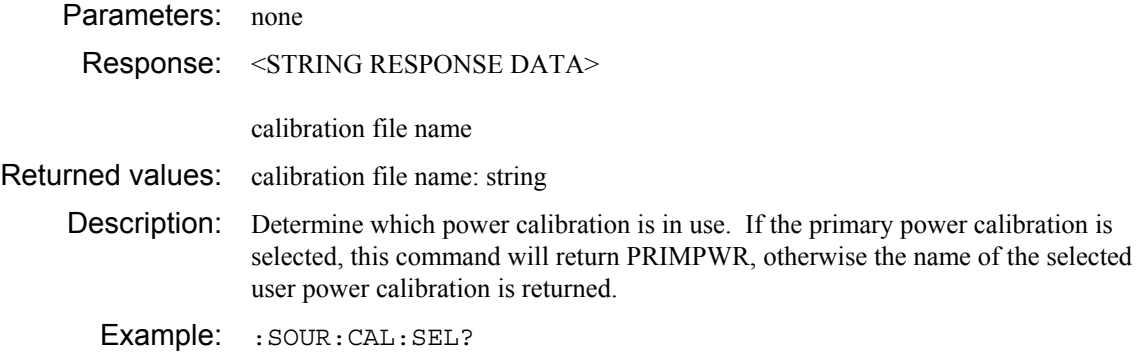

## **:SOURce**

### **:CALibration :STANdard**

Parameters: none

Description: Perform a source frequency standard calibration and save data to source frequency standard calibration store. The data is used immediately by the instrument. Any previous frequency standard calibration data is lost.

Example: :  $SOUR:CAL:STAN$ 

### **:CALibration :TRANsfer**

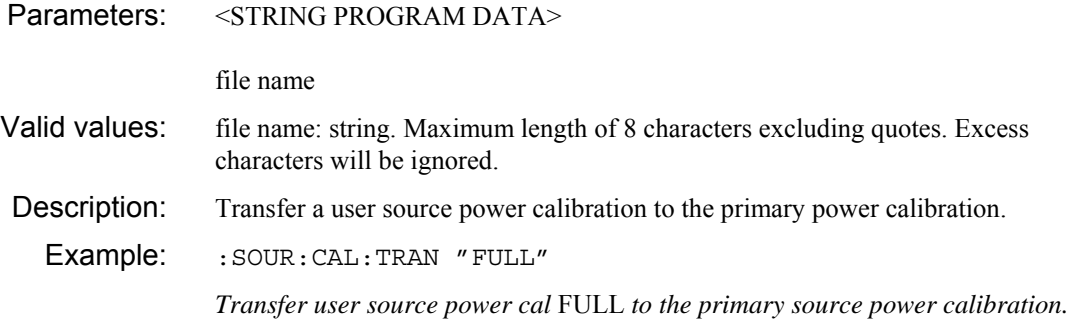

# **:SOURce**

## **:DOMain [:ASCii]?**

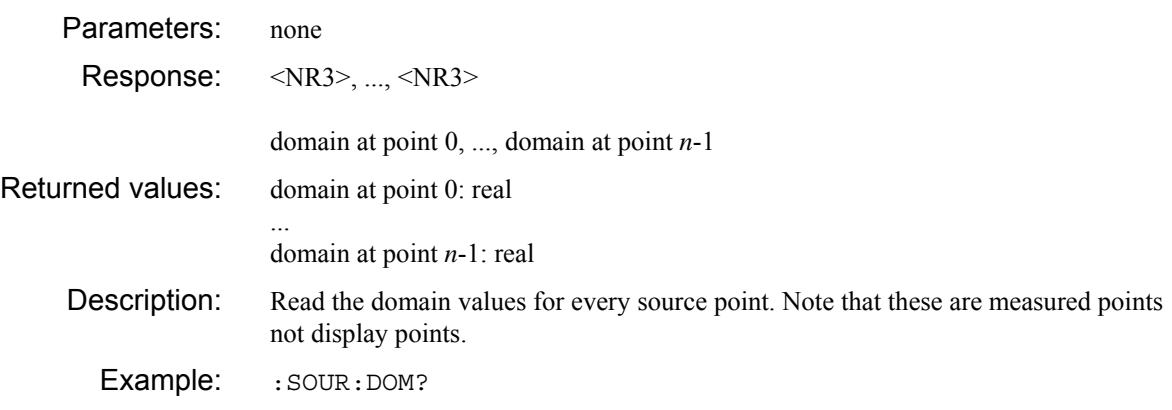

### **:DOMain :BINary?**

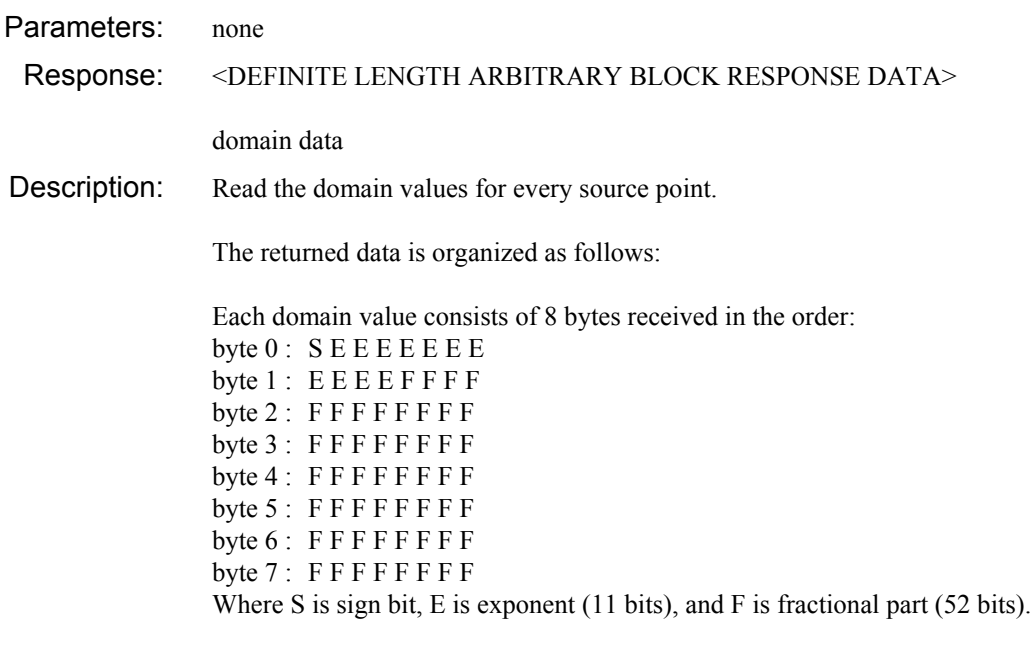

These bytes hold a 64-bit (IEEE single precision) number conforming to the IEEE Standard of Binary Floating-Point Arithmetic, ANSI/IEEE Std 754-1985.

Example: : : SOUR: DOM: BIN?

### **:FM**

# **[:DEViation]**

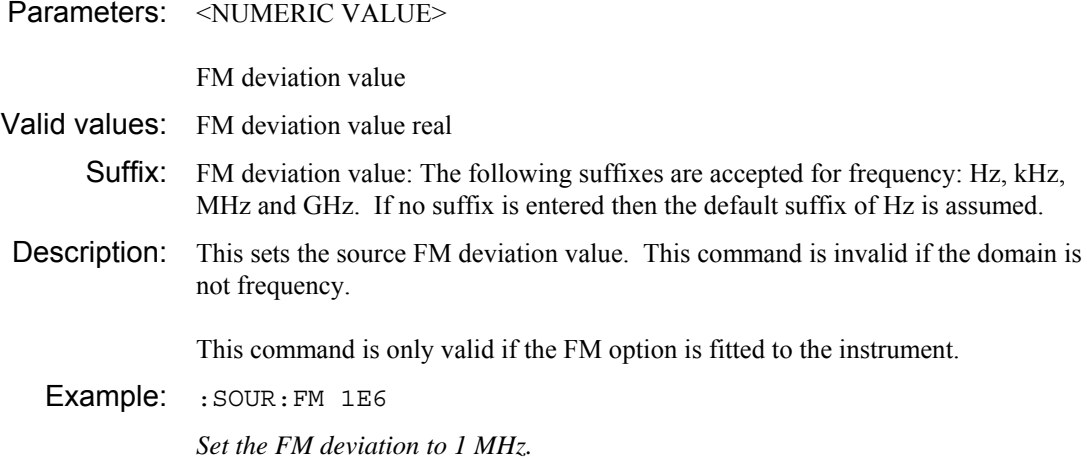

# **:SOURce**

## **:FM**

# **[:DEViation]?**

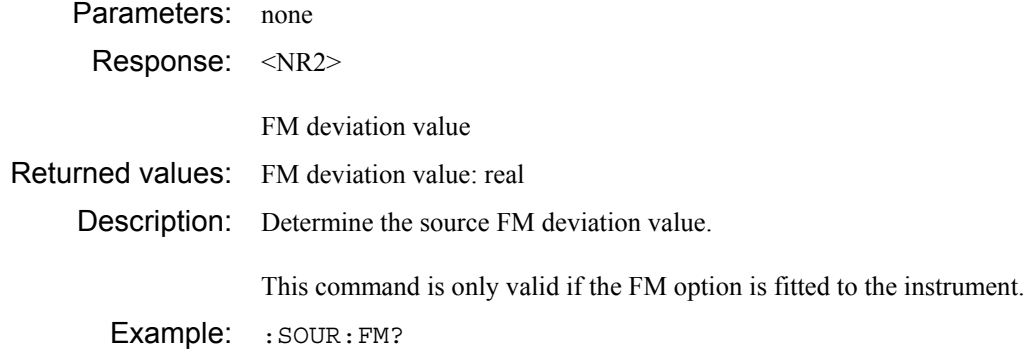

 **:FM** 

## **:EXTernal :COUPling**

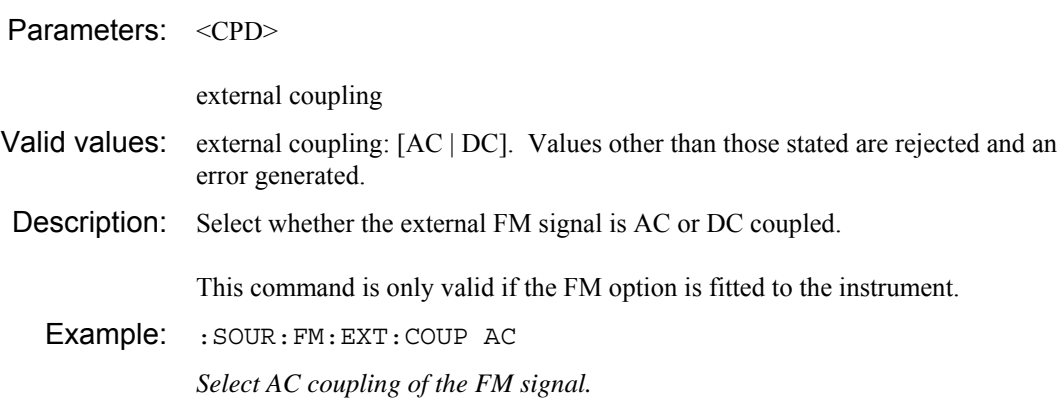

# **:SOURce**

#### **:FM**

### **:EXTernal :COUPling?**

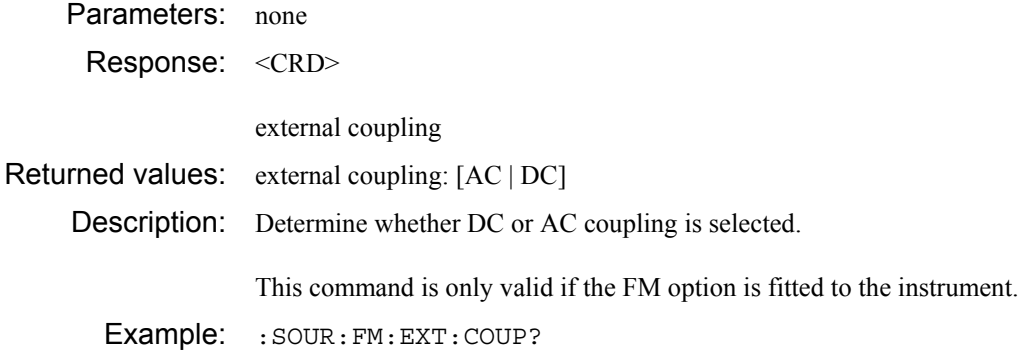

# **:SOURce**

#### **:FM**

### **:EXTernal :DCNull**

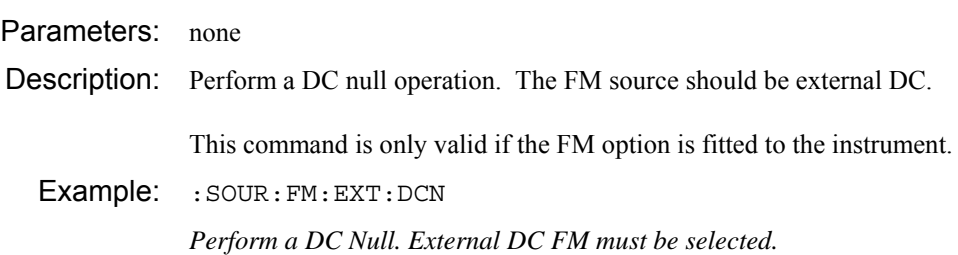

 **:FM** 

## **:INTernal :FREQuency**

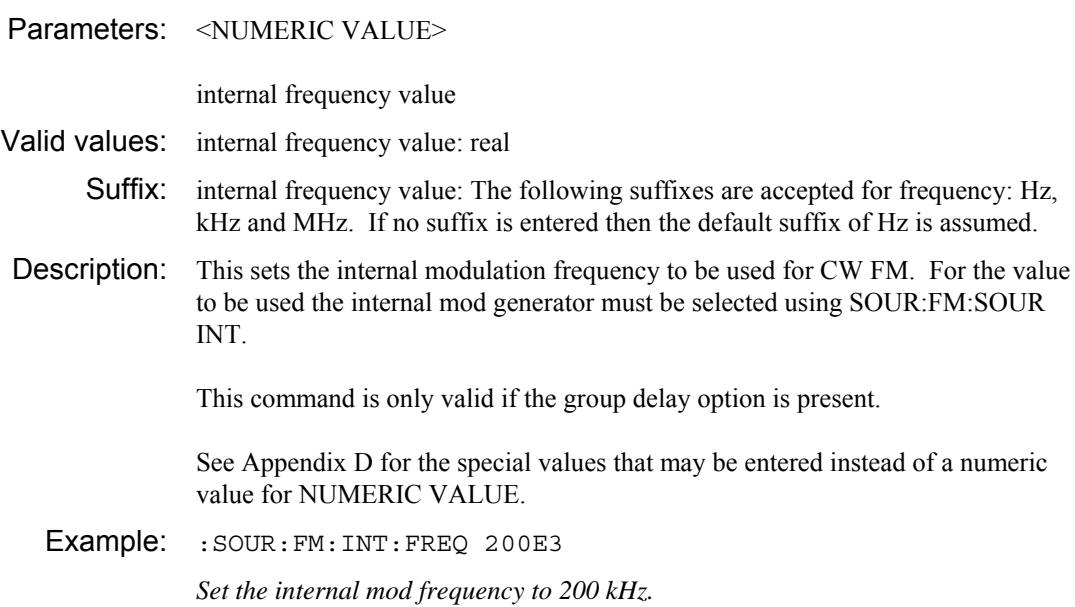

### **:SOURce :FM**

### **:INTernal :FREQuency?**

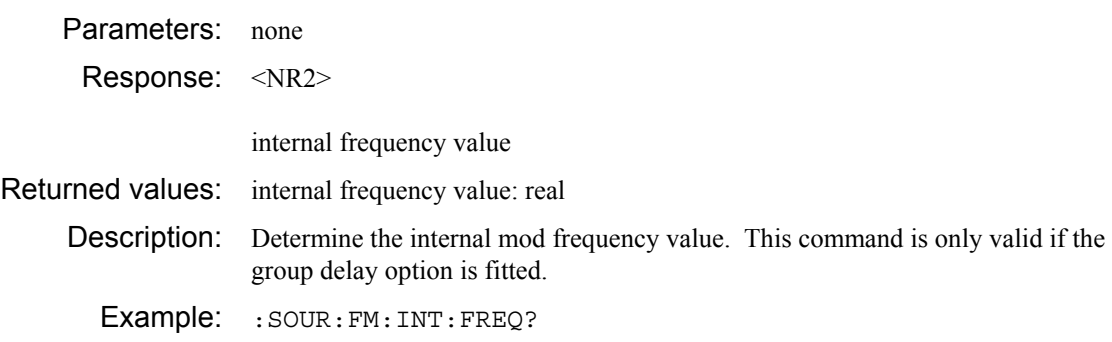

 **:FM** 

#### **:SOURce**

Parameters: <CPD>

coupling mode

- Valid values: coupling mode: [INTernal | EXTernal]. Values other than those stated are rejected and an error generated.
- Description: Select whether the internal modulator or an external frequency source is being used to generate FM. When selecting external, external AC will be selected. To change to external DC use the SOUR:FM:EXT:COUP DC command.

This command is only valid if the group delay option is fitted to the instrument.

Example: : SOUR: FM: SOUR EXT *Select external (AC) modulation source for generation of the FM signal.* 

# **:SOURce**

#### **:FM**

#### **:SOURce?**

Parameters: none Response: <CRD> coupling mode Returned values: coupling mode: [INT | EXT] Description: Determine whether internal or external modulation is selected. This command is only valid if the group delay option is fitted to the instrument. Example: : SOUR: FM: SOUR?

### **:FM**

### **:STATe**

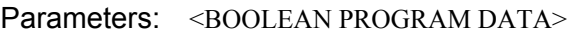

state

Description: Set FM on or off.

This command is only valid if the FM option is fitted to the instrument.

Example: : SOUR: FM: STAT ON

*Set FM on.* 

### **:SOURce**

#### **:FM**

#### **:STATe?**

Parameters: none

Response: <br/> <BOOLEAN RESPONSE DATA>

state

Description: Determine whether FM is on. This command is only valid if the FM option is fitted to the instrument.

Example: : SOUR: FM: STAT?

### **:FREQuency :CENTer**

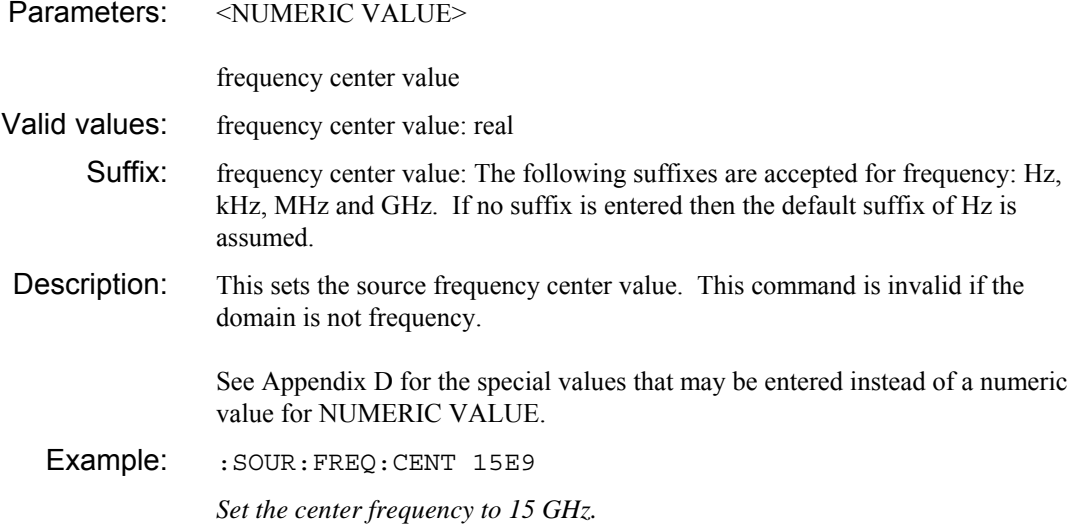

### **:SOURce :FREQuency :CENTer?**

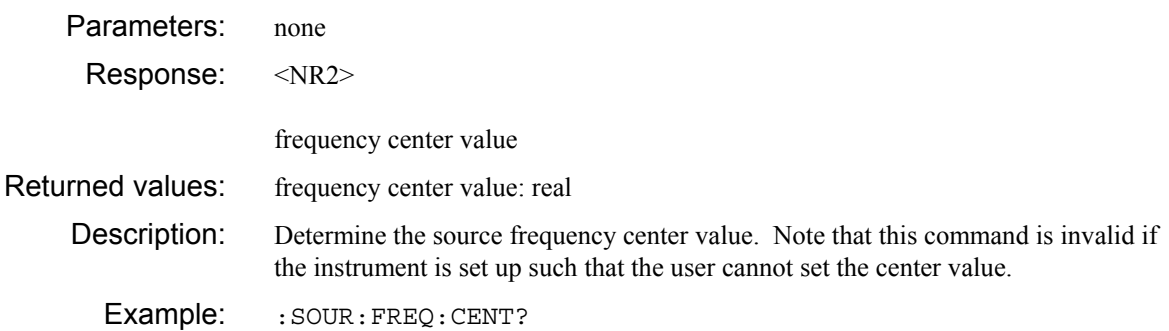

## **:SOURce :FREQuency**

# **:CENTre**

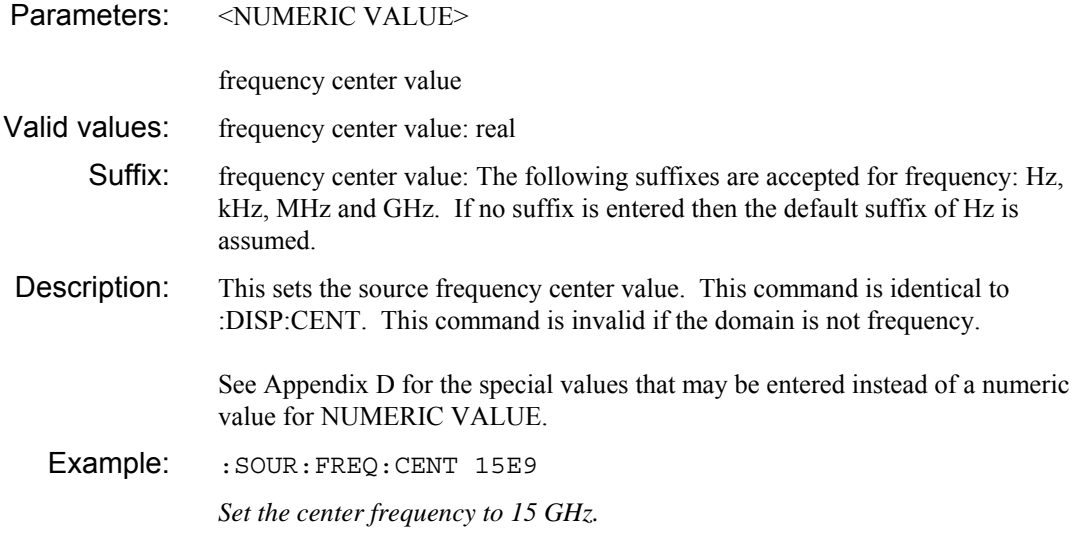

### **:SOURce :FREQuency :CENTre?**

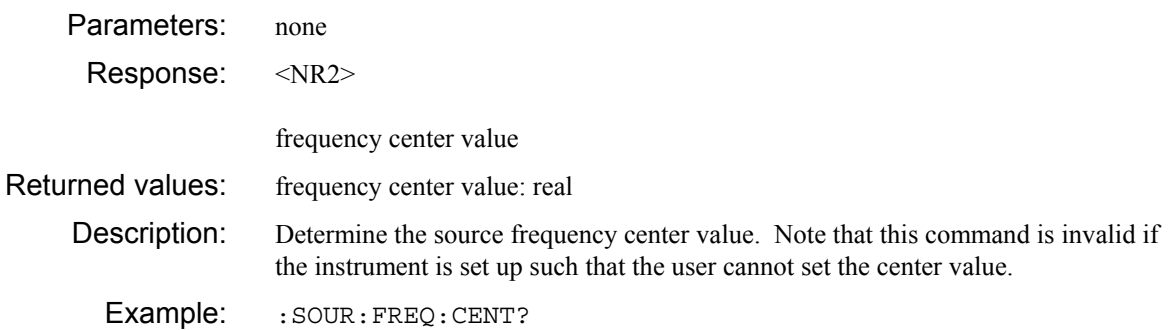

### **:FREQuency :CW**

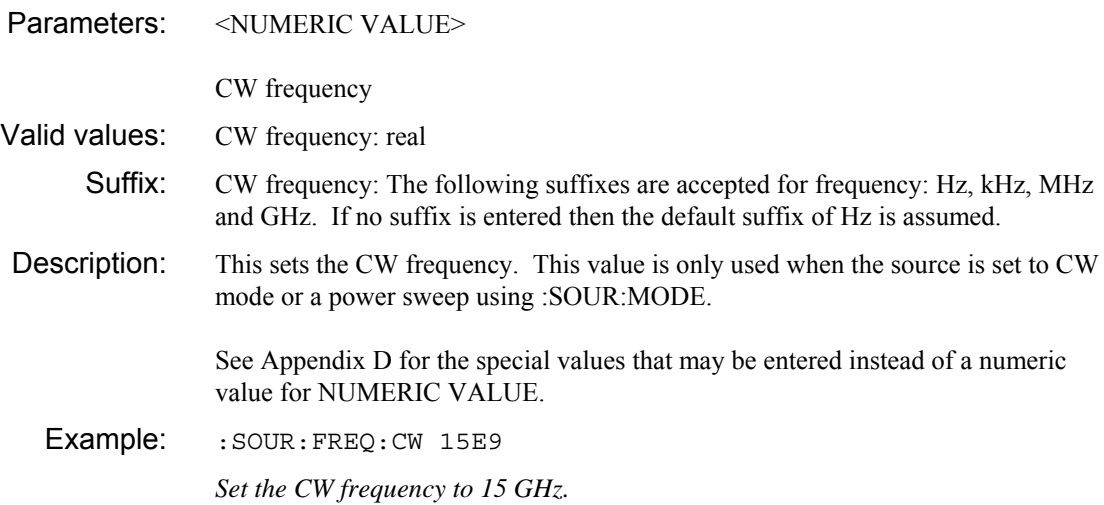

### **:SOURce :FREQuency :CW?**

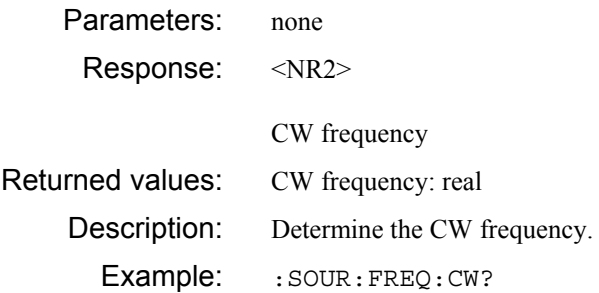

### **:FREQuency :SPAN**

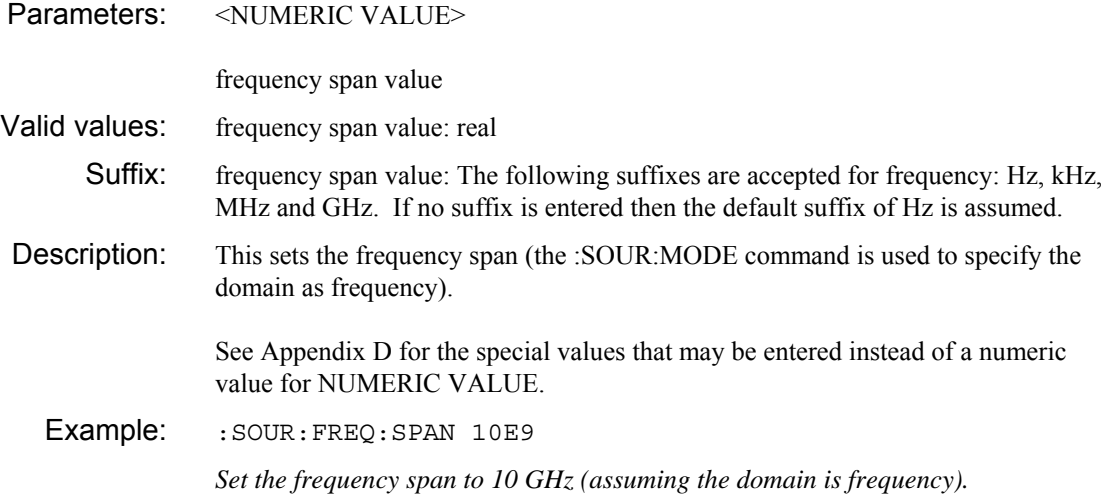

# **:SOURce :FREQuency**

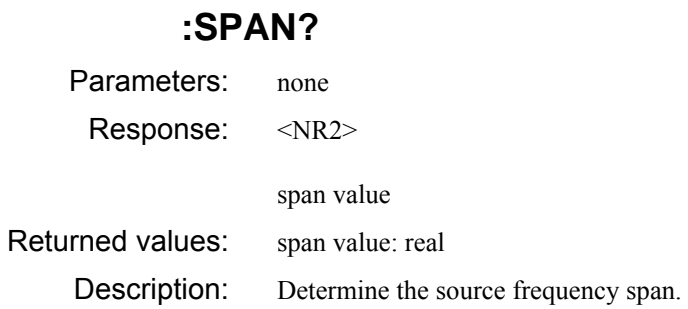

Example: : sour: FREQ: SPAN?

### **:FREQuency :STANdard**

Parameters: <CPD>

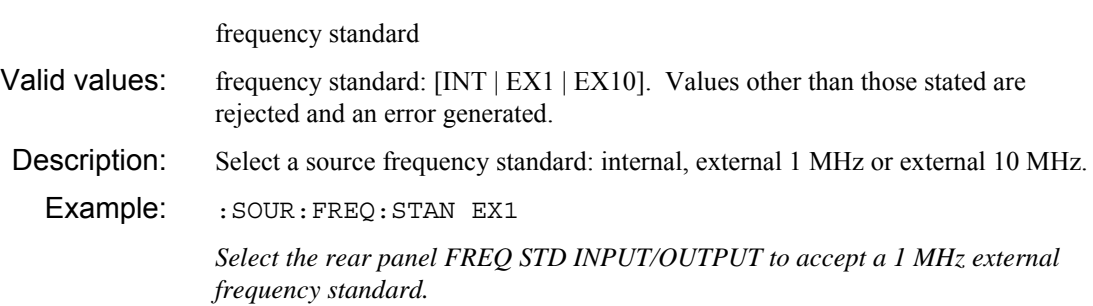

### **:SOURce :FREQuency**

### **:STANdard?**

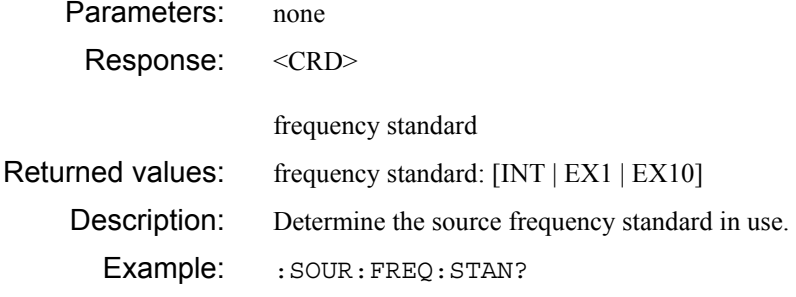

### **:FREQuency :STARt**

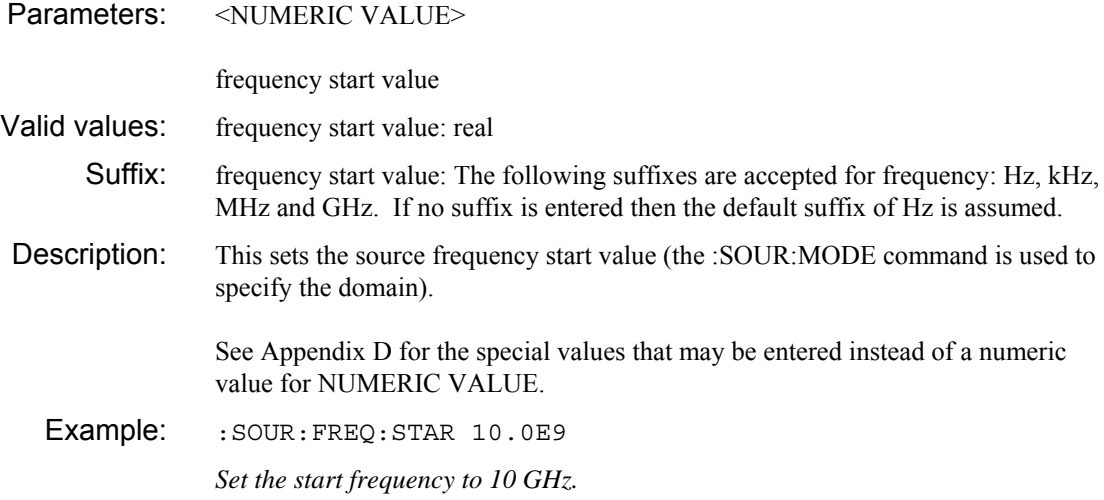

### **:SOURce :FREQuency :STARt?**

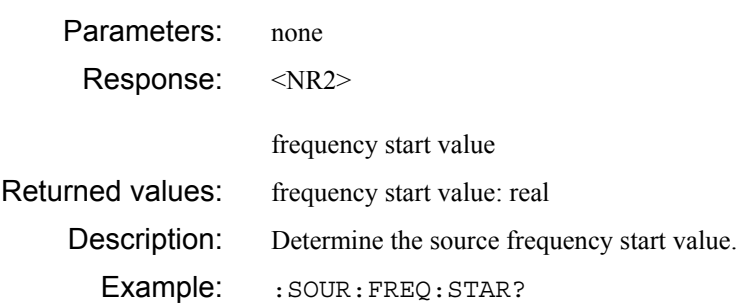

### **:FREQuency :STOP**

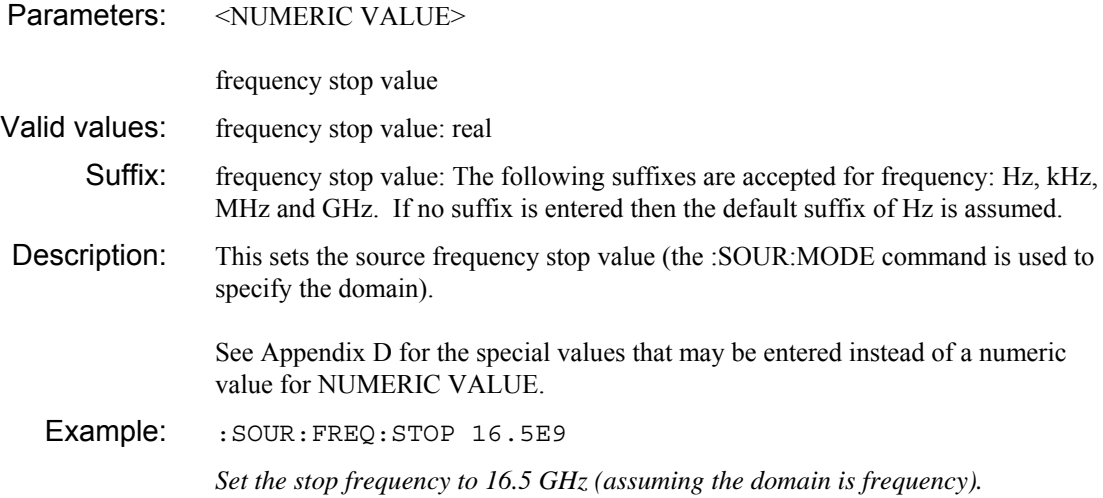

### **:SOURce :FREQuency :STOP?**

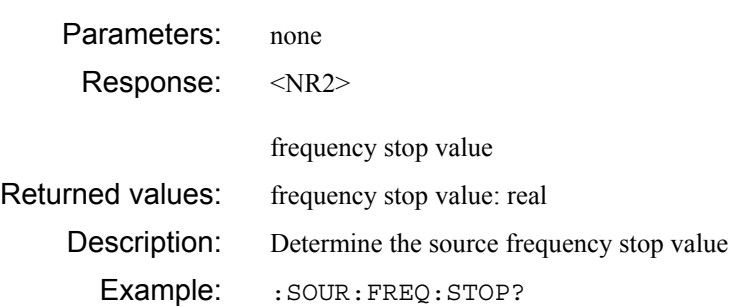

#### **:SOURce :LEVelling**

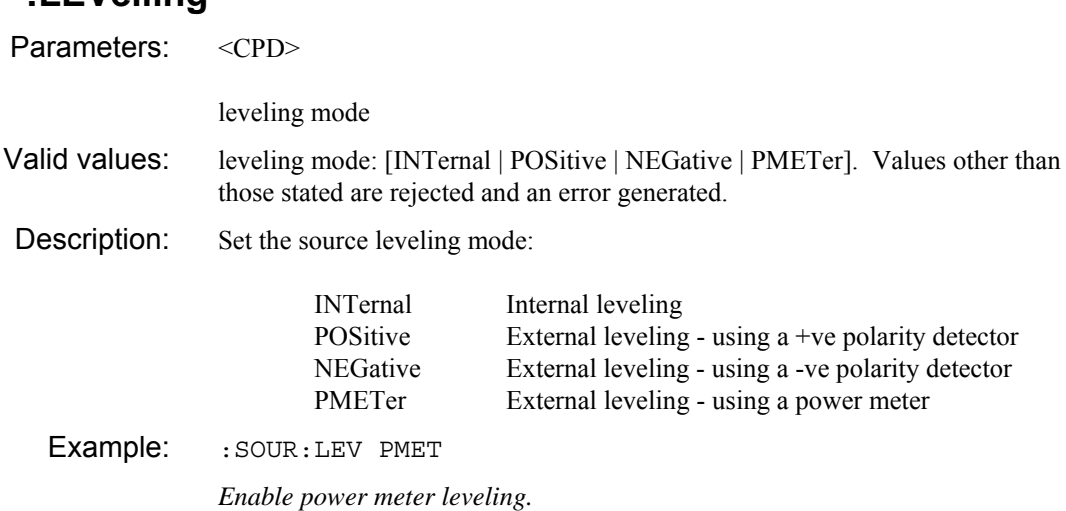

### **:SOURce :LEVelling?**

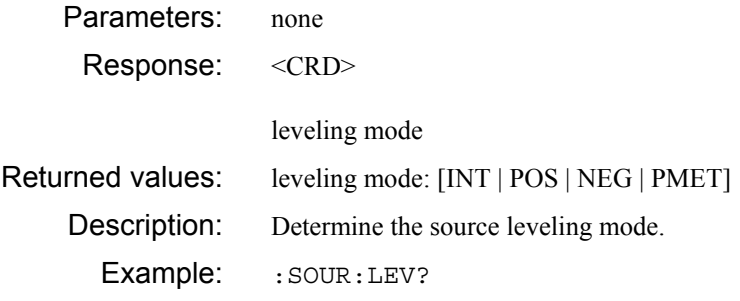

### **:SOURce :LIST**

# **[:APPend]**

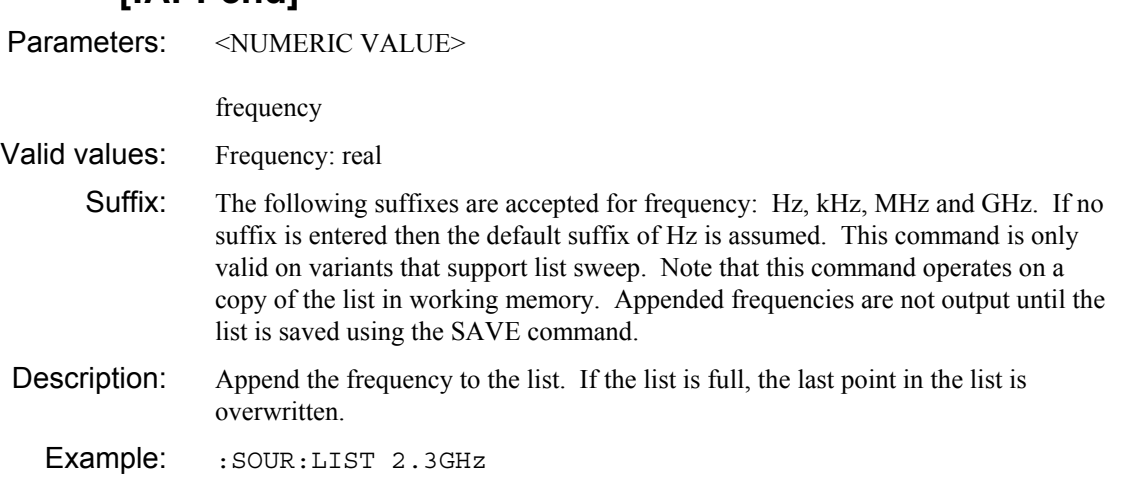

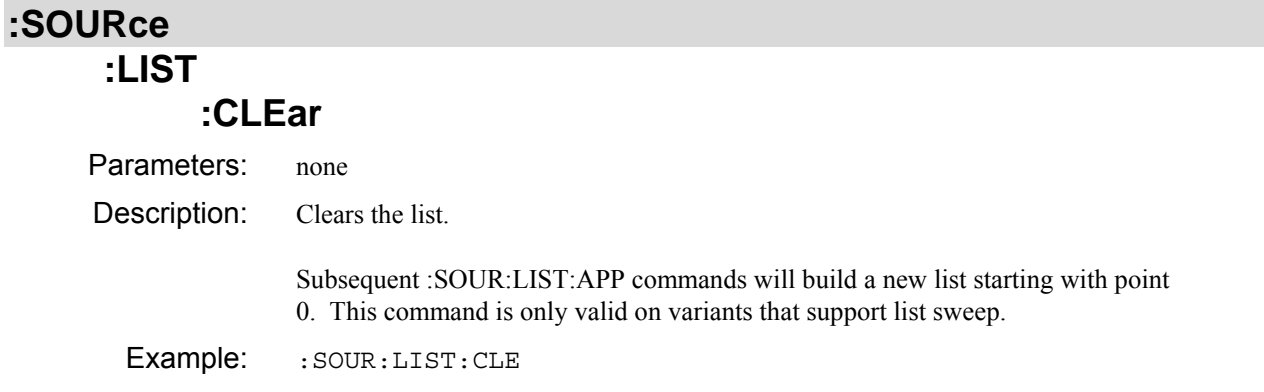

### **:SOURce :LIST**

 **:CSWeep** 

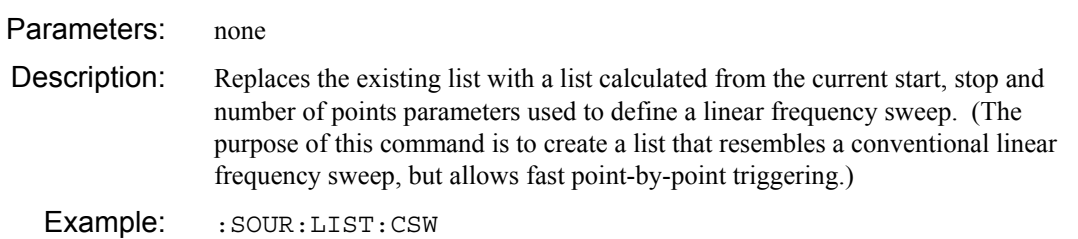

# **:SOURce**

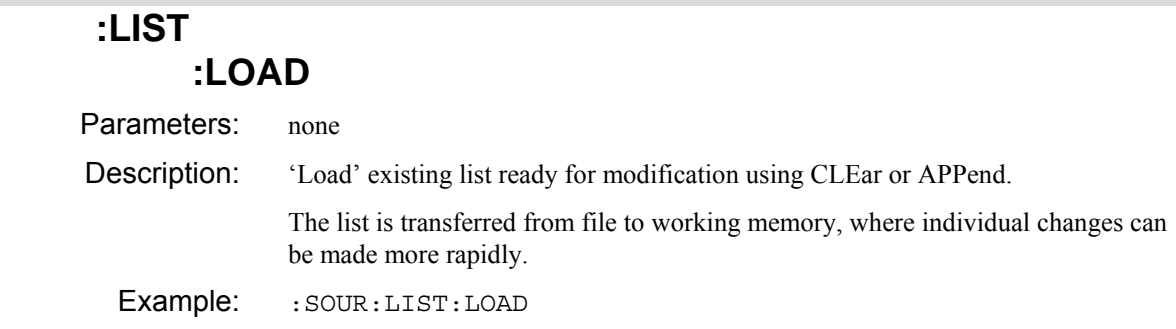

### **:SOURce :LIST**

# **:PDELay :AUTO**

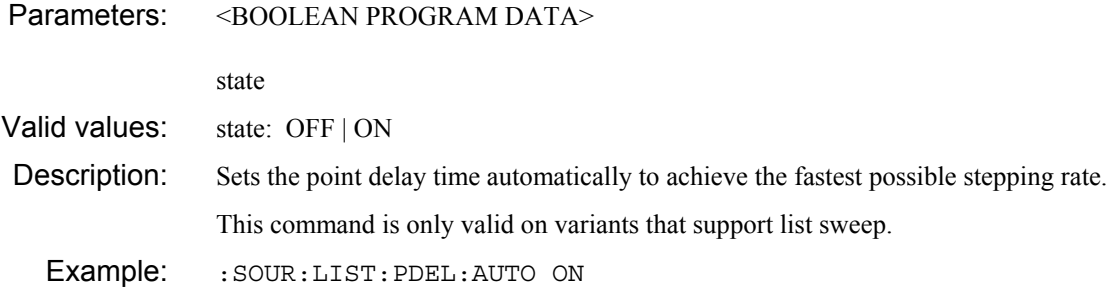

#### **:SOURce :LIST**

# **:PDELay :AUTO?**

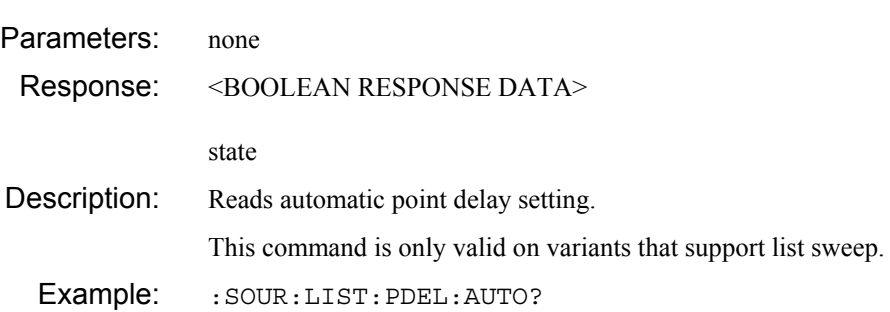

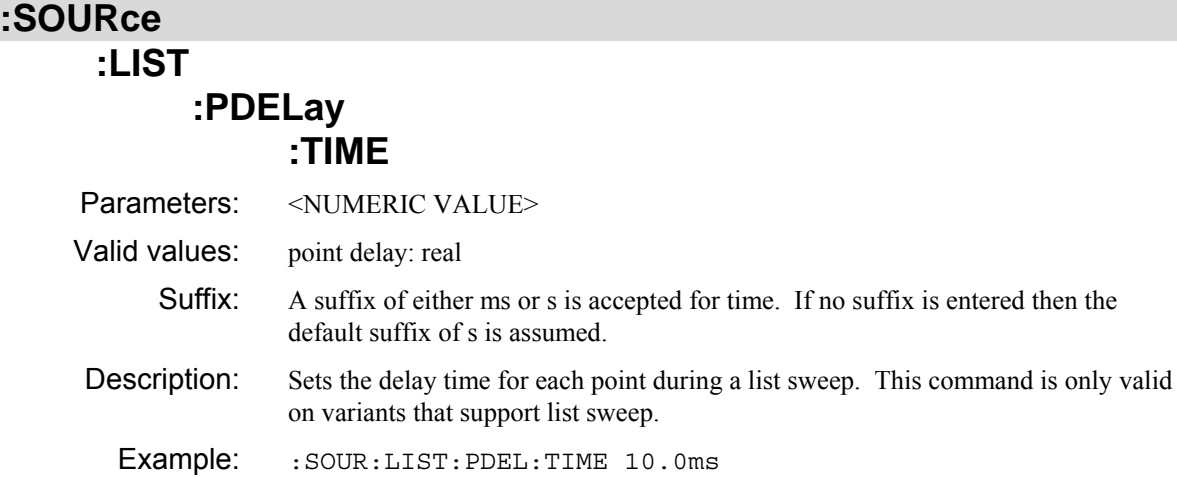

#### **:SOURce :LIST**

# **:PDELay**

#### **:TIME?**  Parameters: none Response: <NR2> Returned values: point delay: real Description: Determine the point delay (in seconds) for a list sweep. Note that this command will return the current value of point delay set by the user regardless of whether auto mode is on or off. This command is only valid on variants that support list sweep. Example: : : SOUR: LIST: PDEL: TIME?

#### **:SOURce :LIST**

# **READ?**

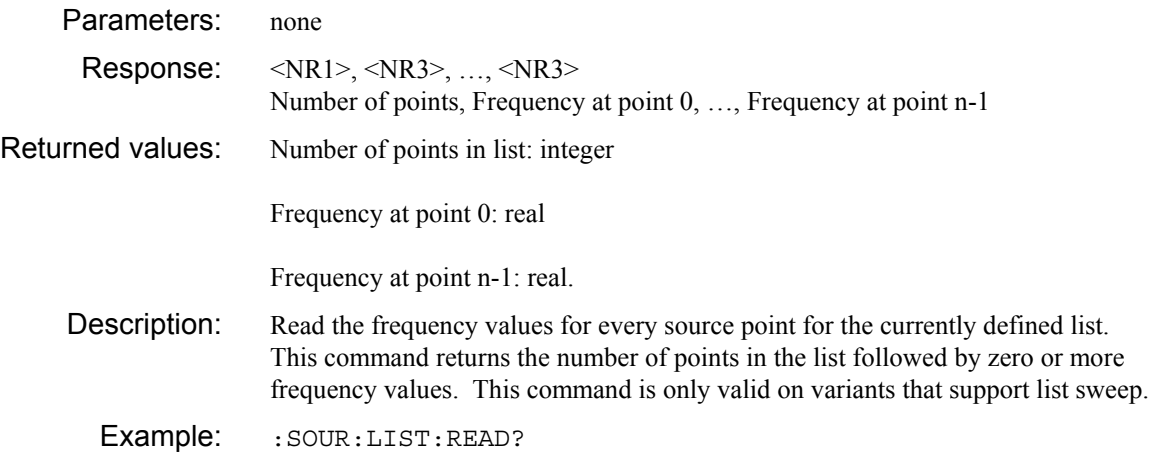

#### **:LIST :RESet**

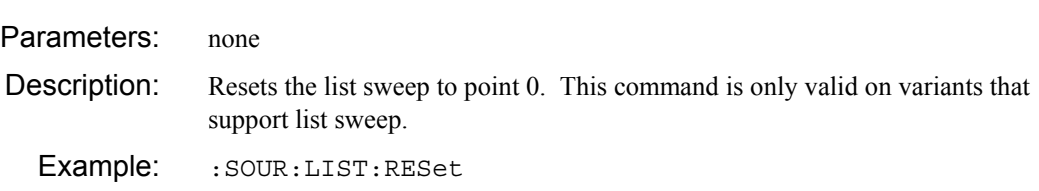

# **:SOURce**

### **:LIST**

#### **:REVerse**

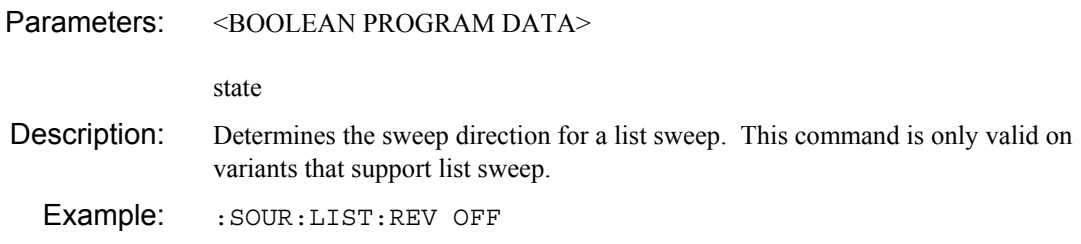

### **:SOURce**

### **:LIST**

#### **:REVerse?**

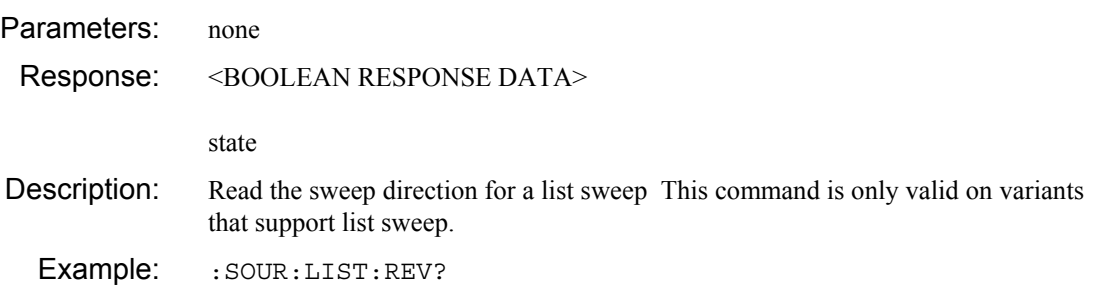

### **:SOURce**

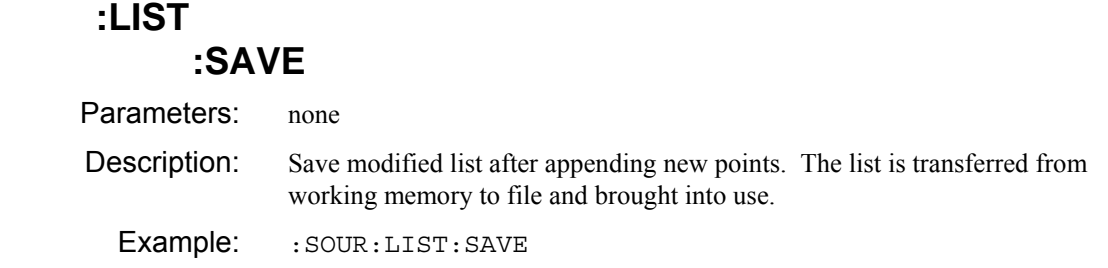

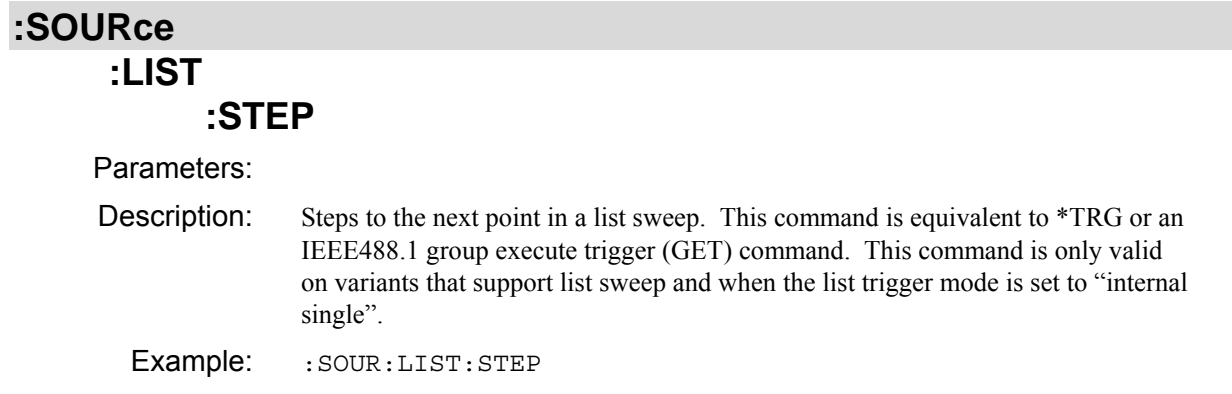

# **:LIST**

# **TRIGger**

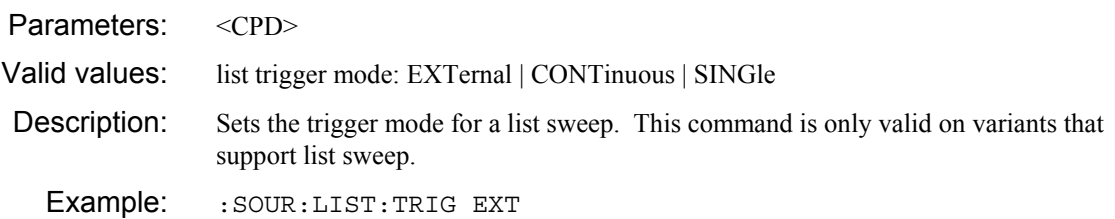

### **:SOURce :LIST**

# **:TRIGger?**

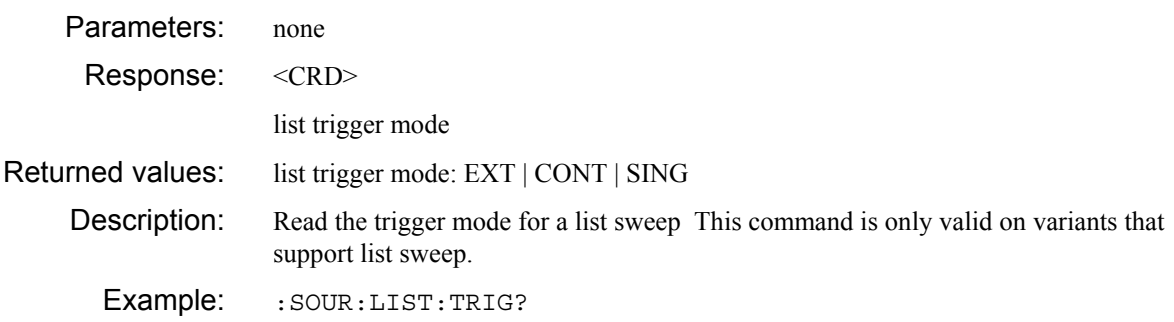

#### **:SOURce :MODE**

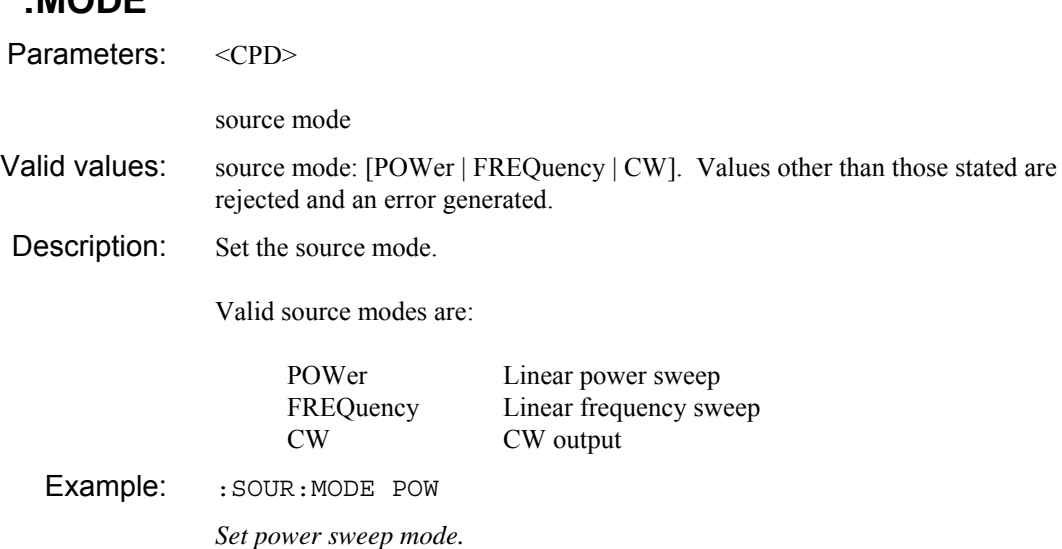

#### **:SOURce :MODE?**

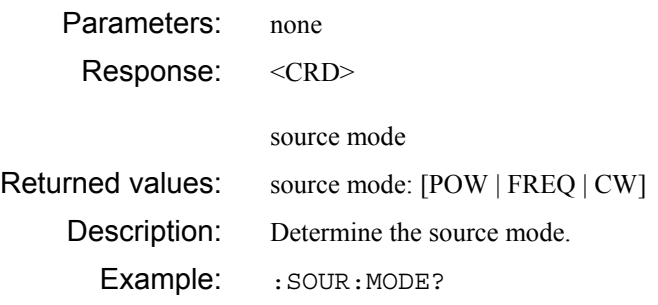

### **:POWer :LEVel**

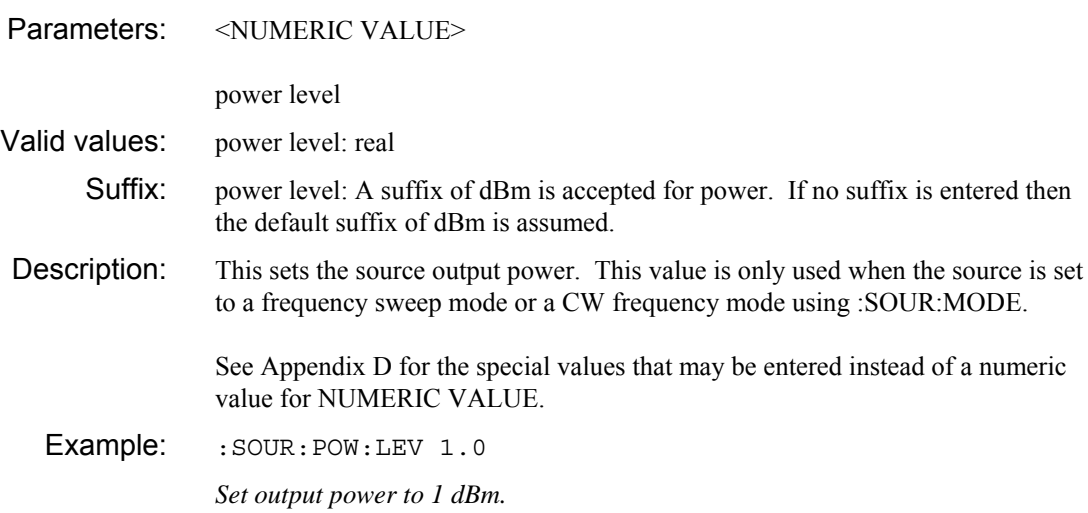

# **:SOURce :POWer**

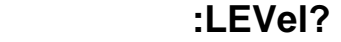

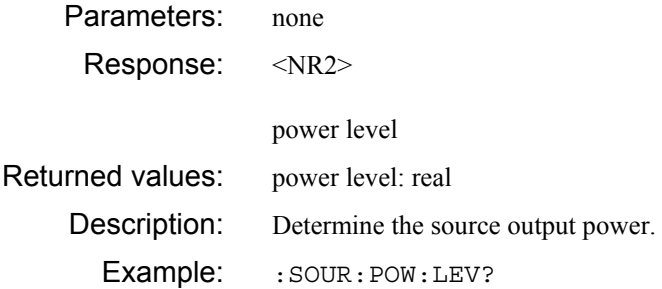

# **:POWer**

### **:STARt**

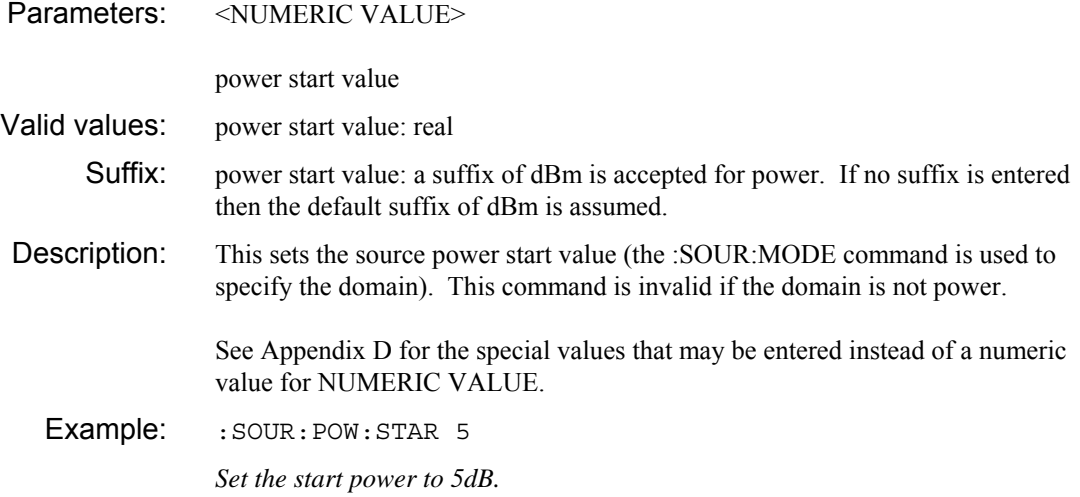

## **:SOURce :POWer**

## **:STARt?**

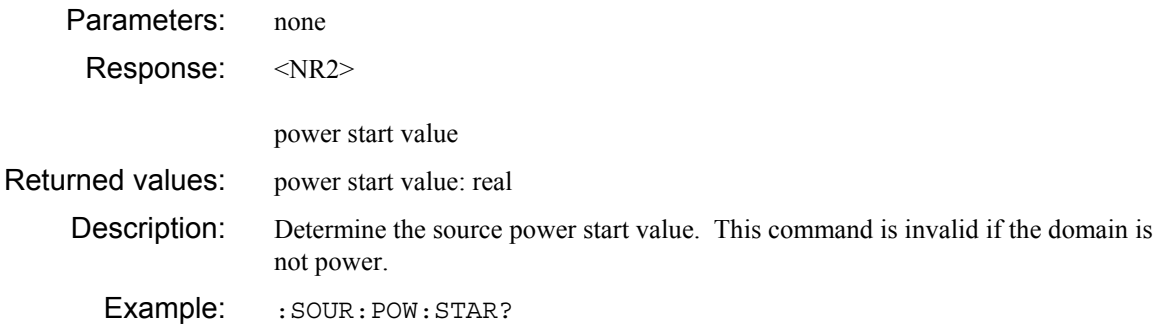

### **:POWer :STOP**

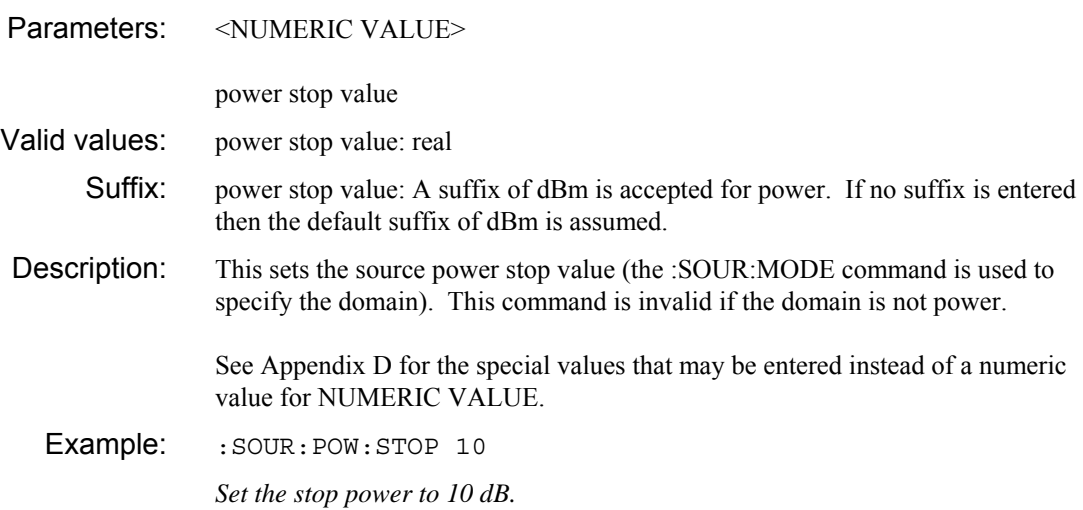

### **:SOURce :POWer :STOP?**

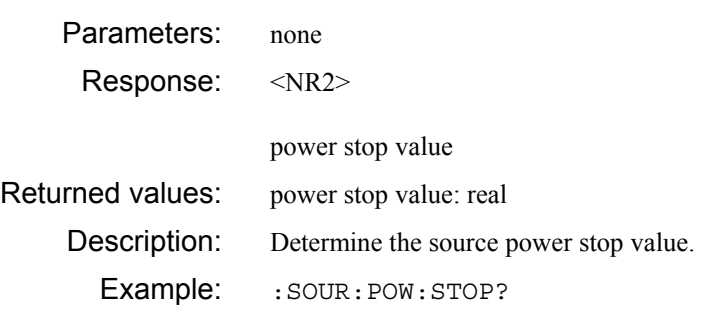

#### **:SOURce :RF**

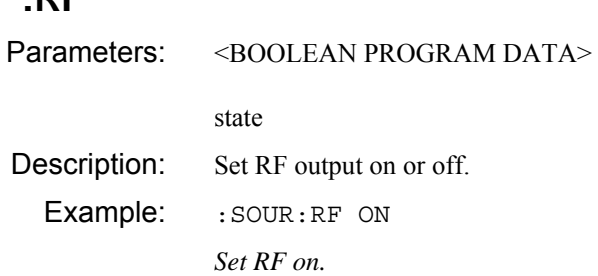

# **:SOURce**

### **:RF?**

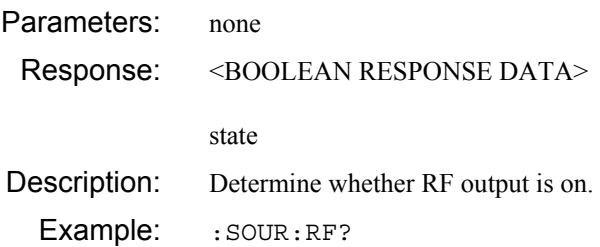

#### **:SBANdwidth :MICRowave**

Parameters: <CPD>

loop bandwidth state

Valid values: loop bandwidth state: [FAST | SLOW]. Values other than those stated are rejected and an error generated. Description: Set the loop bandwidth state for the source output block.

This value will only be used if the loop bandwidth control has been set to manual using SOUR:SBAN:MODE MAN.

Example: : SOUR: SBAN: MICR FAST

*Set the loop bandwidth state to fast settling mode.* 

### **:SOURce**

### **:SBANdwidth :MICRowave?**

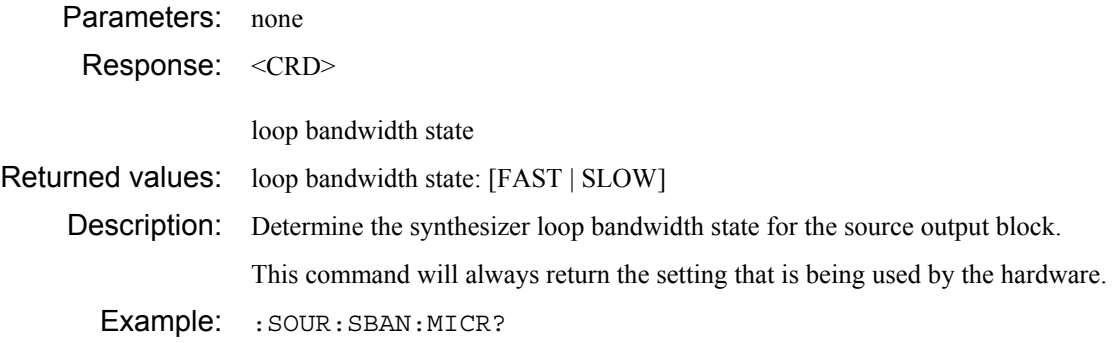

#### **:SOURce :SBANdwidth :MODE**

Parameters: <CPD>

loop bandwidth mode

Valid values: loop bandwidth mode: [AUTO | MANual]. Values other than those stated are rejected and an error generated.

Description: Set the loop bandwidth mode.

Setting AUTO mode will make the instrument determine the appropriate values for the RF and microwave loop bandwidth settings. Values set using SOUR:SBAN:RF and SOUR:SBAN:MICR will be ignored.

Setting MANual mode enables the two commands (SOUR:SBAN:RF and SOUR:SBAN:MICR) so that the user can specify how the loop bandwidth should be set.

Example: :SOUR:SBAN:MODE AUTO

*Set the loop bandwidth mode to automatic.* 

### **:SOURce :SBANdwidth :MODE?**

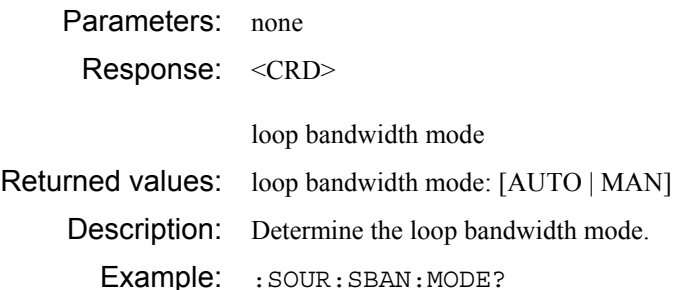

# **:SBANdwidth**

#### **:RF**

Parameters: <CPD>

loop bandwidth state

Valid values: loop bandwidth state: [FAST | SLOW]. Values other than those stated are rejected and an error generated. Description: Set the loop bandwidth state for the core block.

> This value will only be used if the loop bandwidth control has been set to manual using SOUR:SBAN:MODE MAN.

Example: : SOUR: SBAN: RF FAST

*Set the loop bandwidth state to fast settling mode.* 

# **:SOURce**

## **:SBANdwidth**

#### **:RF?**

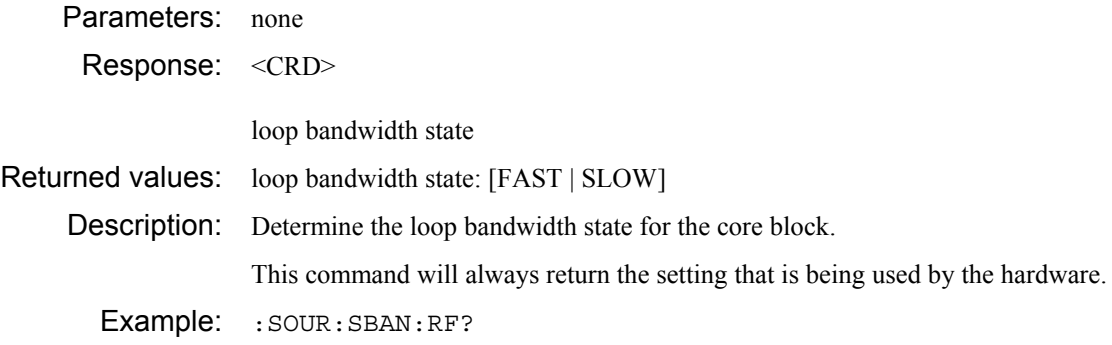

# **:SOURce :SWEep :AUTO**  Parameters: <BOOLEAN PROGRAM DATA> state Description: Enable/disable automatic setting of sweep time. Example: : SOUR: SWE: AUTO OFF *Enable sweep time to be set by the user.*

### **:SOURce :SWEep**

# **:AUTO?**

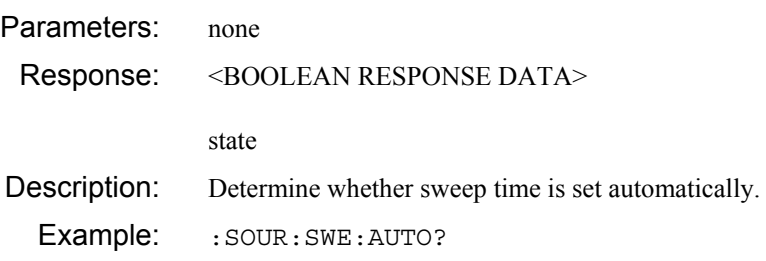

## **:SOURce :SWEep**

## **:POINts**

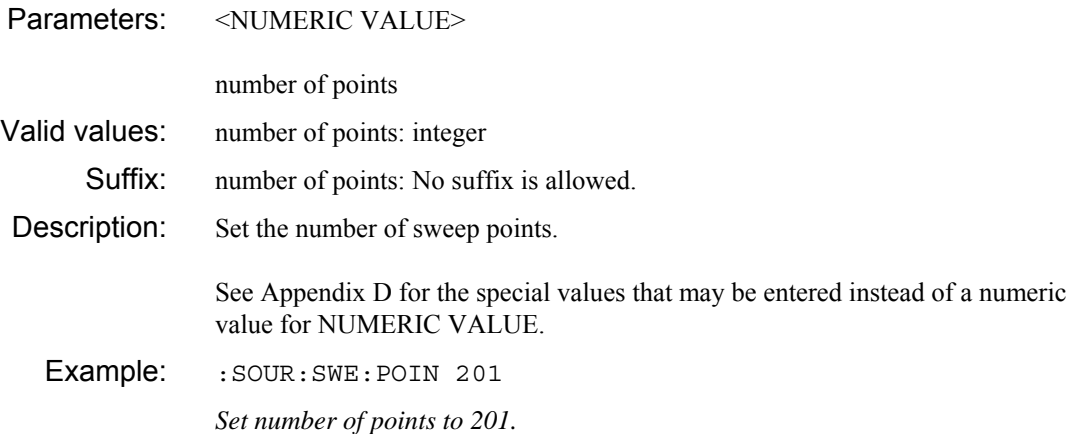

### **:SOURce :SWEep :POINts?**

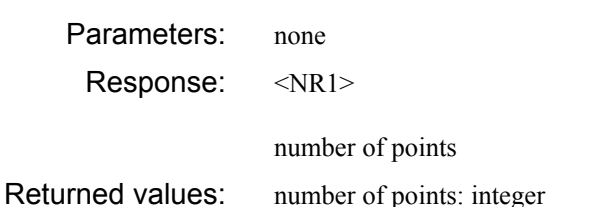

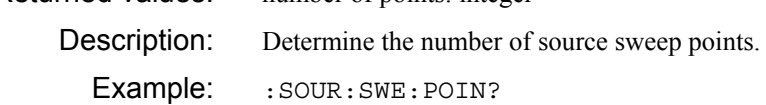

# **:SOURce :SWEep**

### **:TIME**

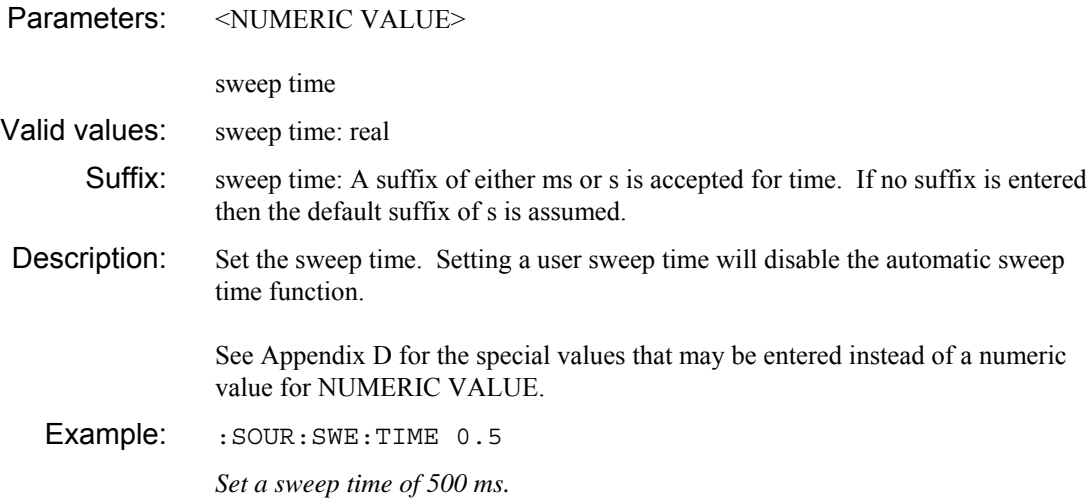

### **:SOURce :SWEep :TIME?**

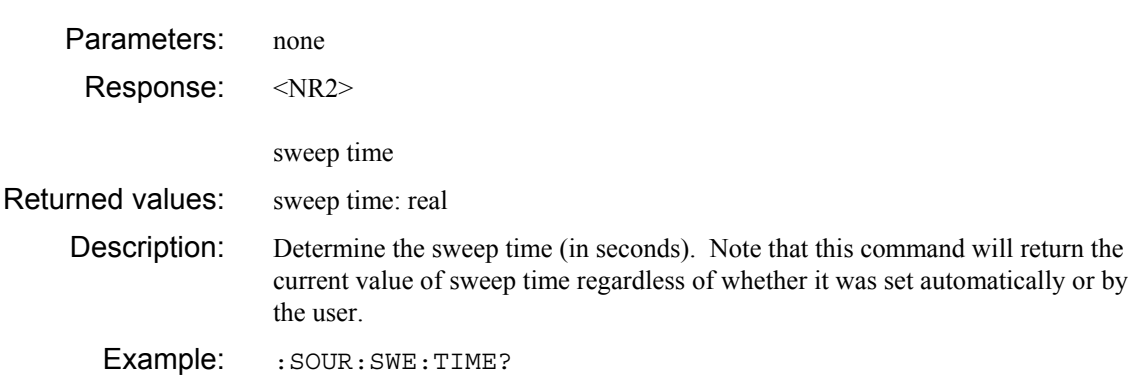

### **:SOURce :VOUTput :MODE**

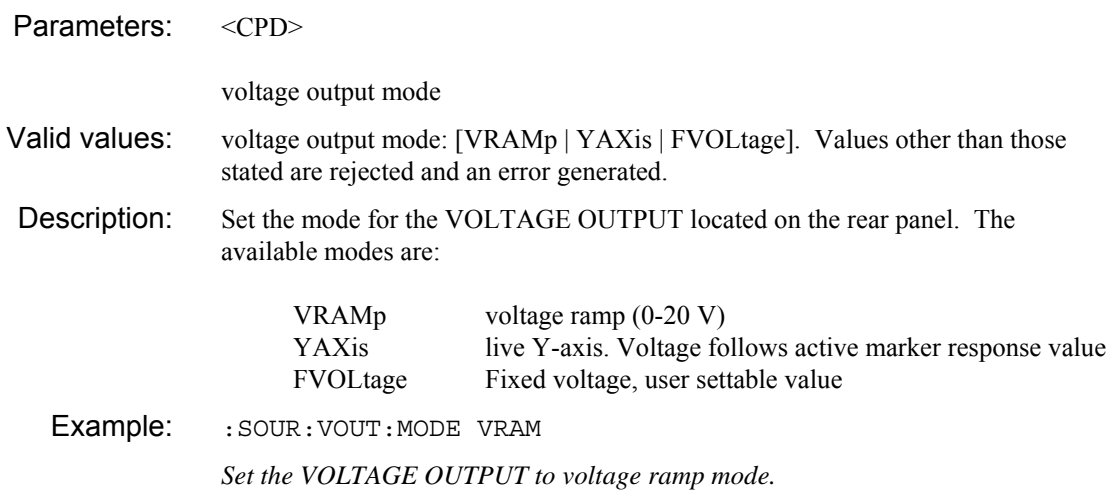

### **:SOURce :VOUTput :MODE?**

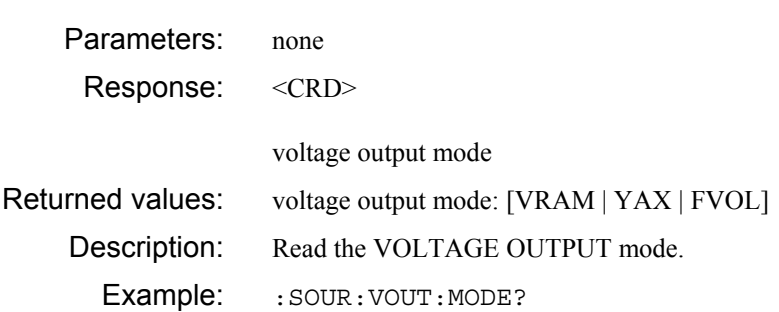
# **:SOURce :VOUTput**

### **:VALue**

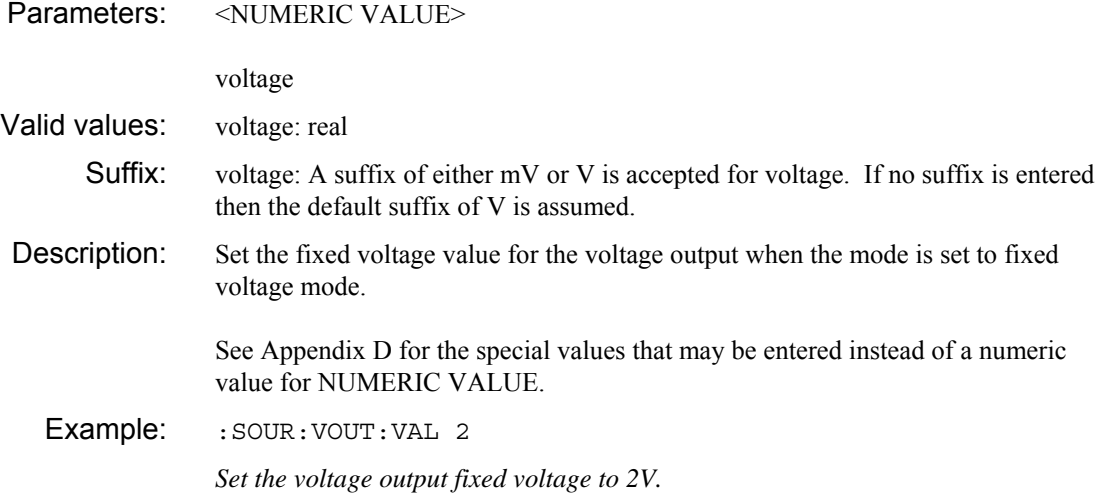

### **:SOURce :VOUTput :VALue?**

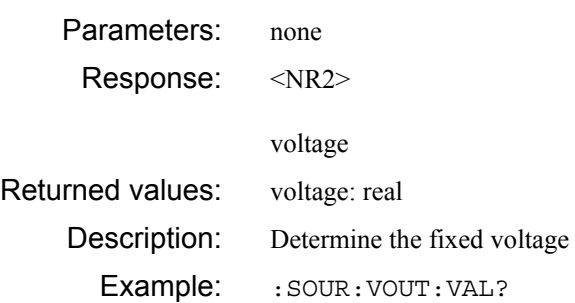

# **STATus subsystem**

**STATus OPERation CONDition? ENABle\? [EVENt]? NTRansition\? PTRansition\? PRESet QUEStionable CONDition? ENABle\? [EVENt]? NTRansition\? PTRansition\?** 

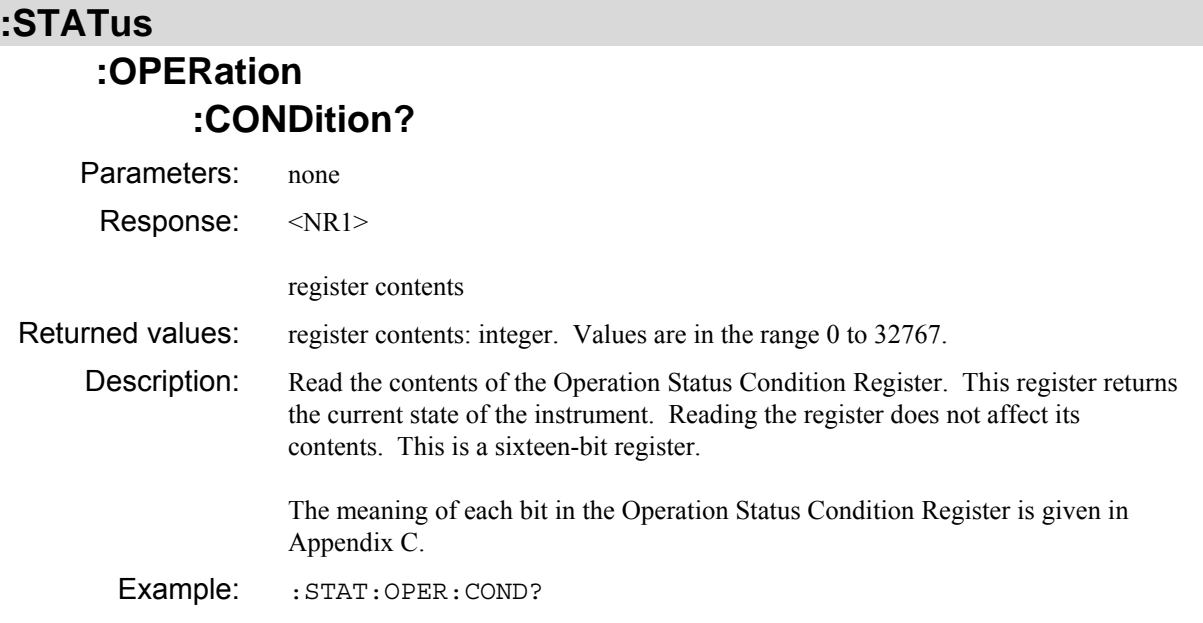

### **:STATus :OPERation :ENABle**

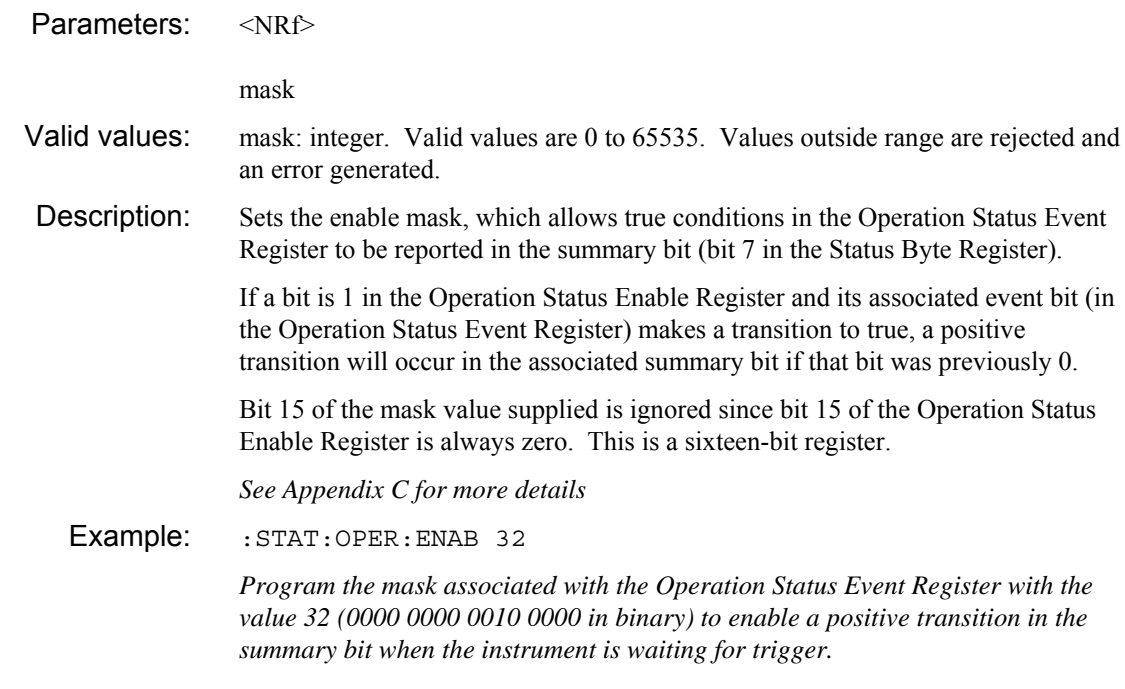

### **:STATus :OPERation :ENABle?**

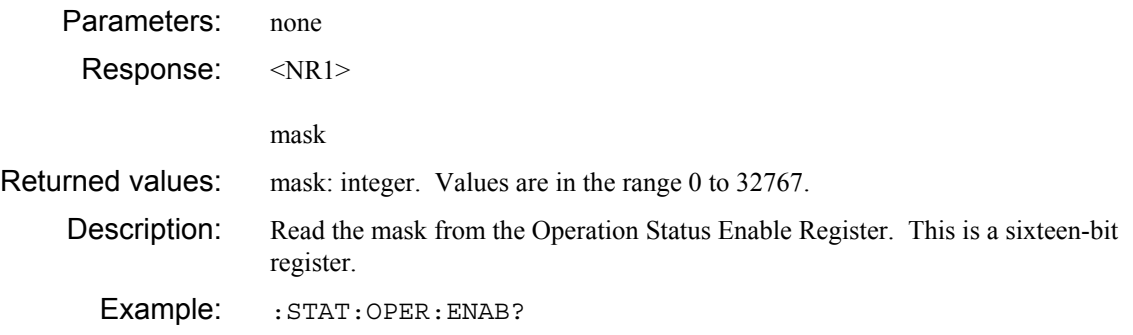

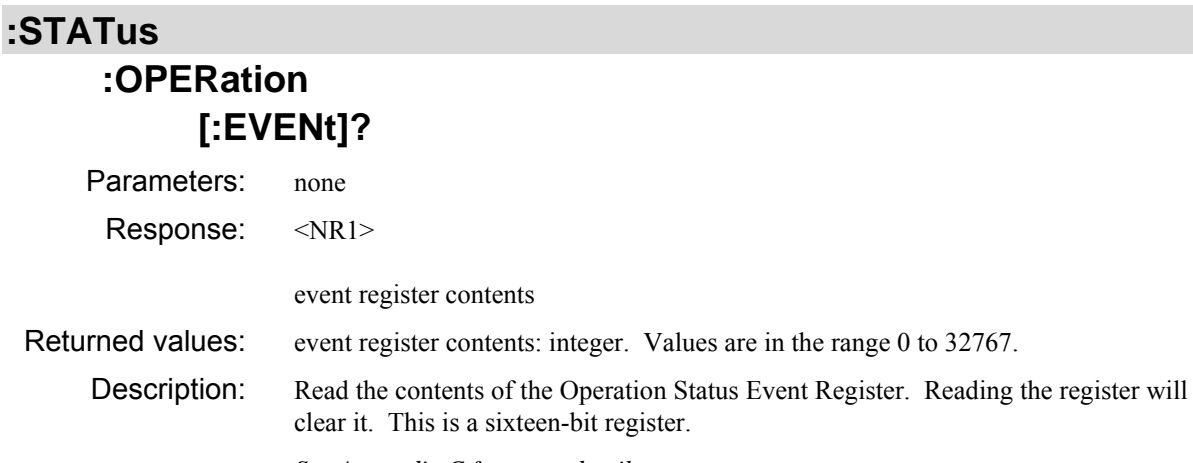

*See Appendix C for more details* 

Example: : STAT: OPER?

### **:STATus :OPERation :NTRansition**

Parameters: <NRf>

negative transition mask

- Valid values: negative transition mask: integer. Valid values are 0 to 65535. Values outside range are rejected and an error generated.
- Description: Sets the negative transition filter, which allows transitions from 1 to 0 in the Operation Status Condition Register to be latched into the Operation Status Event Register.

Bit 15 of the mask value supplied is ignored since bit 15 of the Operation Status Negative Transition Filter Register is always zero. This is a sixteen-bit register.

*See Appendix C for more details* 

#### Example: : STAT: OPER: NTR 256

*Program the negative transition filter associated with the Operation Status Register with the value 256 (0000 0001 0000 0000 in binary) to enable the event register to be set when the instrument has reached the averaging target.* 

### **:STATus :OPERation :NTRansition?**

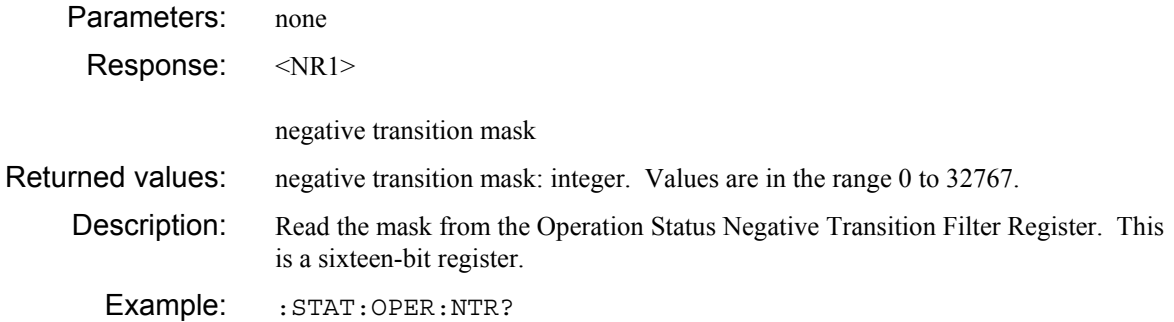

### **:STATus :OPERation :PTRansition**

Parameters: <NRf>

positive transition mask

- Valid values: positive transition mask: integer. Valid values are 0 to 65535. Values outside range are rejected and an error generated.
- Description: Sets the positive transition filter, which allows transitions from 0 to 1 in the Operation Status Condition Register to be latched into the Operation Status Event Register.

Bit 15 of the mask value supplied is ignored since bit 15 of the Operation Status Positive Transition Filter Register is always zero. This is a sixteen-bit register.

*See Appendix C for more details* 

#### Example: : STAT: OPER: PTR 32

*Program the positive transition filter associated with the Operation Status Register with the value 32 (0000 0000 0010 0000 in binary) to enable the event register to be set when the instrument is waiting for a trigger.* 

### **:STATus :OPERation :PTRansition?**

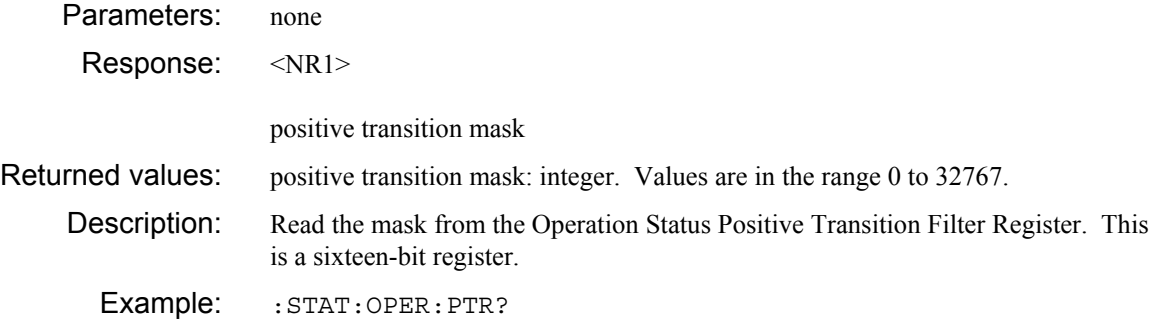

### **:STATus**

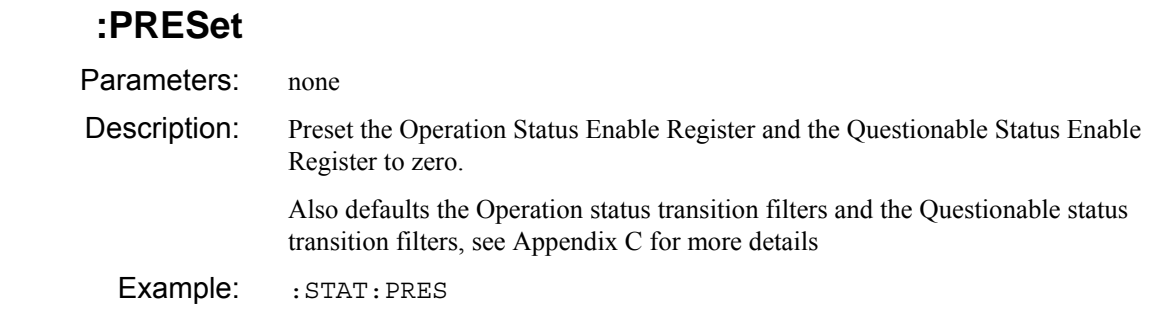

## **:STATus :QUEStionable :CONDition?**

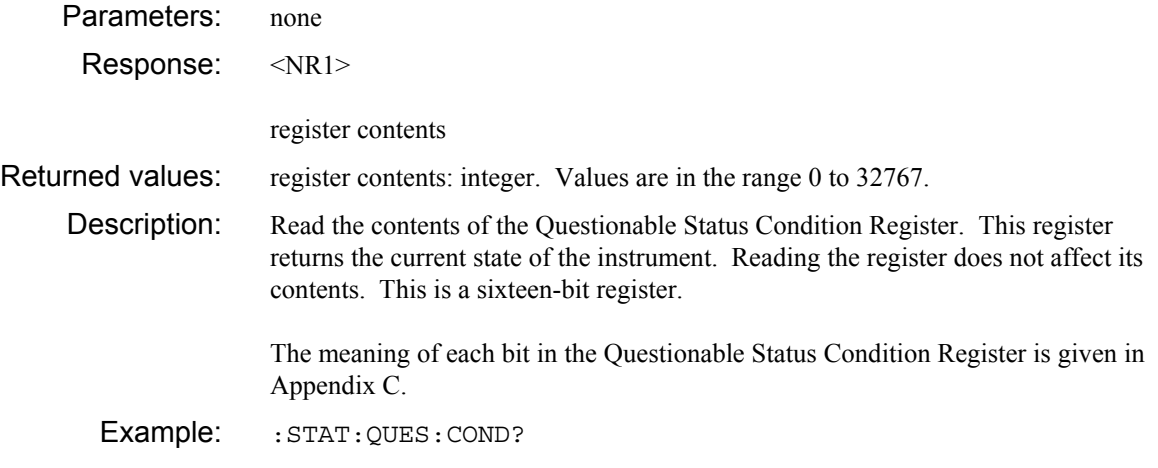

### **:STATus :QUEStionable :ENABle**

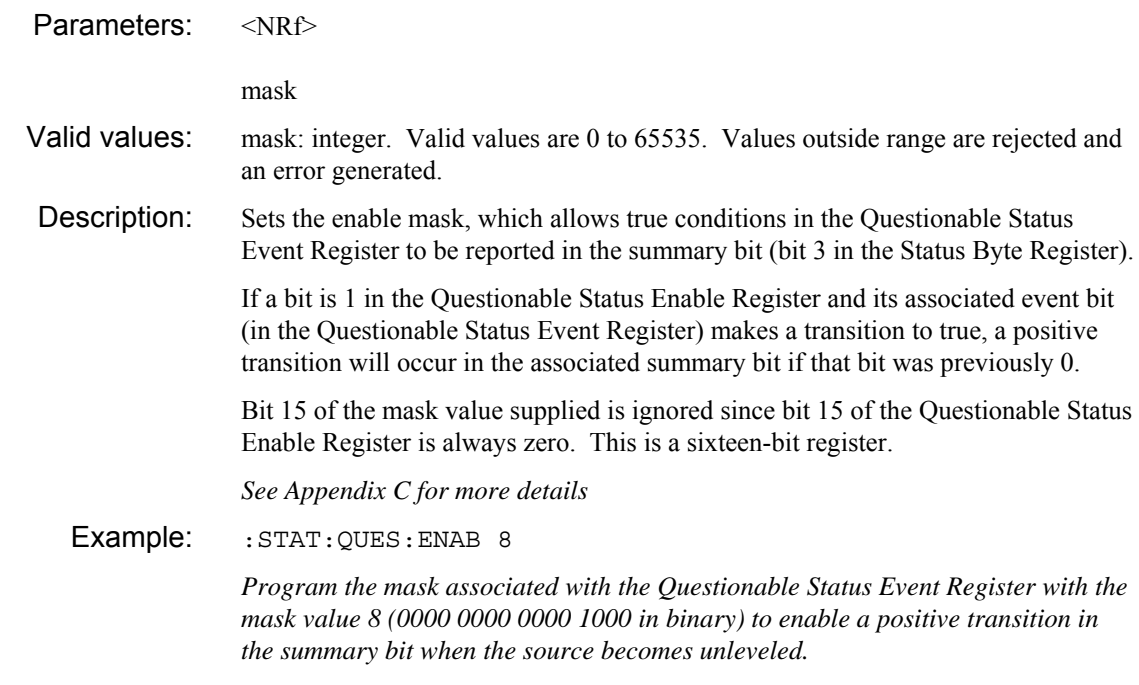

### **:STATus :QUEStionable :ENABle?**

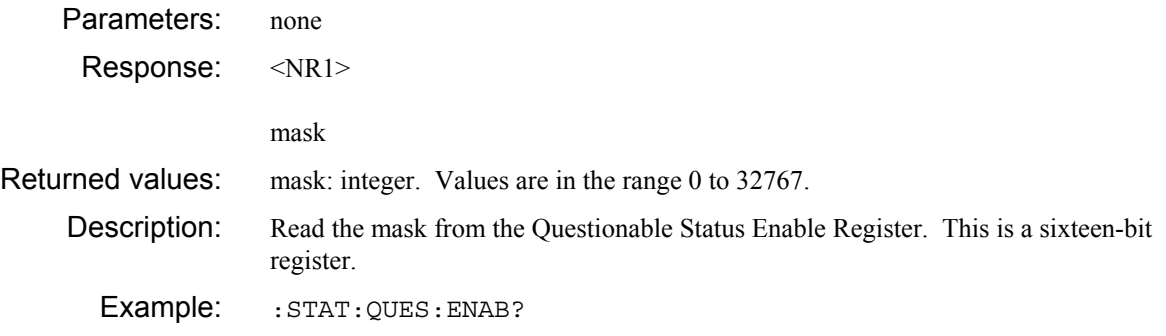

### **:STATus :QUEStionable [:EVENt]?**

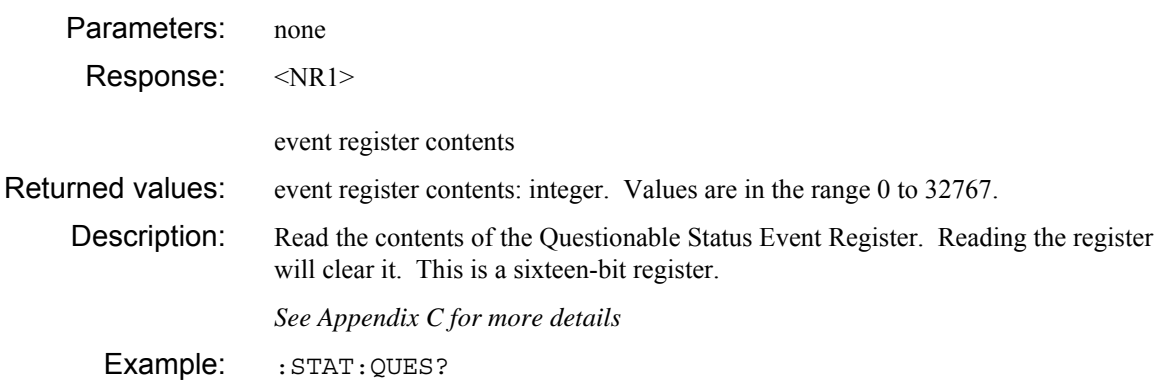

### **:STATus :QUEStionable**

#### **:NTRansition**

Parameters: <NRf>

negative transition mask

- Valid values: negative transition mask: integer. Valid values are 0 to 65535. Values outside range are rejected and an error generated.
- Description: Sets the negative transition filter, which allows transitions from 1 to 0 in the Questionable Status Condition Register to be latched into the Questionable Status Event Register.

Bit 15 of the mask value supplied is ignored since bit 15 of the Questionable Status Negative Transition Filter Register is always zero. This is a sixteen-bit register.

*See Appendix C for more details* 

#### Example: : STAT: QUES: NTR 256

*Program the negative transition filter associated with the Questionable Status Register with the value 512 (0000 0010 0000 0000 in binary) to enable the event register to be set when limit checking passes (comes back into limit).* 

### **:STATus :QUEStionable :NTRansition?**

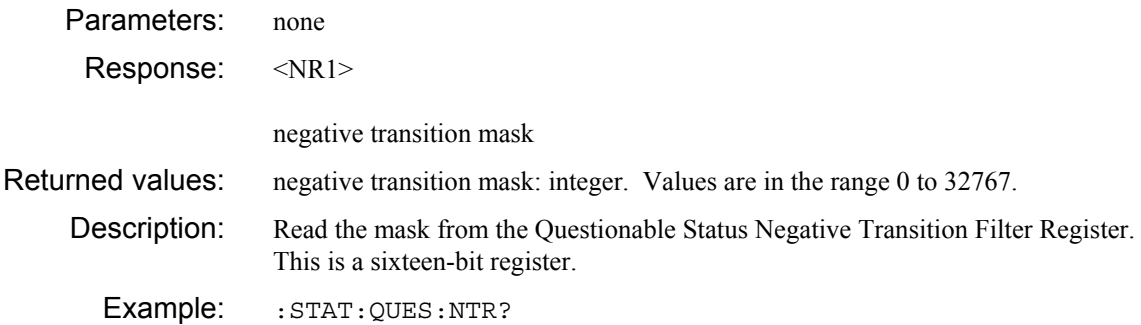

#### **:STATus :QUEStionable**

#### **:PTRansition**

Parameters: <NRf>

positive transition mask

- Valid values: positive transition mask: integer. Valid values are 0 to 65535. Values outside range are rejected and an error generated.
- Description: Sets the positive transition filter, which allows transitions from 0 to 1 in the Questionable Status Condition Register to be latched into the Questionable Status Event Register.

Bit 15 of the mask value supplied is ignored since bit 15 of the Questionable Status Positive Transition Filter Register is always zero. This is a sixteen-bit register.

*See Appendix C for more details* 

#### Example: : STAT: QUES: PTR 32

*Program the positive transition filter associated with the Questionable Status Register with the value 512 (0000 0010 0000 0000 in binary) to enable the event register to be set when limit checking fails.* 

### **:STATus :QUEStionable :PTRansition?**

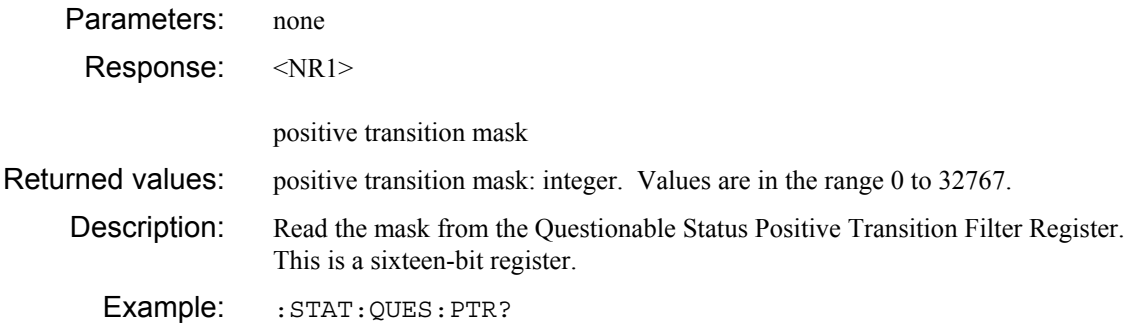

# **STEP subsystem**

**STEP FREQuency AUTO\? [VALue]\? POWer DB\? WATTs\? TIME DELay\? [TIME]\? UNITs\? VOLTage\?** 

### **:FREQuency :AUTO**

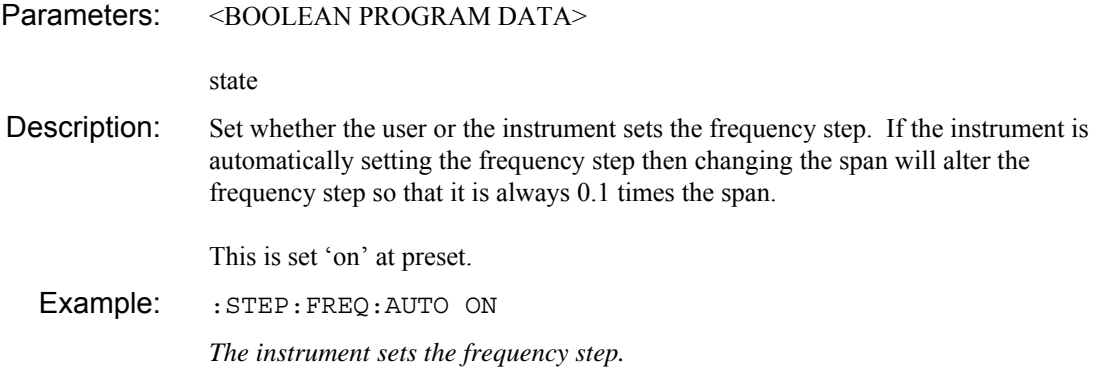

### **:STEP**

### **:FREQuency :AUTO?**

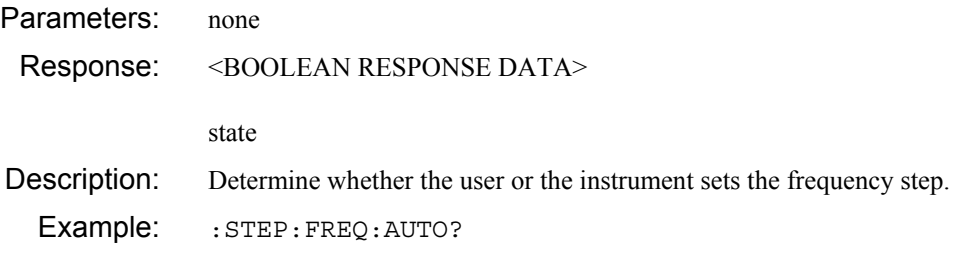

### **:FREQuency [:VALue]**

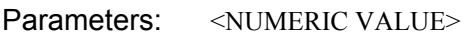

frequency step

Valid values: frequency step: real

Suffix: frequency step: The following suffixes are accepted for frequency: Hz, kHz, MHz and GHz. If no suffix is entered then the default suffix of Hz is assumed.

Description: Set the frequency step. This is the amount that is added/subtracted from the current value when UP or DOWN is sent as a parameter instead of a numeric value. The frequency step set is only used when the parameter being altered is a frequency.

> Setting an explicit frequency step automatically uncouples the frequency step from the span, see :STEP:FREQuency:AUTO.

See Appendix D for the special values that may be entered instead of a numeric value for NUMERIC VALUE.

Example: : STEP: FREO 5E6 *Set frequency step to 5 MHz.* 

### **:STEP**

#### **:FREQuency [:VALue]?**

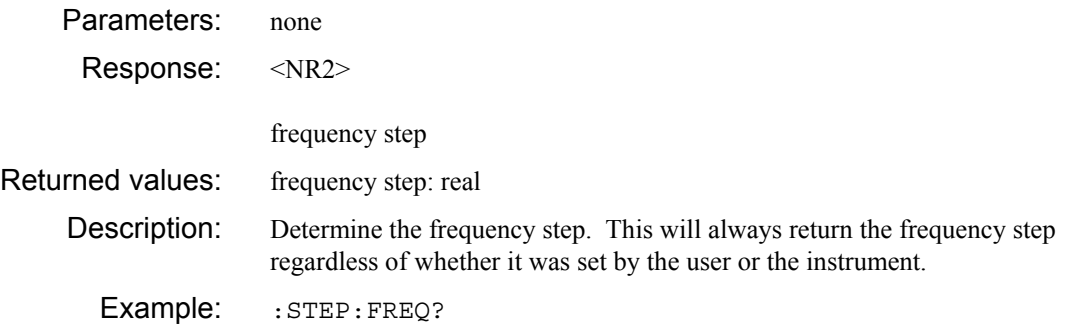

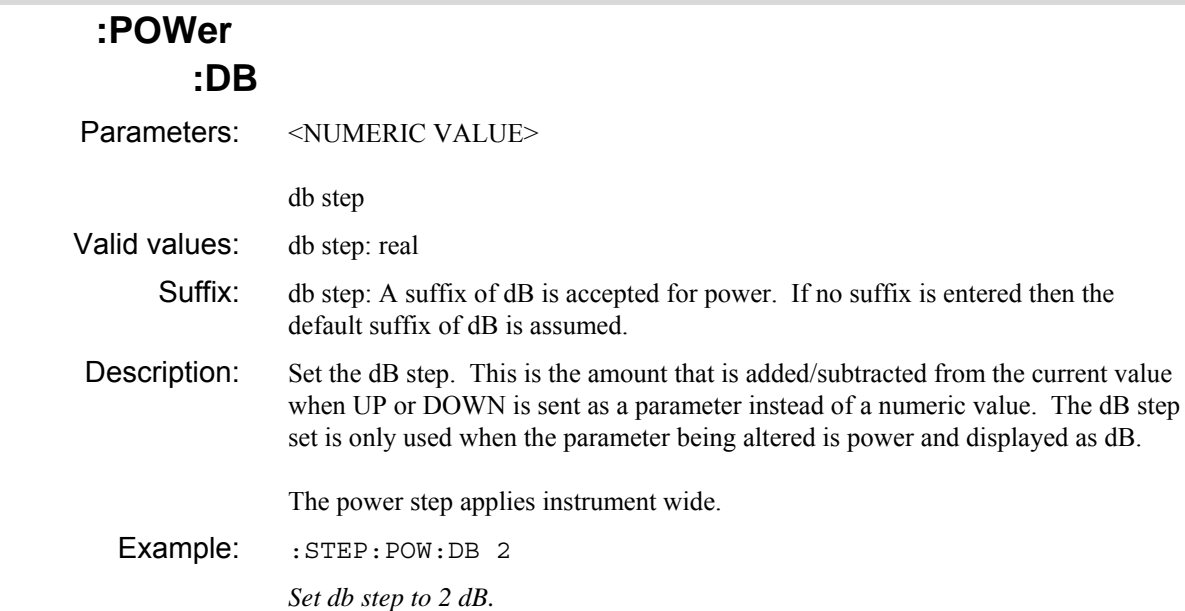

### **:STEP**

#### **:POWer :DB?**

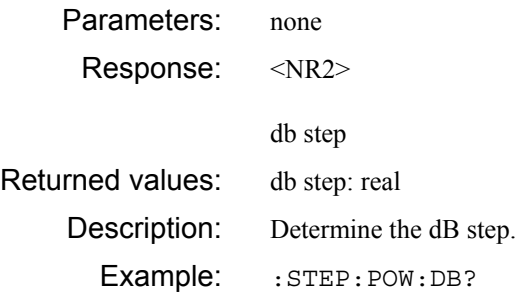

### **:POWer :WATTs**

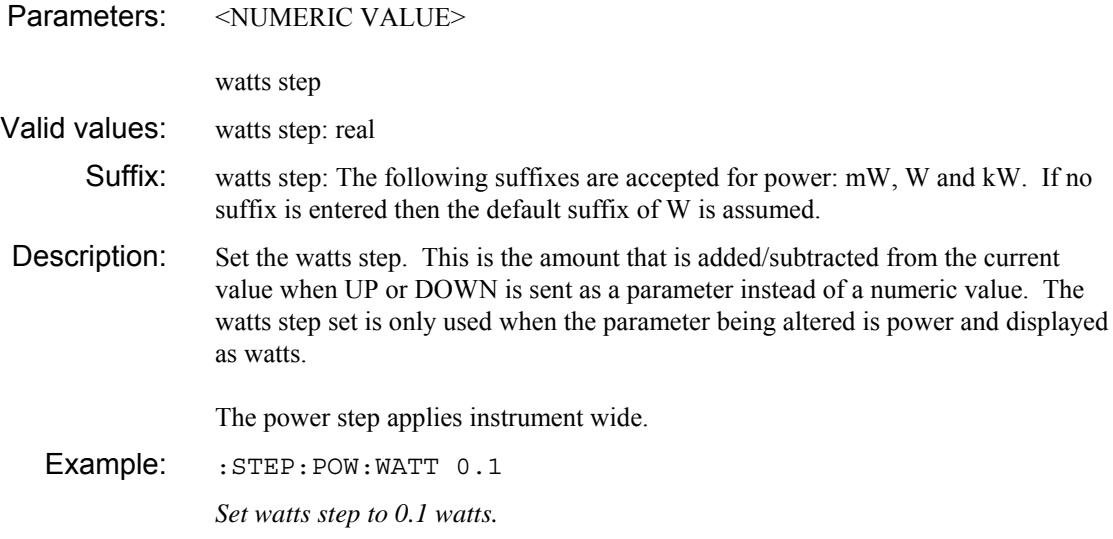

### **:STEP**

#### **:POWer :WATTs?**

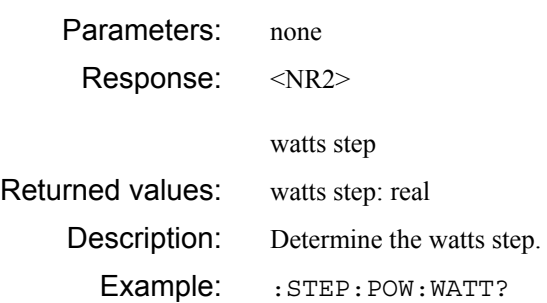

### **:TIME :DELay**

Parameters: <NUMERIC VALUE>

delay time step

Valid values: delay time step: real

Suffix: delay time step: The following suffixes are accepted for time: ps, ns, us, ms and s. If no suffix is entered then the default suffix of s is assumed.

Description: Set the time step for group delay in seconds. This is the amount that is added/subtracted from the current value when UP or DOWN is sent as a parameter instead of a numeric value. The time step set is only used when the parameter being altered is a time (group delay).

The time step applies instrument wide.

Example: :STEP:TIME:DEL 50E-6 *Set time step to 50* μ*s.* 

#### **:STEP**

## **:TIME**

#### **:DELay?**

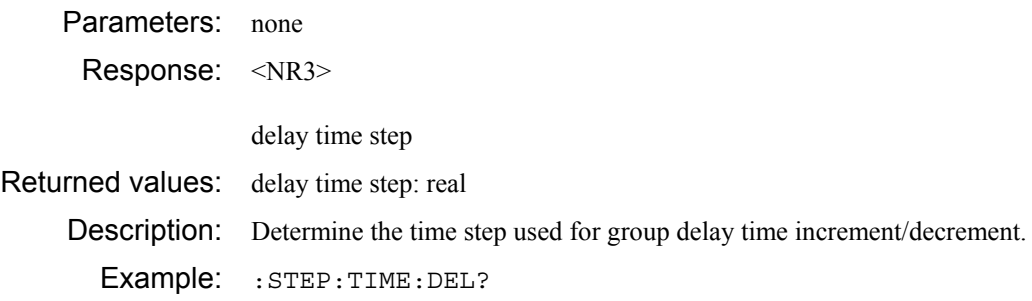

### **:TIME [:TIME]**

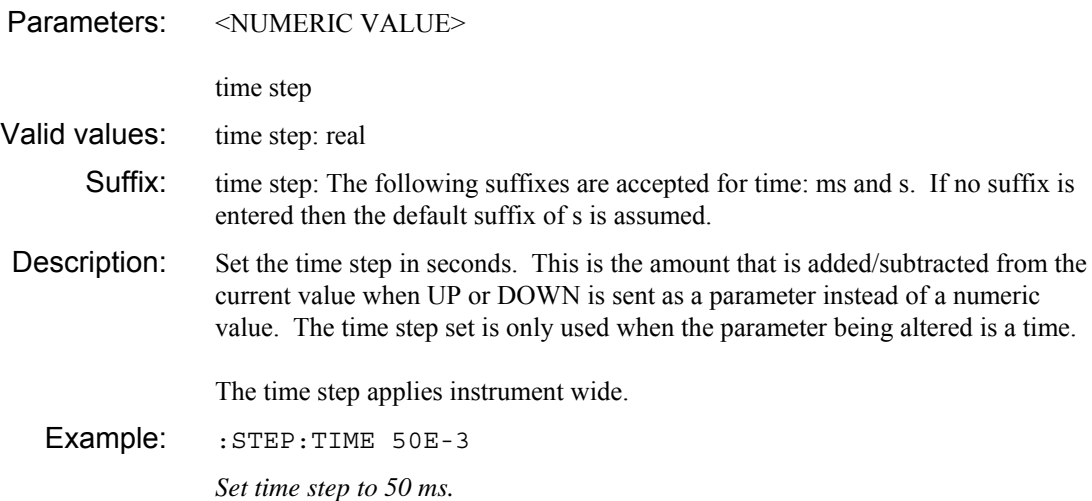

### **:STEP**

### **:TIME [:TIME]?**

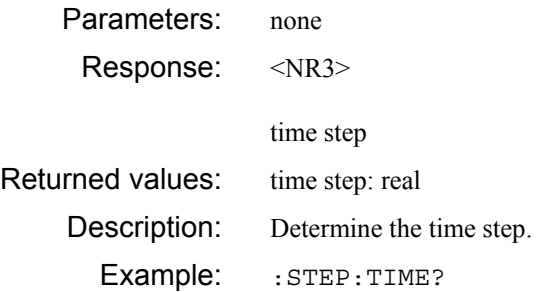

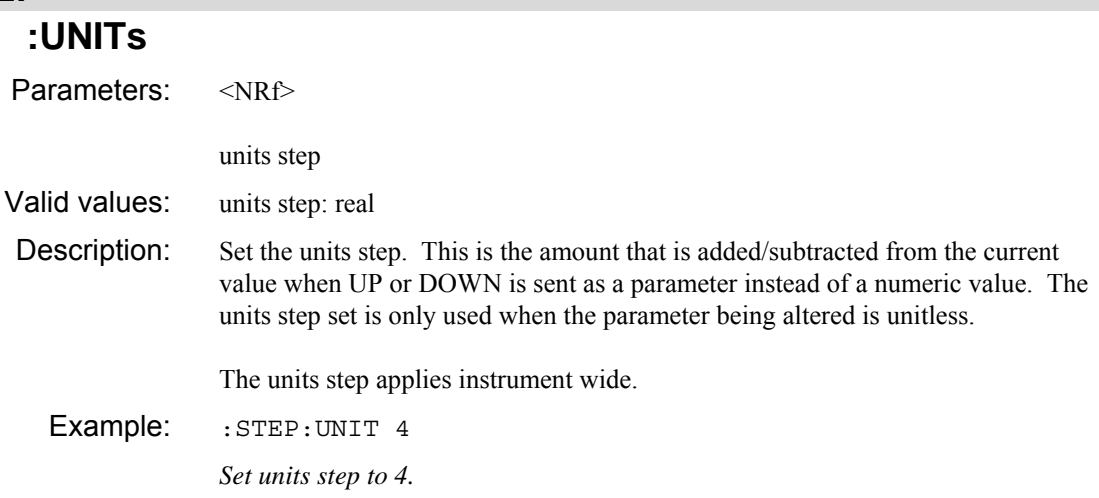

### **:STEP**

#### **:UNITs?**

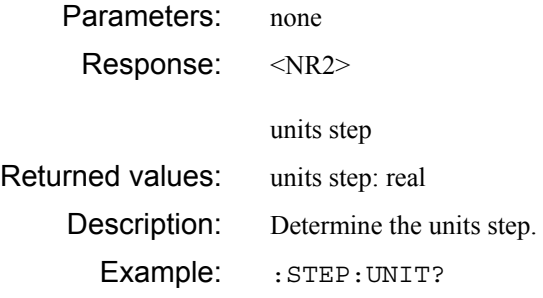

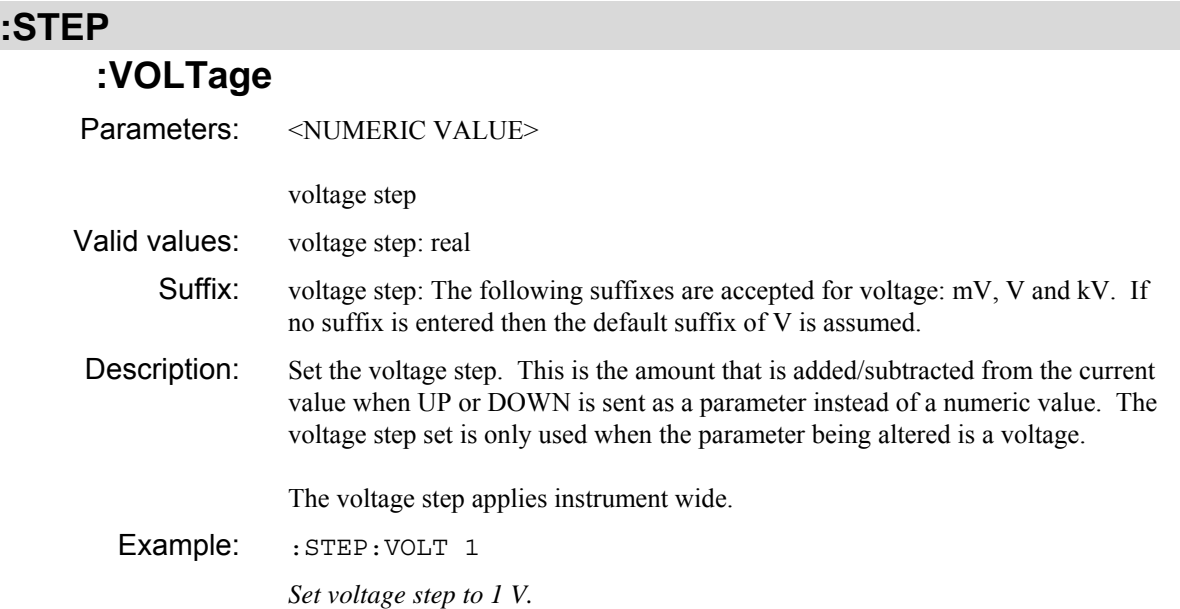

## **:VOLTage?**

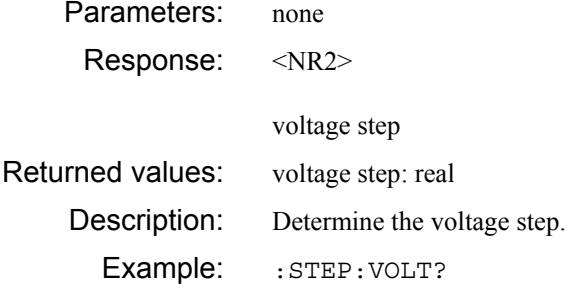

**SYSTem subsystem** 

**SYSTem ADDRess [SELF]\? SOURce\? CONTroller\? DATE\? DIAGnostics DISPlay ERRor? FREQuency STANdard\? HOURs? IPRights? ISETtings COUNtry CURRent? DISK INSTall LIST? NUMBer? VERSion? LIST? NUMBer? REMove [SELect] VERSion? DATE\? DPOint\? KEYBoard CURRent? DISK INSTall LIST? NUMBer? VERSion? LIST? NUMBer? REMove [SELect] VERSion? LANGuage CURRent? DISK INSTall LIST? NUMBer? VERSion? LIST? NUMBer?** 

 **REMove [SELect] VERSion MINimum? [NUMBer]? SEParator\? TIME\? OPTions? PRESet SECRet\? SERial BAUD\? BITS\? FCONtrol\? PARity\? SBITs\? SETTings ID\? RECall SAVE TIME\?** 

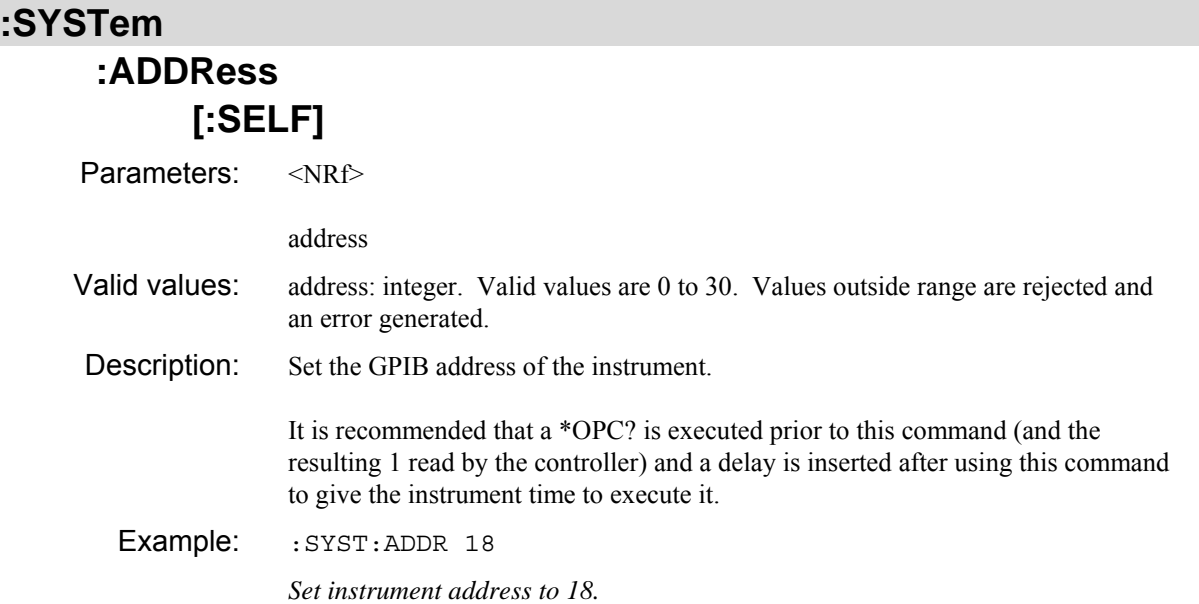

### **:SYSTem :ADDRess [:SELF]?**  Parameters: none Response: <NR1> address Returned values: address: integer. Values are in the range 0 to 30.

Example: : SYST: ADDR?

Description: Determine the GPIB address of the instrument.

### **:SYSTem**

### **:ADDRess :SOURce**

Parameters: <NRf>

address

Valid values: address: integer. Valid values are 0 to 30. Values outside range are rejected and an error generated. Description: Set the GPIB address of the external source that the instrument controls during some calibrations. Example: : SYST: ADDR: SOUR 9

*Set external source address to 9.* 

### **:SYSTem :ADDRess**

#### **:SOURce?**

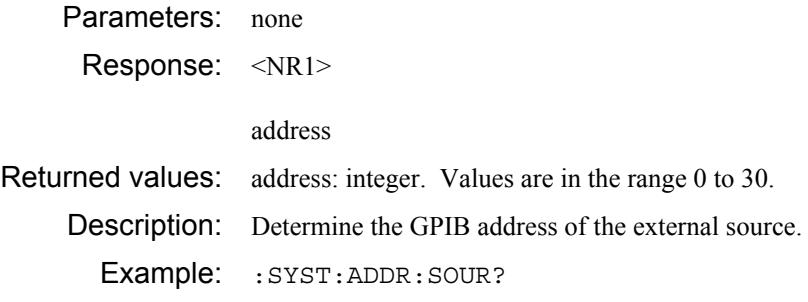

### **:SYSTem :APPLication :ARUN [:SELect]**  Parameters: <STRING PROGRAM DATA> application Valid values: application: string. Maximum length of 256 characters excluding quotes. Excess characters will be ignored. Description: Selects the application that should be auto-run at power up and on preset.. The application string must be one of the strings read using :SYST:APPL:LIST? or an error will be generated. Selecting an application to be autorun will automatically turn on application auto-run. Example: : SYST: APPL: ARUN "INSERTION LOSS" *Select insertion loss application to autorun at power up or preset.*

#### **:SYSTem**

### **:APPLication :ARUN**

#### **[:SELect]?**

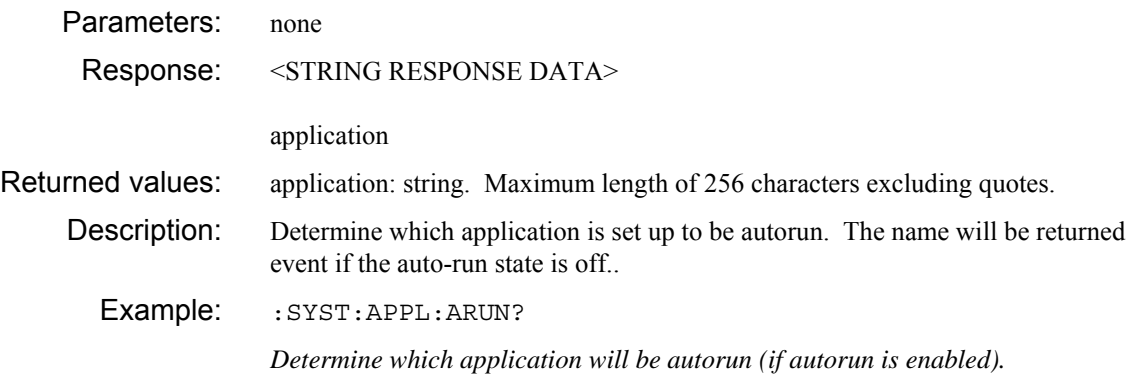

### **:SYSTem :CONTroller**

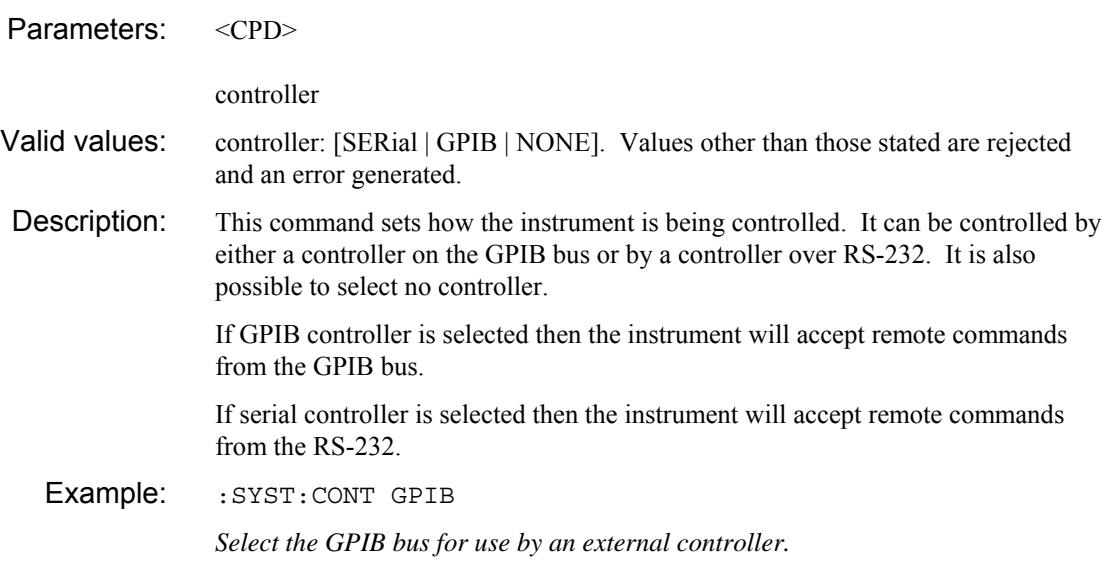

### **:SYSTem :CONTroller?**

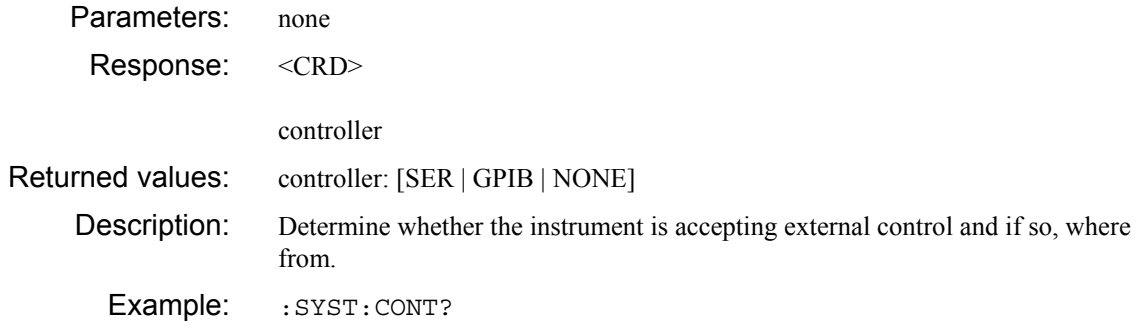

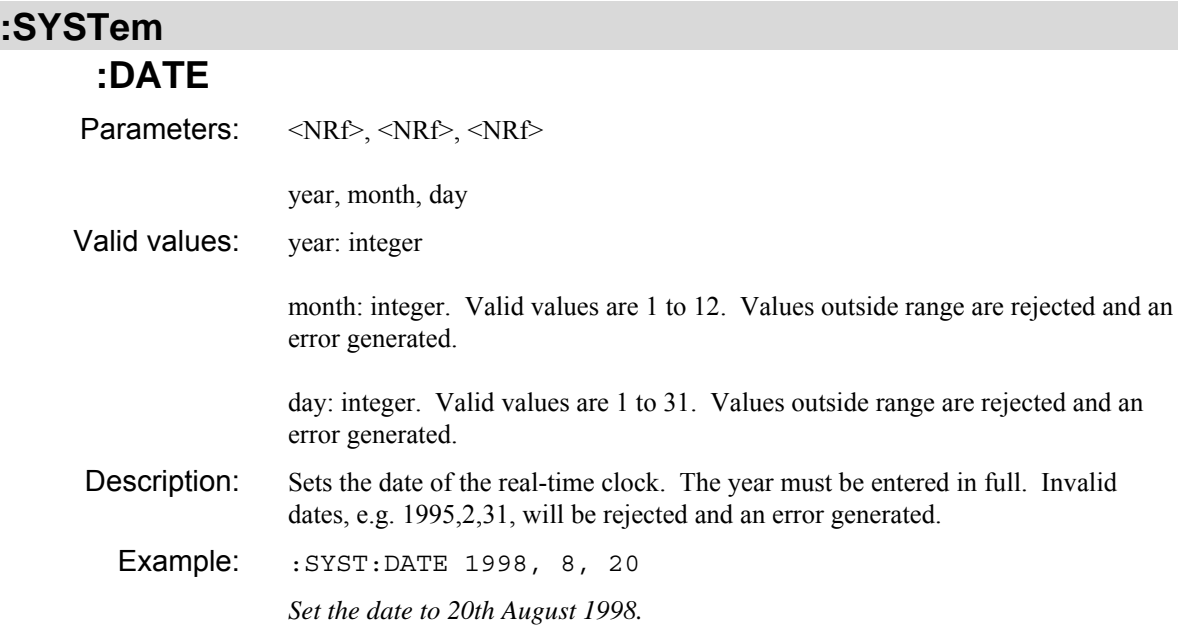

#### **:SYSTem :DATE?**

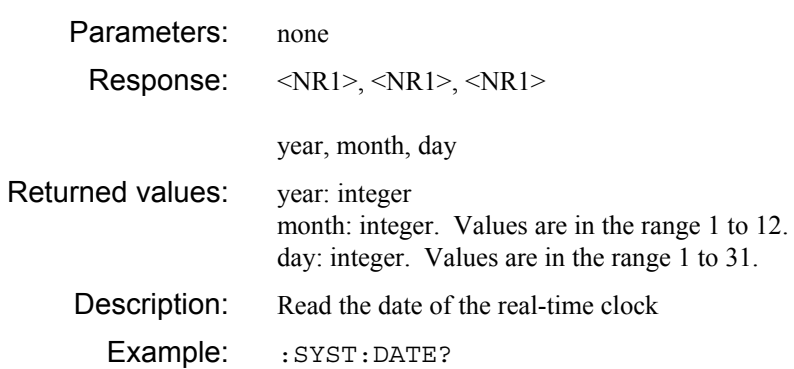

### **:SYSTem :DIAGnostics**

### **:DISPlay**

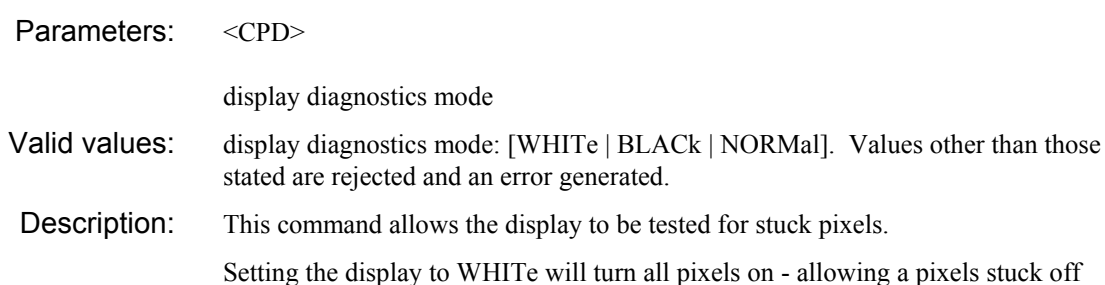

test. Setting the display to BLACk will turn all pixels off - allowing a pixels stuck on test.

Sending NORMal returns the display back to the normal mode.

Sending any other command whilst in display test mode will action the command as normal but the effect on the display is undefined. It is recommended that the only non-query commands sent whilst in display test mode are :SYST:DIAG:DISP NORM, \*RST or :SYST:PRES.

Example: : SYST: DIAG: DISP WHIT

*Turn all the pixels on the display on (to test for any pixels stuck off).* 

#### **:SYSTem :ERRor?**

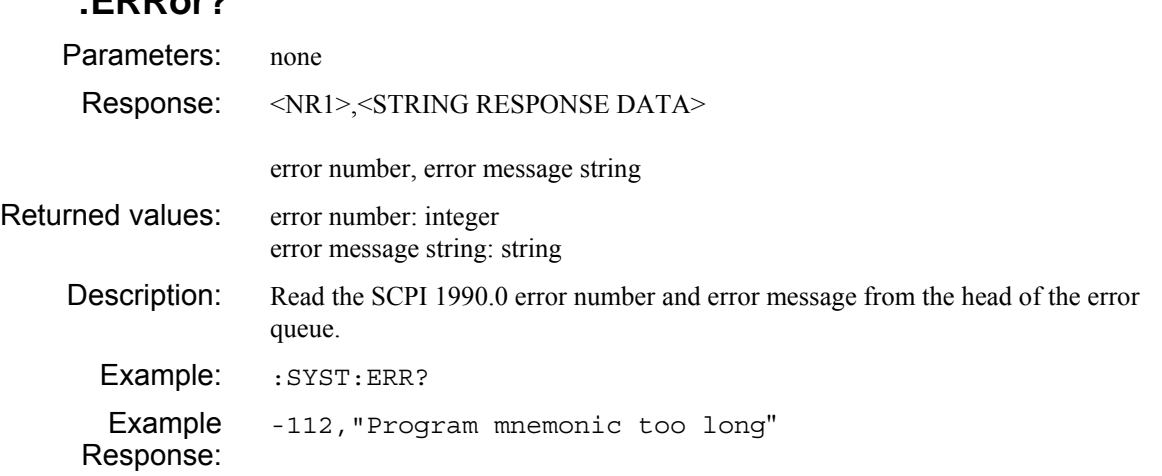

#### **:SYSTem**

#### **:FREQuency :STANdard**

Parameters: <CPD>

frequency standard

- Valid values: frequency standard: [INT | EX1 | EX10]. Values other than those stated are rejected and an error generated. Description: Select a frequency standard for the instrument: internal, external 1 MHz or external
	- 10 MHz.

This command is equivalent to SOUR:FREQ:STAN.

Example: :SYST:FREQ:STAN EX1

*Select the rear panel FREQ STD INPUT/OUTPUT to accept a 1 MHz external frequency standard.* 

### **:SYSTem :FREQuency**

#### **:STANdard?**

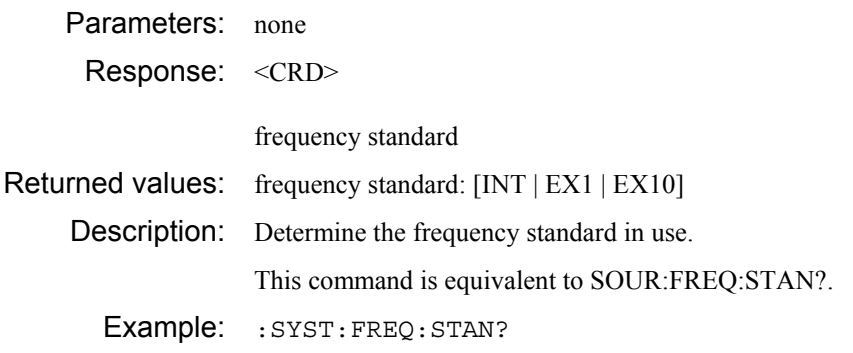

### **:SYSTem**

### **:HOURs?**  Parameters: none Response: <NR1> operating hours Returned values: operating hours: integer Description: Determine how long the instrument has been operating. The value returned is in units of hours, rounded to the nearest hour Example: : SYST: HOUR?

# **:SYSTem**

# **:IPRights?**

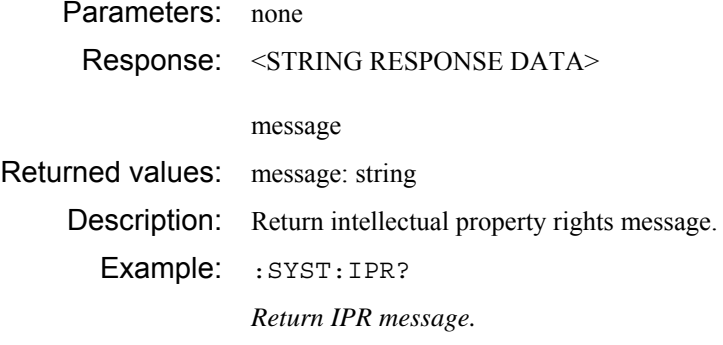

## **:SYSTem :ISETtings**

### **:COUNtry :CURRent?**

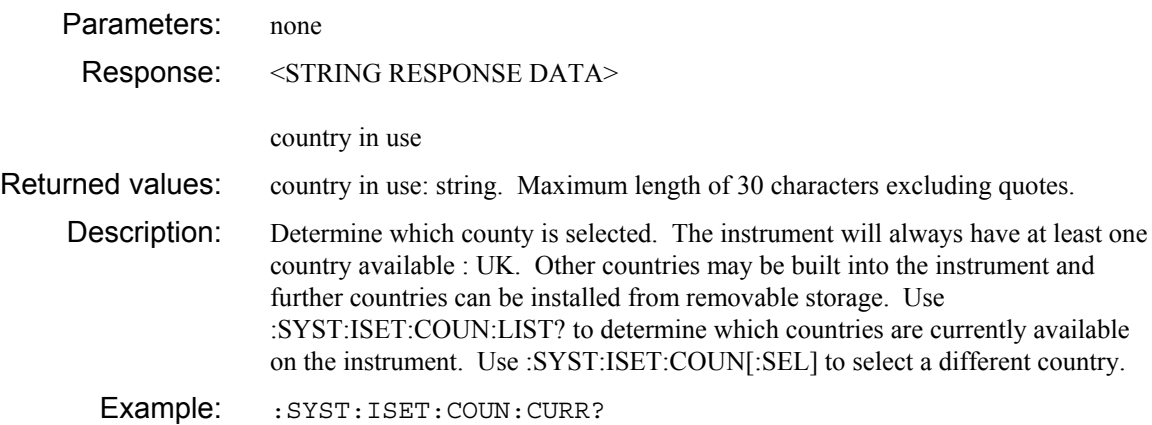

### **:SYSTem :ISETtings :COUNtry :DISK**

#### **:INSTall**

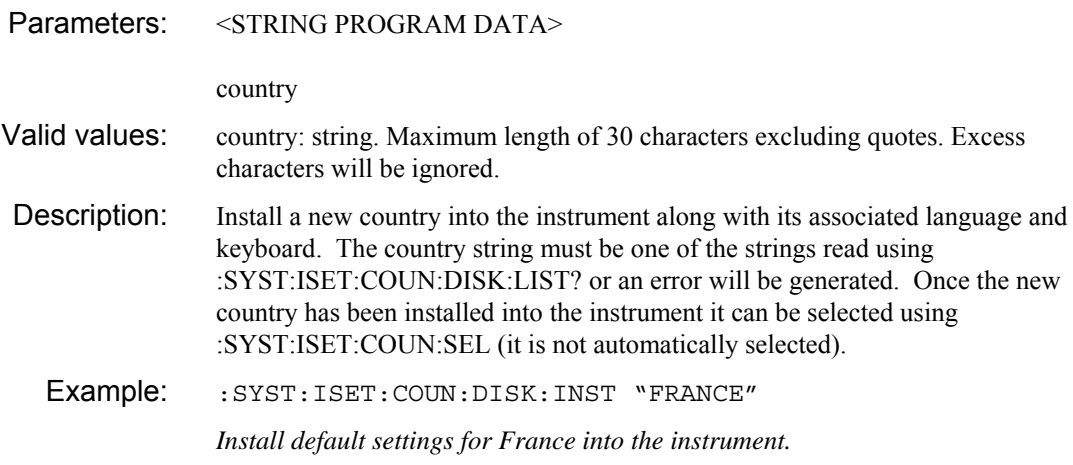

### **:SYSTem :ISETtings :COUNtry :DISK :LIST?**

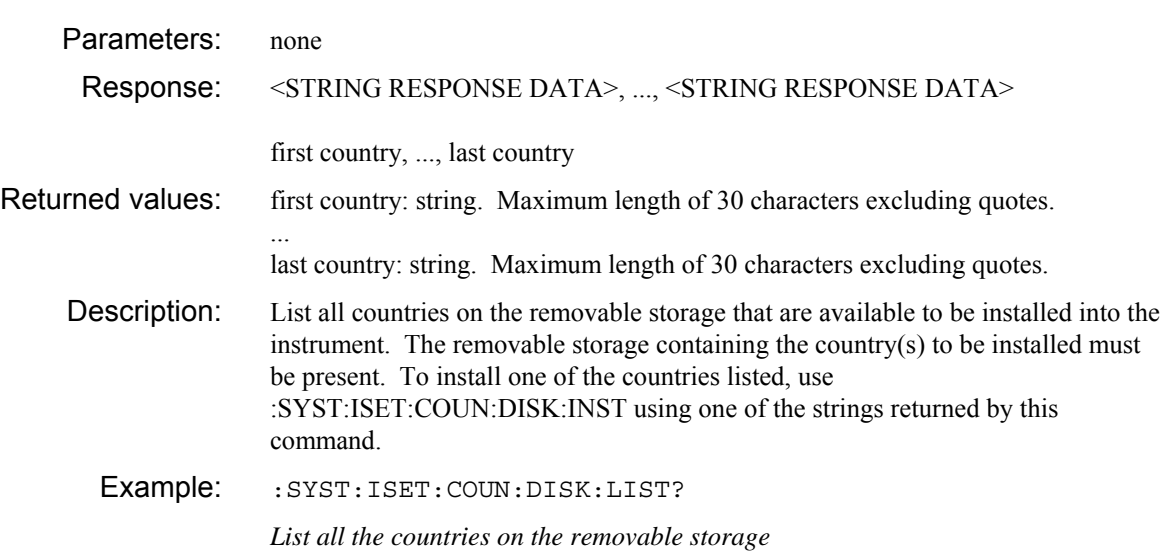

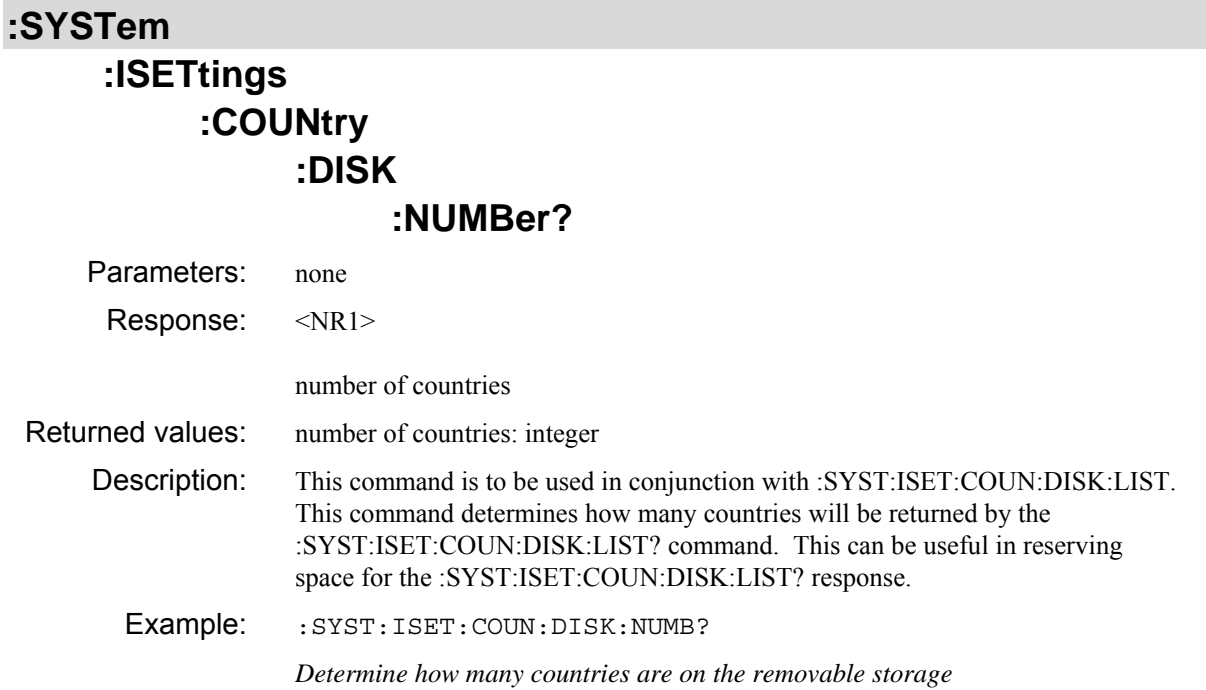

### **:SYSTem :ISETtings :COUNtry :DISK**

 **:VERSion?** 

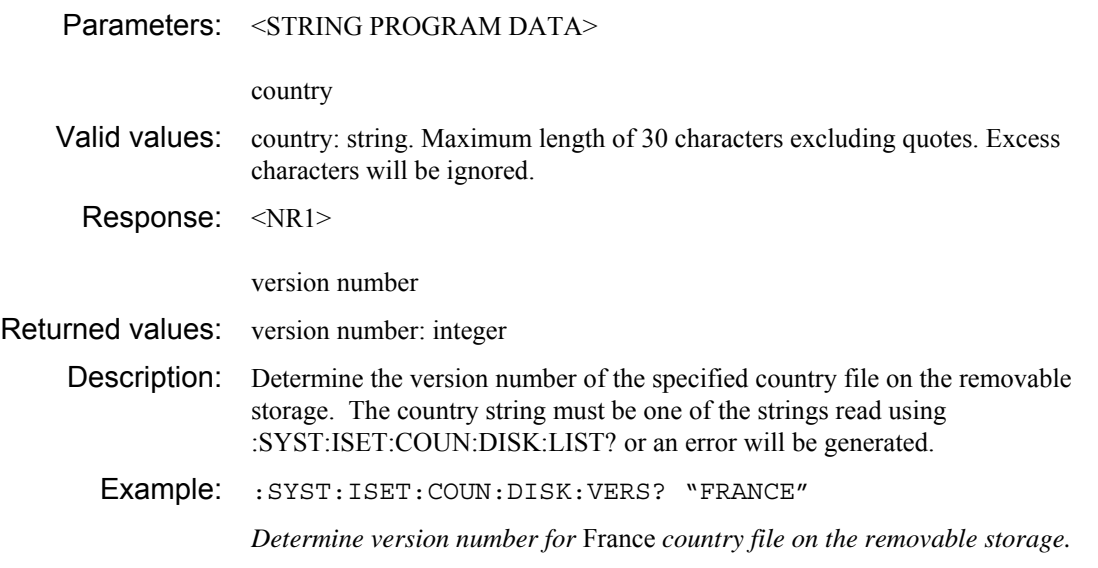
### **:ISETtings :COUNtry :LIST?**

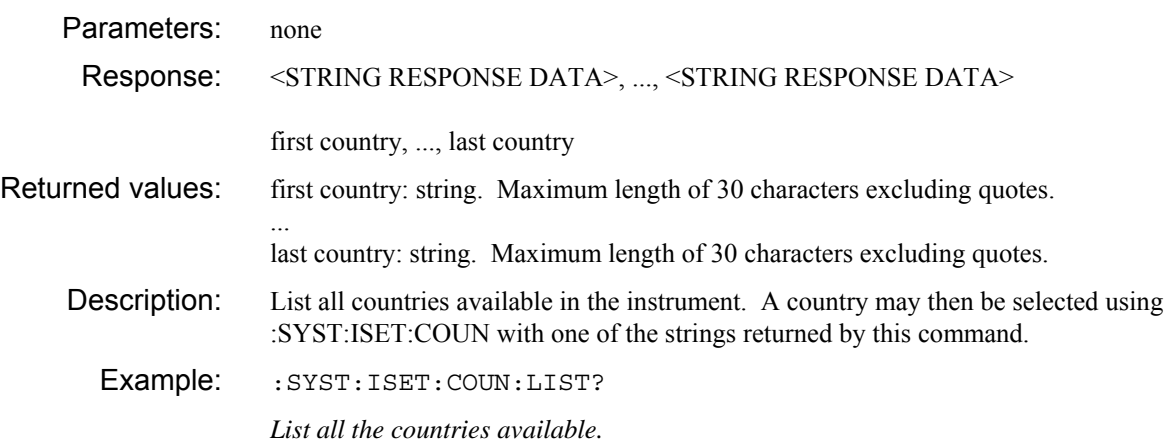

## **:SYSTem :ISETtings :COUNtry**

### **:NUMBer?**

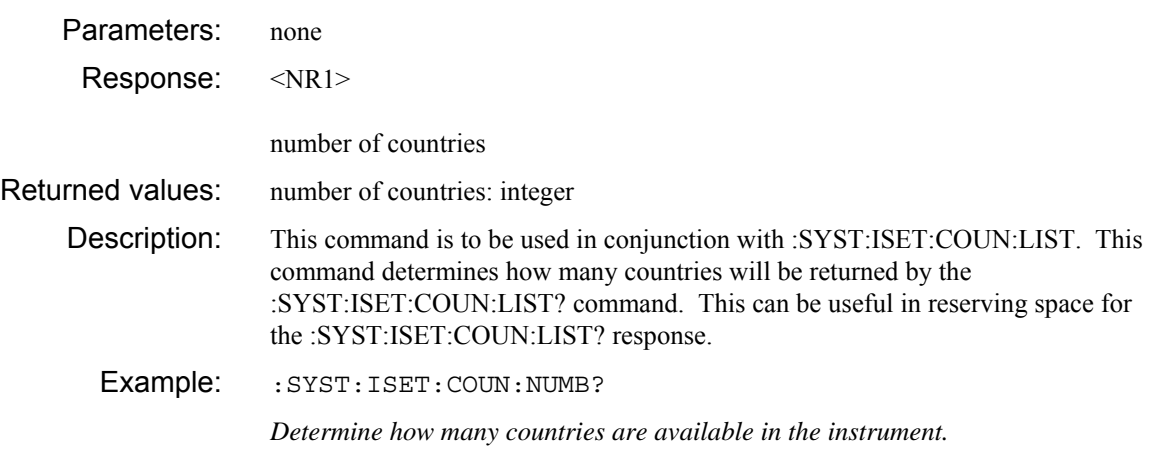

# **:SYSTem :ISETtings**

#### **:COUNtry :REMove**

Parameters: <STRING PROGRAM DATA>

country

Valid values: country: string. Maximum length of 30 characters excluding quotes. Excess characters will be ignored. Description: Remove a county from the instrument.

Example: :SYST:ISET:COUN:REM "FRANCE"

*Remove France country settings from the instrument.* 

#### **:SYSTem :ISETtings :COUNtry [:SELect]**  Parameters: <STRING PROGRAM DATA> country Valid values: country: string. Maximum length of 30 characters excluding quotes. Excess characters will be ignored. Description: Select a county. This will default all internationalization parameters to those normally associated with that country. The country string must be one of the strings read using :SYST:ISET:COUN:LIST? or an error will be generated. Selecting a new country is equivalent to obeying the following commands SYST:ISET:DATE SYST:ISET:DPO SYST:ISET:KEYB SYST:ISET:LANG SYST:ISET:SEP SYST:ISET:TIME with the default values for that country. Example: : SYST: ISET: COUN "UK"

*Select UK defaults.* 

### **:SYSTem :ISETtings :COUNtry :VERSion?**  Parameters: <STRING PROGRAM DATA> country Valid values: country: string. Maximum length of 30 characters excluding quotes. Excess characters will be ignored. Response: <NR1>

version number

Returned values: version number: integer

Description: Determine the version number of the specified country file installed in the instrument. The country string must be one of the strings read using :SYST:ISET:COUN:LIST? or an error will be generated.

Example: :SYST:ISET:COUN:VERS? "FRANCE"

*Determine version number for* France *country file installed on the instrument.* 

### **:SYSTem :ISETtings :DATE**

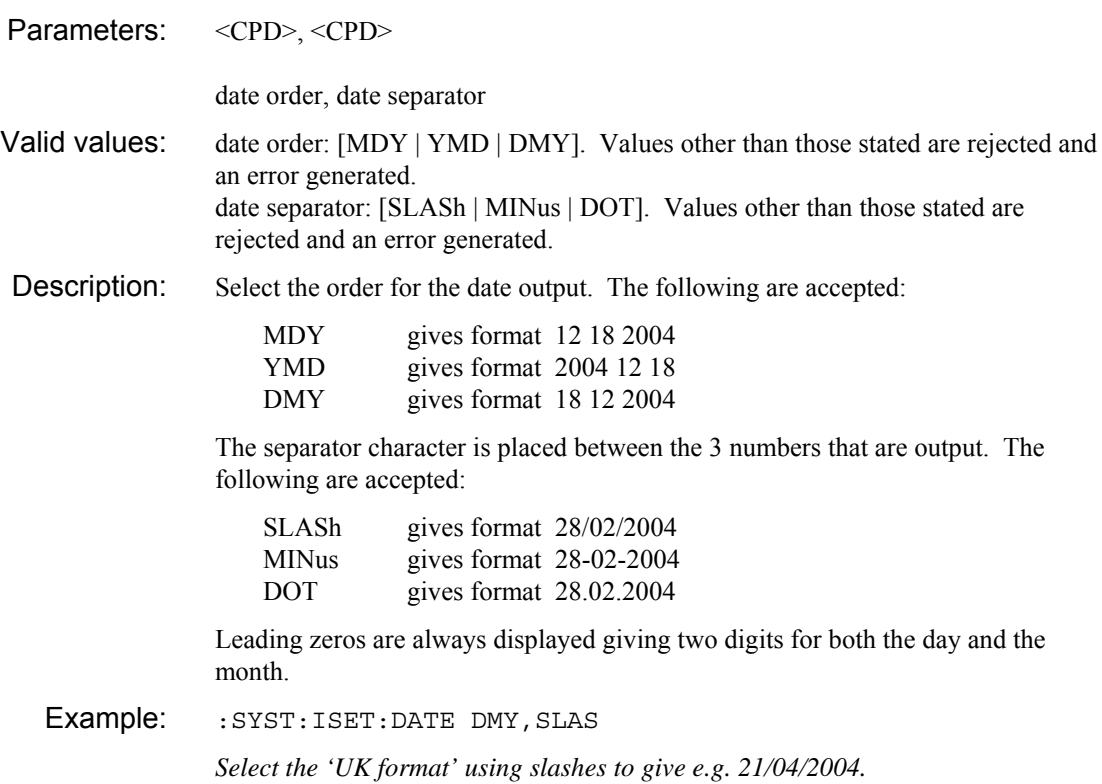

### **:SYSTem :ISETtings :DATE?**

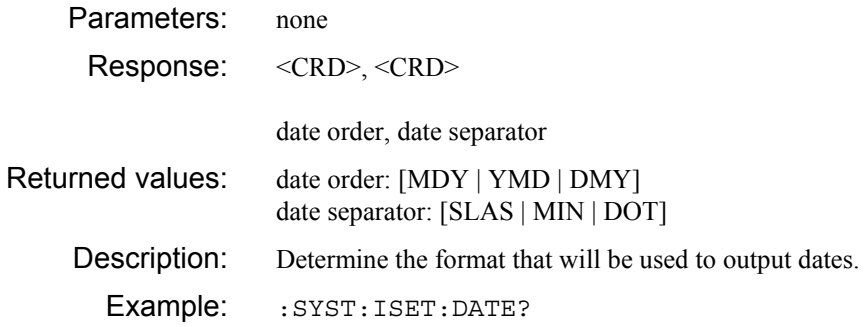

# **:SYSTem :ISETtings**

#### **:DPOint**

Parameters: <CPD>

decimal point character

- Valid values: decimal point character: [DOT | COMMa]. Values other than those stated are rejected and an error generated.
- Description: Sets which character ('.' or ',') is used to separate the integral and fractional part of real numbers. Note that this does not alter how real numbers are output to a remote controller.

If the setting is changed to comma and the spreadsheet field separator (as set by :SYST:ISET:SEP) is also set to comma then the spreadsheet field separator will be forced to semicolon.

Example: : SYST: ISET: DPO DOT

*Display numbers and output numbers to CSV memories as xx.yyy.* 

### **:SYSTem :ISETtings :DPOint?**

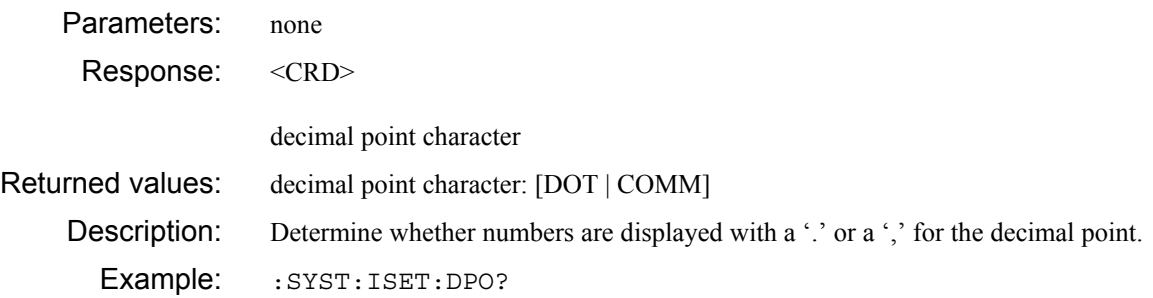

# **:SYSTem :ISETtings :KEYBoard :CURRent?**

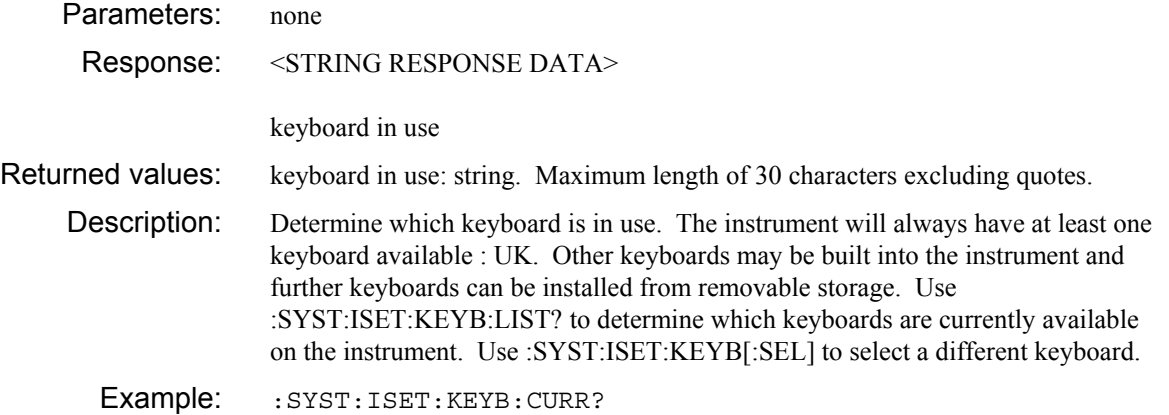

#### **:SYSTem**

#### **:ISETtings :KEYBoard :DISK**

#### **:INSTall**

Parameters: <STRING PROGRAM DATA>

keyboard

- Valid values: keyboard: string. Maximum length of 30 characters excluding quotes. Excess characters will be ignored.
- Description: Install a new keyboard into the instrument. The keyboard string must be one of the strings read using :SYST:ISET:KEYB:DISK:LIST? or an error will be generated. Once the new keyboard has been installed into the instrument it can be selected using :SYST:ISET:KEYB:SEL (it is not automatically selected).
	- Example: :SYST:ISET:KEYB:DISK:INST "FRENCH"

*Install French keyboard driver into the instrument.* 

 **:ISETtings :KEYBoard :DISK** 

 **:LIST?** 

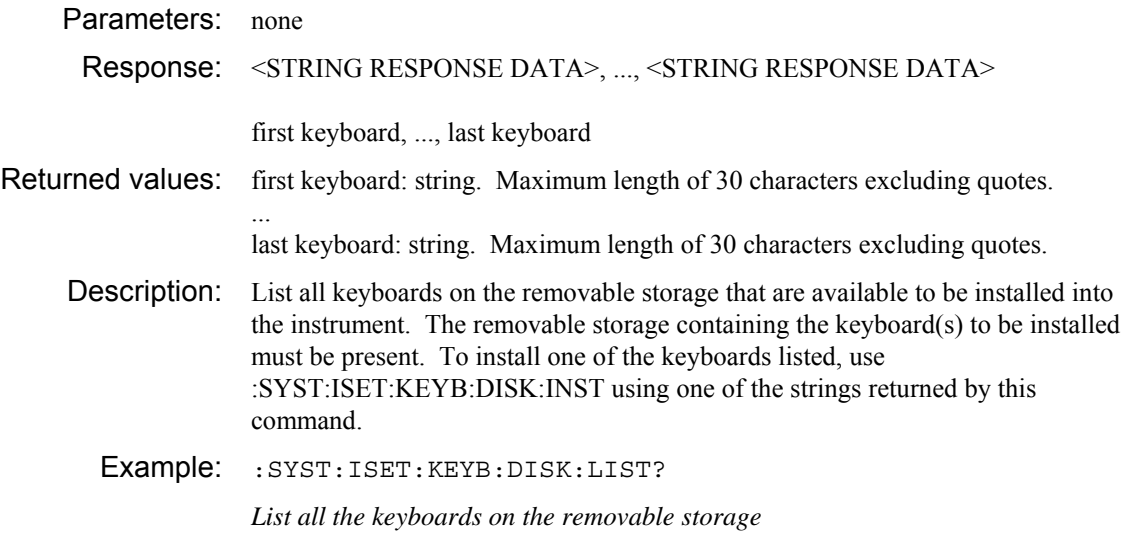

# **:SYSTem**

### **:ISETtings :KEYBoard :DISK :NUMBer?**

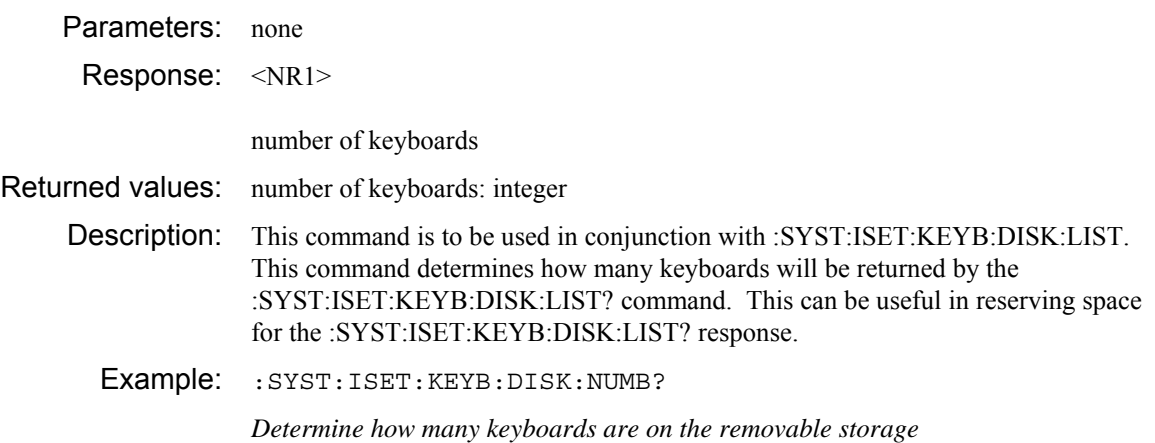

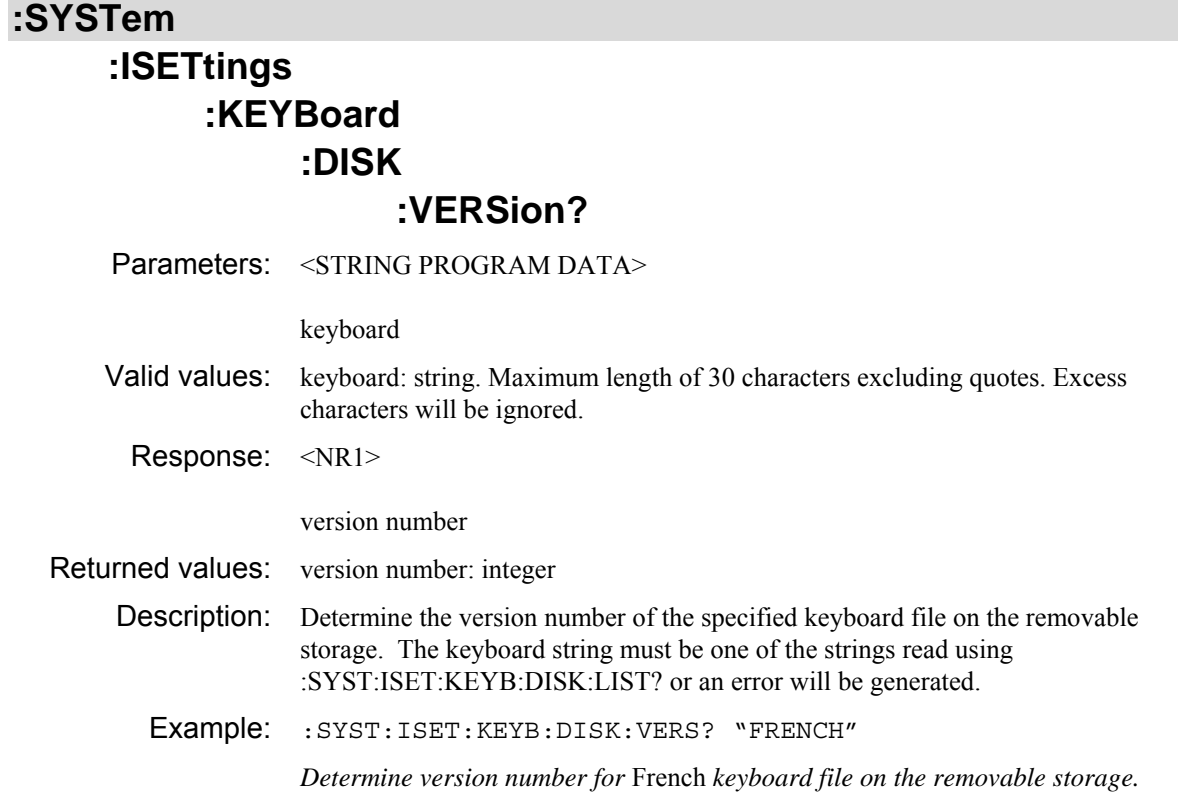

# **:SYSTem :ISETtings :KEYBoard :LIST?**

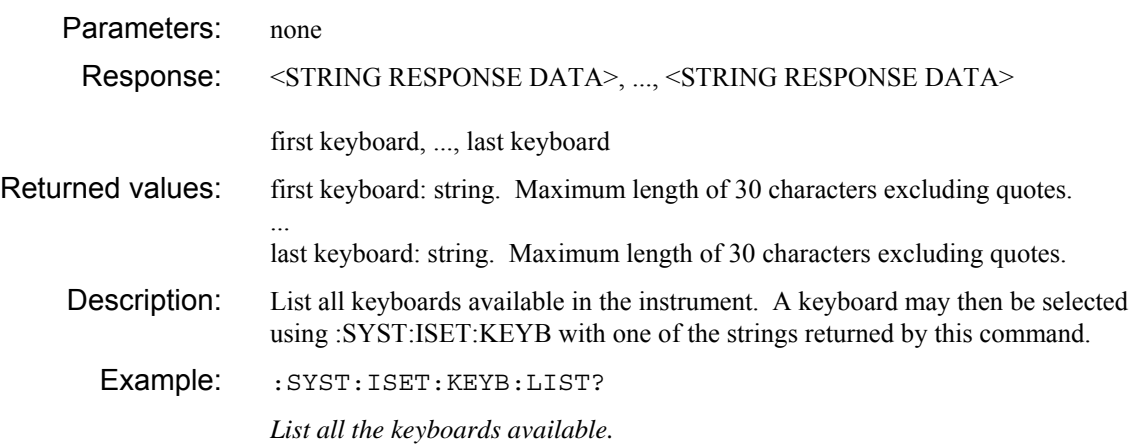

### **:SYSTem :ISETtings :KEYBoard :NUMBer?**  Parameters: none Response: <NR1> number of keyboards Returned values: number of keyboards: integer Description: This command is to be used in conjunction with :SYST:ISET:KEYB:LIST. This command determines how many keyboards will be returned by the :SYST:ISET:KEYB:LIST? command. This can be useful in reserving space for the :SYST:ISET:KEYB:LIST? response.

Example: : SYST: ISET: KEYB: NUMB?

*Determine how many keyboards are available in the instrument.* 

# **:SYSTem**

# **:ISETtings :KEYBoard**

# **:REMove**

Parameters: <STRING PROGRAM DATA>

keyboard

Valid values: keyboard: string. Maximum length of 30 characters excluding quotes. Excess characters will be ignored.

Description: Remove a keyboard driver from the instrument.

Example: :SYST:ISET:KEYB:REM "GERMAN"

*Remove German keyboard driver.* 

## **:ISETtings :KEYBoard [:SELect]**

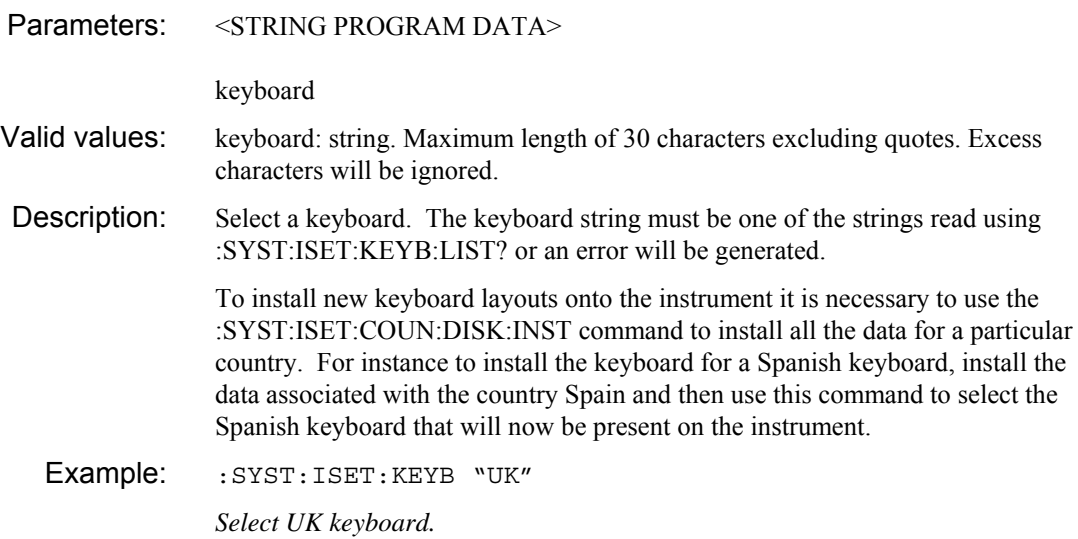

### **:SYSTem :ISETtings :KEYBoard :VERSion?**

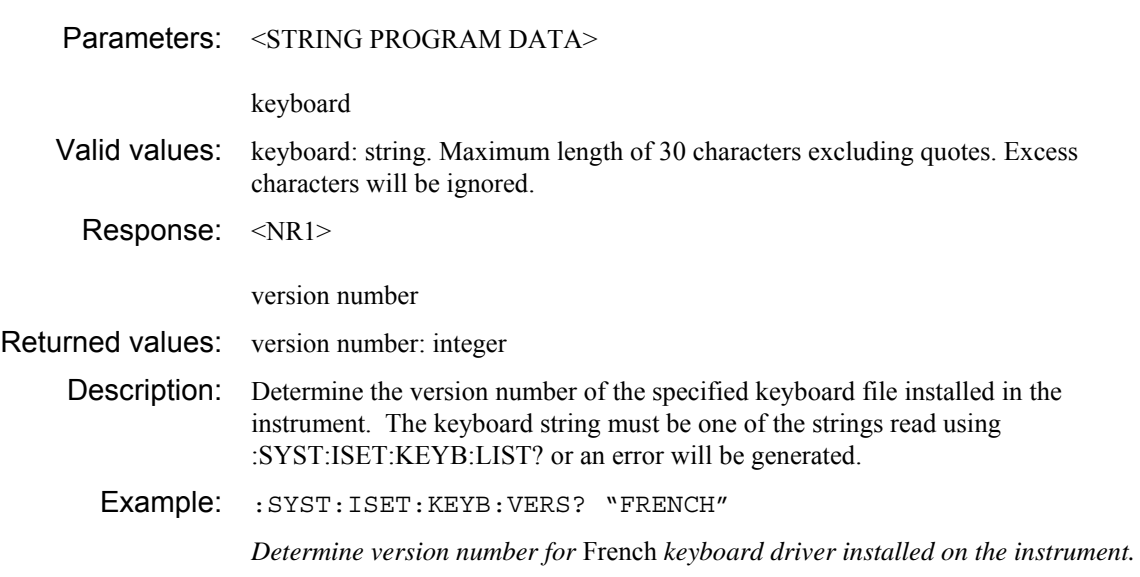

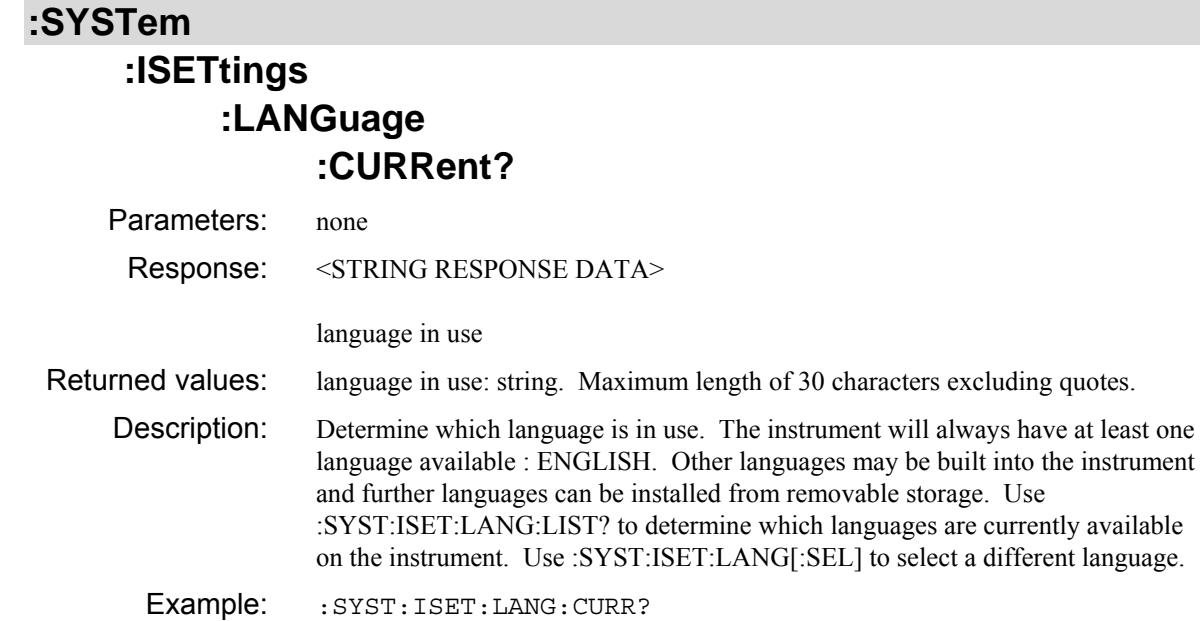

## **:ISETtings**

 **:LANGuage** 

 **:DISK** 

#### **:INSTall**

Parameters: <STRING PROGRAM DATA>

language

- Valid values: language: string. Maximum length of 30 characters excluding quotes. Excess characters will be ignored.
- Description: Install a new language into the instrument. The language string must be one of the strings read using :SYST:ISET:LANG:DISK:LIST? or an error will be generated. Once the new language has been installed into the instrument it can be selected using :SYST:ISET:LANG:SEL (it is not automatically selected).
	- Example: :SYST:ISET:LANG:DISK:INST "FRENCH"

*Install French language into the instrument.* 

 **:ISETtings :LANGuage :DISK** 

 **:LIST?** 

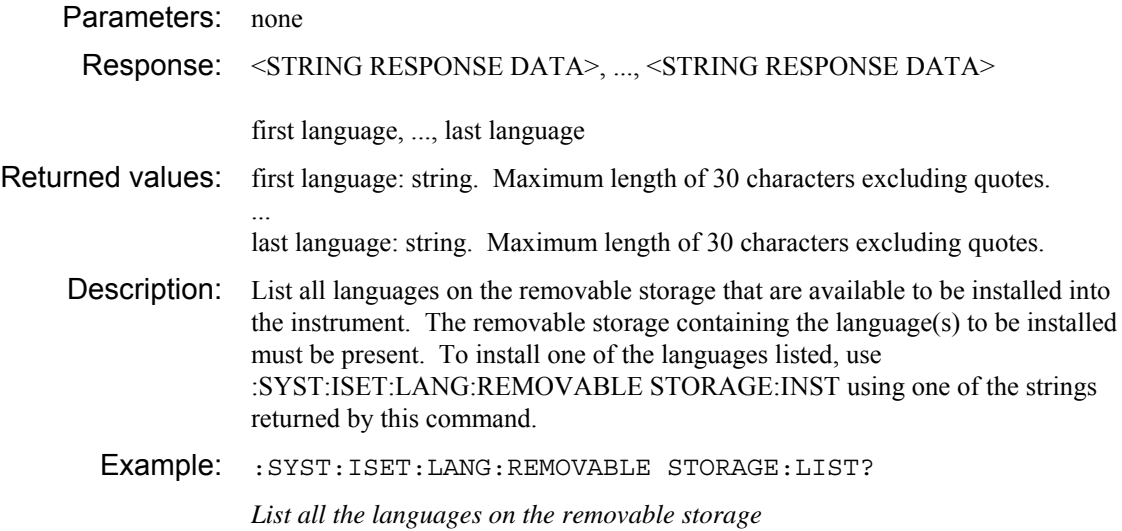

# **:SYSTem**

## **:ISETtings :LANGuage :REMOVABLE STORAGE :NUMBer?**

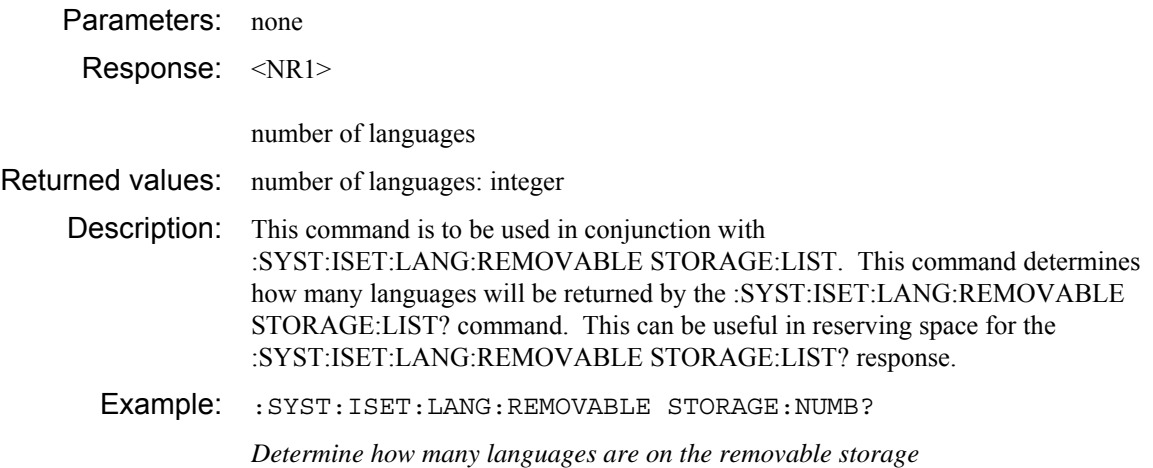

### **:SYSTem :ISETtings :LANGuage :REMOVABLE STORAGE :VERSion?**

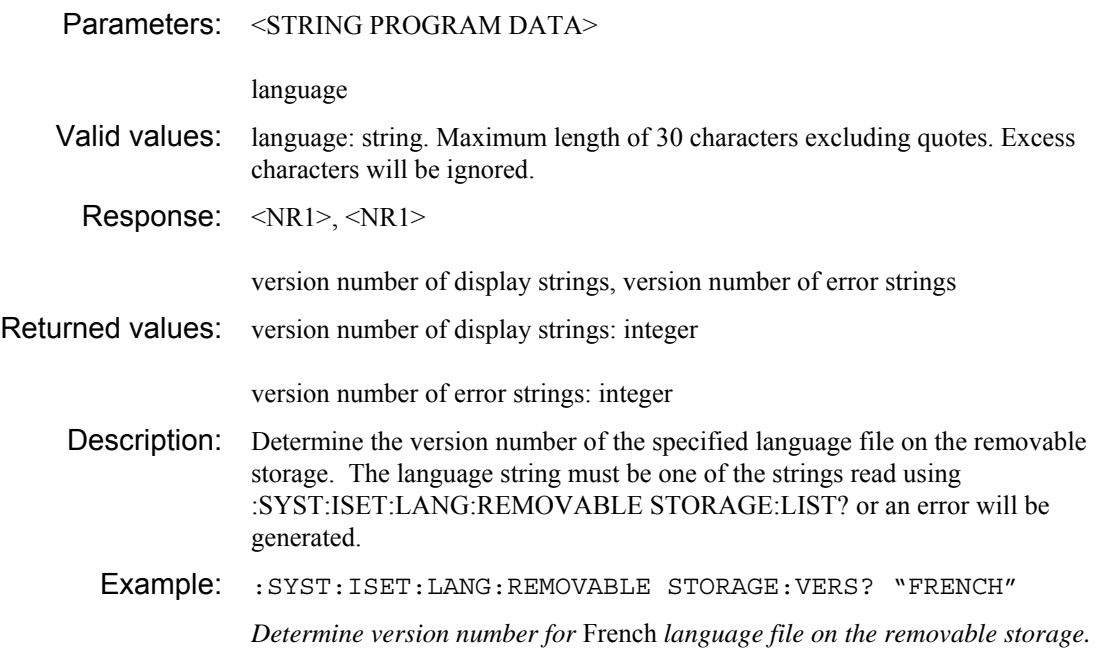

### **:SYSTem :ISETtings :LANGuage :LIST?**  Parameters: none Response: <STRING RESPONSE DATA>, ..., <STRING RESPONSE DATA> first language, ..., last language Returned values: first language: string. Maximum length of 30 characters excluding quotes. ... last language: string. Maximum length of 30 characters excluding quotes. Description: List all languages available in the instrument. A language may then be selected using :SYST:ISET:LANG with one of the strings returned by this command. Example: :SYST:ISET:LANG:LIST? *List all the languages available.*

### **:SYSTem :ISETtings :LANGuage :NUMBer?**  Parameters: none Response: <NR1> number of languages Returned values: number of languages: integer Description: This command is to be used in conjunction with :SYST:ISET:LANG:LIST. This command determines how many languages will be returned by the :SYST:ISET:LANG:LIST? command. This can be useful in reserving space for the :SYST:ISET:LANG:LIST? response. Example: : SYST: ISET: LANG: NUMB? *Determine how many languages are available in the instrument.*

### **:ISETtings :LANGuage :REMove**

Parameters: <STRING PROGRAM DATA>

language

Valid values: language: string. Maximum length of 30 characters excluding quotes. Excess characters will be ignored. Description: Remove specified language support from the instrument.

Example: :SYST:ISET:LANG:REM "SPANISH"

*Remove Spanish language support.* 

#### **:SYSTem**

### **:ISETtings :LANGuage [:SELect]**  Parameters: <STRING PROGRAM DATA> language Valid values: language: string. Maximum length of 30 characters excluding quotes. Excess characters will be ignored. Description: Select a language for displayed text. The language string must be one of the strings read using :SYST:ISET:LANG:LIST? or an error will be generated. Selecting a new language will affect text displayed on the screen and the text in the GPIB error messages. Example: : SYST: ISET: LANG "ENGLISH" *Select English language.*

#### **:ISETtings :LANGuage :VERSion :MINimum?**

## Parameters: none Response: <NR1>, <NR1> version number of display strings, version number of error strings Returned values: version number of display strings: integer version number of error strings: integer Description: Determine the minimum language version numbers that can be used with the instrument. Language files with older version numbers than this cannot be used with the instrument. Example: :SYST:ISET:LANG:VERS:MIN? *Determine minimum version numbers for language files that may be used with the instrument.*

### **:SYSTem**

## **:ISETtings :LANGuage :VERSion [:NUMBer]?**

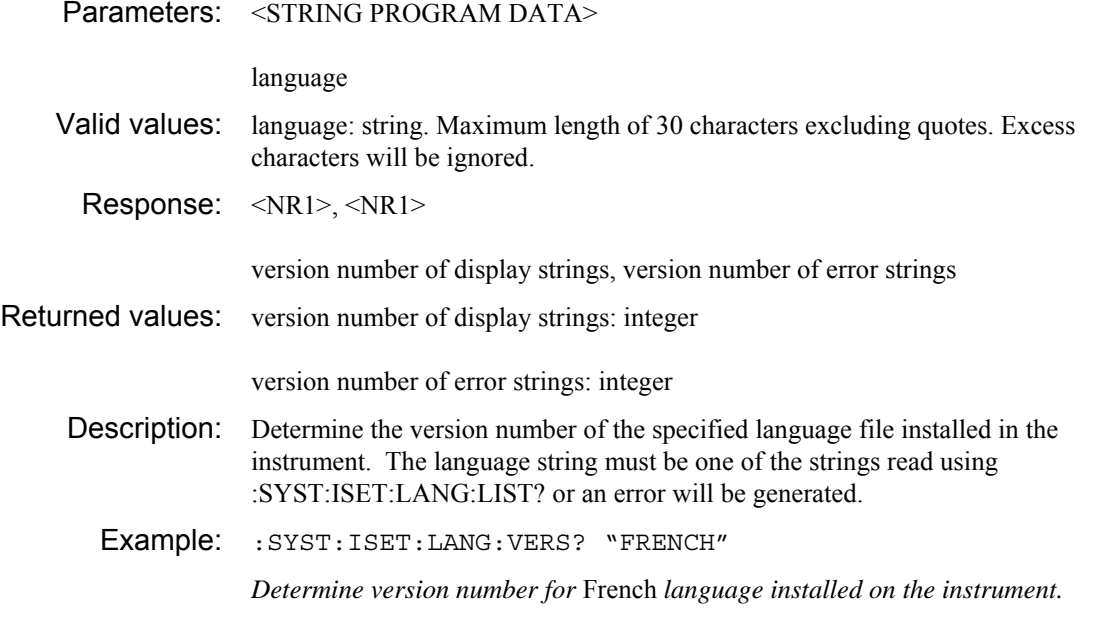

### **:ISETtings :SEParator**

Parameters: <CPD>

separator

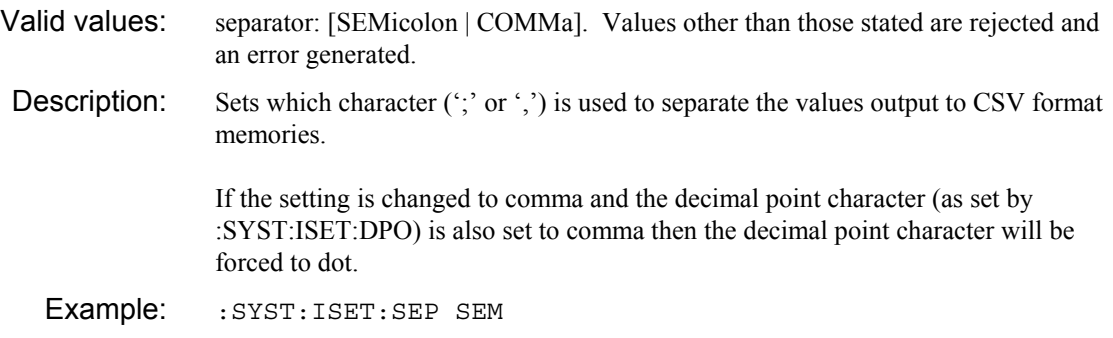

*Separate values saved to CSV memories with a semicolon.* 

### **:SYSTem :ISETtings :SEParator?**

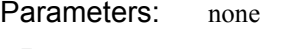

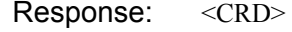

separator

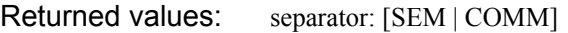

Description: Determine whether the values output to a CSV memory are separated with a semicolon or a comma.

Example: : SYST: ISET: SEP?

# **:SYSTem :ISETtings**

### **:TIME**

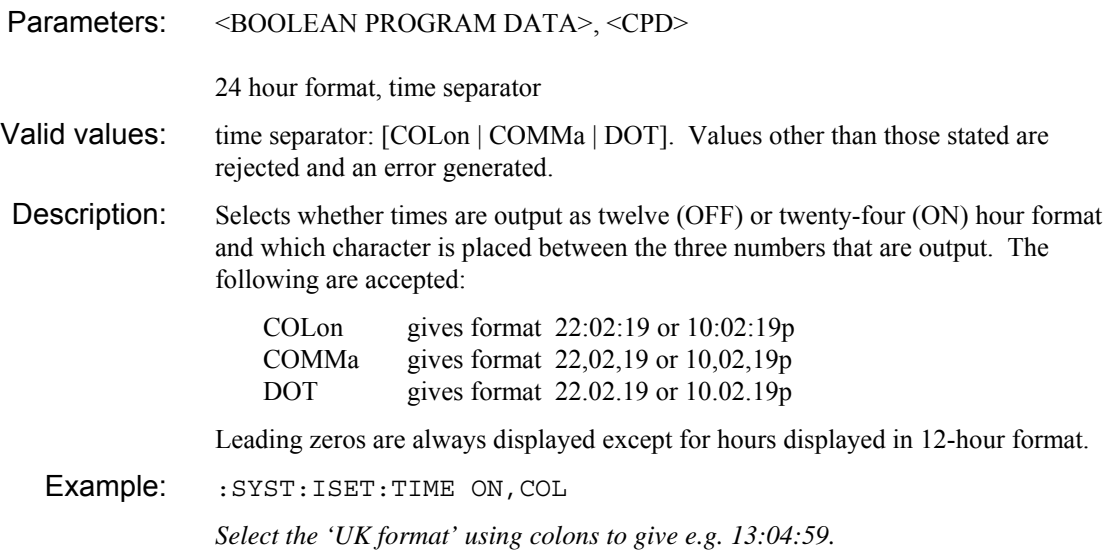

### **:SYSTem :ISETtings :TIME?**

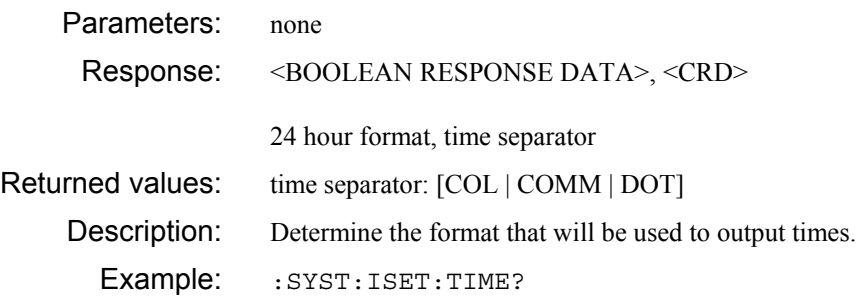

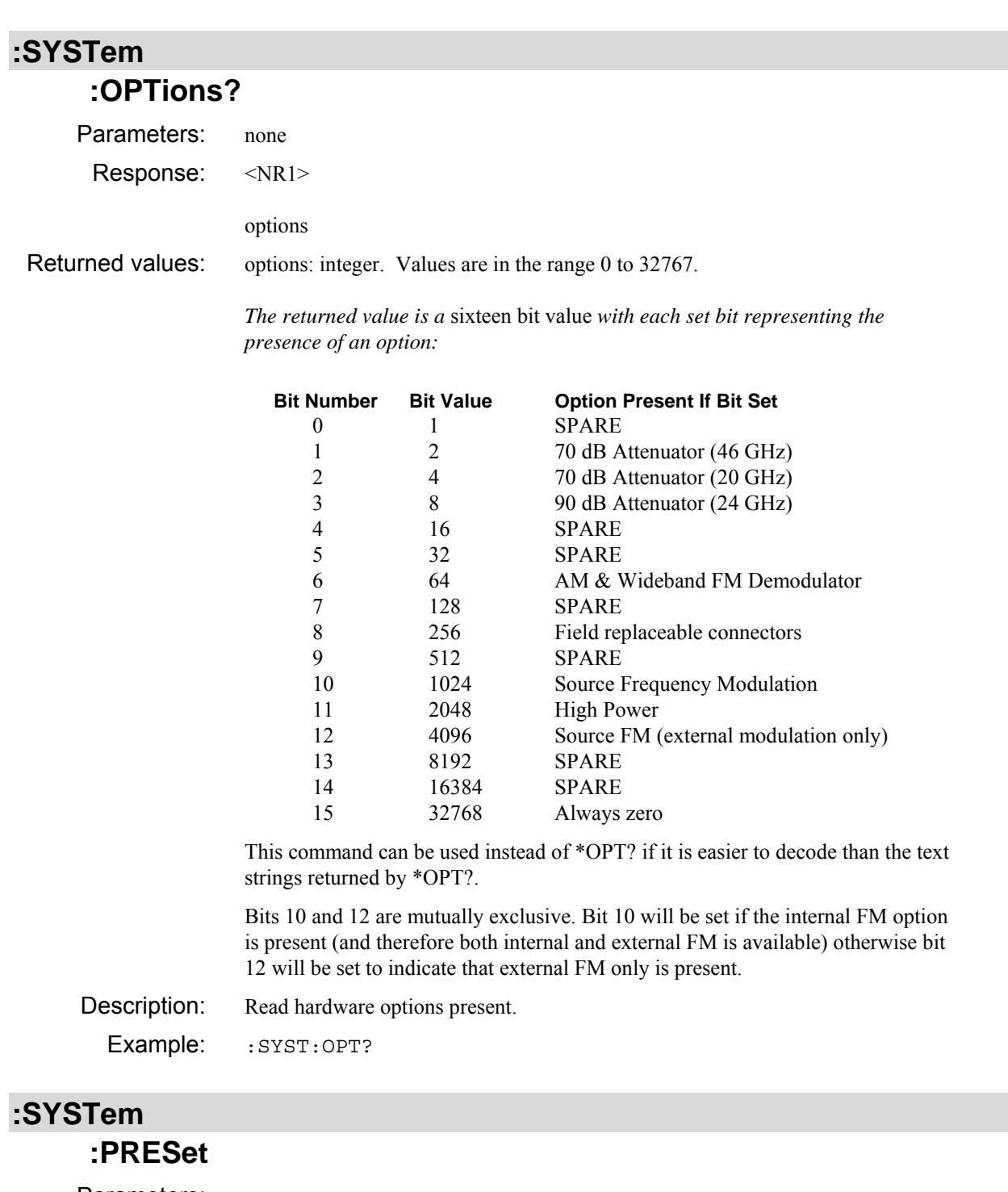

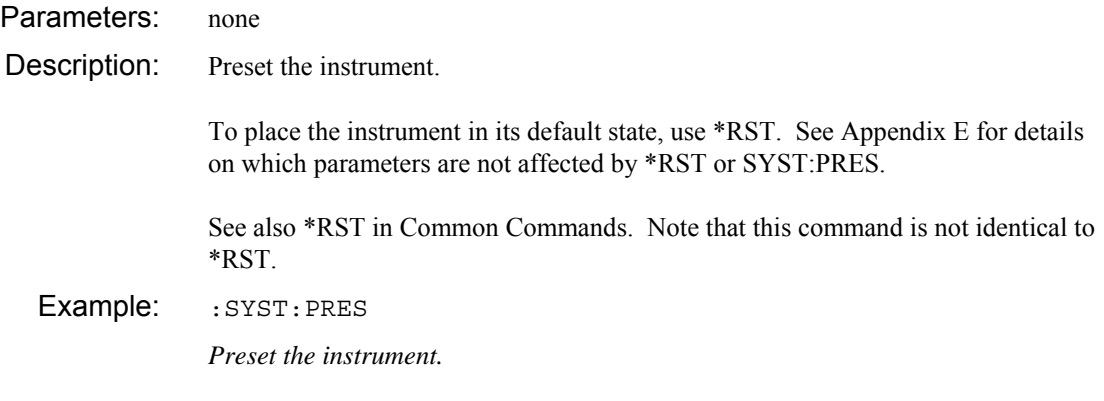

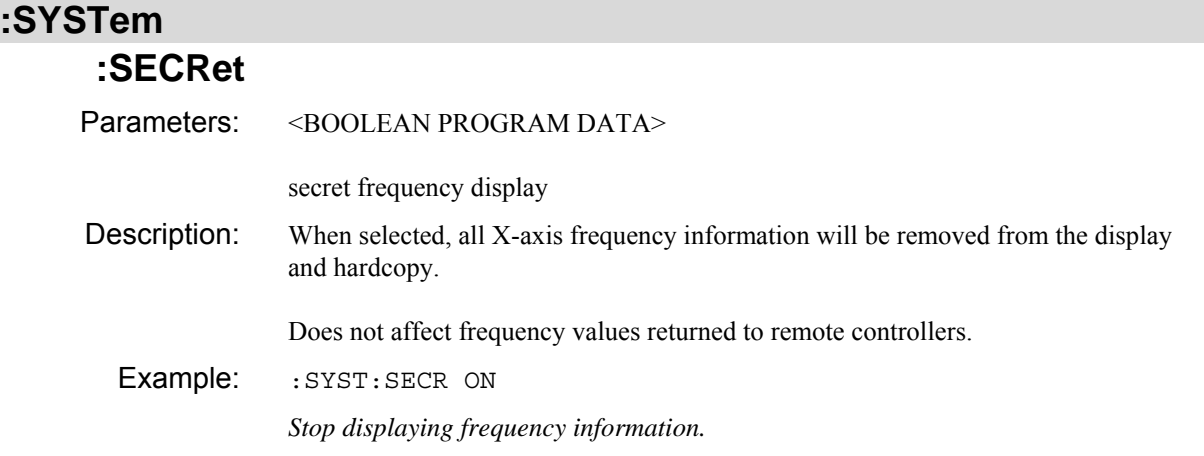

### **:SYSTem :SECRet?**

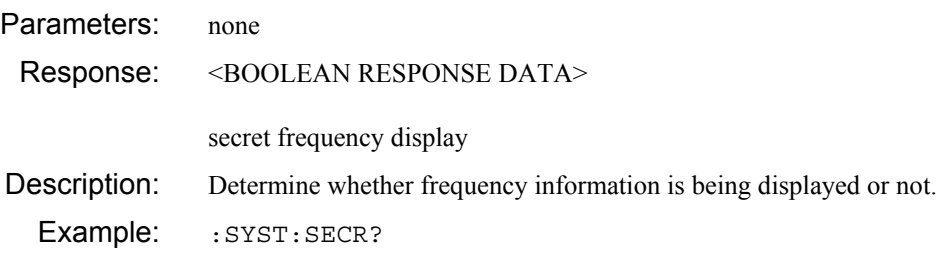

### **:SYSTem :SERial :BAUD**  Parameters: <NRf> baud rate Valid values: baud rate: integer. Valid values are 1200 to 115200. Values outside range are clipped. Description: Set the serial interface baud rate. The same rate is used for transmission and reception of data. The following values are valid and the nearest will be used: 1200, 2400, 4800, 9600, 19200, 38400, 57600, 115200 If this command is being sent over the RS232 port then it is recommended that it is the last command in the program message. A delay should be inserted before sending any further commands at the new baud rate. Example: : SYST: SER: BAUD 19200 *Set RS232 serial interface baud rate to 19200.*

#### **:SYSTem :SERial :BAUD?**

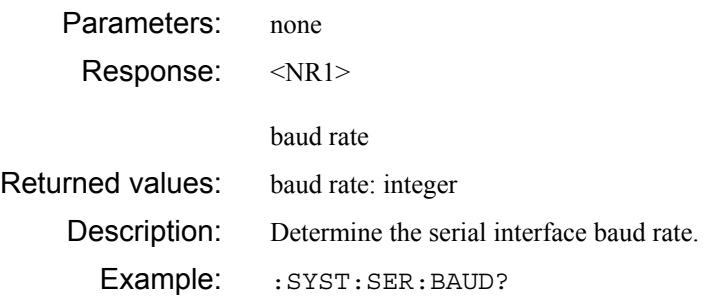

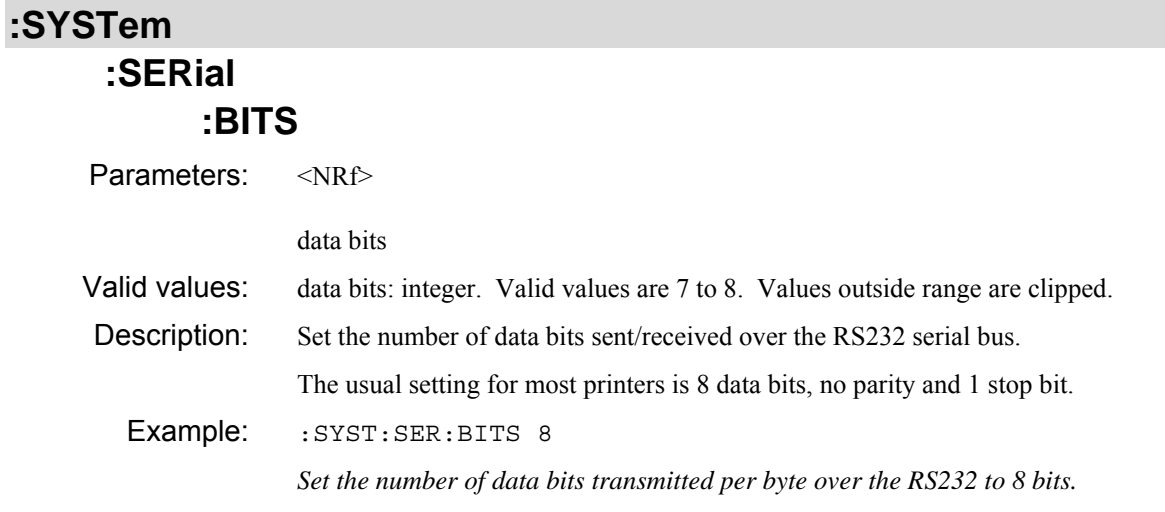

### **:SYSTem :SERial :BITS?**

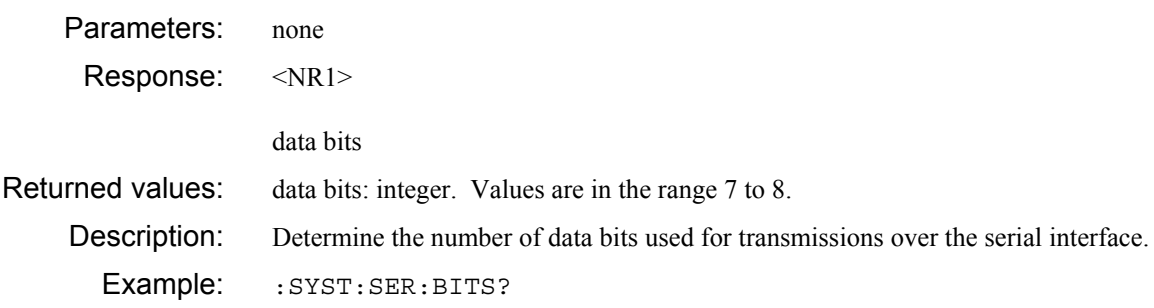

# **:SERial**

## **:FCONtrol**

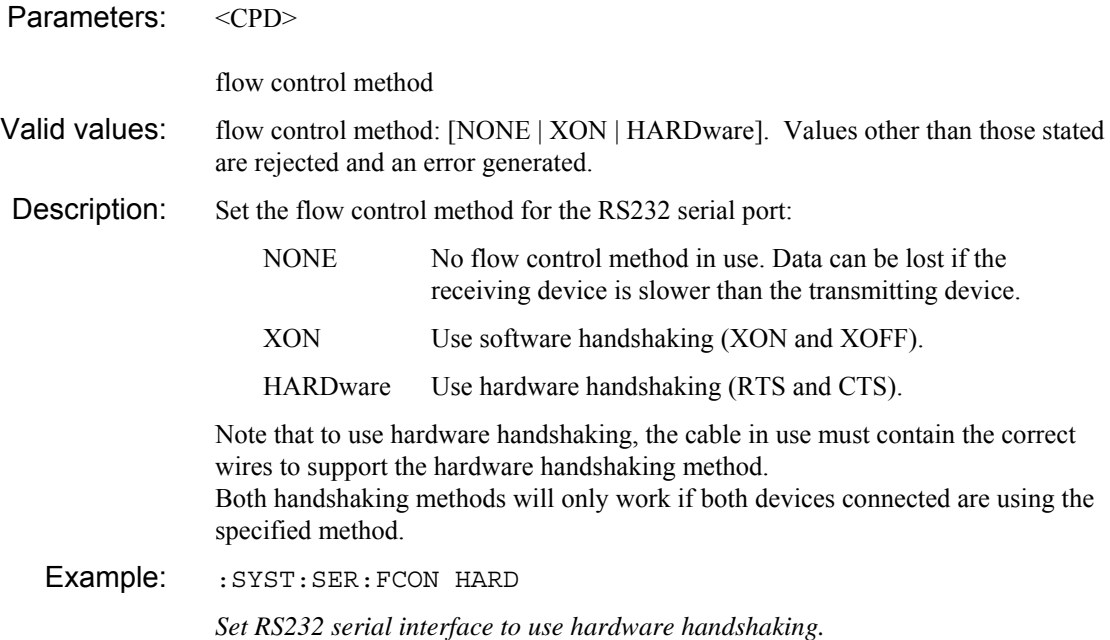

### **:SYSTem :SERial :FCONtrol?**

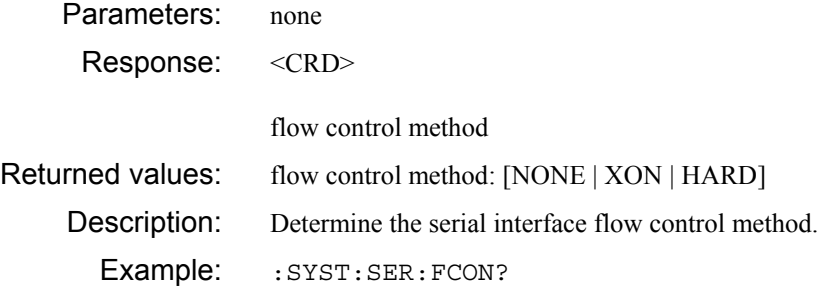

# **:SERial**

# **:PARity**

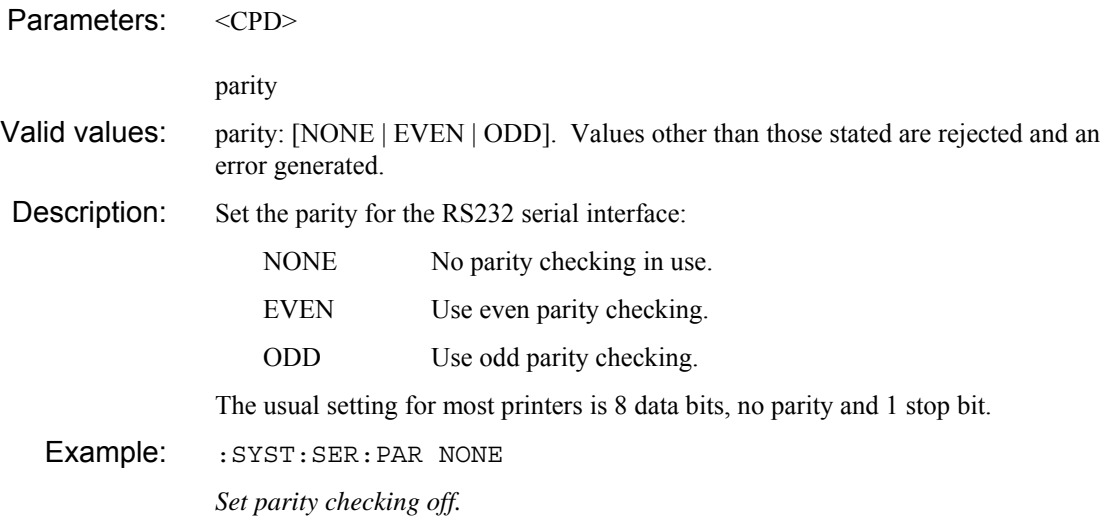

## **:SYSTem :SERial :PARity?**

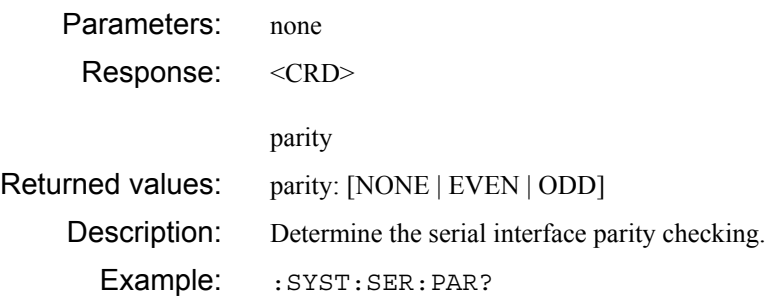

# **:SYSTem**

### **:SERial :SBITs**

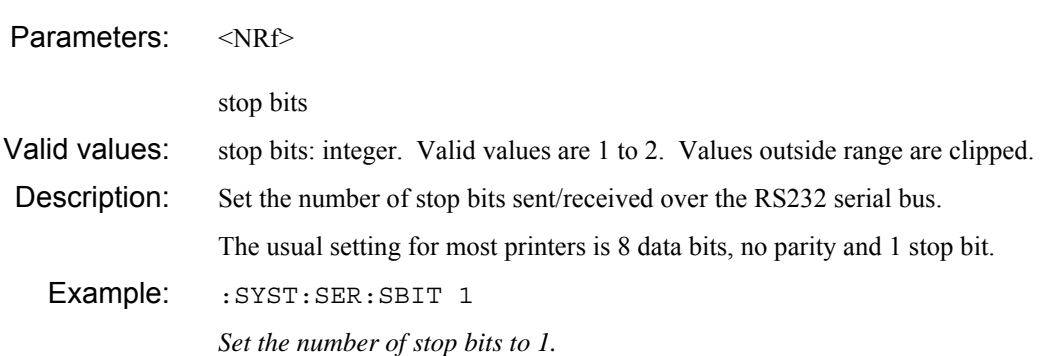

## **:SYSTem :SERial :SBITs?**  Parameters: none Response: <NR1> stop bits Returned values: stop bits: integer. Values are in the range 1 to 2.

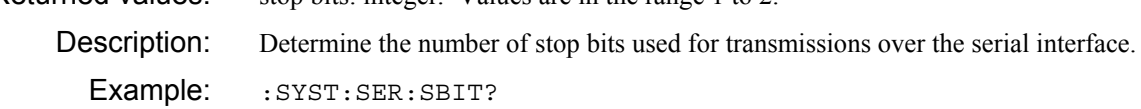

# **:SYSTem**

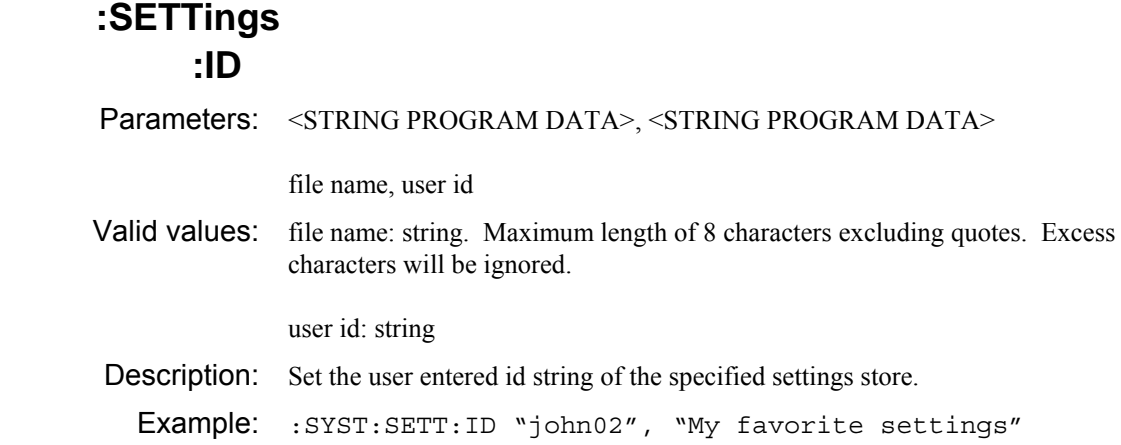

### **:SYSTem**

### **:SETTings :ID?**

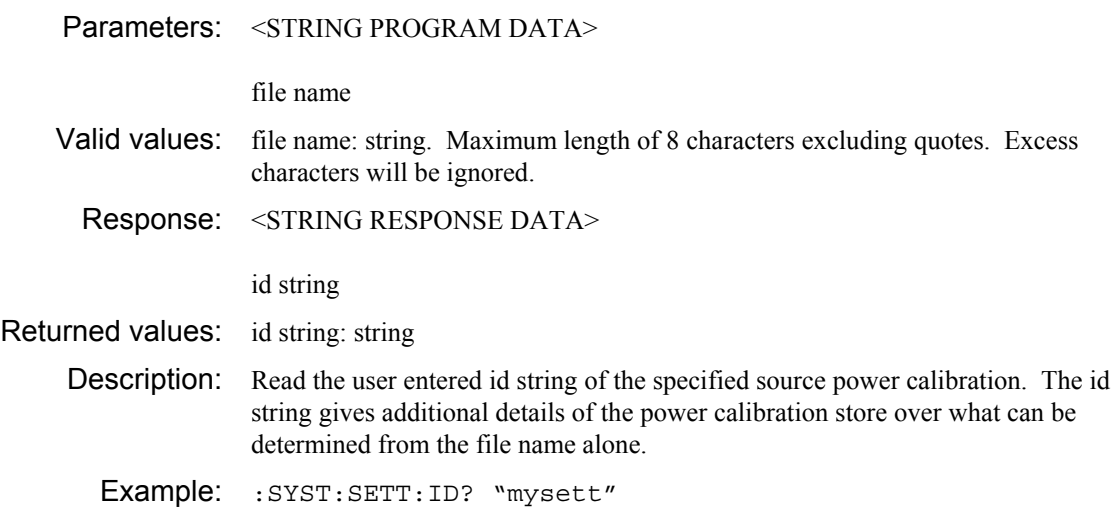

#### **:SYSTem :SETTings :RECall**

Parameters: <STRING PROGRAM DATA>

file name

Valid values: file name: string. Maximum length of 8 characters excluding quotes. Excess characters will be ignored.

Description: Recall instrument settings from a store. The store will be accessed using the file name sent as part of this command, together with the currently selected storage device (internal memory or removable storage) and the current directory (if reading from removable storage). A file extension should not be specified as this is fixed by the instrument.

> Use :MMEM:MSIS to select instrument memory or removable storage. Use :MMEM:CDIR to select the required directory when accessing the removable storage.

If it is necessary to set up the instrument from saved settings (downloaded to the controller previously) then this can be done by first loading the data back to a specified settings store and then recalling that store:

> :MMEM:MSIS "C" :MMEM:WRIT:SETT "temp", #..lots of binary data... ;SYST:SETT:REC "temp" :MMEM:DEL "temp.set"

Example: : SYST: SETT: REC "AER\_11"

*Recall settings from store* AER\_11*.* 

#### **:SYSTem :SETTings :SAVE**

Parameters: <STRING PROGRAM DATA>

file name

Valid values: file name: string. Maximum length of 8 characters excluding quotes. Excess characters will be ignored.

Description: Save current instrument settings to a store. The store will be accessed using the file name sent as part of this command, together with the currently selected storage device (internal memory or removable storage) and the current directory (if writing to removable storage). A file extension should not be specified as this is fixed by the instrument.

> Use :MMEM:MSIS to select instrument memory or removable storage. Use :MMEM:CDIR to select the required directory when accessing the removable storage.

If it is necessary to transfer the current settings to the controller, this can be done by saving to a specified store and then transferring that store to the controller. The store can then be deleted:

> MMEM:MSIS "C" :SYST:SETT:SAVE "temp" :MMEM:READ:SETT? "temp" :MMEM:DEL "temp.set"

Example: : SYST: SETT: SAVE "AER 5"

*Save instrument settings to store* AER\_5*.* 

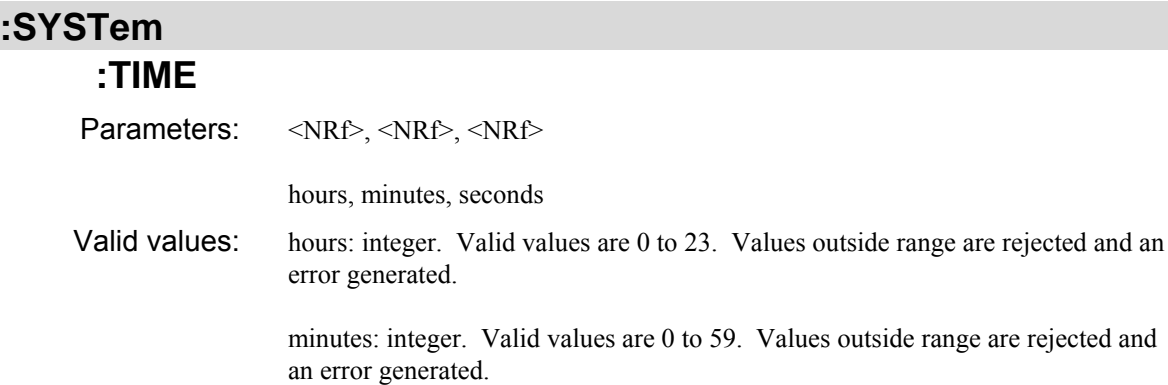

seconds: integer. Valid values are 0 to 59. Values outside range are rejected and an error generated.

Description: Sets the time of the real-time clock. The time is in 24-hour format.

Example: : SYST: TIME, 14, 30, 0 *Set the time to 2:30 pm.* 

#### **:SYSTem :TIME?**

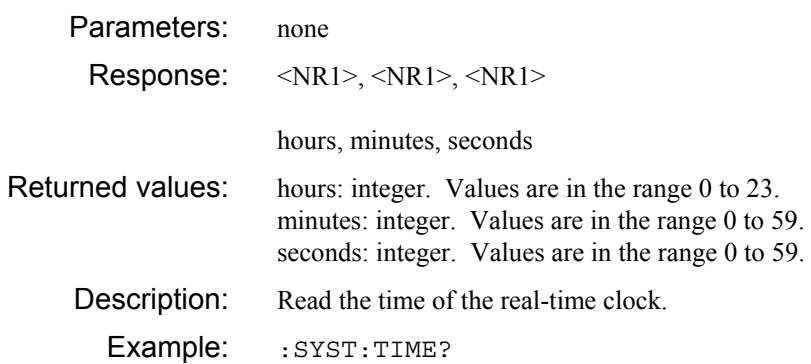

# **Chapter 5 BRIEF TECHNICAL DESCRIPTION**

#### **Contents**

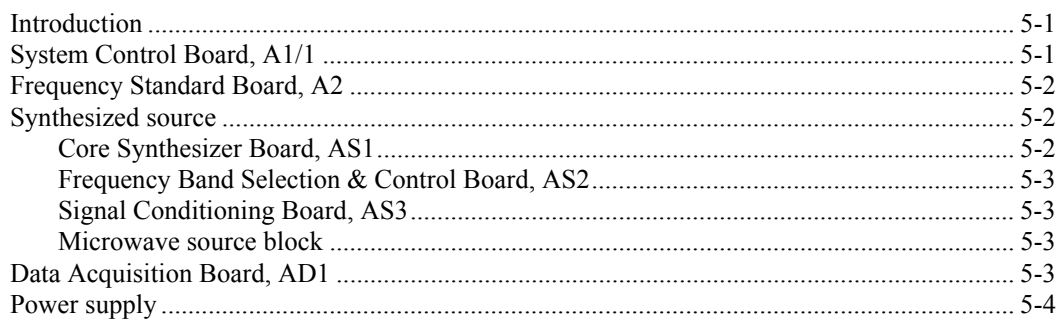

### **List of figures**

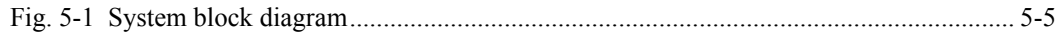

#### <span id="page-280-0"></span>**Introduction**

The description which follows is intended as an overview of the 6810A Series hardware, and relates to the functional block of the instrument as shown in [Fig. 5-1](#page-284-0), which is a simplified block schematic diagram of the instrument. A more detailed description is given in Chapter 1 of the Maintenance Manual.

### <span id="page-280-1"></span>**System Control Board, A1/1**

All the main control, processing and interface functions of the 6810A are carried out by the System Control board A1/1. This assembly consists of a main carrier board that supports two ETX-format computer modules. One of the ETX modules runs the Phar-Lap operating system and associated software to control the 6810A hardware. The second ETX module (known as the I/O processor) performs I/O interfacing functions (graphics and USB) running under the Linux operating system. The two ETX modules communicate with each other via a bi-directional FIFO link. The following are examples of the type of ETX module that may be used:

#### *Phar-Lap processor*

Intel® Celeron® M CPU 600 MHz, 512 MB RAM, providing the following features:

16-bit I/O

16-bit DMA

2 x IDE interfaces

parallel port

2 x serial ports

Interface to external PS/2 keyboard

#### *I/O processor*

AMD® LX800 CPU 500 MHz, 512 MB DRAM providing the following features:

- 2 x USB
- 2 x IDE

18-bit parallel LCD interface

VGA interface

The software for both processors resides on a Compact Flash (CF) memory card (one per processor). The CF card on the Phar-Lap side is also used to store factory pre-set data and user data.

Additionally, the A1/1 board provides the following features:

GPIB interface

Non-volatile RAM (NOVRAM)

Interface to front panel keyboard

Trigger and lock interface to replace the AT1 option board

The A1/1 board plugs into a dedicated slot in the system motherboard. All interfaces to the system (with the exception of USB and trigger/lock connections) are made via the system motherboard. Two motherboard connectors are provided: the ISA bus connector is a 96-way DIN41612, the remainder of the motherboard connections are made via a 192-way (4 x 48 row) 2 mm metric connector.

#### <span id="page-281-0"></span>**Frequency Standard Board, A2**

The instrument requires a 10 MHz reference frequency; this is derived from a 100 MHz VCXO. When the instrument is set to internal standard, the VCXO is locked to a 10 MHz oven-controlled crystal oscillator (OCXO) using a phase-locked loop (PLL). The OCXO is tuned by the output of a DAC, which receives data from the ISA bus. A 10 MHz output is provided on the rear panel. Alternatively, the VCXO can be locked to a 1 or 10 MHz external standard (via the same rear panel connector).

#### <span id="page-281-1"></span>**Synthesized source**

The instrument's signal source comprises:

Core Synthesizer Board, AS1, which utilizes a fractional-N synthesizer to generate signals over the range 1.5–3 GHz.

Frequency Band Selection & Control Board, AS2, which takes the AS1 output and produces output signals from 1 MHz to 1.5 GHz. It also contains the leveling control for RF and microwave signals.

Signal Conditioning Board, AS3, which provides amplification, level control and filtering of the signals generated by boards AS1 and AS2.

#### <span id="page-281-2"></span>**Core Synthesizer Board, AS1**

A programmable divider (using the patented fractional-N architecture) generates signals in the range 1.5–3 GHz by phase-locking an oscillator to the 10 MHz reference signal output by the Frequency Standard Board, A2. To avoid the need for an oscillator that operates up to 3 GHz, a 500–667 MHz VCO is used and low-order harmonics are generated. The VCO output is fed to a harmonic generator to produce the 3rd, 4th and 5th harmonics; one of these is selected by a voltage-tuned filter to yield a signal in the range 1.5–3 GHz.

The frequency of the VCO is set to the required value by setting the correct division ratio and presteering the VCO; this is controlled by software via the digital interface

#### <span id="page-282-0"></span>**Frequency Band Selection & Control Board, AS2**

In addition to generating signals from 1 MHz to 3 GHz, the AS2 board also acts as the master controller for the source, communicating with the System Control Board via the ISA bus.

The 1.5–3 GHz output from AS1 is divided by two and four to produce signals in the range 750– 1500 MHz and 375–750 MHz respectively. A mixer is used to generate signals from 1 to 375 MHz; with a local oscillator of 1.5 GHz the corresponding mixer input frequency range is 1501–1875 MHz. The local oscillator is a 1.5 GHz VCO phase-locked to the 10 MHz reference frequency. PIN diode switches are used to select either the 1.5–3 GHz through path, one of the divider outputs, or the mixer output, which is fed to the AS3 board.

The leveling control circuit comprises the control circuitry for maintaining constant power levels at the outputs of AS3 and the microwave block. The output power levels are monitored by diode detectors, and the control loops provide drive signals for the corresponding PIN diode modulators. The leveling control circuit can also be used with an external detector or power meter, connected to the rear panel EXT LEVEL INPUT connector.

#### <span id="page-282-1"></span>**Signal Conditioning Board, AS3**

The function of the AS3 board is to amplify the synthesized signal from AS2, and to reduce the harmonics present in the output signal (both the input signal and the power amplifier contribute towards the harmonic content). The board also provides a means for leveling the output power.

The 1 MHz–3 GHz output from AS2 is fed to a PIN diode modulator used as a variable attenuator. This forms part of the leveling system, the control circuitry residing on AS2. The signal is then passed to a power amplifier, which provides a nominal 27 dB of gain. This increases the AS2 output power and compensates for loss in the other signal conditioning circuits, to provide an output power  $> +10$  dBm at the front panel over the entire frequency range.

The filter stage comprises 11 half-octave filter sections, which are switched in as appropriate to cover different bands.

A resistive pick-off provides a sample of the output signal to the diode detector, which gives a DC output voltage that is proportional to the power level. This is fed to the control circuit on AS2, which provides leveling control for signals below 3 GHz.

#### <span id="page-282-2"></span>**Microwave source block**

The microwave source block provides the source frequencies covering the range 3–24 GHz. The frequencies are generated by a bank of up to five microwave VCOs (depending on the frequency range of the variant). Each VCO is followed by a low-pass filter to reduce harmonics. An SP6T PIN diode switch selects either one of the VCO outputs or the 1 MHz–3 GHz output from AS3.

A sample of the selected signal is passed to a phase-locked loop for phase-locking signals above 3 GHz to the 600–800 MHz local oscillator output from AS2.

The SP6T switch output is followed by a broadband PIN diode modulator which, together with a broadband directional coupler and control circuitry on AS2, form the leveling circuit for frequencies above 3 GHz. The leveling system is used to achieve constant power and good source match. The modulator is used to adjust the source output power level. If fitted, the optional step attenuator is fitted between the microwave block and the RF output connector.

#### <span id="page-282-3"></span>**Data Acquisition Board, AD1**

The data acquisition system provides an amplifier chain for source level calibration. It has three inputs, only one of which is used in this instrument. The chain has two switched-gain stages, providing a total of 6 gain settings. A calibration DAC allows automatic calibration of each gain combination on each of the three amplifier chains. A further DAC is used for zeroing of the first amplifier stage. The output of the second amplifier stage is routed through a selectable bandwidth low-pass filter in order to reduce the noise floor. Data is then sampled in a sample-and-hold circuit. The sample-and-hold output is then multiplexed to a 16-bit ADC. The ADC output is passed via the ISA bus interface to the System Control Board for processing. Also passed to system control is the detector calibration data held in EEPROM within the detector.

## <span id="page-283-0"></span>**Power supply**

The power supply is a switched-mode unit that runs directly from the AC supply. The unit can accept AC voltages in the range 90 V–265 V at a frequency of 45 Hz to 65 Hz. It supplies DC voltages of  $+5 \text{ V}$ ,  $+6.5 \text{ V}$ ,  $+21.5 \text{ V}$ ,  $+24 \text{ V}$  and  $\pm 18 \text{ V}$ .

**C6276**

<span id="page-284-0"></span>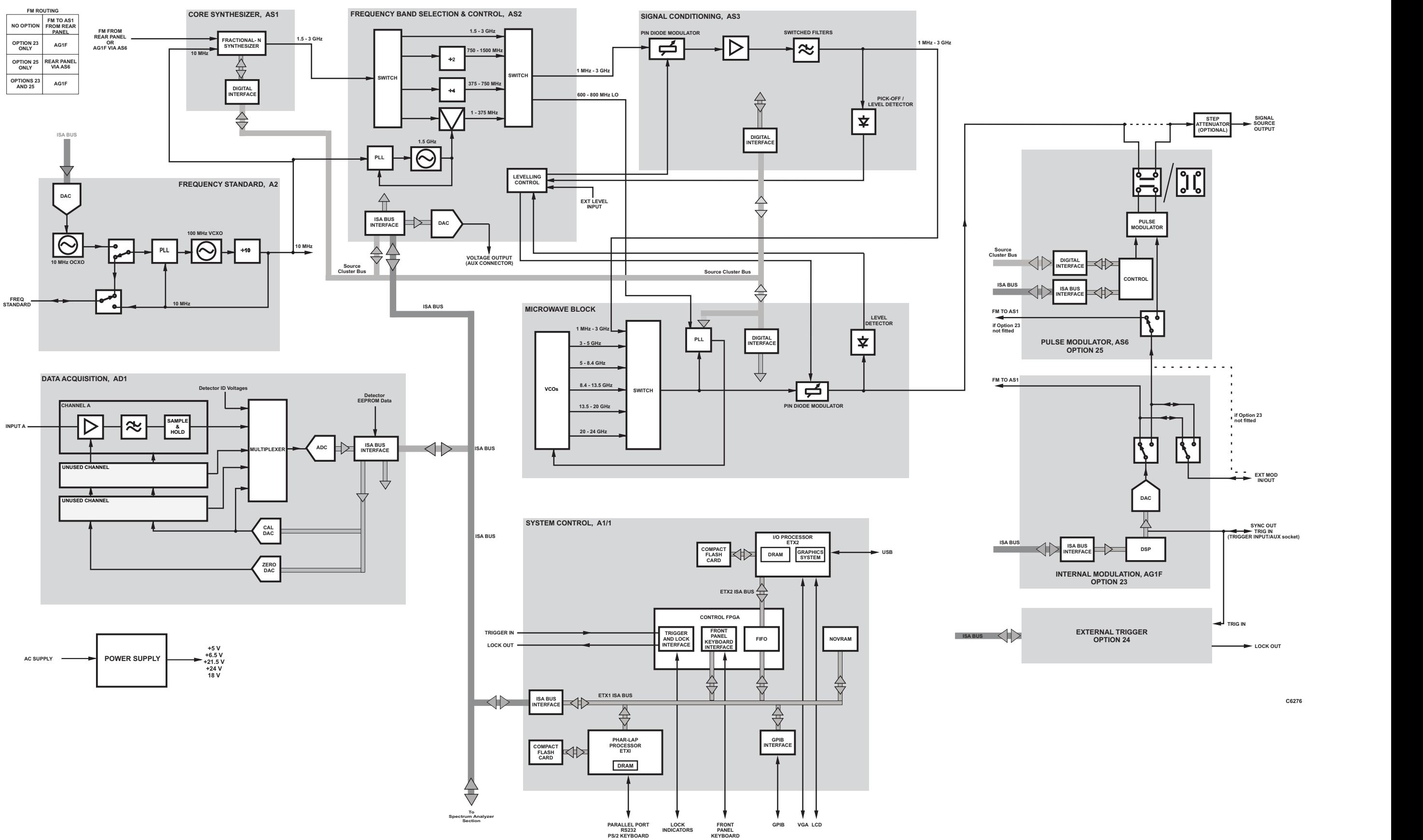

*Fig. 5-1 System block diagram* 

System block diagram

# **Chapter 6 ACCEPTANCE TESTING**

### **Contents**

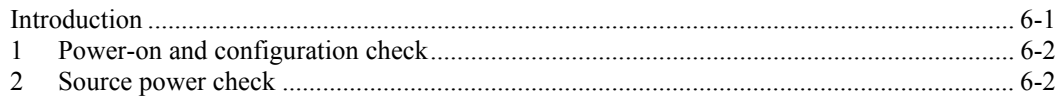

### <span id="page-286-0"></span>**Introduction**

The following procedure is intended as a quick and convenient method for checking the basic functionality of a new instrument. For a full test of instrument performance against the published specification, refer to the 6800 Series Maintenance Manual.

#### **EQUIPMENT REQUIRED**

#### **For all models:**

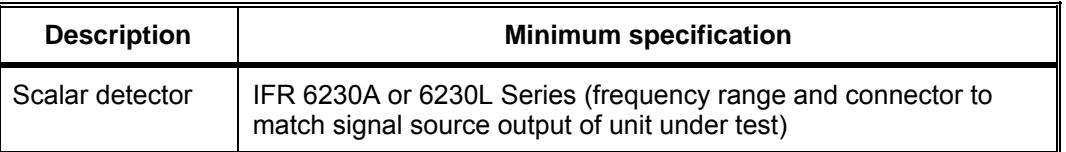

#### <span id="page-287-0"></span>**1 Power-on and configuration check**

- (1) Connect an AC supply lead to the input connector on the rear panel and set the supply switch to the '1' position. Check on the front panel that the yellow LED adjacent to the SUPPLY switch is lit, indicating standby power is present.
- (2) Press the SUPPLY switch on the front panel. As the instrument performs its power-on self tests, check that no errors are reported [1.](#page-287-0)
- (3) Press the [UTILITY] key, then the *[Service], [Status]* and *[Display Build State]* soft keys. Check that the model and serial numbers are correctly reported and the frequency range(s) and hardware options correspond to the expected hardware configuration of the instrument.

**Allow the instrument to warm up for a minimum of 30 min before continuing with the following tests.** 

#### <span id="page-287-1"></span>**2 Source power check**

#### **Input A**

**Note** 

- (1) Connect 6230A/L series detector to Input A and to the SIGNAL SOURCE OUTPUT.
- (2) Press the [PRESET] key, then the *[Full]* soft key.
- 

-

(3) Set the reference level to  $+20$  dBm and the scaling to 5 dB per division as follows:

```
[SCALE/FORMAT] 
[Set Scale...] 
[5] [ENTER/=MKR] 
[Set Ref Level...] 
[2] [0] [ENTER/=MKR] 
[SCALAR] 
[Averaging]
```
- (5) Zero the detector by pressing [CAL] *[Zero Detectors]*
- (6) Set the frequency range to stop at 3 GHz by pressing:

```
ISOURCEI
[Set Stop Frequency...]
[3] [G n]
```
- (7) Turn on the source output by pressing [SOURCE ON/OFF] and check that the output level appears as an approximately flat trace four divisions below the top of the graticule area.
- Check that the "UNLEV" and "UNLOC" indicators do not appear in the general information area of the display.
- (8) Use the active marker to find the points of minimum and maximum output power as follows: [MARKER]

*[Active Mkr to Minimum]* and *[Active Mkr to Maximum]*

Observing the marker readout in the trace information area, check that the peak to peak difference between the minimum and maximum power does not exceed 0.9 dB (±0.7 dB internal levelling accuracy ±0.2 dB detector frequency response).

<sup>1</sup> If a power on self test error has occurred, press the [UTILITY] key, then the *[Service], [Status]* and *[Display Test Results]* soft keys for further details. Obtain a hard copy of the power on test results if necessary using the print function. Contact a Service Centre for further assistance.
(9) Increase the source output level to maximum by pressing:

[SOURCE] *[Set Output Power...]*  [1] [0] [ENTER/=MKR] on standard units \*, or

[8] [ENTER/=MKR] on units with step attenuator options installed \*

\* Reduce by 0.5 dB if optional field replaceable connectors are fitted.

Check that the output has increased to the correct level and that the "UNLEV" indicator does not appear in the general information area of the display.

# **Appendix A INSTRUMENT DEFAULT SETTINGS**

The default settings of the most commonly encountered instrument parameters and functions are given below. These are the settings that exist after [PRESET] *[Full]* has been pressed.

Parameters followed by **\*** apply globally; these are instrument configuration settings and are not affected by PRESET (or recalling instrument settings). The default conditions apply if the data relevant to these parameters has become corrupted or lost

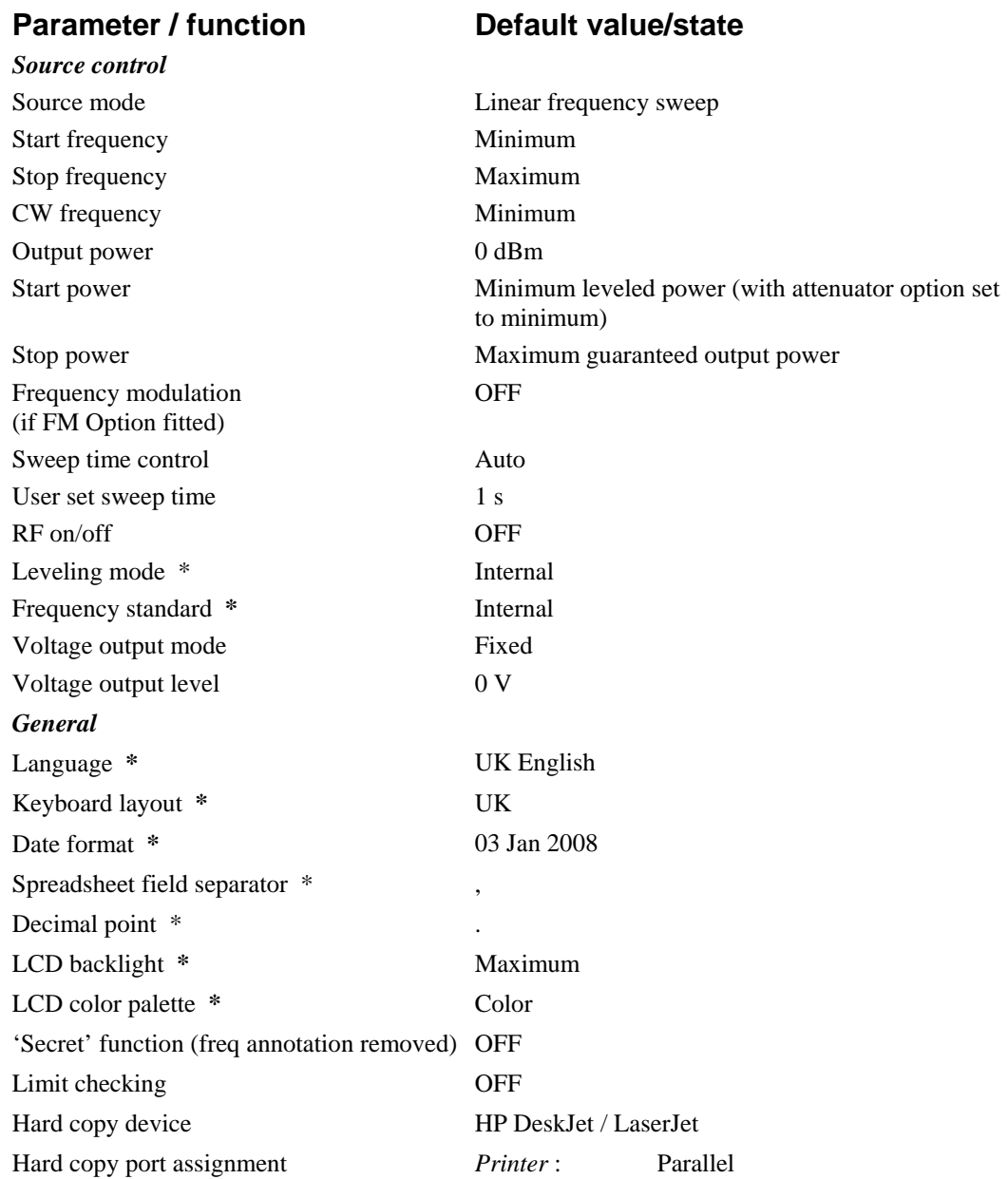

# **Appendix B ERROR MESSAGES**

This Appendix lists in alphabetical order all the errors that can be reported to the user via the display. The errors are grouped as follows:

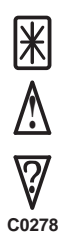

**System Error.** This usually implies a hardware fault or corruption of data in a nonvolatile store (page App B-[2\)](#page-292-0).

**Instrument Warning.** This is a warning to the user that the instrument is being used incorrectly (page App B-[4\)](#page-294-0).

**Data Warning.** This is a warning that the data that has been input is inappropriate (page App B[-7](#page-298-0)).

An icon as shown above will be displayed on the screen to inform the user of the type of error that has been detected.

## <span id="page-292-0"></span>**System error**

#### **A printer driver failed to load**

A printer driver failed to load at power on. Try re-installing the printer driver.

Refer to the Maintenance Manual if the problem persists, or contact Customer Support (contact details at rear of manual).

#### **Detector EEPROM data corrupted:**

#### **Input:** *<input identifier>*

#### *<block type>* **Block**

Data stored in the detector EEPROM connected to the specified input has been found to be corrupt. Additional information relating to the specific block of data affected is provided for reference (Identity, Linearity or Flatness). The instrument will continue to make measurements using the affected detector but, because default correction data will be used, measurement accuracy will be affected.

#### **Error detected while loading language files**

An error was detected while loading language files. This may mean that a problem occurred when the language was being installed or that the files were found to be incompatible with the installed release of the instrument software. If this error occurs the instrument will revert to UK English.

#### **Error reading or writing an ID ROM**

An error occurred while reading or writing an ID ROM on one of the instrument modules, indicating a possible hardware fault.

Refer to the Maintenance Manual if the problem persists, or contact Customer Support (contact details at rear of manual).

#### **Error Strings File out of date**

The Error Strings File' has been found to be out of date for the installed version of the instrument's software. The instrument will continue to function, but some error messages may not be displayed. To ensure correct operation, an up-to-date 'Error Strings File' should be installed.

#### **Failed to save calibration data**

A failure occurred when the system was attempting to write calibration data to an internal store. The most likely reason is that there is insufficient free space on the instrument's flash card.

Additional space should be created by using the Store Management function (accessed via the [UTILITY] key) to delete unwanted files. The Store Management function may be used to transfer files to removable storage for safekeeping before they are deleted.

#### **Frequency standard calibration failure**

An error has occurred during a frequency standard calibration.

Refer to the Maintenance Manual if the problem persists, or contact Customer Support (contact details at rear of manual).

#### **General Strings File out of date**

The 'General Strings File' has been found to be out of date for the installed version of the instrument's software. The instrument will continue to function, but some messages may not be displayed. To ensure correct operation, an up-to-date 'General Strings File' should be installed.

#### **IDROM checksum failure**

A checksum failure was detected when reading the ID ROM on one of the instrument modules.

Refer to the Maintenance Manual if the problem persists, or contact Customer Support (contact details at rear of manual).

#### **Software upgrade failed**

A problem has occurred while attempting to upgrade the instrument software. The specific failure is identified by the error code number.

In the unlikely event of this error occurring, contact Customer Support (contact details at rear of manual).

#### **Source FM calibration failure**

The source FM calibration has failed, indicating a possible hardware fault.

Refer to the Maintenance Manual if the problem persists, or contact Customer Support (contact details at rear of manual).

#### **Source frequency calibration failure**

An error has occurred during a source frequency calibration.

Refer to the Maintenance Manual if the problem persists, or contact Customer Support (contact details at rear of manual).

#### **Source power calibration failure**

An error has occurred during a source power calibration.

Refer to the Maintenance Manual if the problem persists, or contact Customer Support (contact details at rear of manual).

#### **Store corrupted**

The specified store (whether internal or on removable storage) has been found to be corrupted. If the store is required for the operation of the instrument, it will be repaired by overwriting with default data.

Refer to the Maintenance Manual if the problem persists, or contact Customer Support (contact details at rear of manual).

#### **The detector connected to input** *<input identifier>* **failed to zero**

The instrument failed to zero the detector connected to the specified input (A).

Ensure that RF power is not applied to the detector during the zero operation (the source within the instrument itself is switched off automatically while a zero is in progress).

#### **This operation requires the FM option**

Remote control error. The operation requested is unavailable because the FM option is not present.

# <span id="page-294-0"></span>**Instrument warning**

#### **Cannot abort. No printing in progress**

A request to abort a print has been requested when there is no print in progress.

#### **Cannot find the specified keyboard layout file**

Remote control error. Cannot find the specified keyboard layout file. The most probable cause is mistyping the file name.

#### **Cannot find the specified printer driver**

Remote control error. A request to remove a printer driver file could not be actioned because the specified printer driver could not be found

#### **Cannot reinstall an old software release**

An attempt was made to restore a release of the software that is older than that currently installed. This is not allowed because it is possible that the software may be incompatible with newer system files present on the instrument's flash card.

If the attempt at re-installing the software is the result of a suspected software problem, contact Customer Support for advice (contact details at rear of manual).

#### **Cannot remove country support**

Remote control error. An attempt to remove country support using SYSTem:ISETtings:COUNtry :REMove failed because the specified country settings are currently in use.

#### **Cannot remove keyboard driver**

Remote control error. An attempt to remove a keyboard driver using SYSTem:ISETtings :KEYBoard:REMove failed because the specified keyboard driver is currently in use.

#### **Cannot remove language support**

Remote control error. An attempt to remove language support using SYSTem:ISETtings :LANGuage:REMove failed because the specified language is currently in use.

#### **Cannot remove printer driver**

The specified printer driver cannot be deleted as it is currently in use.

#### **Cannot remove standard built-in printer driver**

An attempt was made to delete the standard built-in printer driver, which is not allowed.

#### **Cannot select source power calibration**

When a source power calibration file is selected for use, the instrument checks to ensure that the frequency range covered by the calibration is available from the source. If that is not the case, this error message is displayed. The only reason why this error might occur is if the calibration file was created on a different variant of the instrument and transferred via the remote control interface or removable storage, so that the frequency range of the calibration exceeds that of the source.

#### **Cannot select specified language**

Remote control error. An attempt has been made to select a language that has not previously been installed.

#### **Cannot send print data to another file**

A file containing print data that was generated earlier can only be directed to the USB or parallel ports, but not another file.

#### **Cannot set the Primary Password**

Setting the Primary Password is not allowed.

#### **Cannot transfer data to specified store**

Remote control error. This error can occur when transferring the contents of a store to the instrument via the remote control interface if the number of data bytes transferred is fewer than expected for the store type.

#### **Cannot transfer narrowband source power calibration to Primary**

Source power calibrations over a narrower frequency range than the source is capable of providing may not be transferred to the primary calibration.

Set the Primary power calibration to cover the full frequency range of the source.

#### **Cannot use the GPIB port to control an external device**

Remote control error. The GPIB port has previously been set up as a talker / listener for remote control by another computer, so may not be used for controlling an external source.

Change the setting to 'Controlled by RS232' or 'No External Controller' to allow the GPIB port to take control of external devices.

#### **Disk full or missing**

The operation could not be completed because the internal memory is full or, in the case of removable storage, not present. Delete or move stores to make room for the new item.

#### **External source driver is corrupt**

An invalid external source store was detected. Parsing of the store detected an error condition.

Try re-installing the appropriate external source driver.

#### **External source not found on gpib interface**

An external source was not detected on the remote interface.

Check speed and/or address settings and cable connections.

#### **File or directory not found**

The required file or directory is not present, either internally or on removable storage.

#### **Incorrect disk**

During a software upgrade a removable storage device was inserted that was out of sequence or does not belong to the upgrade set.

Replace the device with the correct one and press the *[Continue]* key.

#### **Instrument has failed to communicate with an external device**

Remote control error. The instrument has failed to communicate with an external device.

Check speed and/or address settings (using [UTILITY]*[Remote]* ) and cable connections.

#### **Insufficient free space to perform software upgrade**

The software upgrade cannot be performed because there is insufficient free space on the instrument's flash card.

Additional space should be created by using the Store Management function (accessed via the [UTILITY] key) to delete unwanted files. The Store Management function may be used to transfer files to removable storage for safekeeping before they are deleted.

#### **Numeric keys not available**

The front panel numeric keys cannot be used to set the value of the parameter currently enabled for numeric entry.

#### **Operation not permitted while calibration is in progress**

Remote control error. An illegal command has been received while an instrument calibration is in progress.

#### **Password protected**

The requested operation is not allowed because the store is password protected.

#### **Printer busy**

An attempt has been made to start a new print before the previous print has completed.

#### **Query DEADLOCKED**

Remote control error. Indicates that a condition causing a DEADLOCKED Query error occurred (see IEEE 488.2). This can occur if the input buffer and output buffer are full and the device cannot continue.

#### **Query INTERRUPTED**

Remote control error. Indicates that a condition causing an INTERRUPTED Query error occurred (see IEEE 488.2). This could occur, for example, if the instrument receives a data byte or a GET before it has completed sending a response to a previous command.

#### **Query UNTERMINATED**

Remote control error. Indicates that a condition causing an UNTERMINATED Query error occurred (see IEEE 488.2). The instrument may have been addressed to talk before it had received a complete program message.

#### **Query UNTERMINATED after indefinite response**

Remote control error. Indicates that a query was received in the same program message after a query requesting an indefinite response was executed (see IEEE 488.2).

#### **Rotary control not available**

The front panel rotary control cannot be used to adjust the value of the parameter currently enabled for numeric input.

#### **Settings conflict**

Remote control error. Generic error indicating that an attempt has been made to make a change that is incompatible with the current instrument state. Usually errors of this sort are filtered by the MMI, but they can occur under remote control.

See the Remote Operating Manual for restrictions on command usage.

#### **Source power calibration requires a detector type 6230A to be connected to input A**

Source power calibration requires the use of a calibrated detector, i.e. an EEPROM model such as the 6230A.

#### **Specified hard copy device driver not found**

Remote control error. The hard copy device specified in a HARDcopy:DEVice:SELect command could not be found. The string specifying the device driver to load should be one of those returned by HARDcopy:DEVice:LIST?.

#### **Step keys not available**

The front panel step keys cannot be used to adjust the value of the parameter currently enabled for numeric input.

#### **The detected source is different to the selected external source**

The synthesizer on the remote interface does not match the currently selected synthesizer.

Select the correct external source.

#### **The printer driver has timed out**

Communication with the printer has timed out. (For example the printer cable has become disconnected or the printer is off line or out of paper.)

#### **The printer driver is incompatible with the** *<port>* **port**

The printer driver is incompatible with the specified port.

#### **The printer is signaling Not Ready**

The printer has returned a "not ready" error status. Check that it is not off-line or out of paper.

#### **The selected printer driver cannot handle graphics**

This error is generated when graphical output has been requested but the currently selected printer driver cannot output graphics.

#### **The selected printer driver cannot handle text**

This error is generated when text output has been requested but the currently selected printer driver cannot output text. (For example, a pen plotter would not be suitable for printing tabular data.)

#### **Too many copies**

Too many copies have been requested from the hard copy device.

#### **Data warning**

#### **Block data error**

Remote control error. General block data error that is reported if the instrument is unable to detect a more specific error.

#### **Block data not allowed**

Remote control error. A legal block data element was encountered but was not allowed by the instrument at this point.

#### <span id="page-298-0"></span>**Character data not allowed**

Remote control error. Character data was received but is not allowed by the instrument at this point.

#### **Command header error**

Remote control error. An error was detected in the header. This error is displayed when the instrument cannot detect more specific errors.

#### **Data out of range**

Remote control error. A program data element was received that could not be executed because it was outside the range allowed by the instrument.

#### **Delta marker not enabled**

The [ENTER  $/ =MKR$ ] front panel key was used to try to set the value of the parameter currently enabled for numeric entry but the delta marker was not switched on.

#### **Framing error in program message**

Remote control error. A framing error was detected in the program message.

Check that the serial port speed settings for the instrument and the sending device match. To check the instrument's serial port settings use [UTILITY] *[Remote] [Set Up RS232]*.

#### **Frequency limits for narrowband power calibration out of range**

Remote control error. The upper and lower frequency limits supplied for a narrowband power calibration exceed the frequency range of the source.

#### **GET (Group Execute Trigger) not allowed within a program message**

Remote control error. A Group Execute Trigger was received within a program message which is not allowed.

#### **Incorrect password**

The password that has been entered is incorrect.

#### **Input buffer overrun**

Remote control error. An input buffer overrun has occurred while receiving from the serial controller.

Ensure that the flow control settings for the instrument and the sending device match. To check the instrument's flow control settings use [UTILITY] *[Remote] [Set Up RS232]*.

#### **Invalid character**

Remote control error. Indicates that a character (including a line feed or EOI terminators) in a remote control command has been found where it is not allowed.

Check the command for invalid characters. Ensure that the command has been properly terminated.

#### **Invalid character data**

Remote control error. Either the character data element is syntactically incorrect or the element received is not valid for the header.

#### **Invalid character in number**

Remote control error. An invalid character was found in a number.

#### **Invalid date**

An invalid date was entered. This could result from attempting to set the month to a number greater than 12, entering an invalid day for the month (for example February 31), or entering a year before 1980 or after 2099.

#### **Invalid directory**

Remote control error. A remote control command has specified an invalid directory.

#### **Invalid drive specifier**

Remote control error. A remote control command has included an invalid drive specifier (i.e. other than A: or C:).

Valid drives are A: or C:

#### **Invalid expression**

Remote control error. The expression data element was invalid.

#### **Invalid separator**

Remote control error. A separator character in a remote control command was expected but an illegal character was received. For example, the semicolon was omitted after a program message unit.

#### **Invalid string data**

Remote control error. Invalid string data was encountered. For example an END message was received before the terminating quote character.

Ensure that the string data is terminated correctly..

#### **Invalid suffix**

Remote control error. The suffix does not follow the correct syntax, or is invalid for this instrument, or is inappropriate in the current context (for example, setting the source start to 10 MHz when the source is set up for swept power measurements).

#### **Invalid time**

An invalid time was entered.

#### **Missing parameter**

Remote control error. Fewer parameters were received than required for the header.

#### **Numeric data error**

Remote control error. A problem has been detected with data that appears to be numeric. This error is displayed when the instrument is unable to detect more specific errors.

#### **Numeric data not allowed**

Remote control error. A legal numeric data element was received but the instrument does not accept one in this position.

#### **Parameter not allowed**

Remote control error. More parameters were received than required for the header.

#### **Parity error in program message**

Remote control error. A parity error was detected in the program message.

#### **Password out of range**

An out of range value was entered when attempting to set up a user-defined password. Valid ranges for passwords are:

Level 1: 1000 to 9999Level 2: 100000 to 999999 *Security: 100000000 to 999999999*

#### **Passwords do not match**

The value entered to confirm a password change was not the same as the value originally entered.

#### **Program mnemonic too long**

Remote control error. The header contains more than twelve characters.

#### **Selection criteria match more than one database entry**

Remote control error. The information supplied has matched more than one entry in the transmission line database.

The search criteria (manufacturer and/or transmission line type) must be narrowed to match a single entry.

#### **Special form numeric parameter not allowed**

Remote control error. A 'special form' numeric parameter (i.e. MINimum, MAXimum, UP, DOWN or MARKer) was received and was incompatible with the command.

#### **String data not allowed**

Remote control error. A string data element was encountered but was not allowed by the instrument at this point.

#### **Stop is less than Start in segment** *<segment number>*

The Stop value cannot be less than the Start value in a segment within a limit specification..

#### **Suffix not allowed**

Remote control error. A suffix was encountered after a numeric element that does not allow suffixes.

#### **Suffix too long**

Remote control error. The suffix contained more than twelve characters.

#### **The supplied country string was not recognized**

Remote control error. The country string supplied to a remote control command was not recognized.

Use SYSTem:ISETtings:COUNtry:LIST? to obtain a list of valid strings.

#### **The supplied language string was not recognized**

Remote control error. The language string supplied to a remote control command was not recognized.

Use SYSTem:ISETtings:LANGuage:LIST? to obtain a list of valid strings.

#### **Undefined header**

Remote control error. The header is syntactically correct, but is undefined for this instrument.

# **Upper limit is less than lower limit for** *<position>* **in segment** *<number>*

Within a limit specification, a lower limit cannot be set higher than an upper limit.

# **Appendix C GPIB STATUS REPORTING STRUCTURE**

# **Status Byte when read by \*STB**

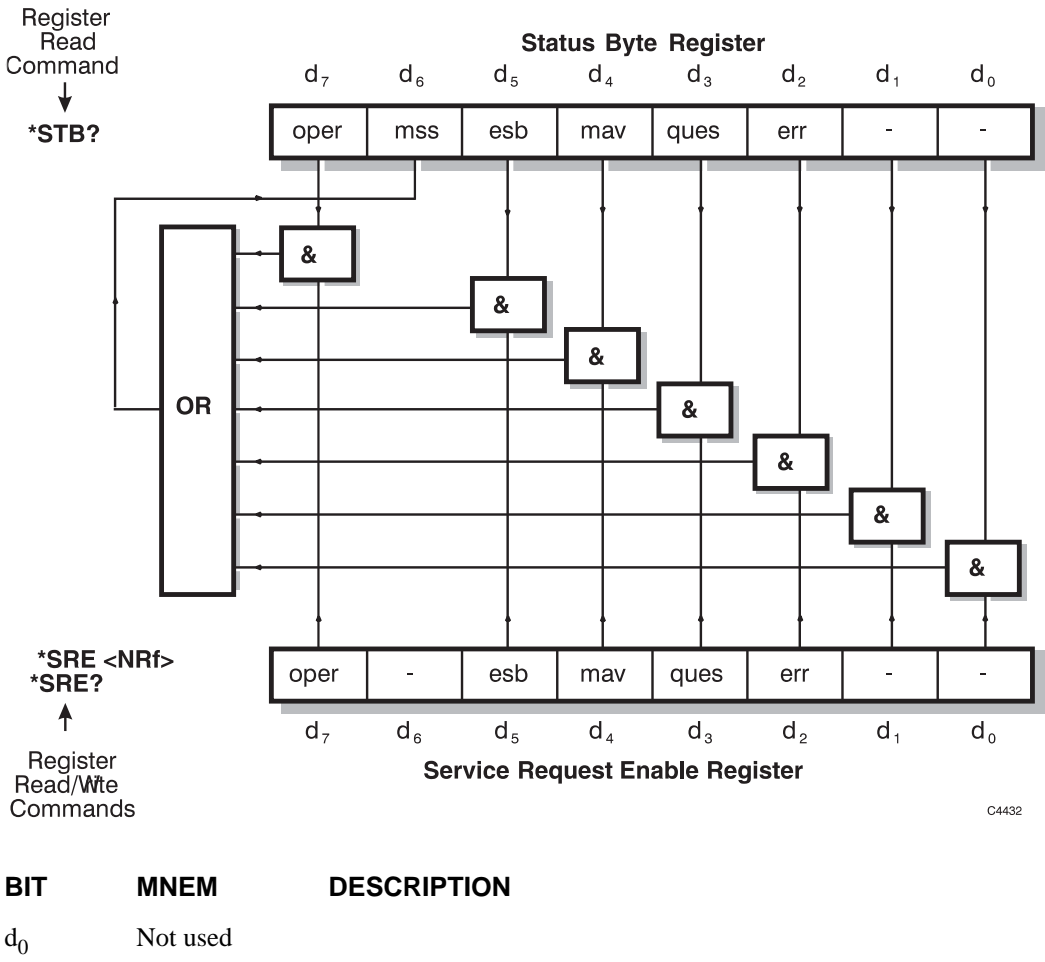

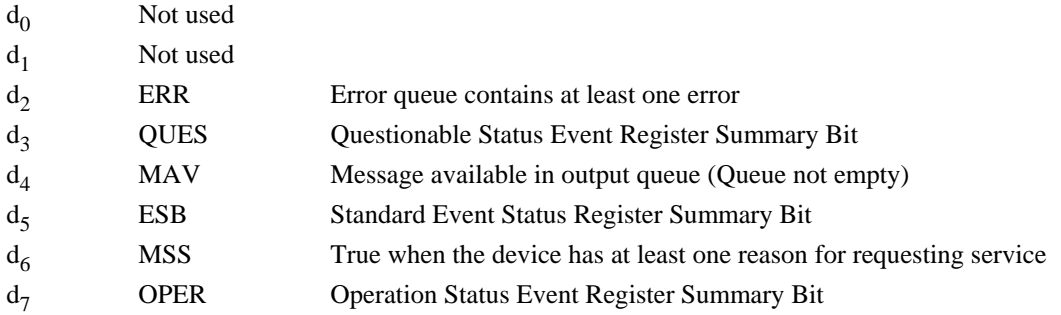

**Note** When read by Serial Poll (rather than  $*STB$ ?),  $d_6$  contains RQS (Request Service) as defined in IEEE 488.2.

\*SRE? always returns 0 for bit  $d_6$ .

# **Standard Event Status Register (as defined in IEEE 488.2)**

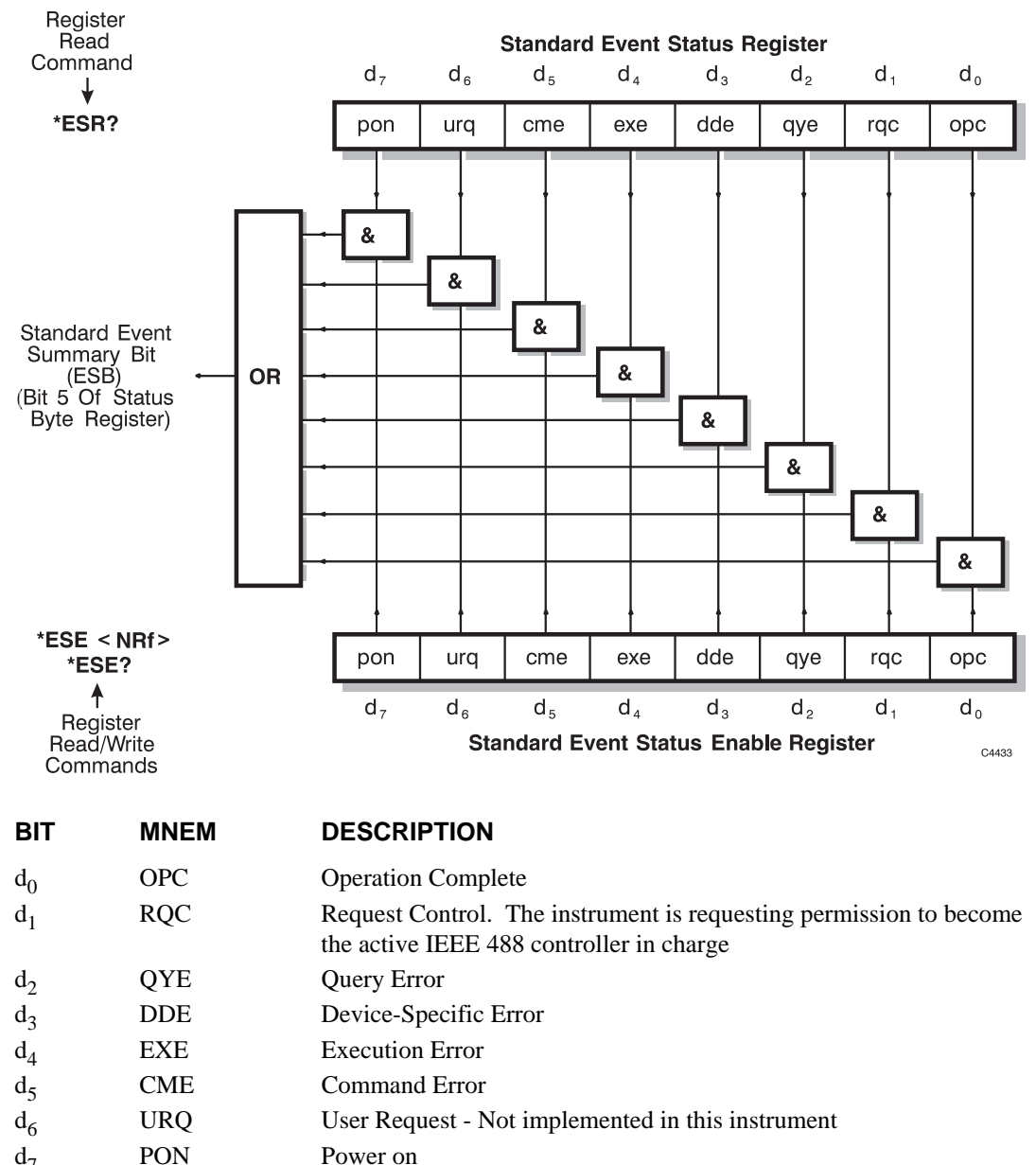

 $d_7$  PON Power on

# **Operation Status Condition / Event / Enable Registers**

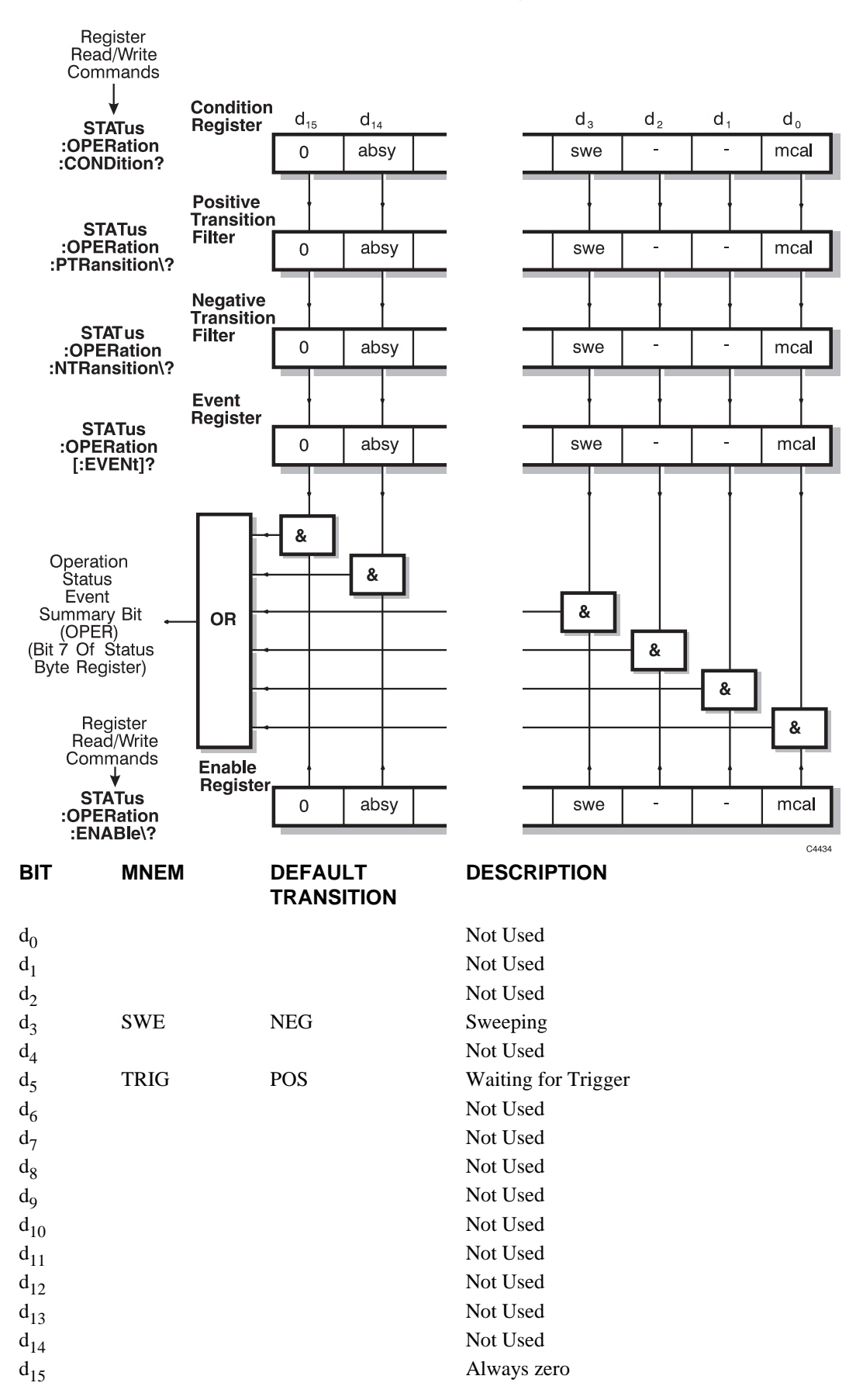

#### **Notes**

The default transitions listed above are those set at power on and when :SYSTem:PRESet is received. Note that the Operation Status Enable Register is cleared to all zeros at power on and on receipt of :SYSTem:PRESet so it is necessary to enable the appropriate bits before the summary bit in the status byte register will be enabled.

Each transition filter can be set independently giving four states:

- Operation Status Event disabled
- Operation Status Event set on positive transition in condition register
- Operation Status Event set on negative transition in condition register
- Operation Status Event set on positive or negative transitions in condition register

# **Questionable Status Condition / Event / Enable Registers**

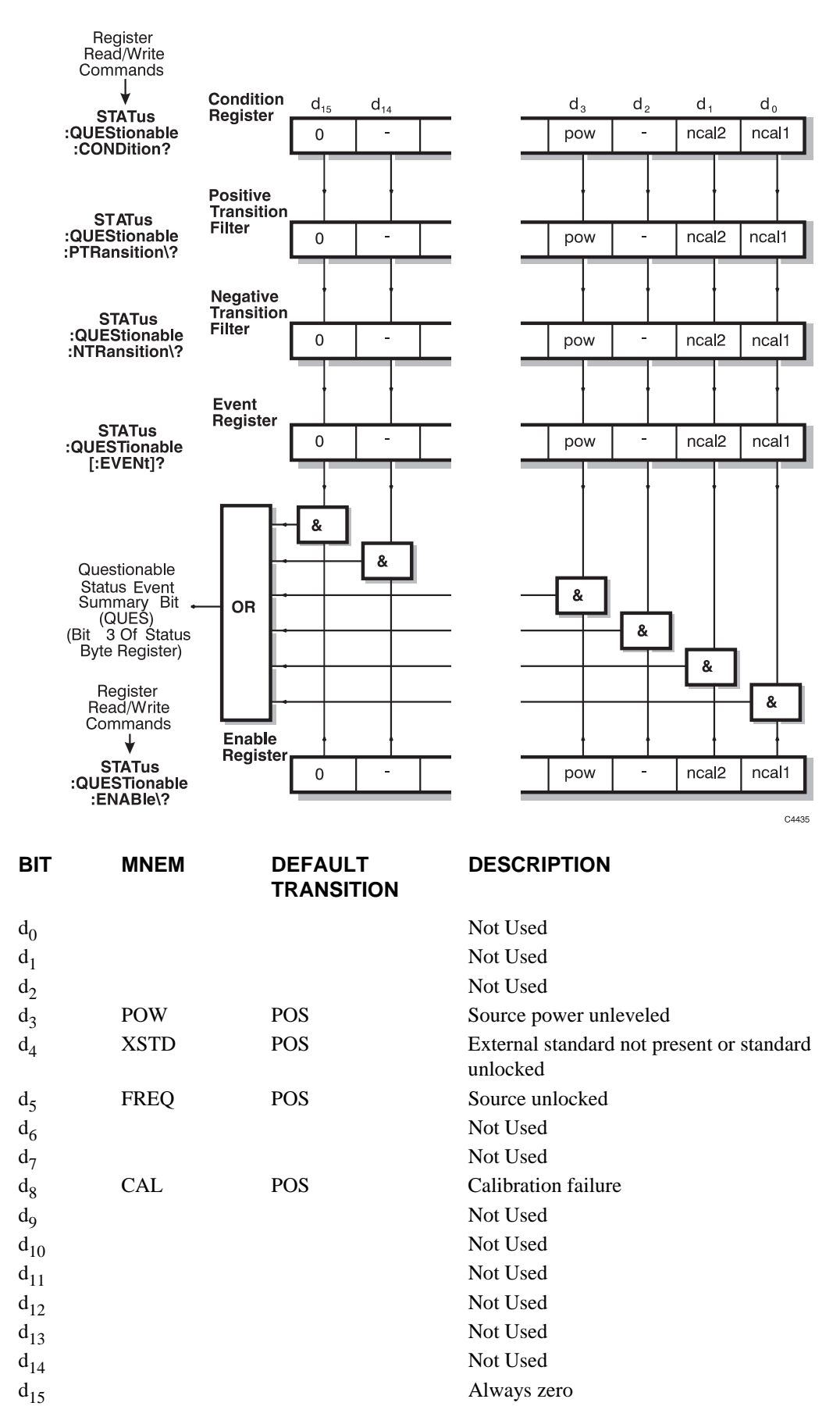

#### **Notes**

The default transitions listed above are those set at power on and when :SYSTem:PRESet is received. Note that the Questionable Status Enable Register is cleared to all zeros at power on and on receipt of :SYSTem:PRESet so it is necessary to enable the appropriate bits before the summary bit in the status byte register will be enabled.

Calibration failure, bit  $d_8$ , indicates that calibration data for the internal frequency standard has been corrupted and the instrument is using default calibration data. The bit is reset when the calibration is valid again.

# **Appendix D NUMERIC ENTRY HANDLING**

All commands that take a NUMERIC VALUE must also accept the following special forms of numbers:

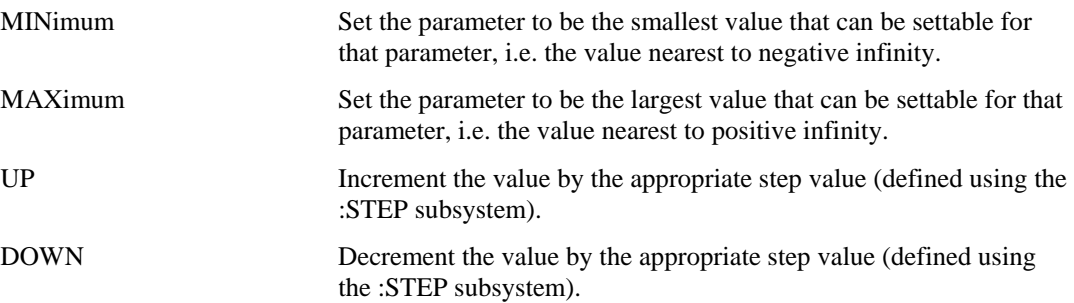

# **Appendix E PARAMETERS NOT AFFECTED BY PRESET**

This Appendix lists which parameters are not affected by preset (i.e. \*RST). All other parameters are defaulted on receipt of this command.

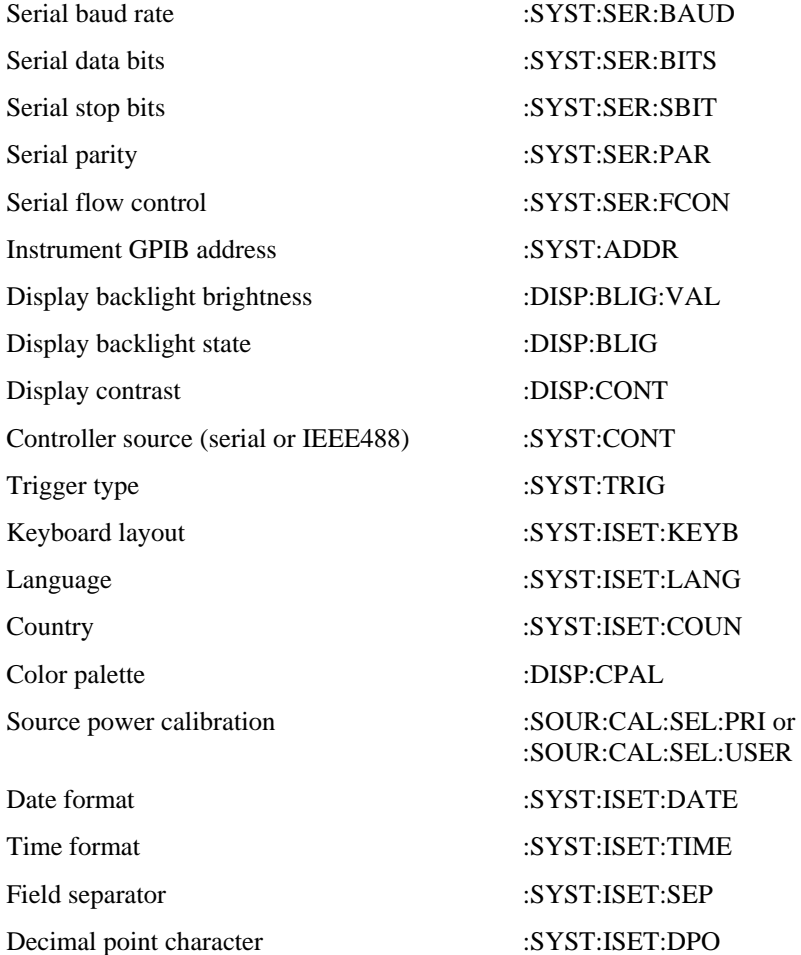

# **Appendix F OVERLAPPED COMMANDS**

All commands accepted by this instrument are sequential commands apart from those listed below:

**SOUR:CAL:FM SOUR:CAL:FREQ SOUR:CAL:POW:BBAN SOUR:CAL:POW:NBAN SOUR:CAL:STAN** 

The only way of determining the end of the source calibration is by using \*OPC, \*OPC? or \*WAI.

# **Appendix G EMULATION OF IEEE488.1 ON THE SERIAL INTERFACE**

Since the RS-232 interface does not have the extra control lines that the IEEE488.1 interface possesses, it is necessary to emulate the extra functionality. This is done using two mechanisms: the first is the break facility and the second is by sending specific control codes over the RS232 interface, which are interpreted to mean specific IEEE488.1 behavior.

This emulation of IEEE488.1 is only performed when the instrument is using the RS-232 interface to receive commands from an external controller.

## **Commands from controller to the instrument**

There are four messages from the controller to the instrument:

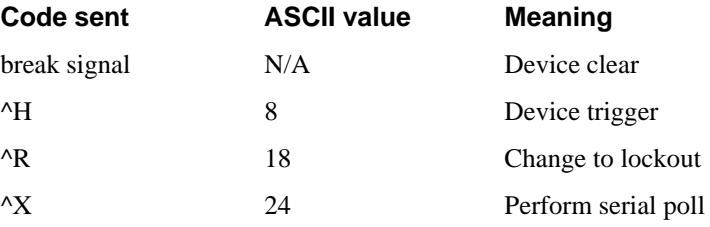

The break signal acts as a device clear at any time. Once the device clear has been actioned a reply (&DCL<cr><lf>) is returned. This is necessary because there is no concept of bus holdoff on RS-232.

The emulation codes are accepted at all times except within <ARBITRARY BLOCK PROGRAM DATA> or <STRING PROGRAM DATA> where the data is passed through unchanged.

The instrument will enter remote or remote with lockout states (from local or local with lockout states respectively) on receipt of a byte over the RS-232 interface.

Note that setting the Received Line Signal Detect line (pin 1 of 9-pin RS-232 connector) inactive will force the instrument back to local.

# **Responses/requests from the instrument to the controller**

There are three messages from the instrument to the controller:

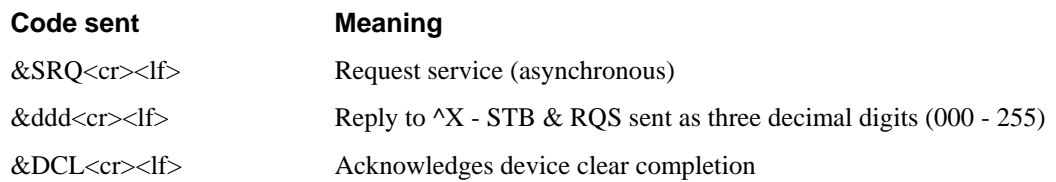

# **INDEX**

# **A**

AC power switch 3-6 Active function 3-8 AUX connector 2-5, 3-7

# **B**

BACK SPACE key 3-10 Battery replacement 2-7

# **C**

Center/span frequency sweep mode 3-32 Color palette 3-71 Connectors, precations 3-26 CW mode 3-33

# **D**

Date & time setting 3-72 Default settings 3-93, A-1 Dialog box 3-9 Display setup 3-25, 3-71 test 3-79

# **E**

Electrical hazards iv Electrical Hazards iv ENTRY OFF key 3-10 Error messages 3-13, B-1 EXT LEVEL INPUT connector 3-6 External frequency standard 3-27, 3-40 External keyboard 3-15

# **F**

File name entry 3-11 FREQ STANDARD connector 3-6 Frequency annotation, removing 3-65 Frequency modulation 3-27, 3-29, 3-34 Frequency standard, selecting 3-27, 3-40 Front-panel features 3-4 Front-panel keys 3-8 Fuses 2-4, 3-6

## **G**

General information area 3-13 GPIB connector 2-5 operation 3-64

setting address 3-64 GPIB connector 3-7 GPIB operation command layout 4-8 command set overview 4-13

# **I**

Input connector 3-5 Instrument settings copying 3-14 International settings 3-15, 3-80

## **K**

KEYBOARD connector 3-7 Keyboard layout, specifying 3-80 Keyboard test 3-79 Keyboard, external 3-15

### **L**

Language, specifying 3-80 Leveling 3-27, 3-39 List sweep 3-36 Lithium batteries v LOCAL key 3-94 Lock instrument 3-65 Lock output connector 3-6 Loop bandwidth, source 3-42

## **M**

MOD IN/OUT connector 3-6 MONITOR connector 2-6

## **N**

Numeric entry 3-9 Numeric keypad 3-10

## **O**

Operating precautions 3-26

## **P**

PARALLEL PORT connector 2-6, 3-7 Parameter entry 3-9 Passwords, setting 3-16, 3-65 Point delay 3-48 Power sweep 3-35 PRESET key 3-93

Printers, installing 3-17 Pulse modulation 3-27 edit pattern 3-46 set pattern 3-45 single pulse 3-44 source 3-43 trigger 3-47

# **R**

Rack mounting 2-6 Real-time clock 3-25 Rear-panel features 3-6 REMLOC indicator 3-13 REMOTE indicator 3-13 Remote operation 3-25, 3-64 Removable storage 3-14 Rotary control 3-10 RS-232 connector 3-7 operation 3-64 RS232 connector 2-4

# **S**

Safety testing (routine) 2-8 SAVE/RECALL key 3-51 Saving instrument settings 3-53 Security functions 3-65 Self tests 3-26 Setup keys 3-8 SIGNAL SOURCE OUTPUT connector 3-5 Soft key labels 3-12 Soft key menus 3-8 Soft keys 3-9 Source control frequency modulation 3-27, 3-29, 3-34

pulse modulation 3-27 Source control 3-26 SOURCE key 3-29 Source mode 3-29, 3-38 SOURCE ON/OFF key 3-94 Start/stop frequency sweep mode 3-30 Step keys 3-10 defining step size 3-66 Step size, defining 3-66 Storage of instrument 2-9 Store management 3-67 SUPPLY switch 3-5 Sweep time 3-37 Switching on 3-26 System keys 3-8

# **T**

Terminator keys 3-10 Text entry 3-11 Tilt warning vi Trigger input connector 3-6

# **U**

UNLEV indicator 3-13 UNLOC indicator 3-13 User-defined passwords 3-16

# **V**

Voltage output 3-27, 3-41

# **X**

XSTD? indicator 3-13

# **AEROFLEX INTERNATIONAL LIMITED SOFTWARE LICENSE AND WARRANTY**

This document is an Agreement between the user of this Licensed Software, the Licensee, and Aeroflex International Limited ('Aeroflex'), the Licensor. By installing or commencing to use the Licensed Software you accept the terms of this Agreement. If you do not agree to the terms of this Agreement do not use the Licensed Software.

#### **1. DEFINITIONS**

The following expressions will have the meanings set out below for the purposes of this Agreement:

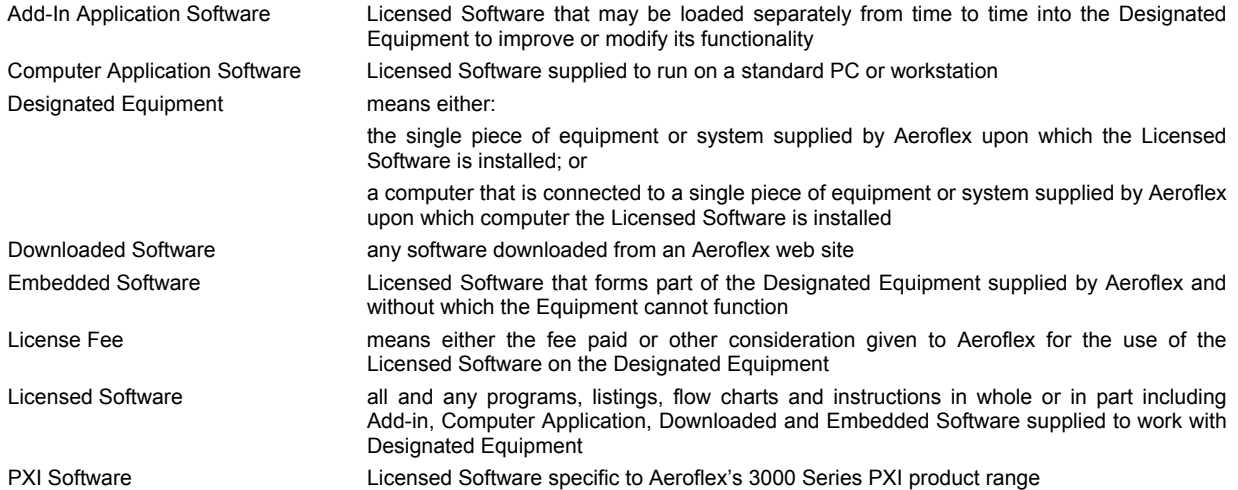

#### **2. LICENSE FEE**

The Licensee shall pay the License Fee to Aeroflex in accordance with the terms of the contract between the Licensee and Aeroflex.

#### **3. TERM**

This Agreement shall be effective from the date of receipt or download (where applicable) of the Licensed Software by the Licensee and shall continue in force until terminated under the provisions of Clause 8.

#### **4. LICENCE**

- 4.1 The following rights and restrictions in this Article 4 apply to all Licensed Software unless otherwise expressly stated in other Articles of this Agreement.
- 4.2 Unless and until terminated, this License confers upon the Licensee the non-transferable and non-exclusive right to use the Licensed Software on the Designated Equipment.
- 4.3 The Licensee may not use the Licensed Software on other than the Designated Equipment, unless written permission is first obtained from Aeroflex and until the appropriate additional License Fee has been paid to Aeroflex.
- 4.4 The Licensee may not amend or alter the Licensed Software and shall have no right or license other than that stipulated herein.
- 4.5 Except as specifically permitted elsewhere in this Agreement the Licensee may make not more than two copies of the Licensed Software (but not the Authoring and Language Manuals) in machine-readable form for operational security and shall ensure that all such copies include Aeroflex's copyright notice, together with any features which disclose the name of the Licensed Software and the Licensee. Furthermore, the Licensee shall not permit the Licensed Software or any part to be disclosed in any form to any third party and shall maintain the Licensed Software in secure premises to prevent any unauthorized disclosure. The Licensee shall notify Aeroflex immediately if the Licensee has knowledge that any unlicensed party possesses the Licensed Software. The Licensee's obligation to maintain confidentiality shall cease when the Licensed Software and all copies have been destroyed or returned. The copyright in the Licensed Software shall remain with Aeroflex. The Licensee will permit Aeroflex at all reasonable times to audit the use of the Licensed Software.
- 4.6 The Licensee will not disassemble or reverse engineer the Licensed Software, nor sub-license, lease, rent or part with possession or otherwise transfer the whole or any part of the Licensed Software.

#### **5 ADDITIONAL LICENSE RIGHTS SPECIFIC TO PXI SOFTWARE**

#### 5.1 Definitions for PXI Software

The following expressions will have the meanings set out below for the purposes of the supplementary rights granted in this Article. PXI Drivers All 3000 Series PXI module device drivers including embedded firmware that are

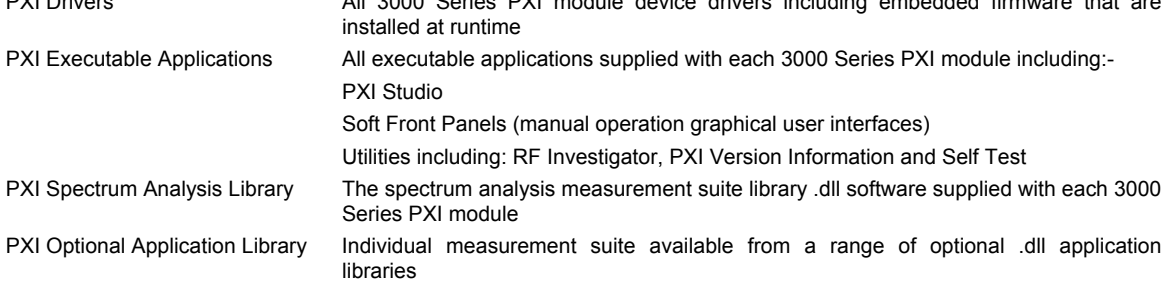

#### 5.2 PXI Drivers, PXI Executable Applications and PXI Spectrum Analysis Library License Rights

Subject to the License granted in Article 4 hereof notwithstanding the limitations on number of copies in Clause 4.5 hereof, the Licensee is entitled to make and distribute as many copies of the PXI Drivers and PXI Executable Applications as necessary for use with 3000 Series PXI modules acquired by the Licensee from Aeroflex or its authorized distributor or reseller provided that the Licensee may not sell or charge a fee for the PXI Drivers and PXI Executable Applications.

#### 5.3 PXI Optional Application Library License Rights

Subject to the License granted in Article 4 hereof notwithstanding the limitations on number of copies in Clause 4.5 hereof, the Licensee is entitled to distribute as many copies of any PXI Optional Application Library as necessary for use with 3000 Series PXI modules acquired by the Licensee from Aeroflex or its authorized distributor or reseller provided that:

- 5.3.1 copies of the applicable PXI Optional Application Library are used solely with 3000 Series PXI modules which the customer has purchased with the corresponding option or part number for the applicable PXI Optional Application Library; and
- 5.3.2 the Licensee may not sell or charge a fee for the PXI Optional Application Library.

#### **6 WARRANTY**

- 6.1 Aeroflex certifies that the Licensed Software supplied by Aeroflex will at the time of delivery function substantially in accordance with the applicable Software Product Descriptions, Data Sheets or Product Specifications published by Aeroflex.
- 6.2 The warranty period (unless an extended warranty for Embedded Software has been purchased) from date of delivery in respect of each type of Licensed Software is:

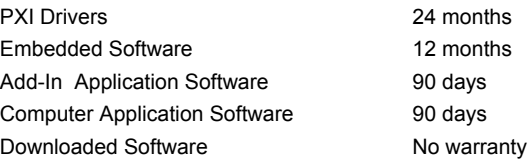

- 6.3 If during the appropriate Warranty Period the Licensed Software does not conform substantially to the Software Product Descriptions, Data Sheets or Product Specifications Aeroflex will provide:
	- 6.3.1 In the case of Embedded Software and at Aeroflex's discretion either a fix for the problem or an effective and efficient work-around.
	- 6.3.2 In the case of Add-In Application Software and Computer Application Software and at Aeroflex's discretion replacement of the software or a fix for the problem or an effective and efficient work-around.
- 6.4 Aeroflex does not warrant that the operation of any Licensed Software will be uninterrupted or error free.
- 6.5 The above Warranty does not apply to:
	- 6.5.1 Defects resulting from software not supplied by Aeroflex, from unauthorized modification or misuse or from operation outside of the specification.
	- 6.5.2 Third party produced proprietary software which Aeroflex may deliver with its products, in such case the third party software license agreement including its warranty terms shall apply.
- 6.6 The remedies offered above are sole and exclusive remedies and to the extent permitted by applicable law are in lieu of any implied conditions, guarantees or warranties whatsoever and whether statutory or otherwise as to the Licensed Software all of which are hereby expressly excluded.

#### **7. INDEMNITY**

- 7.1 Aeroflex shall defend, at its expense, any action brought against the Licensee alleging that the Licensed Software infringes any patent, registered design, trademark or copyright, and shall pay all Licensor's costs and damages finally awarded up to an aggregate equivalent to the License Fee provided the Licensee shall not have done or permitted to be done anything which may have been or become any such infringement and shall have exercised reasonable care in protecting the same failing which the Licensee shall indemnify Aeroflex against all claims costs and damages incurred and that Aeroflex is given prompt written notice of such claim and given information, reasonable assistance and sole authority to defend or settle such claim on behalf of the Licensee. In the defense or settlement of any such claim, Aeroflex may obtain for the Licensee the right to continue using the Licensed Software or replace it or modify it so that it becomes non-infringing.
- 7.2 Aeroflex shall not be liable if the alleged infringement:
- 7.2.1 is based upon the use of the Licensed Software in combination with other software not furnished by Aeroflex, or
- 7.2.2 is based upon the use of the Licensed Software alone or in combination with other software in equipment not functionally identical to the Designated Equipment, or
- 7.2.3 arises as a result of Aeroflex having followed a properly authorized design or instruction of the Licensee, or
- 7.2.4 arises out of the use of the Licensed Software in a country other than the one disclosed to Aeroflex as the intended country of use of the Licensed Software at the commencement of this Agreement.
- 7.3 Aeroflex shall not be liable to the Licensee for any loss of use or for loss of profits or of contracts arising directly or indirectly out of any such infringement of patent, registered design, trademark or copyright. Notwithstanding anything in this Agreement to the contrary, the total liability of Aeroflex and its employees, in contract, tort, or otherwise (including negligence, warranty, indemnity, and strict liability) howsoever arising out of this License shall be limited to the total amount of the License Fee and total support fees actually paid to Aeroflex by the Licensee.

#### **8. TERMINATION**

- 8.1 Notwithstanding anything herein to the contrary, this License shall forthwith determine if the Licensee:
	- 8.1.1 As an individual has a Receiving Order made against him or is adjudicated bankrupt or compounds with creditors or as a corporate body, compounds with creditors or has a winding-up order made against it or
	- 8.1.2 Parts with possession of the Designated Equipment.
- 8.2 This License may be terminated by notice in writing to the Licensee if the Licensee shall be in breach of any of its obligations hereunder and continue in such breach for a period of 21 days after notice thereof has been served on the Licensee.
- 8.3 On termination of this Agreement for any reason, Aeroflex may require the Licensee to return to Aeroflex all copies of the Licensed Software in the custody of the Licensee and the Licensee shall, at its own cost and expense, comply with such requirement within 14 days and shall, at the same time, certify to Aeroflex in writing that all copies of the Licensed Software in whatever form have been obliterated from the Designated Equipment.

#### **9. THIRD PARTY LICENCES**

- 9.1 The Licensed Software or part thereof may be the proprietary property of third party licensors. In such an event such third party licensors (as may be referenced on the software media, or any on screen message on start up of the software or on the order acknowledgement) and/or Aeroflex may directly enforce the terms of this Agreement and may terminate the Agreement if the Licensee is in breach of the conditions contained herein.
- 9.2 If any third party software supplied with the Licensed Software is supplied with, or contains or displays the third party's own license terms then the Licensee shall abide by such third party license terms (for the purpose of this Article the term "third party" shall include other companies within the Aeroflex group of companies).

#### **10. EXPORT REGULATIONS**

The Licensee undertakes that where necessary the Licensee will conform with all relevant export regulations imposed by the Governments of the United Kingdom and/or the United State of America.

#### **11. U.S. GOVERNMENT RESTRICTED RIGHTS**

The Licensed Software and documentation are provided with RESTRICTED RIGHTS. Use, duplication, or disclosure by the Government is subject to restrictions as set forth in subparagraph (c)(1)(ii) of the Rights in Technical Data and Computer Software clause at DFARS 252.227-7013 or subparagraphs (c)(1) and (2) of the Commercial Computer Software-Restricted Rights at 48 CFR 52.227-19, as applicable.

#### **12. NOTICES**

Any notice to be given by the Licensee to Aeroflex shall be addressed to:

Aeroflex International Limited, Longacres House, Six Hills Way, Stevenage, SG1 2AN, UK.

#### **13. LAW AND JURISDICTION**

This Agreement shall be governed by the laws of England and shall be subject to the exclusive jurisdiction of the English courts. This agreement constitutes the whole agreement between the parties and may be changed only by a written agreement signed by both parties.

#### © AEROFLEX INTERNATIONAL LIMITED 2008

# EROFLEX

#### **CHINA Beijing**

Tel: [+86] (10) 6539 1166 Fax: [+86] (10) 6539 1778

#### **CHINA Shanghai**

Tel: [+86] (21) 5109 5128 Fax: [+86] (21) 5150 6112

#### **FINLAND**

Tel: [+358] (9) 2709 5541 Fax: [+358] (9) 804 2441

#### **FRANCE**

Tel: [+33] 1 60 79 96 00 Fax: [+33] 1 60 77 69 22

#### **GERMANY**

Tel: [+49] 8131 2926-0 Fax: [+49] 8131 2926-130

#### **HONG KONG**

Tel: [+852] 2832 7988 Fax: [+852] 2834 5364

#### **INDIA**

Tel: [+91] 80 5115 4501 Fax: [+91] 80 5115 4502

#### **KOREA**

Tel: [+82] (2) 3424 2719 Fax: [+82] (2) 3424 8620

#### **SCANDINAVIA**

Tel: [+45] 9614 0045 Fax: [+45] 9614 0047

#### **SPAIN**

Tel: [+34] (91) 640 11 34 Fax: [+34] (91) 640 06 40

#### **UK Burnham**

Tel: [+44] (0) 1628 604455 Fax: [+44] (0) 1628 662017

#### **UK Stevenage**

Tel: [+44] (0) 1438 742200 Fax: [+44] (0) 1438 727601 Freephone: 0800 282388

#### **USA**

Tel: [+1] (316) 522 4981 Fax: [+1] (316) 522 1360 Toll Free: (800) 835 2352

*As we are always seeking to improve our products, the information in this document gives only a general indication of the product capacity, performance and suitability, none of which shall form part of any contract. We reserve the right to make design changes without notice.* 

#### web **www.aeroflex.com** Email **info-test@aeroflex.com**